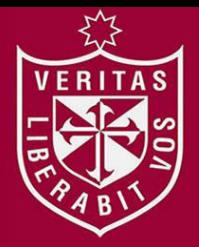

**FACULTAD DE INGENIERÍA Y ARQUITECTURA ESCUELA PROFESIONAL DE INGENIERÍA DE COMPUTACIÓN Y SISTEMAS** 

# **AUTOMATIZACIÓN DEL PROCESO DE TRÁMITE DOCUMENTARIO UTILIZANDO BPM (BUSINESS PROCESS MANAGEMENT) PARA LA ATENCIÓN DE LOS ESTUDIANTES DE LA FACULTAD DE INGENIERÍA Y ARQUITECTURA DE LA UNIVERSIDAD DE SAN MARTÍN DE PORRES**

**PRESENTADA POR** 

**LUIS ALBERTO GUERRA GARCÍA**

**ASESOR** 

**WALDY MERCEDES GRANDEZ PIZARRO** 

**TESIS** 

**PARA OPTAR EL TÍTULO PROFESIONAL DE INGENIERO DE COMPUTACIÓN Y SISTEMAS** 

**LIMA – PERÚ**

**2018**

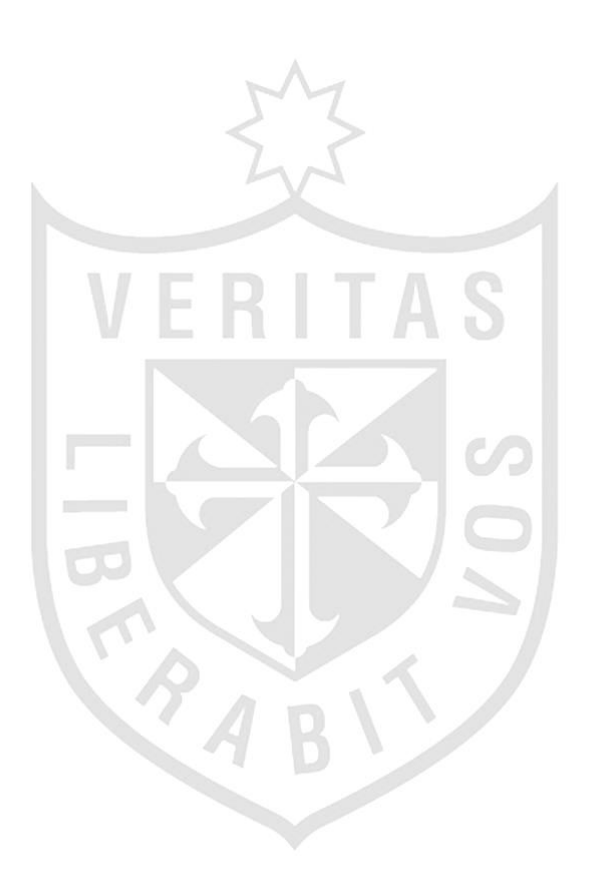

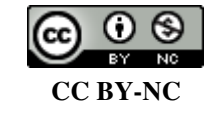

**Reconocimiento – No comercial** 

El autor permite transformar (traducir, adaptar o compilar) a partir de esta obra con fines no comerciales, y aunque en las nuevas creaciones deban reconocerse la autoría y no puedan ser utilizadas de manera comercial, no tienen que estar bajo una licencia con los mismos términos. <http://creativecommons.org/licenses/by-nc/4.0/>

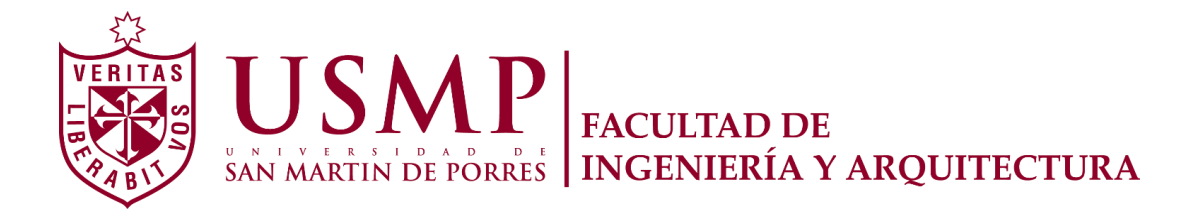

## **ESCUELA PROFESIONAL DE INGENIERÍA DE COMPUTACIÓN Y SISTEMAS**

# **AUTOMATIZACIÓN DEL PROCESO DE TRÁMITE DOCUMENTARIO UTILIZANDO BPM (BUSINESS PROCESS MANAGEMENT) PARA LA ATENCIÓN DE LOS ESTUDIANTES DE LA FACULTAD DE INGENIERÍA Y ARQUITECTURA DE LA UNIVERSIDAD DE SAN MARTÍN DE PORRES**

**TESIS** 

**PARA OPTAR EL TÍTULO PROFESIONAL DE INGENIERO DE COMPUTACIÓN Y SISTEMAS** 

**PRESENTADA POR** 

**GUERRA GARCÍA, LUIS ALBERTO** 

**LIMA – PERÚ** 

**2018** 

# **ÍNDICE**

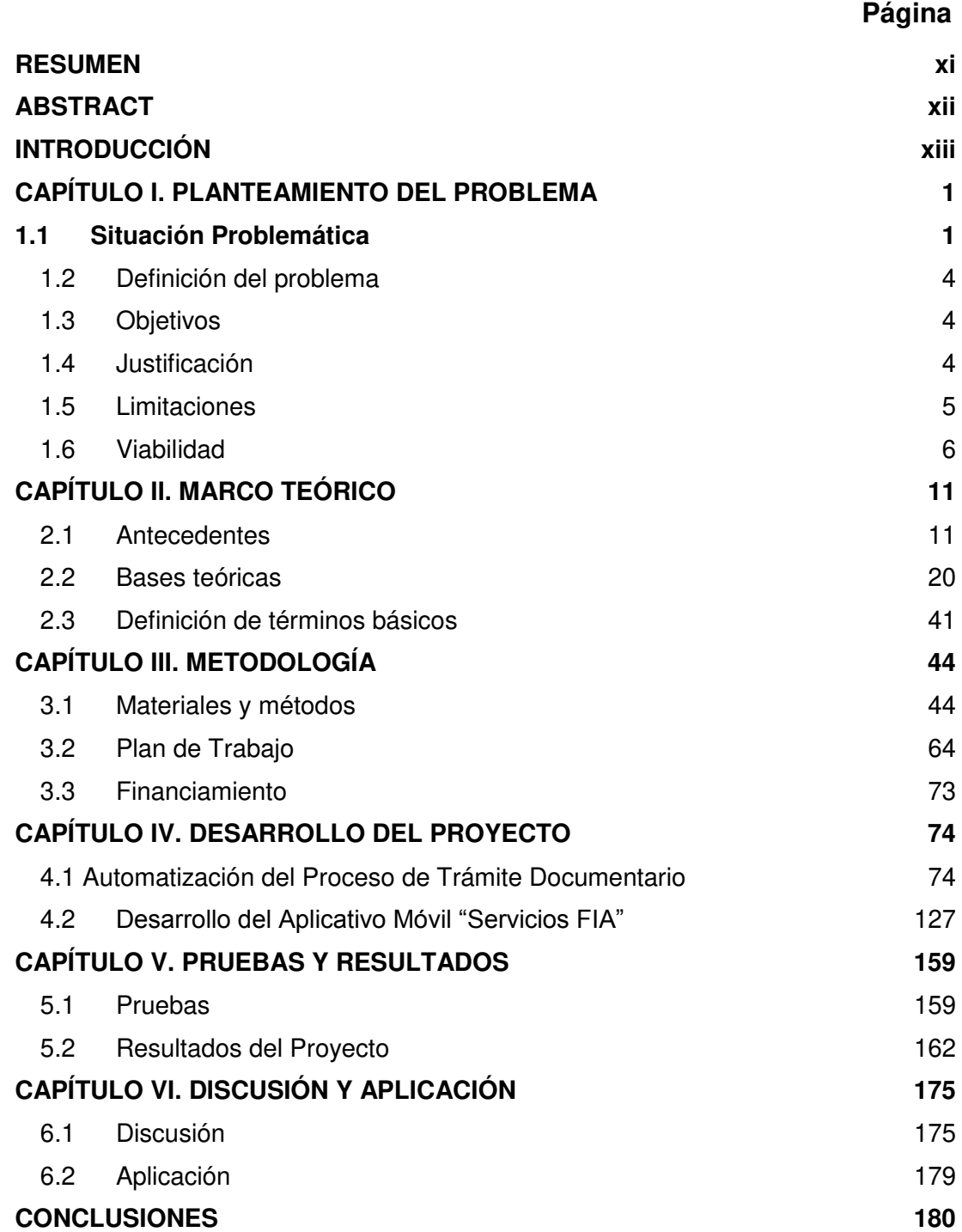

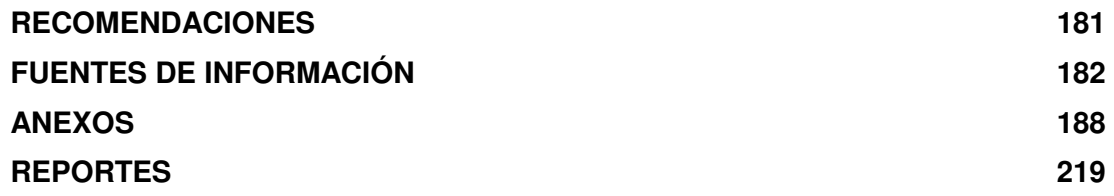

## **ÍNDICE DE FIGURAS**

# **Página**

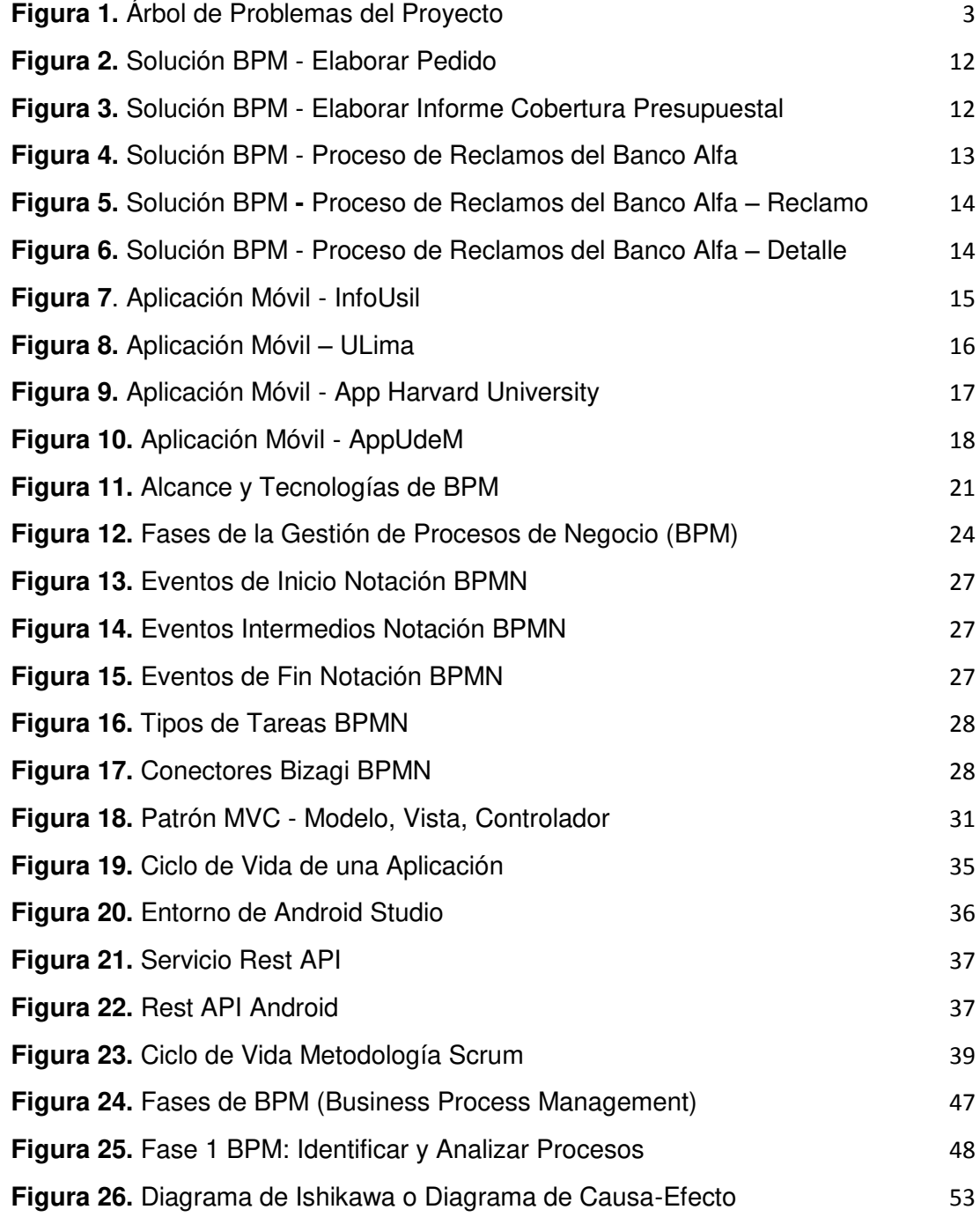

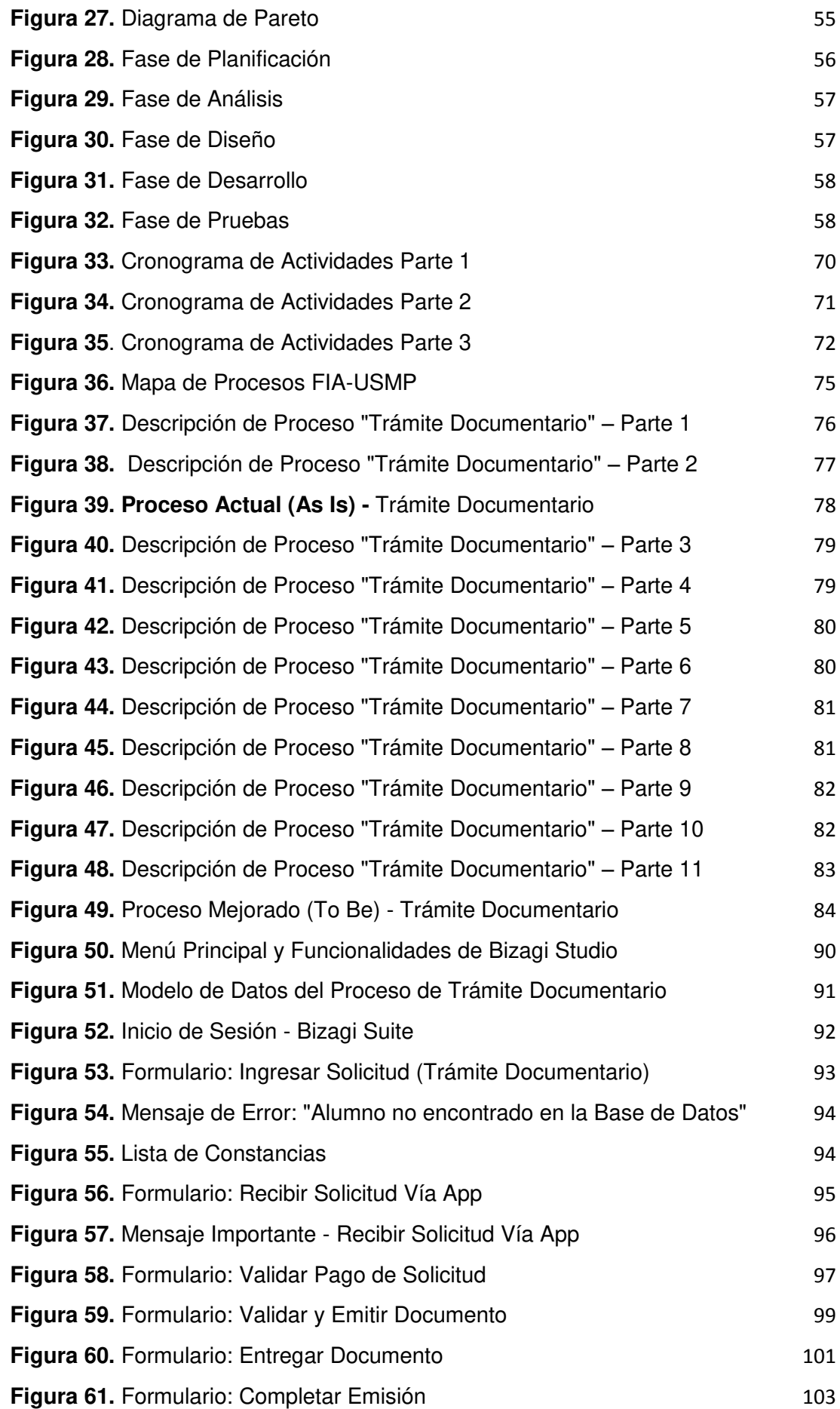

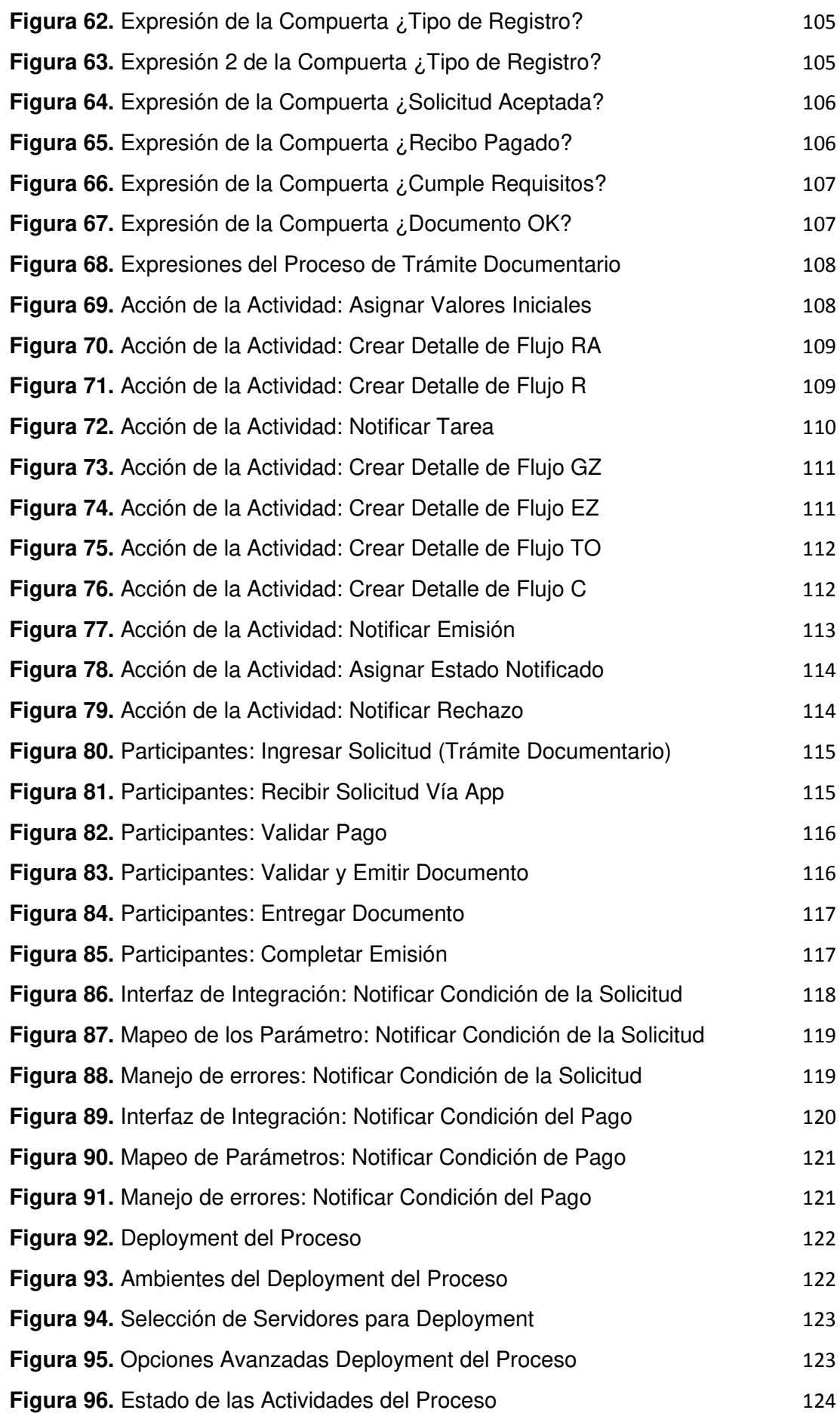

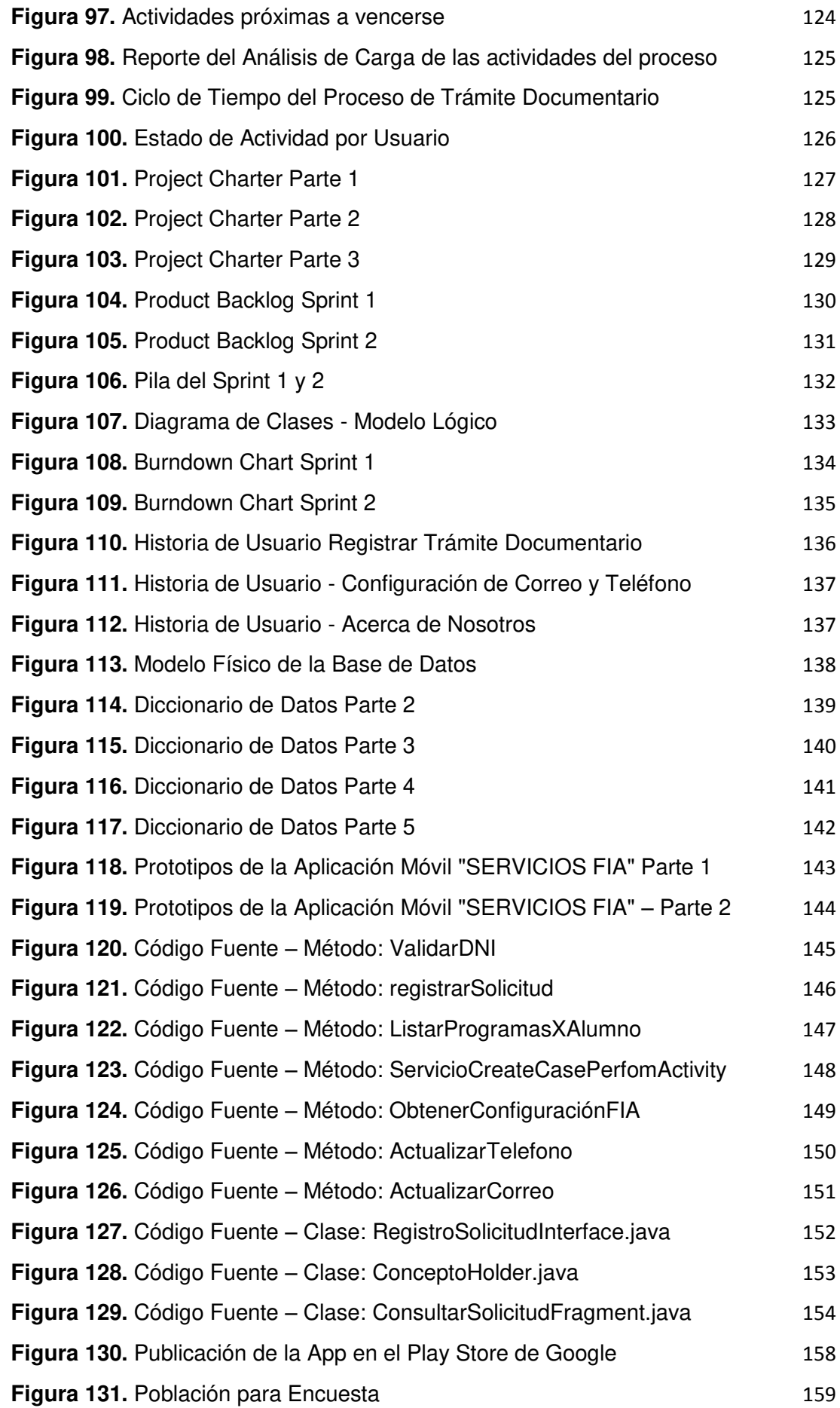

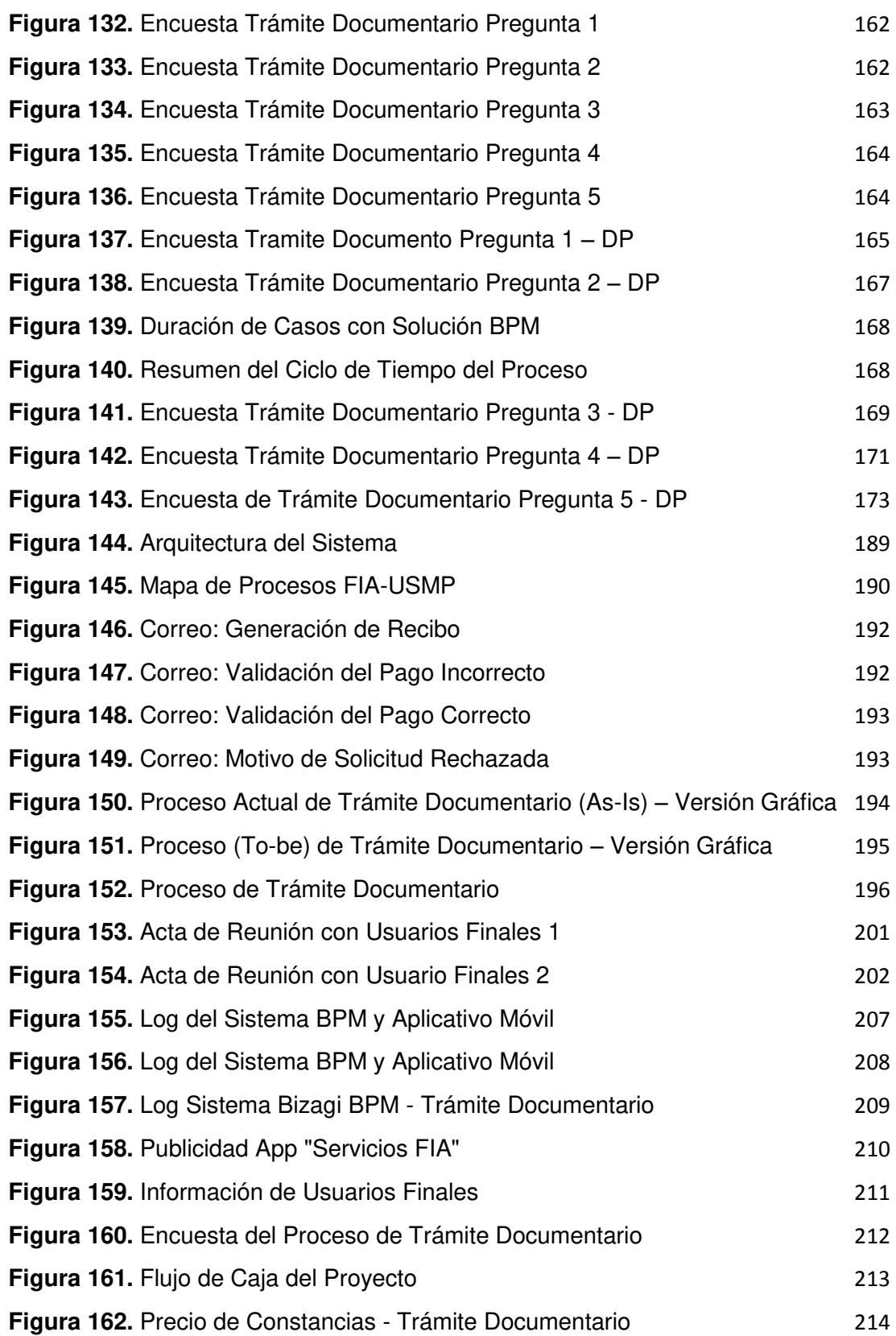

# **ÍNDICE DE TABLAS**

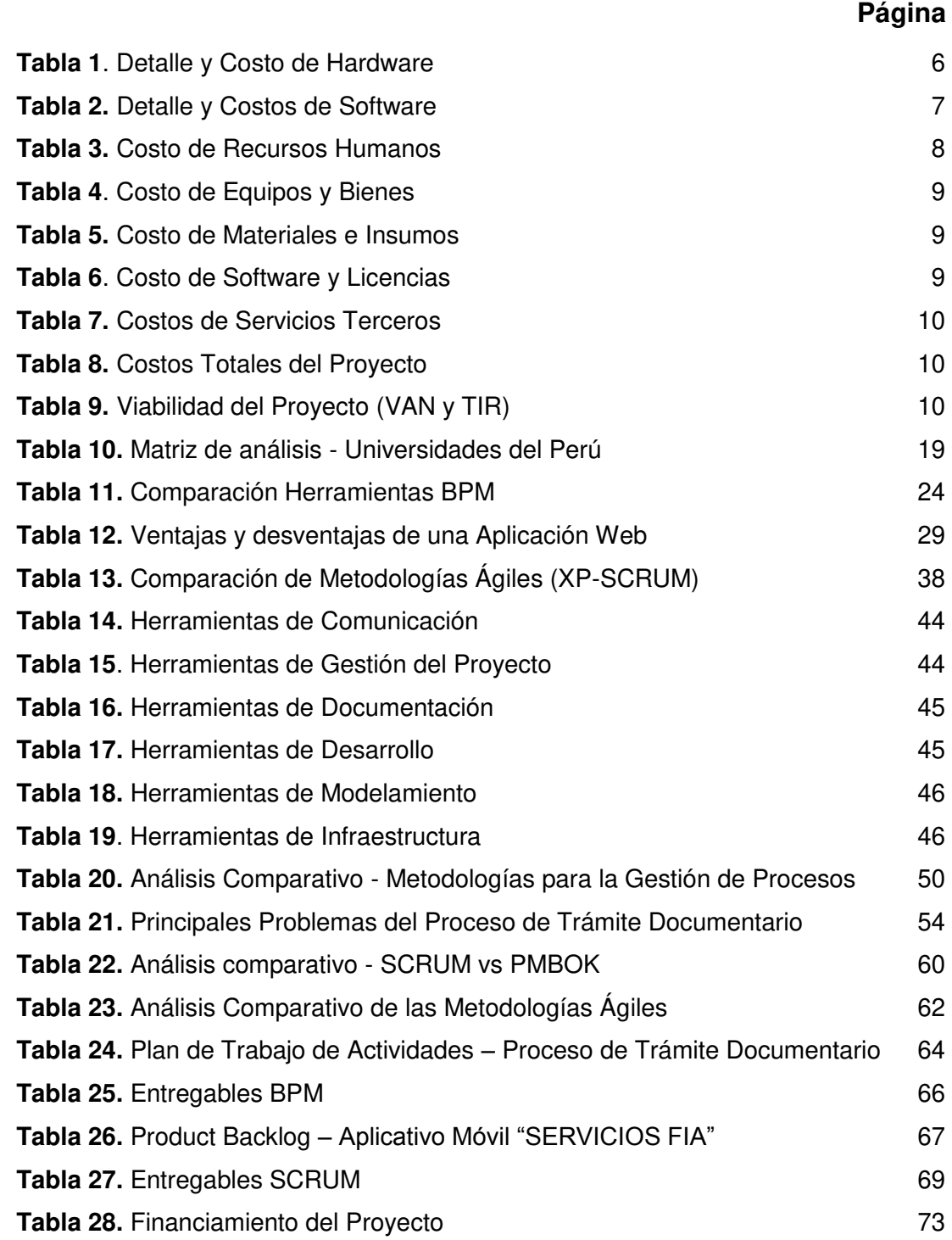

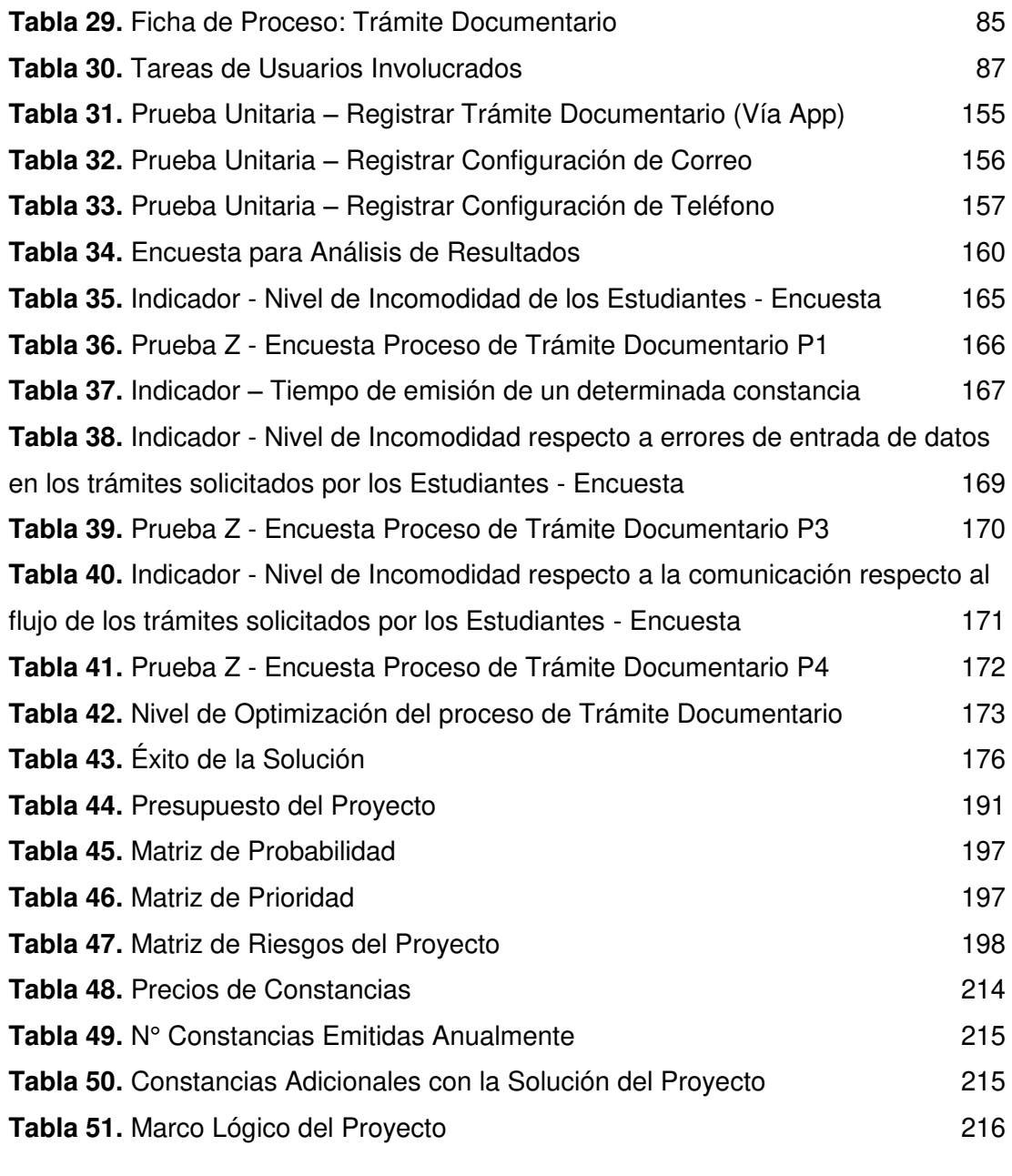

#### **RESUMEN**

<span id="page-12-0"></span>La presente tesis tiene como objetivo principal automatizar determinadas actividades del proceso de trámite documentario en la Facultad de Ingeniería y Arquitectura de la USMP mediante una solución **BPM** (Business Process Management o Gestión de Procesos de Negocio) con el propósito de agilizar la emisión y seguimiento de un determinado número de constancias (Estudios, Notas, Egresado, Biblioteca, Conducta, Carta de Visita, Orden de Mérito, 1/3 y 1/5 Superior, Promedio Ponderado y Tesorería) y así brinda un servicio de calidad a sus estudiantes con el apoyo de la implementación de un aplicativo móvil, que se desarrolló dentro de los marcos y procesos de la metodología **Scrum** que permitirá realizar sus trámites de una manera interactiva y sencilla accediendo a la información en tiempo real.

 El resultado obtenido fue la disminución del tiempo en la emisión de una determinada constancia, la recepción de la constancia en forma digital a través de correo electrónico, la disminución de los errores de redacción y la mejora de la comunicación con el estudiante durante el proceso de su trámite a través de notificaciones a la aplicación móvil y vía correo electrónico.

La consecuencia de implementar la solución aumentó la eficacia del proceso apoyando a las autoridades de la FIA a la toma decisiones para el cumplimiento de los objetivos estratégicos con el fin de ofrecer un mejor servicio, debido a la interacción con la tecnología.

**Palabras Claves:** BPM, trámite documentario, Scrum, aplicación móvil, automatización.

#### **ABSTRACT**

<span id="page-13-0"></span> The main objective of this thesis is to automate certain activities of the document processing process at the School of Engineering and Architecture of the USMP through a BPM solution (Business Process Management or Business Process Management) in order to expedite the issuance and monitoring of a certain number of certificates (Studies, Notes, Graduate, Library, Conduct, Visiting Letter, Order of Merit, 1/3 and 1/5 Superior, Weighted Average and Treasury) and thus provides a quality service to your students with the support for the implementation of a mobile application, which was developed within the frameworks and processes of the Scrum methodology that will allow you to carry out your procedures in an interactive and simple way by accessing the information in real time.

 The result obtained was the decrease of the time in the issuance of a certain constancy, the reception of the record in digital form through electronic mail, the reduction of the writing errors and the improvement of the communication with the student during the process of its process through notifications to the mobile application and via email.

 The consequence of implementing the solution increased the effectiveness of the process by supporting the authorities of the FIA to make decisions for the fulfillment of the strategic objectives in order to offer a better service, due to the interaction with the technology.

**Keywords:** BPM, Step Document, Scrum, mobile application, automation.

## **INTRODUCCIÓN**

<span id="page-14-0"></span>La presente tesis se basa en un estudio realizado a la Facultad de Ingeniería y Arquitectura de la USMP para mejorar algunas actividades de su proceso de trámite documentario.

 A partir del análisis realizado respecto encuesta que se realizó sobre el funcionamiento del proceso actual para solicitar una diferente constancia se detalló lo siguiente:

- El estudiante realiza colas para pedir una constancia, llenar una solicitud valorada y entregar en Mesa de Partes para que recién sea atendido su trámite.
- Los errores de entrada de datos en las constancias emitidas, una extensa duración de espera que supera los 5 días hábiles y la falta de comunicación con los estudiantes sobre el flujo de su solicitud.
- El proceso de trámite documentario es deficiente debido a la gran cantidad de tiempo que debe transcurrir para poder emitir una determinada constancia, esto origina atrasos en la presentación de requisitos para la obtención de un grado académico o del título profesional origina incomodidad al estudiante.

 Según el Ing. Carlos Bernal (2017) afirmó que existen soluciones tecnológicas que utilizan otras universidades para mejorar sus procesos de negocio y son apoyados por aplicaciones móviles, el nombre del aplicativo es PUCP Móvil, que permite consultar la información sobre los trámites académicos como legalizaciones, obtención de certificados, duplicados y matrículas.

 El Ing. Carlos Gutiérrez Seminario (2017) propuso que se debe considerar como solución un sistema basado en la metodología BPM (Business Process Management) para el flujo del trámite documentario y una aplicación móvil para solicitar y realizar el seguimiento de un trámite documentario de una manera interactiva y sencilla.

 La tesis comprende seis (6) capítulos. El primero aborda la situación problemática de la tesis, proponiendo la solución, el objetivo principal y los específicos como también, la viabilidad del proyecto. El segundo trata sobre la identificación de antecedentes del tema de investigación y términos básicos utilizados para el desarrollo de la tesis. El tercero analiza, explica y detalla la metodología que se empleará para llevar a cabo el proyecto. El cuarto, se basa en todas las fases que posee la metodología para el desarrollo del proyecto. El quinto plantea los resultados obtenidos antes y después del desarrollo de la tesis, y en el último capítulo, se expone la discusión y aplicación respecto a los resultados obtenidos en el capítulo anterior.

# **CAPÍTULO I PLANTEAMIENTO DEL PROBLEMA**

#### <span id="page-16-1"></span><span id="page-16-0"></span>**1.1 Situación Problemática**

 Parra León (2013) explicó sobre la evolución de las tecnologías de información, que obligó a acceder a grandes novedades tecnológicas de gran velocidad y, ha permitido la aparición de nuevos productos y herramientas informáticas para la gestión de contenidos empresariales y gestión de procesos (BPM), muchas de ellas open source. Sin embargo, en la actualidad no se logra integrar ambas funcionalidades para dar valor agregado a las empresas mediante la agilización de procesos, muchas veces por desconocimiento de los mismos.

 Actualmente, del proceso de Trámite Documentario de la FIA-USMP es deficiente por las razones que se expusieron a partir del análisis de la encuesta que se realizó. Entre otros, se hallaron los siguientes:

 Los estudiantes presentan dificultades al momento de generar un trámite documentario en la FIA-USMP ya que el proceso posee retrasos en exceso para la emisión de la solicitud, debido a no saber cómo llenarla o que documentos (Constancias de Notas, Constancia de Estudios, Constancia de Biblioteca, Carta de Visita, Constancia de Egresado, Constancia de Tesorería, Constancia de Orden de Mérito, Constancia de 1/3 y 1/5 Superior) realmente necesitan, pierden tiempo y el proceso no está automatizado lo que origina un servicio irregular y deficiente.

1

 Por otro lado, el tiempo que dura la emisión de un trámite documentario en el proceso actual llega a superar los 5 días hábiles, por esta razón los estudiantes están disconforme con el servicio que ofrece la facultad respecto al proceso. Cabe recalcar que la facultad tiene como regla de negocio que afirma que el máximo de días hábiles para la emisión de las constancias es de tres días hábiles.

 También se presentan errores de entradas de datos en las constancias que se emiten, por ejemplo: errores de Nombres y Apellidos, errores de Código de Alumno o DNI, errores en el contenido de las constancias (notas, semestre, códigos, promedios, cursos, etc.), errores de redacción.

 Otro punto crítico del proceso es que los estudiantes no están informados respecto al flujo de su constancia, es decir, no saben si su constancia ya fue emitida o si presenta algún inconveniente (validación de tercio o quinto superior, validación de deudas para la constancia de tesorería). Finalmente, ellos no saben cuándo se encuentra lista su constancia para recogerla, por este motivo, a veces acuden a la facultad y la constancia no está lista perdiendo dinero, tiempo y llevándose una mala impresión de la facultad.

 El área de Mesas de Partes FIA-USMP (2017) afirma que actualmente realizan todas sus actividades (ingreso de solicitud, emisión de la solicitud, entrega de solicitud y seguimiento de la solicitud) del proceso de manera manual, en consiguiente, se desperdicia recursos en tiempo y costo.

 Actualmente existe una aplicación móvil que no está en uso y no satisfacen las necesidades de los estudiantes, los cuales reportan constantes quejas a través del WhatsApp de la Facultad, y comentarios en redes sociales respecto al proceso. (Bernal Ortiz, 2017).

 Se presenta, en la siguiente figura, el Árbol de Problemas para una identificación más amplia del problema para llegar a la solución:

2

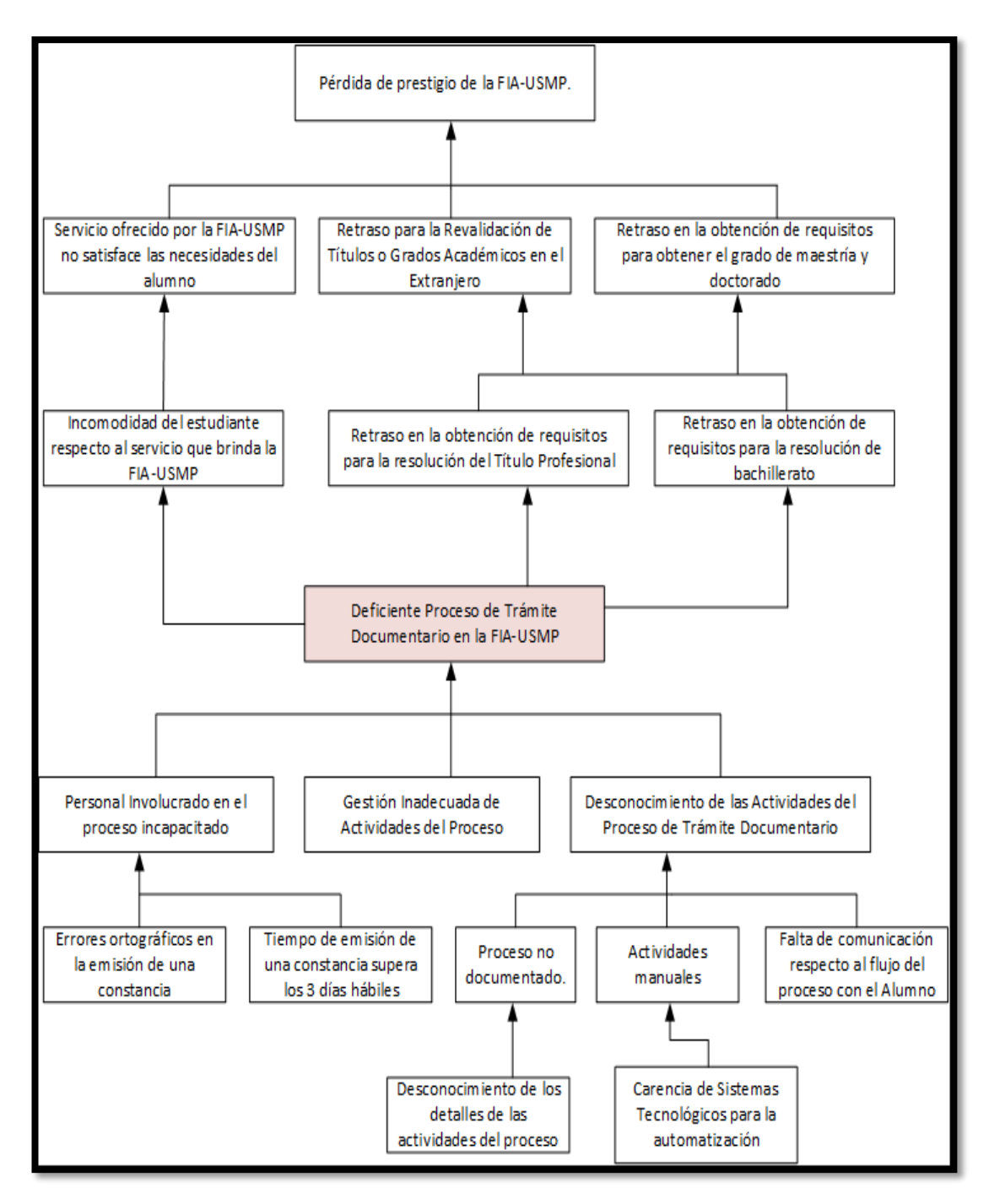

<span id="page-18-0"></span>**Figura 1.** Árbol de Problemas del Proyecto Elaboración: El autor

## <span id="page-19-0"></span>**1.2 Definición del problema**

 Deficiente proceso de Trámite Documentario para la emisión y seguimiento de las diferentes constancias, originando constantes quejas por parte de los estudiantes de la facultad de Ingeniería y Arquitectura de la Universidad de San Martin de Porres.

## <span id="page-19-1"></span>**1.3 Objetivos**

## **1.3.1 Objetivo general**

Mejorar el proceso de Trámite Documentario para la atención de los estudiantes de la Facultad de Ingeniería y Arquitectura de la "Universidad de San Martín de Porres".

## **1.3.2 Objetivos específicos:**

- Automatizar el proceso actual de trámite documentario desarrollando una solución BPM (Business Process Management).
- $\checkmark$  Reducir el tiempo en la emisión de un trámite documentario para atender más rápido a las necesidades del estudiante.
- $\checkmark$  Incrementar la comunicación con el estudiante durante el proceso de su trámite documentario.
- $\checkmark$  Reducir los errores de entrada de datos en la emisión de un trámite documentario.
- $\checkmark$  Realizar y documentar los artefactos y entregables de la metodología SCRUM para el desarrollo del aplicativo.

## <span id="page-19-2"></span>**1.4 Justificación**

El proyecto se justifica porque ayuda a automatizar las actividades manuales del proceso de Trámite Documentario y disminuir las quejas de los estudiantes por el exceso de días para la emisión de la constancia (mayor a 3 días hábiles), errores en la redacción de las constancias (errores en DNI o código, Nombres, Apellidos, Año, Semestre, Curso, etc.). También, ofrece una comunicación constante a través de correo electrónico y notificaciones (app) respecto al flujo que sigue el trámite documentario solicitado.

 Este proyecto se debe a las necesidades tanto del personal administrativo involucrado en el proceso que carecen de un sistema que de soporte a sus actividades manuales y, por otro lado, a los estudiantes con la propuesta de desarrollar e implementar una aplicación móvil, que es importante porque generará beneficio a ellos y a la organización la cual permitirá que cumpla con sus objetivos estratégicos mediante:

**Disponibilidad de información inmediata:** El estudiante podrá estar al tanto del flujo de su trámite, podrá registrar los datos del pago para la validación de Tesorería y continuar con el proceso. También tendrá la opción de modificar su correo y/o teléfono para el envío de correos y para poder comunicarse con él para solucionar algún inconveniente que surja.

#### <span id="page-20-0"></span>**1.5 Limitaciones**

 Las limitaciones identificadas para el desarrollo del proyecto son las siguientes:

- Disponibilidad de información de los estudiantes ingresantes dependiente del Sistema "Campus SAP", es decir, al principio de cada semestre académico el SAP nos envía la información de los ingresantes para alimentar nuestra base de datos.
- Las constancias que se tomarán en cuenta para la solución son: Constancia de Estudios, Constancia de Notas, Constancia de Egresado, Constancia de Biblioteca, Constancia de Conducta, Carta de Visita, Constancia de Orden de Mérito, Constancia de 1/3 y 1/5 Superior, Constancia de Promedio Ponderado, y Constancia de Tesorería.
- La aplicación móvil estará desarrollada solo en la plataforma Android.

## <span id="page-21-0"></span>**1.6 Viabilidad**

## **1.6.1 Viabilidad técnica**

Para el desarrollo del proyecto en el enfoque técnico, se cuenta con los recursos tecnológicos (Hardware) que nos van a permitir que el desarrollo sea el adecuado y el proyecto tenga éxito, los presentamos a continuación en la siguiente tabla:

#### <span id="page-21-1"></span>**Tabla 1**. Detalle y Costo de Hardware

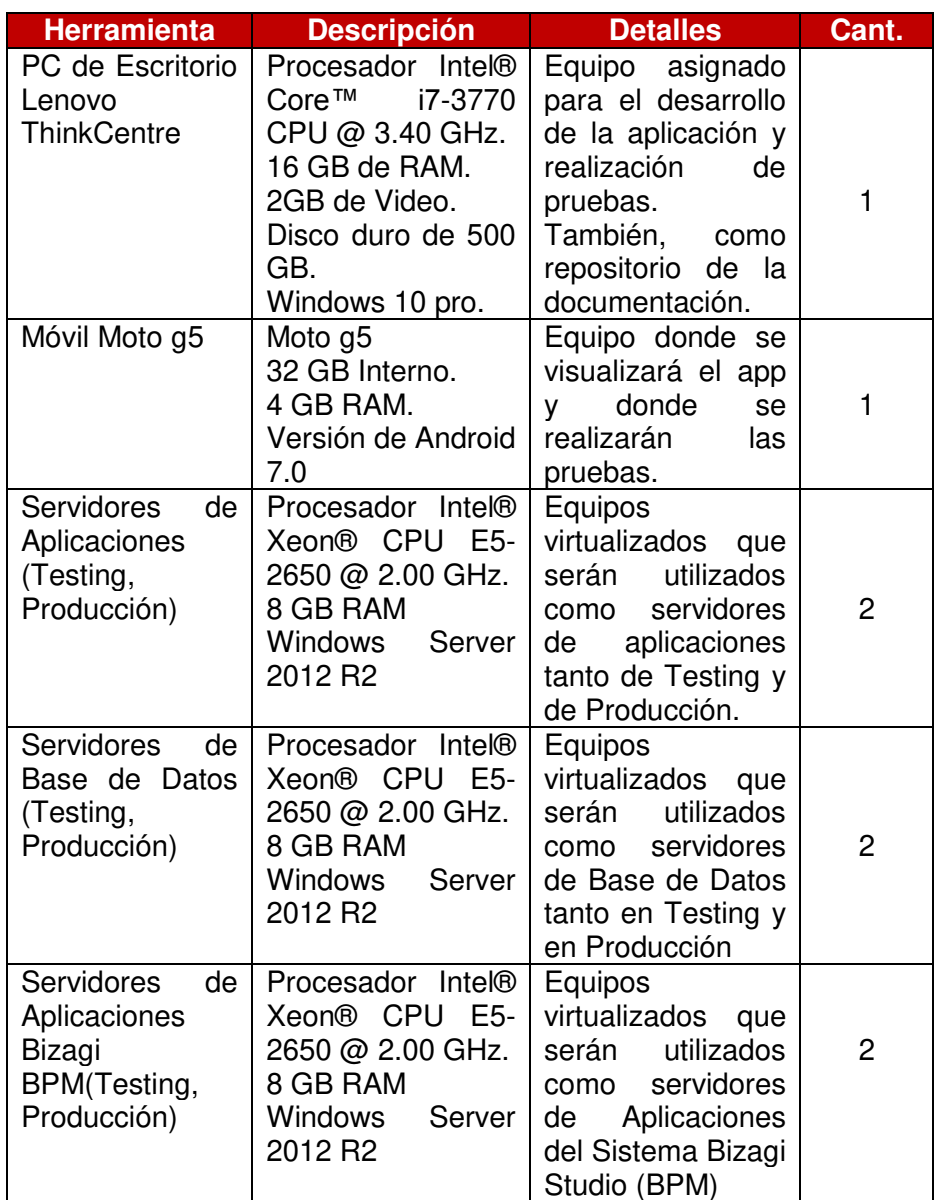

Elaboración: El autor

 A nivel de desarrollo del sistema la facultad nos otorga los servidores de testing y producción tanto de Aplicaciones y de Base de Datos los cuales son colocados y manejados por el Área de Servicios de Tecnología de Información de la facultad.

 También se requiere el uso de algunos programas (softwares) para el desarrollo del proyecto como lo muestra la siguiente tabla:

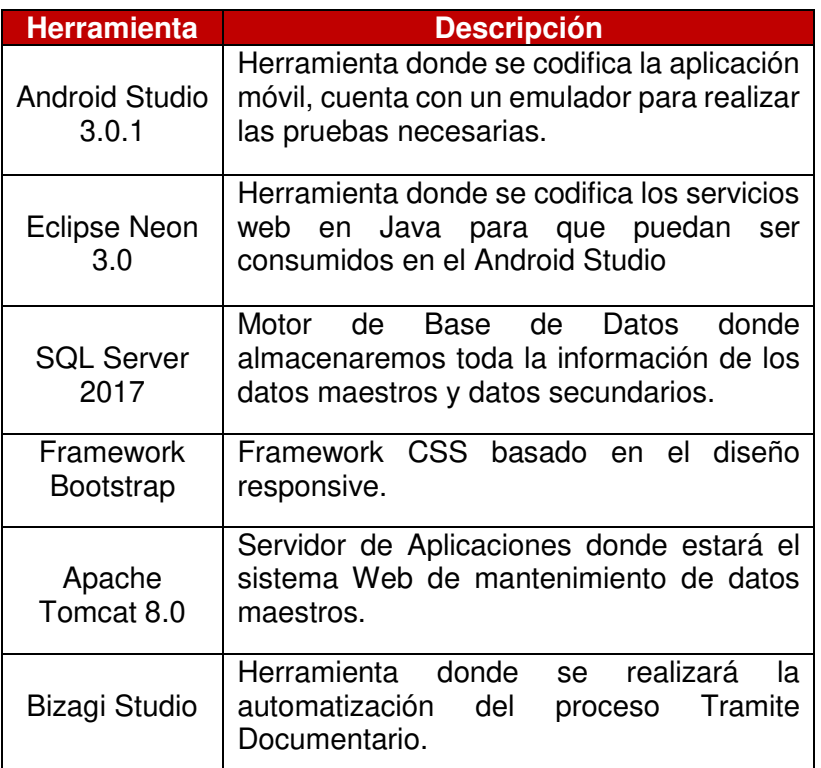

<span id="page-22-0"></span>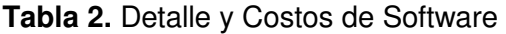

Elaboración: El autor

#### **1.6.2 Viabilidad operativa**

Para realizar este proyecto se cuenta con la disponibilidad de tiempo de la persona involucrada para el desarrollo del mismo.

 Para el desarrollo del proyecto, actualmente se cuenta con el siguiente recurso principal, el cual se encargará de la gestión y desarrollo del proyecto:

- Guerra García, Luis Alberto **(LG)**.

 A continuación, se describen las responsabilidades que deben contemplarse para llevar a cabo el desarrollo de la solución como muestra la siguiente tabla:

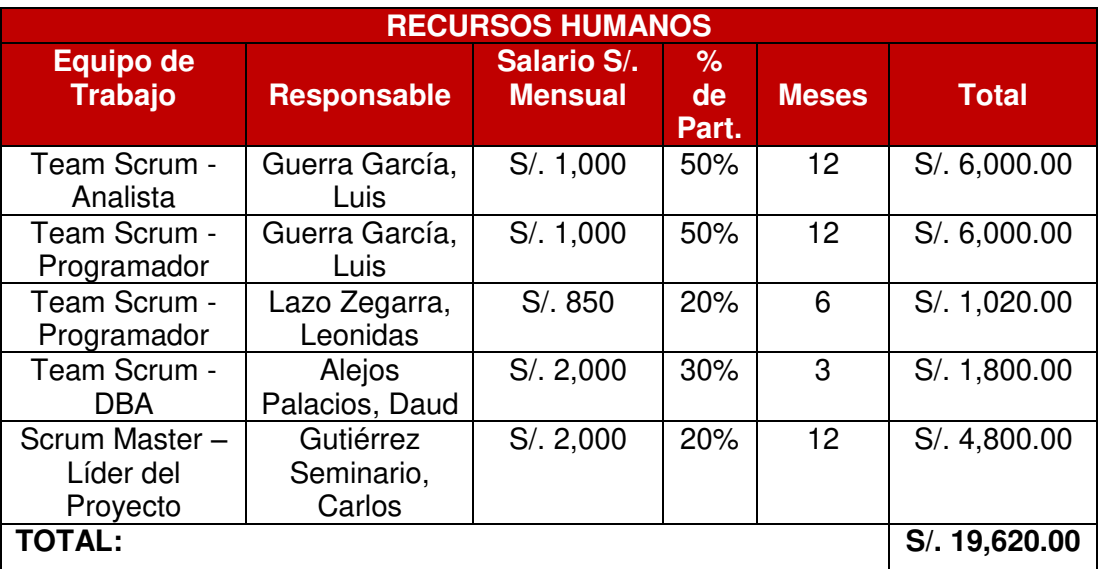

#### <span id="page-23-0"></span>**Tabla 3.** Costo de Recursos Humanos

Fuente: Área de Administración FIA – USMP (2017)

## **1.6.3 Viabilidad económica**

 Para estimar un costo referencial del sistema, se toman en cuenta factores de equipo y recursos humanos antes mencionados, también se toman en cuenta factores como servicios variables entre otros.

 Cabe recalcar que el equipo para el desarrollo de la solución ya había sido adquirido por la organización y fue asignado exclusivamente para este proyecto, los servidores que se están utilizando para la solución se encuentran en el Área de Servicios de Tecnología de Información (STI) de la Facultad de Ingeniería y Arquitectura de la USMP y ellos se encargan de su administración y monitoreo.

#### <span id="page-24-0"></span>**Tabla 4**. Costo de Equipos y Bienes

| <b>Equipos y Bienes</b>     | Cant. | <b>Mese</b><br>s | <b>Costo</b><br><b>Unitario</b> | <b>Costo Total</b> |
|-----------------------------|-------|------------------|---------------------------------|--------------------|
| PC de Escritorio Lenovo     |       |                  |                                 |                    |
| <b>ThinkCentre</b>          |       | 12               | S/. 2,499.00                    | S/. 2,499.00       |
| Móvil Android Moto g5       |       |                  |                                 |                    |
|                             |       | 12               | S/.800.00                       | S/. 800.00         |
| Servidores de Aplicaciones  |       |                  |                                 |                    |
| (Testing, Producción)       |       |                  |                                 |                    |
|                             | 2     | 12               | S/. 2,499.00                    | S/. 4,998.00       |
| Servidores de Base de Datos |       |                  |                                 |                    |
| (Testing, Producción)       | 2     | 12               | S/. 2,499.00                    | S/. 4,998.00       |
| Servidores de Aplicaciones  |       |                  |                                 |                    |
| Bizagi BPM (Testing,        | 2     | 12               | S/. 2,499.00                    | S/. 4,998.00       |
| Producción)                 |       |                  |                                 |                    |
| <b>TOTAL</b>                |       |                  |                                 | S/. 18,293.00      |

Fuente: Lenovo (2017)

## <span id="page-24-1"></span>**Tabla 5.** Costo de Materiales e Insumos

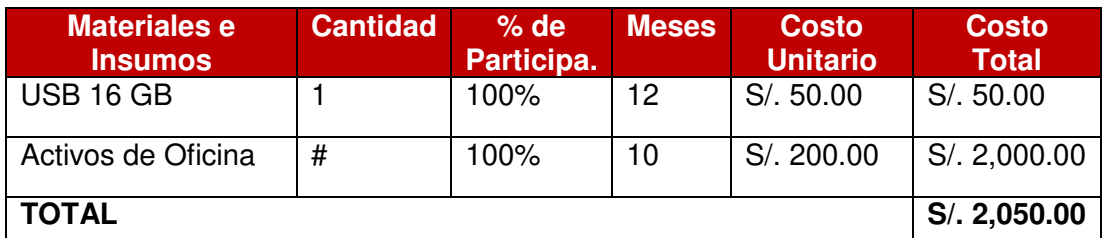

Fuente: Área de Administración FIA – USMP (2017)

 Las licencias se van adquirir por la organización una vez implementado el sistema en el ambiente de producción por un tiempo de 6 meses, que es el tiempo de trial que nos ha dado el Equipo de Soporte de Bizagi para poder ejecutar este proyecto.

#### <span id="page-24-2"></span>**Tabla 6**. Costo de Software y Licencias

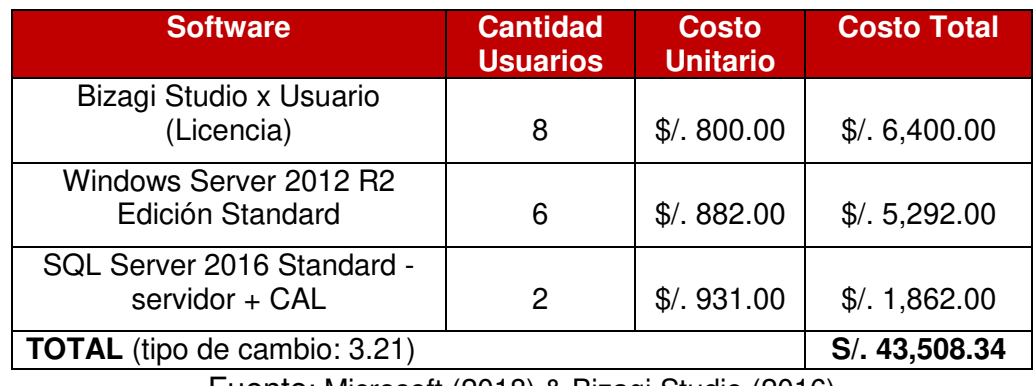

Fuente: Microsoft (2018) & Bizagi Studio (2016)

#### <span id="page-25-0"></span>**Tabla 7.** Costos de Servicios Terceros

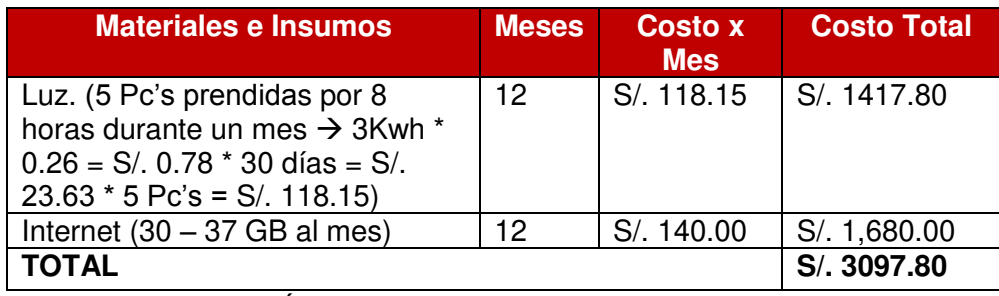

Fuente: Área de Administración FIA – USMP (2017)

## <span id="page-25-1"></span>**Tabla 8.** Costos Totales del Proyecto

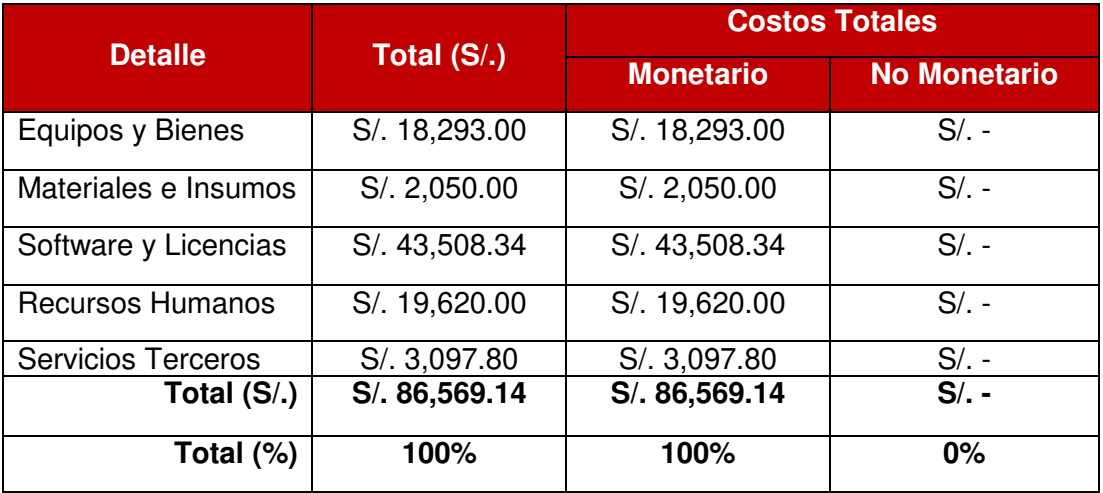

Fuente: Área de Administración FIA – USMP (2017)

 Los valores que se muestran en la siguiente tabla fueron obtenidos a partir del Flujo de Caja del Proyecto **(Ver Anexo 15).**

## <span id="page-25-2"></span>**Tabla 9.** Viabilidad del Proyecto (VAN y TIR)

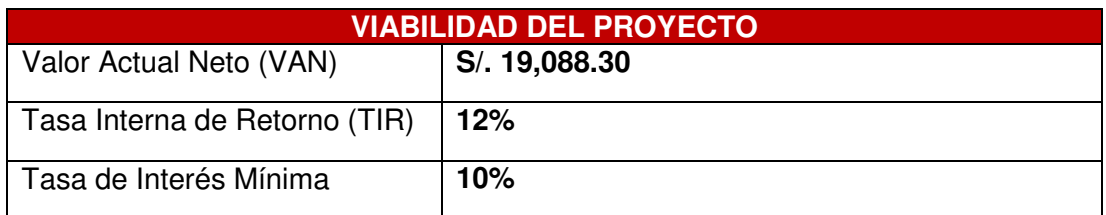

Fuente: Área de Administración FIA – USMP (2017)

# **CAPÍTULO II MARCO TEÓRICO**

#### <span id="page-26-1"></span><span id="page-26-0"></span>**2.1 Antecedentes**

En nuestro país son pocas las empresas que hacen uso de una solución BPM (Business Process Management), y que decir de las universidades privadas, salvo algunas, el 95% no hacen uso de esta solución. La consecuencia al poco conocimiento de esta tecnología o falta de interés por la innovación ocasiona que el servicio que ofrece la empresa a su personal y clientes no sea de calidad. (Salazar Ramírez, 2016)

La Muncipalidad de Chiclayo (2017) implementó una solución BPM que tuvo como objetivo principal agilizar y automatizar los procesos de gestión de trámites y documentos del área de Abastecimiento ya que cuando se analizó el estado actual del proceso de abastecimiento se descubrió que más del 73.1% del personal afirman que el proceso de abastecimiento se encuentra en estado crítico y el 100% de los mismos afirman que al proceso se debe aplicar una solución para que los tiempos de entrega de documentos y pedidos sean minimizados ya que generalmente sus pedidos son entregados en más de 4 semanas y hasta en otros casos superan las 6 semanas.

 El resultado de la implementación de la solución BPM incrementó el índice de pedidos atendidos para mejorar la eficiencia del proceso de abastecimiento, disminuyó el tiempo de la gestión de los documentos de atención, aumentó el número de colaboradores que conocen el proceso y lo más importante fue que incrementó el nivel de satisfacción del personal que

11

hace sus pedidos en la municipalidad creando un buen clima laboral en la organización. En las siguientes figuras veremos el diseño de la solución:

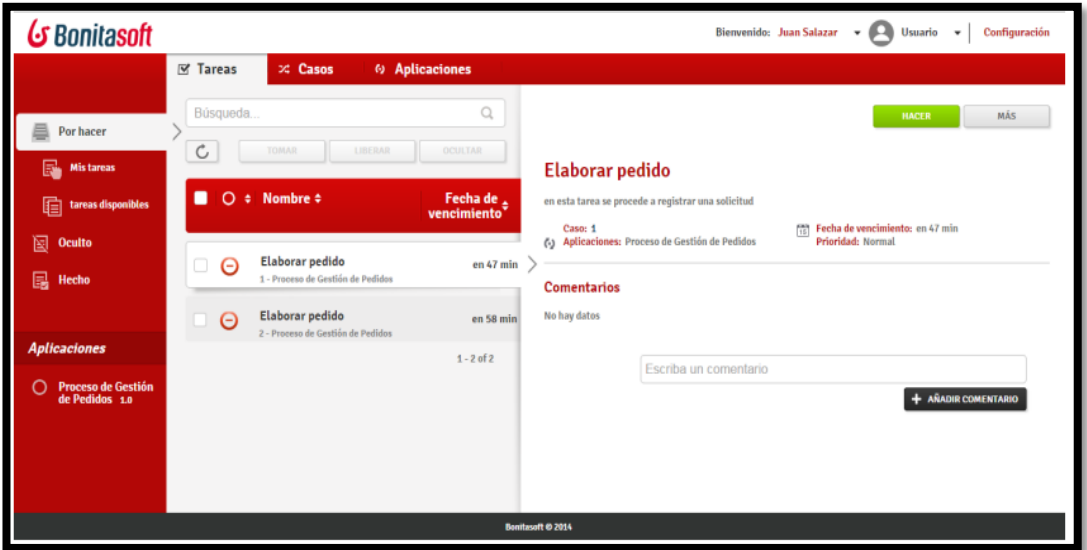

**Figura 2.** Solución BPM - Elaborar Pedido Fuente: Salazar Ramírez (2016)

<span id="page-27-0"></span>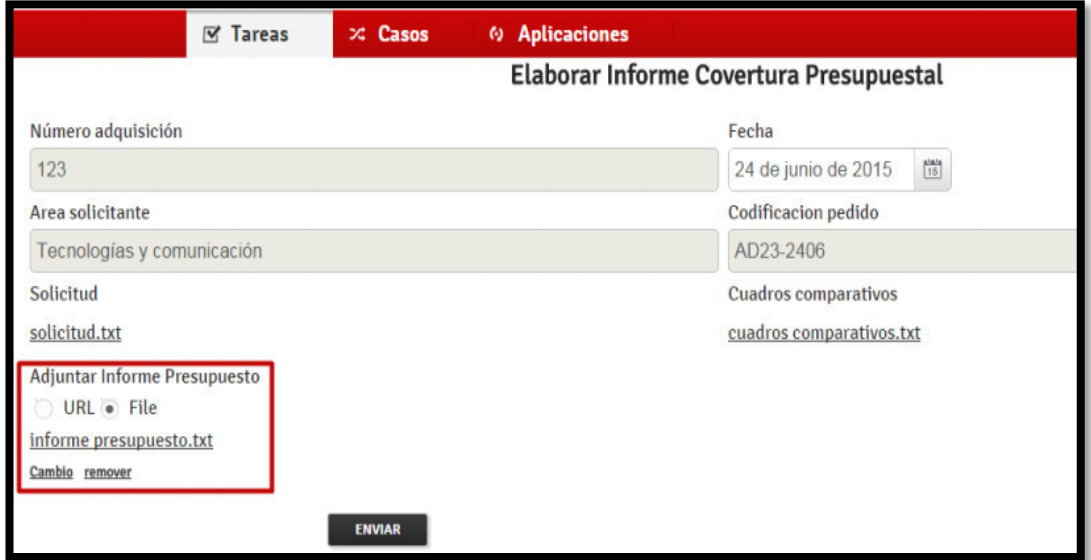

<span id="page-27-1"></span>**Figura 3.** Solución BPM - Elaborar Informe Cobertura Presupuestal Fuente: Salazar Ramírez (2016)

 Calle Pintado (2013) desarrolló una solución BPM para automatizar los procesos de atención de reclamos de una entidad financiera "ALFA". Se observó que en el área de gestión de soluciones los procedimientos requieren de autorizaciones, firmas y procesos que implican aspectos legales. En esta área, el especialista de atención de reclamos debe acceder a diversos sistemas que contienen información personal, legal y crediticia de los clientes, para poder resolver los reclamos de los mismos.

 El procedimiento general a realizar por los usuarios para acceder a la información, era recibir el reclamo presentado por el cliente en físico, leer el caso y según el reclamo en particular se procedía a acceder a distintos sistemas del banco en donde se encontraba información requerida para el análisis del reclamo. Luego, cada vez que era necesaria una coordinación con otra área del banco, esta se daba vía correo electrónico o por teléfono. Debían estar constantemente pendientes del correo para revisar respuestas y buscar el reclamo, de entre todos los papeles acumulados en el escritorio, que corresponda al correo para terminar de resolverlo.

 Dicho procedimiento manual genera problemas tales como pérdida de tiempo en consultas de información en los diversos sistemas. Al no contar con recordatorios de tiempos límite de respuestas a clientes y coordinaciones con otras áreas, se exceden en los plazos regulatorios para responder al cliente, lo cual en el peor de los casos terminan en una denuncia por parte del cliente.

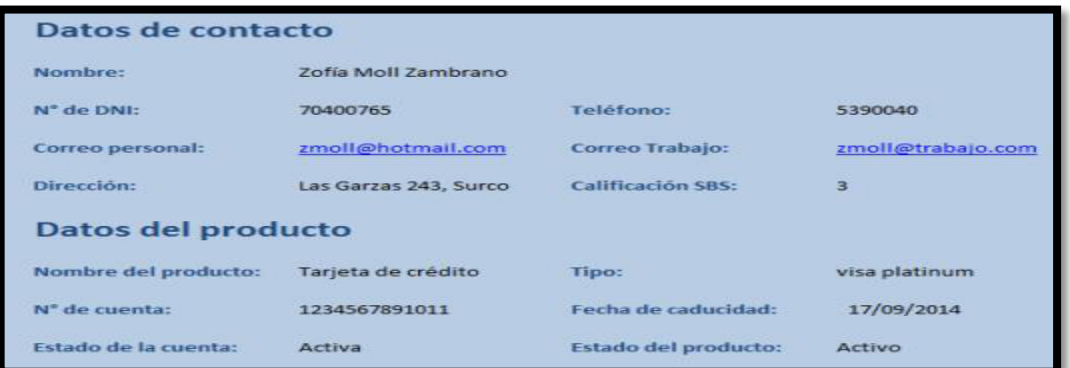

En las siguientes figuras, veremos el diseño de la solución:

<span id="page-28-0"></span>**Figura 4.** Solución BPM - Proceso de Reclamos del Banco Alfa Fuente: Calle Pintado (2013)

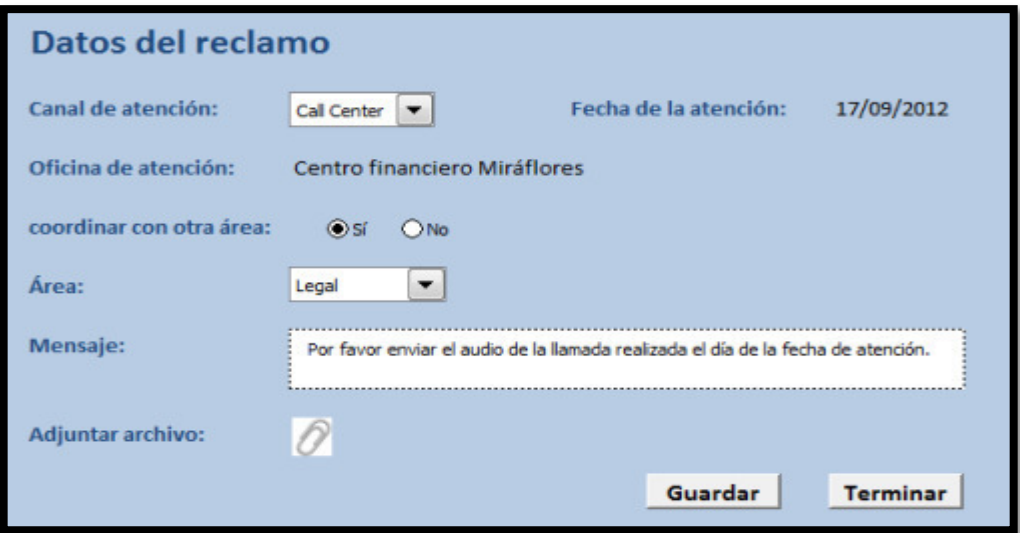

<span id="page-29-0"></span>**Figura 5.** Solución BPM **-** Proceso de Reclamos del Banco Alfa – Reclamo Fuente: Calle Pintado (2013)

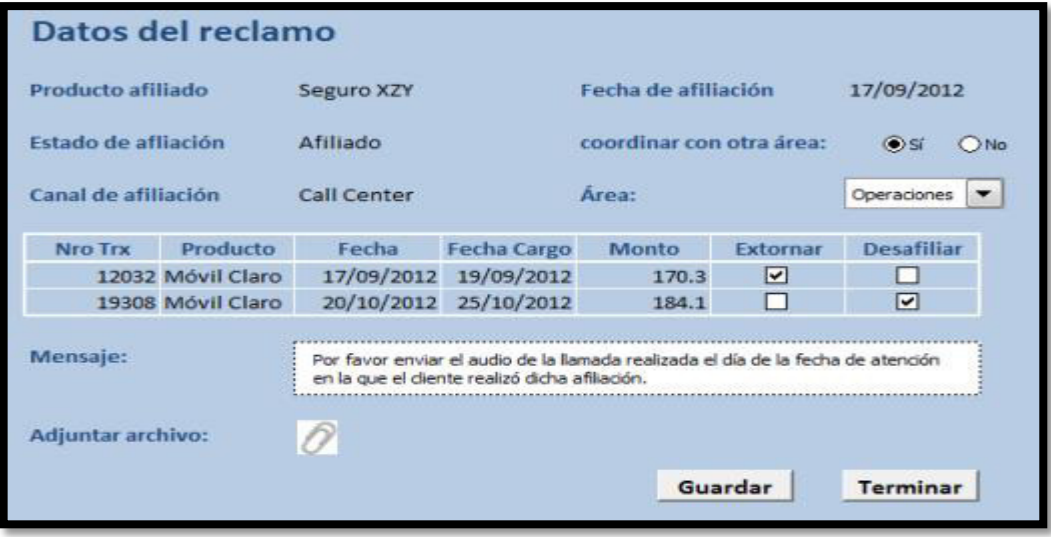

<span id="page-29-1"></span>**Figura 6.** Solución BPM - Proceso de Reclamos del Banco Alfa – Detalle Reclamo Fuente: Calle Pintado (2013)

 Por otro lado, el enorme desarrollo que vienen teniendo las aplicaciones móviles se puede evidenciar en la cantidad y calidad de productos disponibles a través de las diferentes plataformas: Apple Store, Google Play, entre otras. Las universidades han sido siempre pioneras en el desarrollo de aplicaciones innovadoras y es en este contexto que el desarrollo de una aplicación móvil para la FIA-USMP, potenciará los servicios que la misma entrega a su comunidad agregando el componente de movilidad para permitir el acceso a la información en cualquier momento y en cualquier lugar. (De la Riva, Di Cicco, & Sottile, 2013).

La Universidad San Ignacio de Loyola (2014) desarrolló un aplicativo móvil llamado "InfoUsil" junto con estudiantes y docentes para que los estudiantes puedan mirar su horario de clases, consultar sus secciones, consultar sus cursos matriculados, consultar sus evaluaciones que tiene programada en las siguientes dos semanas y el detalle de sus notas por curso. Podemos observar el diseño del aplicativo en la siguiente figura:

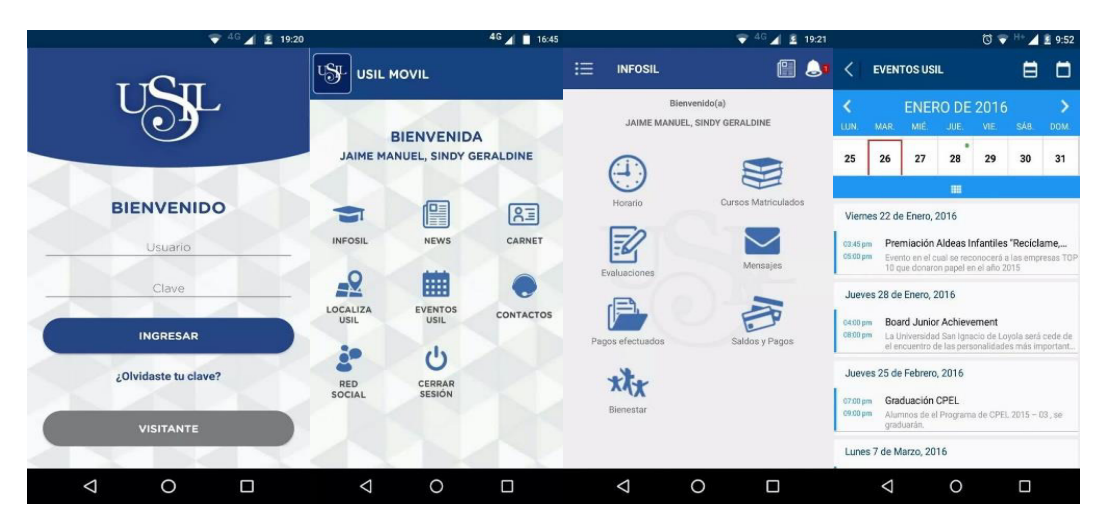

**Figura 7**. Aplicación Móvil - InfoUsil Fuente: Universidad San Ignacio de Loyola (2014)

<span id="page-30-0"></span>La Universidad de Lima (2013), desarrolló una atractiva y útil aplicación para los sistemas operativos Android y IOS utilizando la metodología Scrum que es la que más se adecua al proyecto porque se presentan cambios constantes en los requerimientos, se realiza una priorización de requerimientos (Product Backlog), el equipo de trabajo puede programar sus propias tareas y cumplirlas, y finalmente, se requiere una participación activa del cliente.

Los estudiantes pueden consultar las siguientes funcionalidades:

- El estudiante puede conocer sus horarios semanales y las fechas de su recuperación.
- El estudiante puede revisar su evaluación en tiempo real.
- El estudiante puede reservar un cubículo para que pueda estudiar o realizar sus trabajos.

 El estudiante puede consultar las ultimas noticias relacionadas al centro de estudio.

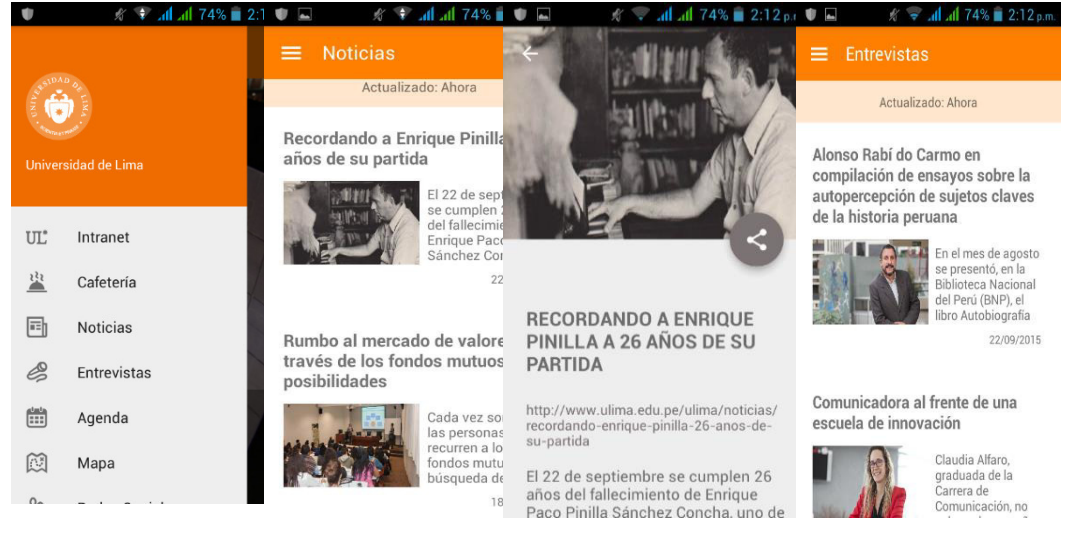

**Figura 8.** Aplicación Móvil – ULima Fuente: Universidad de Lima (2013)

<span id="page-31-0"></span> Hardvard University (2011), posee una aplicación móvil para mejorar la experiencia móvil de estudiantes, profesores, personal, visitantes y vecinos que interactúan con el campus y la comunidad de Harvard, mencionamos algunas funcionalidades como: Mostrar Noticias y Eventos de la Universidad, Mostrar Menús, Cursos Matriculados (Horarios), Información General de la Biblioteca, Información Académica, Multimedia, Fotos, Alertas (Notificaciones), Chat Social y Contactos. En la siguiente figura, se presenta el diseño del aplicativo móvil:

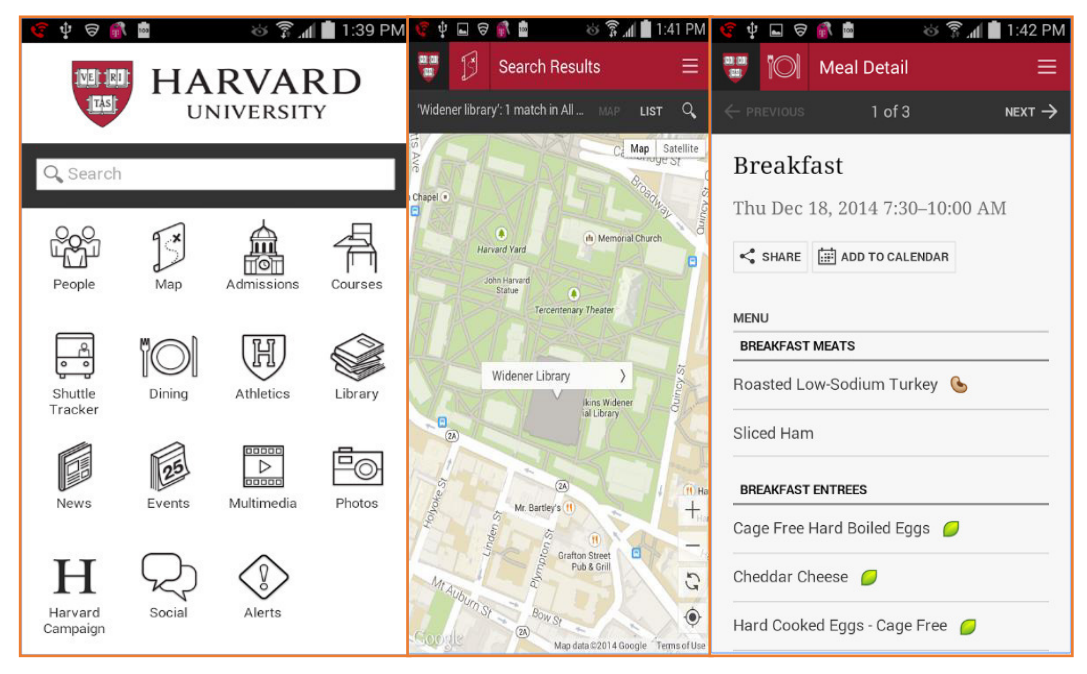

**Figura 9.** Aplicación Móvil - App Harvard University Fuente: Harvard University (2011)

<span id="page-32-0"></span>La Universidad de Medellín (2014) implementó un proyecto donde se desarrolló una aplicación móvil que consiste en mejorar la gestión académica para proveer servicios de notificaciones instantáneas. Esta aplicación fue desarrollada bajo los marcos de la metodología XP. Consta con las siguientes funcionalidades: Gestión de la Biblioteca, Servicios Generales, Centro de Laboratorios, Ubicación Geo-Referenciada, Radio, Bienestar Universitario, Información sobre el Gimnasio. Se caracterizó por un diseño muy fino como muestra la siguiente figura:

<span id="page-33-0"></span>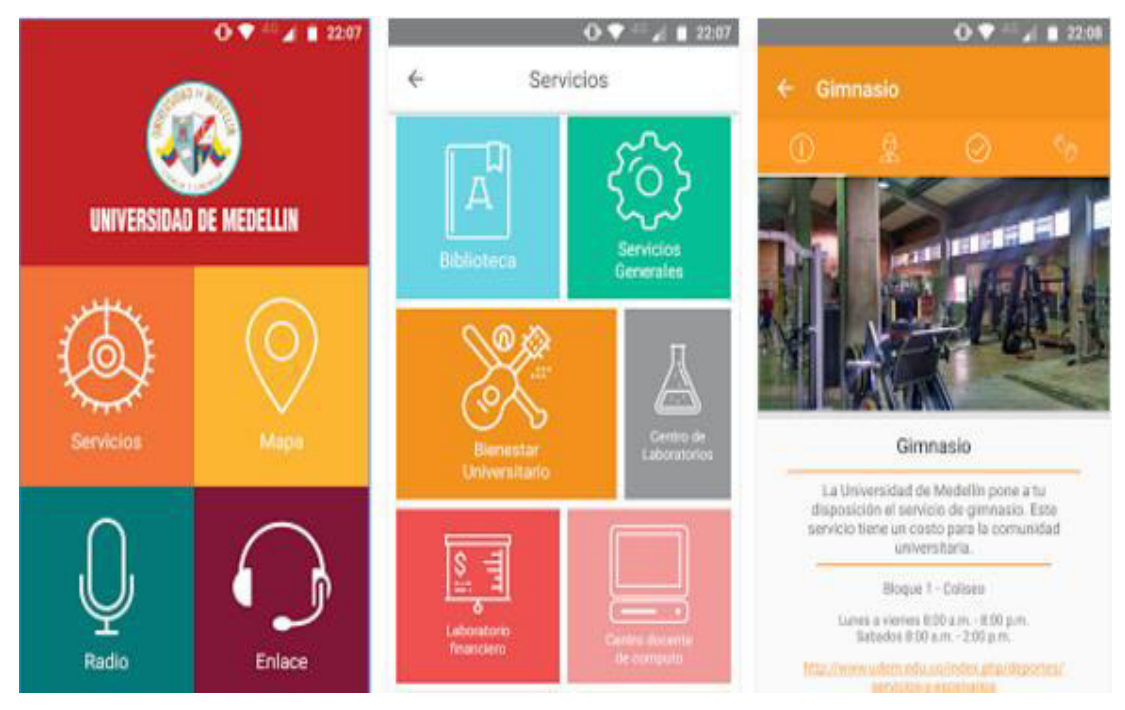

**Figura 10.** Aplicación Móvil - AppUdeM Fuente: Universidad de Medellín (2014)

## **2.1.1 Matriz de análisis – Universidades del Perú y extranjeras**

 En la siguiente tabla se detallará las funcionalidades de las aplicaciones que se han realizado en algunas universidades nacionales e internacionales.

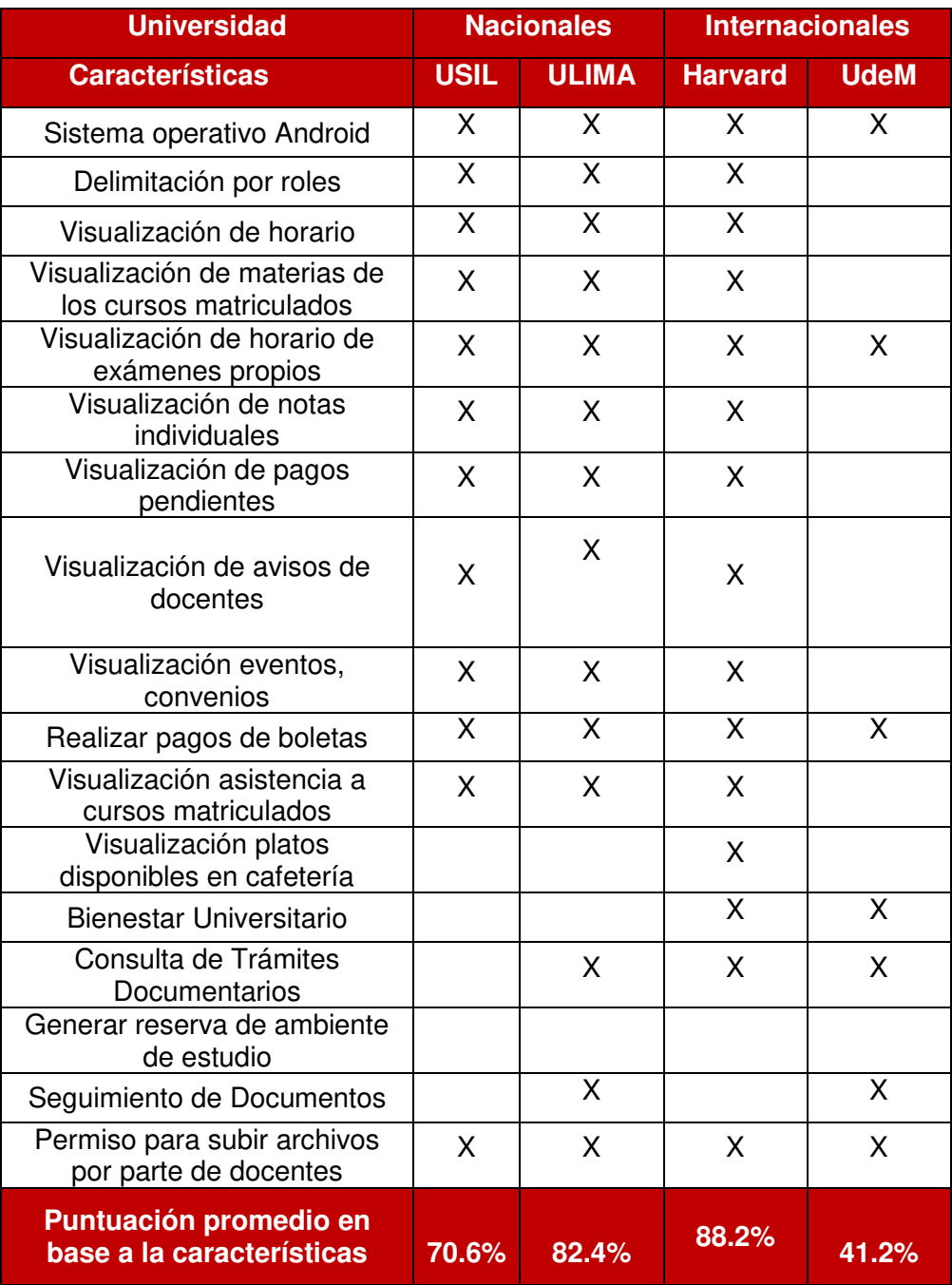

<span id="page-34-0"></span>**Tabla 10.** Matriz de análisis - Universidades del Perú

Elaboración: El autor

#### <span id="page-35-0"></span>**2.2 Bases teóricas**

#### **2.2.1 BPM (Business Process Management)**

 La gestión de procesos de negocio permite, entre otras funciones, optimizar los procesos productivos dados en los diferentes departamentos de una organización, además de un considerable ahorro de tiempo y dinero a medio y largo plazo. En un contexto empresarial y social complicado, en el que optimizar recursos para obtener resultados excelentes se convierte en una máxima empresarial, no es de extrañar que cada vez más empresas implanten BPM ya que permite el alineamiento de los objetivos estratégicos de la organización. (CTI Solutions, 2017)

 De Laurentiis (2012) define BPM como "Un conjunto de herramientas, tecnologías, técnicas, métodos y disciplinas de gestión para la identificación, modelización, análisis, ejecución, control y mejora de los procesos de negocio". Estas mejoras incluyen tanto cambios de mejora continua como cambios radicales, resaltamos que no consiste en una solución tecnológica. Es mucho más, es un conjunto de herramientas, tecnologías, técnicas, métodos y disciplinas de gestión. Y cómo deseamos gestionar esos procesos, ese conjunto nos va a permitir identificar procesos, modelizar, analizar el comportamiento, ejecutar los procesos (automatización), control la ejecución de los procesos y optimizar los procesos para la mejora continua.

 BPM es un conjunto de métodos, herramientas y tecnologías utilizados para diseñar, representar, analizar y controlar procesos de negocio operacionales. BPM es un enfoque centrado en los procesos para mejorar el rendimiento que combina las tecnologías de la información con metodologías de proceso y gobierno. BPM es una colaboración entre personas de negocio y tecnólogos para fomentar procesos de negocio efectivos, ágiles y transparentes. (Valencia Angarita, 2018),

#### **2.2.4 Propósito de implementar BPM**

 El propósito de BPM es mejorar la calidad del servicio, reducir costos, optimizar los flujos de trabajo y ayudar a asegurar una ejecución eficiente de los procesos, esto puede incluir una inversión centrada en las
personas, la mejora de procesos de negocio, los datos de re-arquitectura y la tecnología. (Pinilla, 2014)

### **2.2.2 Alcance de BPM**

 El alcance del BPM está conformado por un conjunto de soluciones de software especializado que logra automatizar, a día de hoy y de una manera eficiente, todo el ciclo de vida de los procesos, reglas y servicios de negocio, desde la identificación y modelización, hasta la monitorización, permitiendo así un entorno de mejora continua, totalmente automatizado. (De Laurentiis, 2012)

 La figura 11 muestra las distintas tecnologías del BPM por cada una de las etapas del ciclo de vida de la gestión de los procesos del negocio, definiendo así el alcance del mismo.

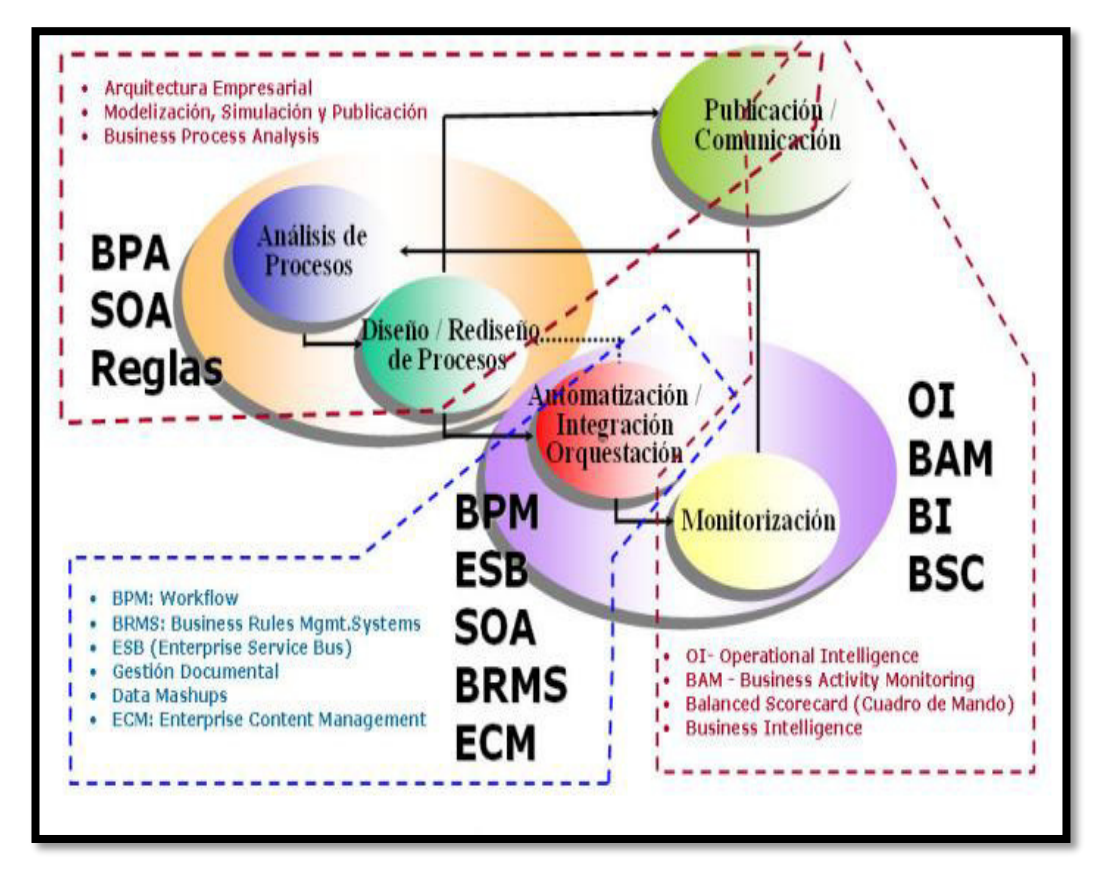

**Figura 11.** Alcance y Tecnologías de BPM Fuente: De Laurentiis (2012)

#### **2.2.3 Dimensiones de BPM**

 BPM posee tres dimensiones que permiten el éxito en una organización, el **negocio** que es la dimensión de valor cuyo crecimiento es para los clientes como para los "stakeholders" mejorando la productividad y sobretodo siendo eficaces y eficientes, el **proceso** crea valor a través de actividades estructuradas y finalmente la **gestión** es la dimensión de capacitación. La gestión pone a las personas y a los sistemas en movimiento y empuja a los procesos con el fin de cumplir con los objetivos del negocio. (Valencia Angarita, 2018)

#### **2.2.4 Funciones y beneficios de BPM:**

 La implementación de una solución BPM puede cambiar por completo la productividad de tu empresa. No obstante, es recomendable disponer de una solución ágil, adaptada a la organización y, sobre todo, que pueda ser fácilmente utilizada por todos los empleados. El empelado podrá interactuar con sistema que soportará sus funcionalidades ahorrando recursos de tiempo y costo y al mismo tiempo cumplir con los objetivos de la organización (Fernández de la Vega, 2017)

#### **2.2.5 Fases de BPM**

Heflo BPM (2018) menciona las siguientes fases de BPM:

 **1. Identificar y analizar procesos**: Se obtiene un amplio conocimiento sobre la organización reuniendo información (Estructura organizativa, Principales procesos del negocio. Principales indicadores de desempeño, Sistemas de información utilizados en la organización, Prioridades estratégicas de implementación de procesos, Estrategias de externalización de procesos).

**2. Describir procesos:** Se recopilan los datos sobre las políticas que rigen los procesos, las tareas realizadas, el tiempo dedicado a las actividades, el número de personas que participan en cada actividad,

que son los proveedores y sus respectivos clientes internos y cuáles son sus interacciones.

**3. Diseñar y modelar procesos:** Diseñar y modelar los procesos de negocio en versión To-Be (Mejora) empleando la notación de BPMN o también llamado "Notation Business Management Process".

**4. Ejecutar y automatizar procesos:** Se automatiza las tareas que eran realizadas manualmente a través de la implementación de formularios interactivos que van a permitir al usuario seguir con el flujo del proceso reduciendo el tiempo de duración de dicha actividad. Por otro lado, estos formularios emplean gran variedad de tecnología como son los Servicios Web REST, SOAP, Validaciones y Acciones de Formularios, Envío de Correos, Tareas Programadas, Límites de Tiempos, Consultas, Rendimientos de Usuarios, Configuración de Horarios y Habilidades de Usuarios, etc.).

**5. Monitoreo y mejora continua:** Se planifica reuniones periódicas para supervisar los indicadores y las propuestas de mejora y se crea procesos para el registro y tratamiento de los cambios en los procesos. Por otro lado, se establece un comité de cambios de los procesos y se mantiene el control de versión de los procesos.

Se monitorean las actividades de negocio y se relaciona la información de los procesos con la estrategia empresarial para conocer si nos encaminamos a los objetivos o no, y así tomar decisiones reactivas. En la siguiente figura, observamos la interacción de las 5 fases de la Gestión de Procesos de Negocio o BPM:

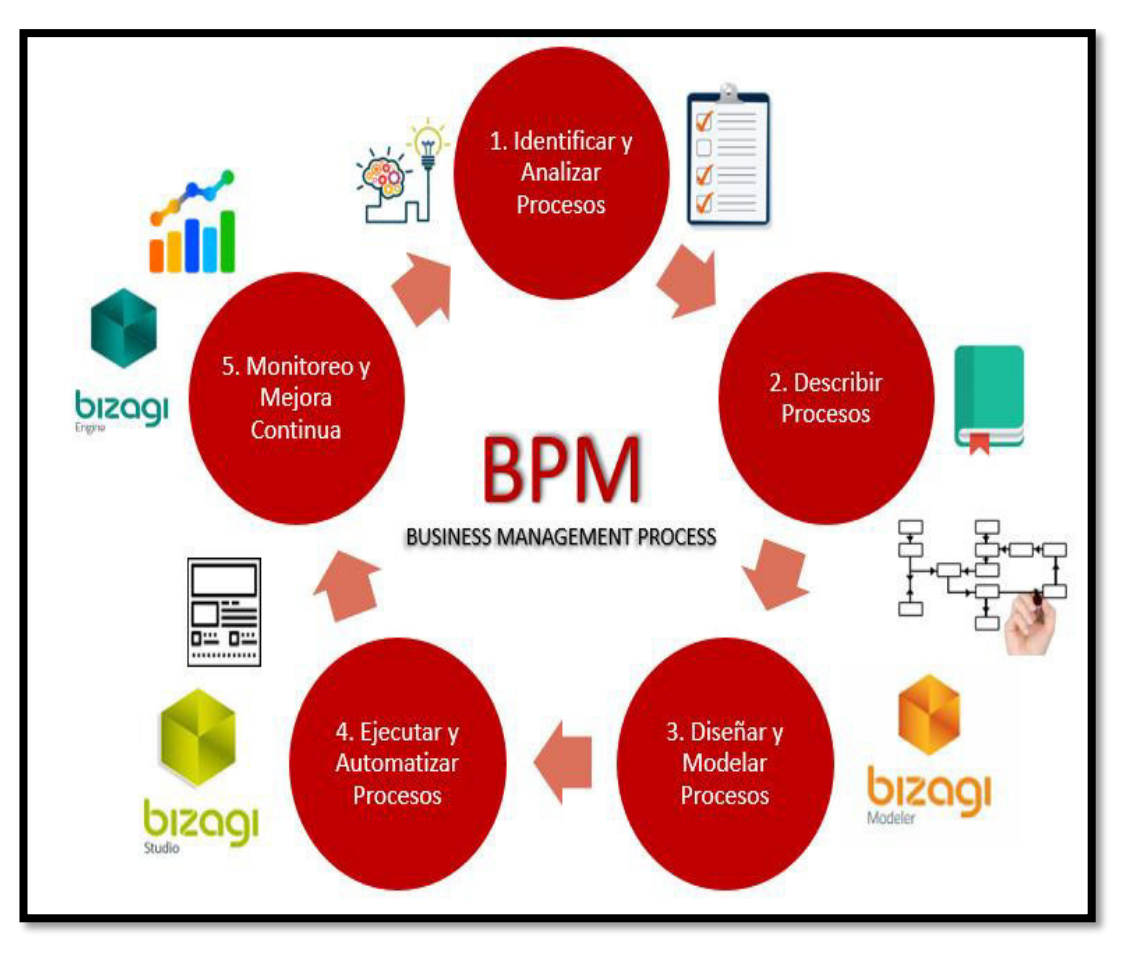

**Figura 12.** Fases de la Gestión de Procesos de Negocio (BPM) Elaboración: El autor

# **2.2.6 Comparación de herramientas para la automatización de Procesos utilizando BPM.**

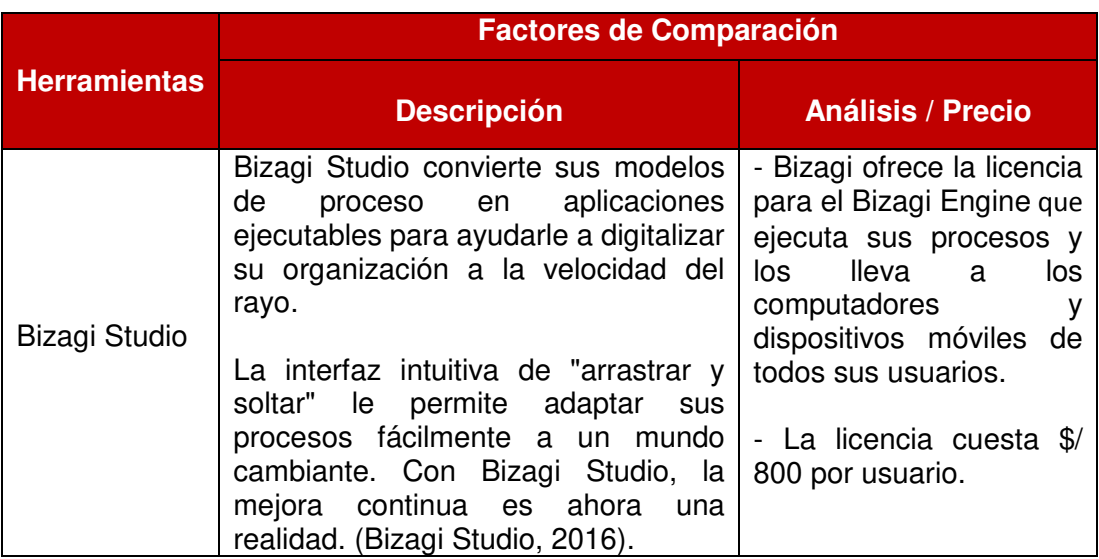

**Tabla 11.** Comparación Herramientas BPM

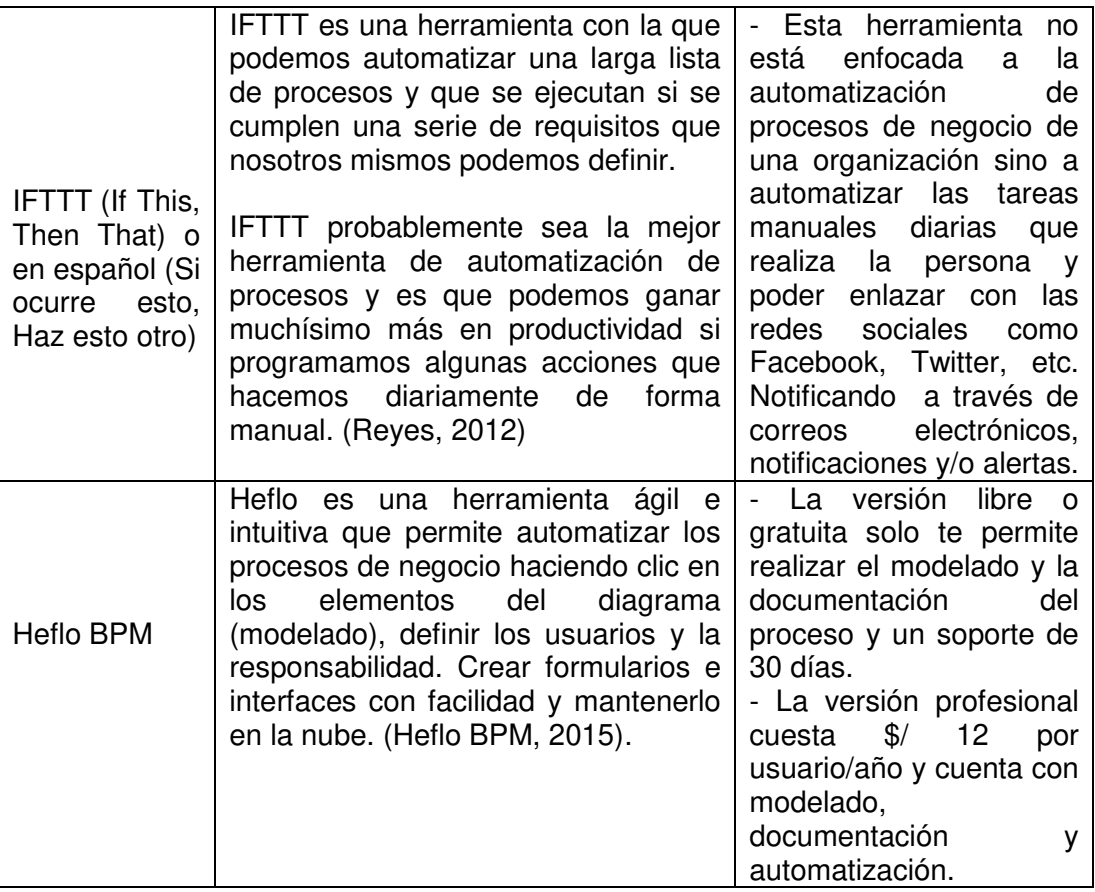

Elaboración: El autor

#### **2.2.7 Notación BPMN**

 "Business Process Model and Notation (BPMN) es una notación gráfica que describe la lógica de los pasos de un proceso de Negocio. Esta notación ha sido especialmente diseñada para coordinar la secuencia de los procesos y los mensajes que fluyen entre los participantes de las diferentes actividades. (Bizagi Suite, 2014)

 Para Analitica BPM (2012) Business Process Model and Notation (BPMN) es el nuevo estándar para el modelado de procesos de negocio y servicios web. Asimismo, es una notación a través de la cual se expresan los procesos de negocio en un diagrama de procesos de negocio (BPD) agrupando la planificación y gestión del flujo de trabajo, así como el modelado y la arquitectura.

 Según Bizagi (2014) las características de BPMN son las siguientes:

- BPMN es un estándar internacional de modelado de procesos aceptado por la comunidad.
- BPMN es independiente de cualquier metodología de modelado de procesos.
- BPMN crea un puente estandarizado para disminuir la brecha entre los procesos de negocio y la implementación de estos.
- BPMN permite modelar los procesos de una manera unificada y estandarizada permitiendo un entendimiento a todas las personas de una organización.

### **2.2.7.1 Elementos de los diagramas**

 Para (Analitica BPM, 2012) la función de BPMN es crear un mecanismo simple para realizar modelos de procesos de negocio, con todos sus elementos gráficos, y que al mismo tiempo sea posible gestionar la complejidad. El método elegido para manejar estos dos conflictivos requisitos es organizar los aspectos gráficos de la notación en categorías específicas.

 Las tres categorías como lo afirma (Analitica BPM, 2012) y (Bizagi Suite, 2014) son:

**A. Objetos de flujo:** Los diagramas de procesos de negocio se basan en 3 elementos básicos que simplifican al modelador reconocer las formas diferentes.

**Eventos:** Son algo que sucede durante el proceso del negocio y que afecta el flujo del proceso. Suelen tener una causa o resultado y se representan con un círculo. Se dividen en inicio, intermedio y fin. En las siguientes figuras se puede observar su significado.

#### **Eventos de inicio**

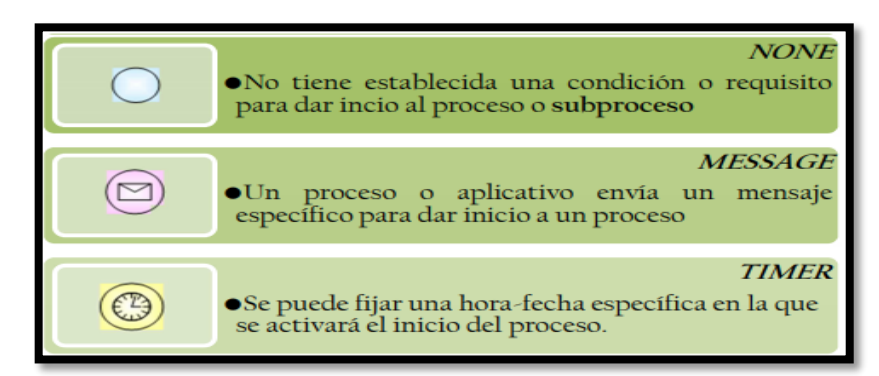

**Figura 13.** Eventos de Inicio Notación BPMN Fuente: Analitica BPM (2012)

#### **Eventos intermedios**

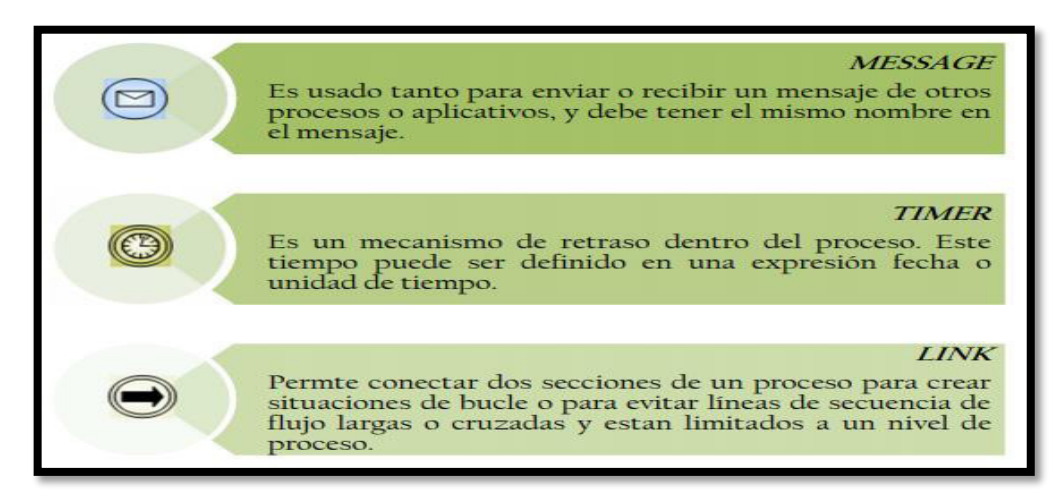

**Figura 14.** Eventos Intermedios Notación BPMN Fuente: Analitica BPM (2012)

#### **Eventos de fin**

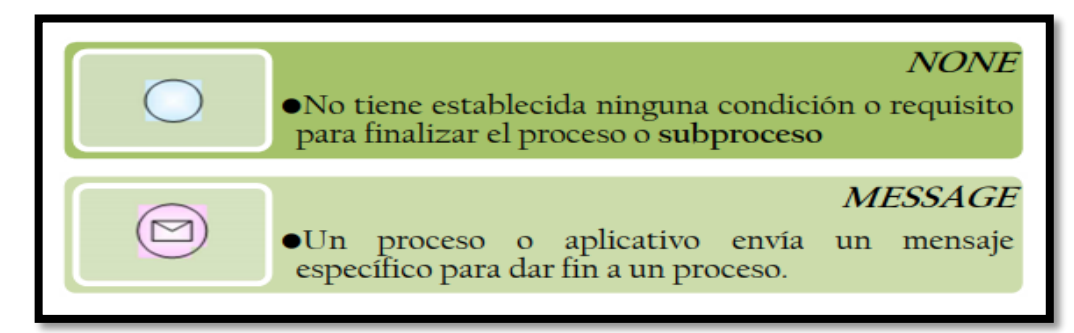

**Figura 15.** Eventos de Fin Notación BPMN Fuente: Analitica BPM (2012)

 En las figuras mostradas anteriormente, se muestra los eventos de la notación BPMN, en la cual podemos identificar los eventos de inicio, los cuales nos sirven para indicar en donde inicio nuestro flujo de procesos. Los eventos intermedios, que pueden ser de mensajes a otros sistemas o correos electrónicos y los eventos de fin, los cuales indican en donde termina nuestro flujo de procesos.

#### **Tareas**

En la siguiente figura podemos observar los tipos de tarea que nos ofrece Bizagi que emplean tecnología como servicios web y envío de correos.

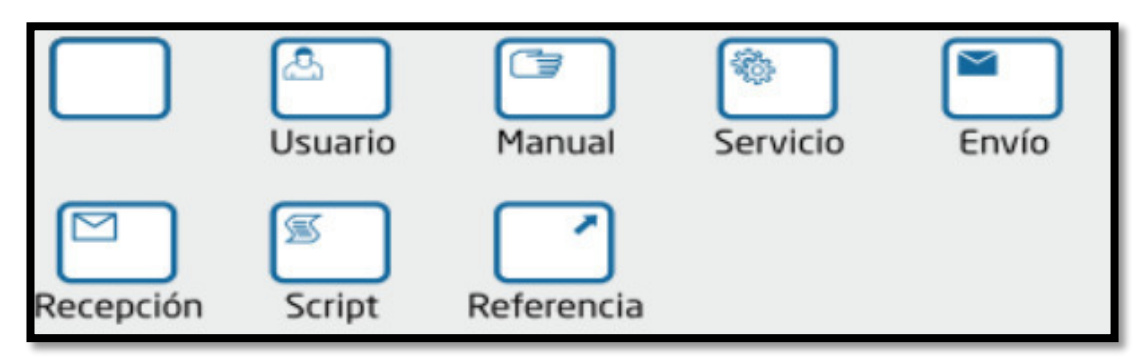

**Figura 16.** Tipos de Tareas BPMN Fuente: Bizagi Suite (2014)

### **Conectores**

En la siguiente figura, se muestra los conectores que emplea Bizagi para seguir con la notación BPMN:

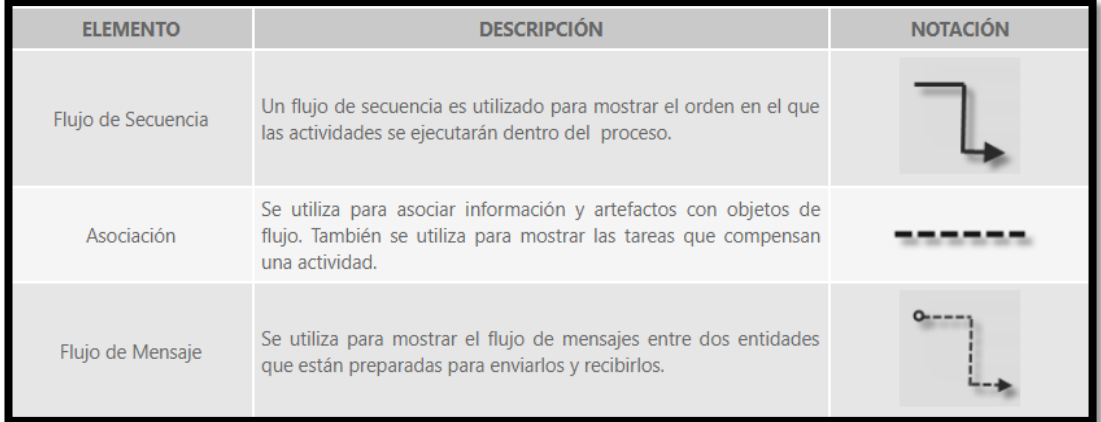

**Figura 17.** Conectores Bizagi BPMN Fuente: Bizagi Suite (2014)

#### **2.2.8 Uso de Aplicaciones móviles**

 Según Betancur (2014), las universidades se apuntan a la era de las aplicaciones, que los dispositivos móviles, cuya potencia ha alcanzado la de un ordenador capaz de realizar procesos complejos a una velocidad razonable, están cambiando la manera de ver las cosas en muchos ámbitos de la sociedad. El acceso a Internet desde cualquier lugar con la utilización de un Smartphone, ha modificado costumbres y hábitos, ya que ahora es posible leer noticias, gestionar el correo electrónico o consultar los servicios de geo localización en todo momento y desde cualquier lugar.

#### **2.2.9 Aplicación Web**

 Una de las principales ventajas de una aplicación Web es su soporte para múltiples plataformas y el bajo costo de desarrollo. La mayoría de los proveedores móviles utilizan el mismo motor de búsqueda en sus navegadores, llamado WebKit, que es un proyecto de fuente abierta conducido principalmente por Google y Apple y que ofrece la más completa implementación de HTML5 disponible en la actualidad. El navegador en sí es una aplicación nativa que tiene acceso directo a las APIs del SO, pero muy pocas de esas APIs están expuestas a las aplicaciones Web que se ejecutan dentro del mismo. Mientras que las aplicaciones nativas tienen acceso completo al dispositivo, para las aplicaciones Web muchas funcionalidades no están disponibles o sólo en forma parcial. (IBM, 2014)

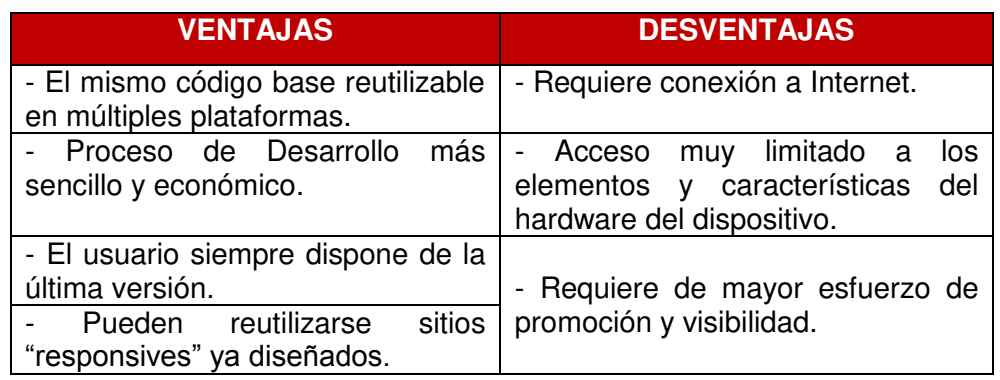

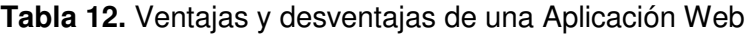

Fuente: El autor.

#### **2.2.10 Patrón MVC**

 Reenskaug & Coplien (2013) dice que el patrón modelo, vista controlador (MVC) es un patrón de arquitectura de software que separa los datos y la lógica de negocio de una aplicación de la interfaz de usuario y el módulo encargado de gestionar los eventos y las comunicaciones. Para ello MVC propone la construcción de tres componentes distintos que son el modelo, la vista y el controlador, es decir, por un lado, define componentes para la representación de la información, y por otro lado para la interacción del usuario. Este patrón de arquitectura de software se basa en las ideas de reutilización de código y la separación de conceptos, características que buscan facilitar la tarea de desarrollo de aplicaciones y su posterior mantenimiento.

#### **2.2.10.1 Descripción del Patrón MVC**

 (Burbeck, 2012) define los componentes del patrón MVC de la siguiente manera:

- **Modelo:** Es la representación de la información con la cual el sistema opera, por lo tanto, gestiona todos los accesos a dicha información, tantas consultas como actualizaciones, implementando también los privilegios de acceso que se hayan descrito en las especificaciones de la aplicación (lógica de negocio).
- **Controlador:** Responde a eventos (usualmente acciones del usuario) e invoca peticiones al 'modelo' cuando se hace alguna solicitud sobre la información (Por ejemplo, editar un documento o un registro en una base de datos).
- **Vista:** Presenta el 'modelo' (información y lógica de negocio) en un formato adecuado para interactuar (usualmente la interfaz de usuario) por tanto requiere de dicho 'modelo' la información que debe representar como salida.

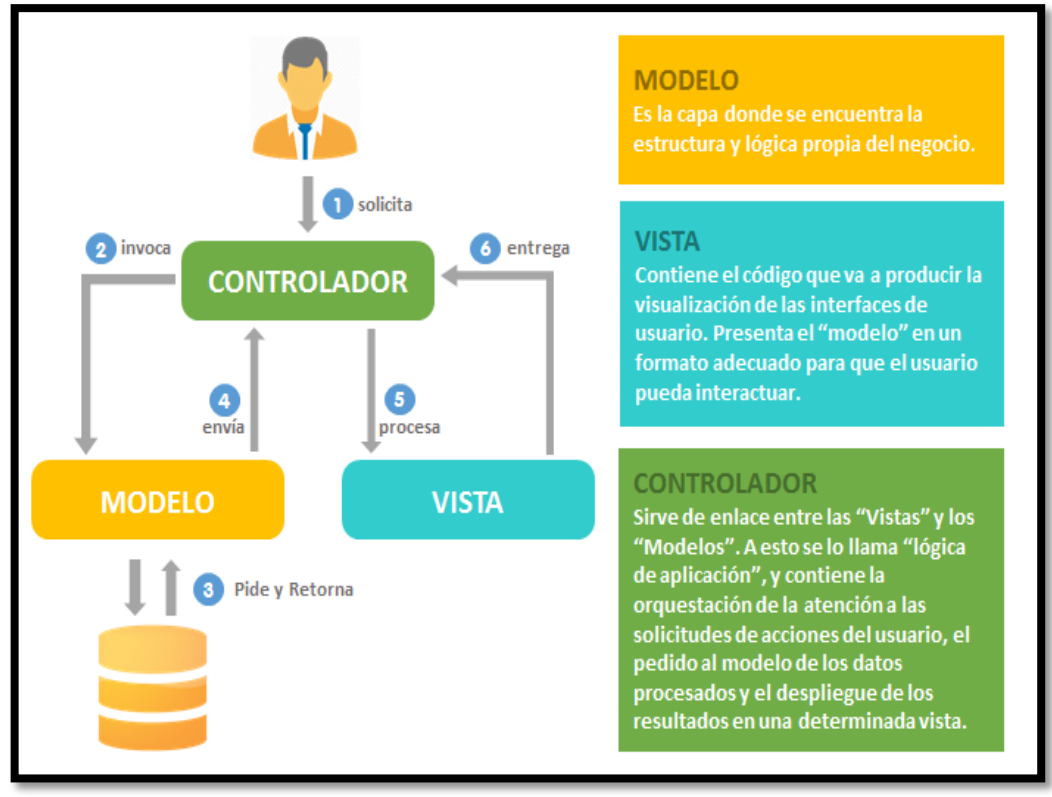

**Figura 18.** Patrón MVC - Modelo, Vista, Controlador Fuente: Information Technology Consulting (2014)

#### **2.2.11 Java**

 Java es un lenguaje de programación y una plataforma informática comercializada por primera vez en 1995 por Sun Microsystems. Hay muchas aplicaciones y sitios web que no funcionarán a menos que tenga Java instalado y cada día se crean más. Java es rápido, seguro y fiable. Desde portátiles hasta centros de datos, desde consolas para juegos hasta súper computadoras, desde teléfonos móviles hasta Internet, Java está en todas partes. (Oracle Corporation, 2018).

#### **2.2.12 JDBC**

 IBM JDBC Driver (2016) define JDBC como la especificación JavaSoft de una interfaz de programación de aplicaciones (API) estándar que permite que los programas Java accedan a sistemas de gestión de bases de datos. La API JDBC consiste en un conjunto de interfaces y clases escritas en el lenguaje de programación Java. Con estas interfaces y clases estándar, los programadores pueden escribir aplicaciones que conecten con bases de

datos, envíen consultas escritas en el lenguaje de consulta estructurada (SQL) y procesen los resultados.

#### **2.2.13 Servlets**

 Son pequeños programas escritos en Java que admiten peticiones a través del protocolo HTTP. Los servlets reciben peticiones desde un navegador web, las procesan y devuelven una respuesta al navegador, normalmente en HTML. Para realizar estas tareas podrán utilizar las clases incluidas en el lenguaje Java. Estos programas son los intermediarios entre el cliente (casi siempre navegador web) y los datos (BBDD). (Rodriguez, 2014).

#### **2.2.14 Beans**

 Pesquera (2013) define un Bean como una clase simple en Java que cumple con ciertas normas con los nombres de sus propiedades y métodos. Debe tener un constructor sin argumentos, tiene declarados todos sus atributos como privados y para cada uno de ellos un método setter y getter, añadiéndole la palabra "set" o "get" al nombre del atributo y deben ser serializables.

#### **2.2.15 JavaScript**

 JavaScript es un lenguaje que puede ser utilizado por profesionales y para quienes se inician en el desarrollo y diseño de sitios web. No requiere de compilación ya que el lenguaje funciona del lado del cliente, los navegadores son los encargados de interpretar estos códigos. Muchos confunden el JavaScript con el Java, pero ambos lenguajes son diferentes y tienes sus características singulares. JavaScript tiene la ventaja de ser incorporado en cualquier página web, puede ser ejecutado sin la necesidad de instalar otro programa para ser visualizado. (Pérez Valdés, 2007).

#### **2.2.16 JSON**

 JSON (JavaScript Object Notation) es un formato para el intercambio de datos, básicamente JSON describe los datos con una sintaxis dedicada que se usa para identificar y gestionar los datos. JSON nació como una alternativa a XML, el fácil uso en JavaScript ha generado un gran número de seguidores de esta alternativa. Una de las mayores ventajas que tiene el uso de JSON es que puede ser leído por cualquier lenguaje de programación. Por lo tanto, puede ser usado para el intercambio de información entre distintas tecnologías. (Geeky Theory, 2017).

#### **2.2.17 Ajax**

 Digital Learning (2012) define AJAX como una técnica para el desarrollo de páginas (sitios) web que implementan aplicaciones interactivas. No obstante, analicemos un poco cada una de las palabras que la forman:

- JavaScript es un lenguaje de programación conocido por ser interpretado por los navegadores de páginas web.
- XML es un lenguaje de descripción de datos pensado fundamentalmente para el intercambio de datos entre aplicaciones, más que entre personas.
- Asíncrono: en el contexto de las comunicaciones (y la visualización de una página web no deja de ser un acto de comunicación entre un servidor y un cliente).

### **2.2.18 HTML**

 Flores Herrera (2017) define HTML como un lenguaje de programación que se utiliza para el desarrollo de páginas de Internet. Se trata de las siglas que corresponden a HyperText Markup Language, es decir, Lenguaje de Marcas de Hipertexto.

#### **2.2.19 Bootstrap**

 Bootstrap es un framework desarrollado y liberado por Twitter que tiene como objetivo facilitar el diseño web. Permite crear de forma sencilla webs de diseño adaptable, es decir, que se ajusten a cualquier dispositivo y tamaño de pantalla y siempre se vean igual de bien. Es Open Source o código abierto, por lo que lo podemos usar de forma gratuita y sin restricciones. (Morales, 2016).

#### **2.2.20 Servicios Web**

 Según Carrasco (2013) nos dice que los servicios web podrían verse como la transformación de las funciones de software tradicionales a funciones estandarizadas, las cuales son visibles y accesibles por cualquier aplicación de software, utilizando la Internet como medio de comunicación. Estos servicios se enfocan en tareas específicas y abarcan desde simples pedidos hasta complejos procedimientos técnicos, que pueden ser invocados por otro servicio web o aplicaciones.

#### **2.2.21 Ciclo de Vida de una Aplicación Móvil**

 Digital Multimedia Corporation (2015) nos dice que el modo que no se debe hablar simplemente de desarrollar una app sino de crearla y mantenerla con vida. Para ello, se describen los pasos representados en la siguiente figura:

- 1. **Planificación.** No importa cuánto tiempo se pase en esta etapa. Se debe pensar que todo el tiempo que se invierte aquí es tiempo que se ahorrará en las etapas siguientes. Se tiene que definir bien los objetivos que tiene la app y cuáles van a ser las funcionalidades que se tendrá que implementar para el desarrollo.
- 2. **Desarrollo.** En esta etapa tanto los diseñadores como programadores trabajan en simultáneo para materializar a idea de una forma coherente.
- 3. **Test.** Esta etapa se enfoca en probar la aplicación hasta que se encuentre algún fallo. Este paso es importante ya que es llevado acabo por personas externas al equipo de desarrollo. Si el equipo encuentra fallo deberá volver a la etapa 2 o en otros casos a la etapa 1 si en caso los fallos van más allá del desarrollo.
- 4. **Lanzamiento.** En el caso de la versión 1, se debe tener en cuenta que es más importante una app publicada que por publicar. Se debe evitar quedar en el bucle 1-2-3 más del tiempo necesario.

5. **Monitorización.** En esta etapa la mayoría de desarrolladores y clientes no tienen claro de la existencia de esta etapa e intentan adivinar lo que está ocurriendo con su app basándose en el número de descargas. Existen muchas formas de conocer en detalle la conducta de los usuarios de la app lanzada. Se debe conocer y paralelamente llevar un seguimiento de los errores y bugs que irán surgiendo.

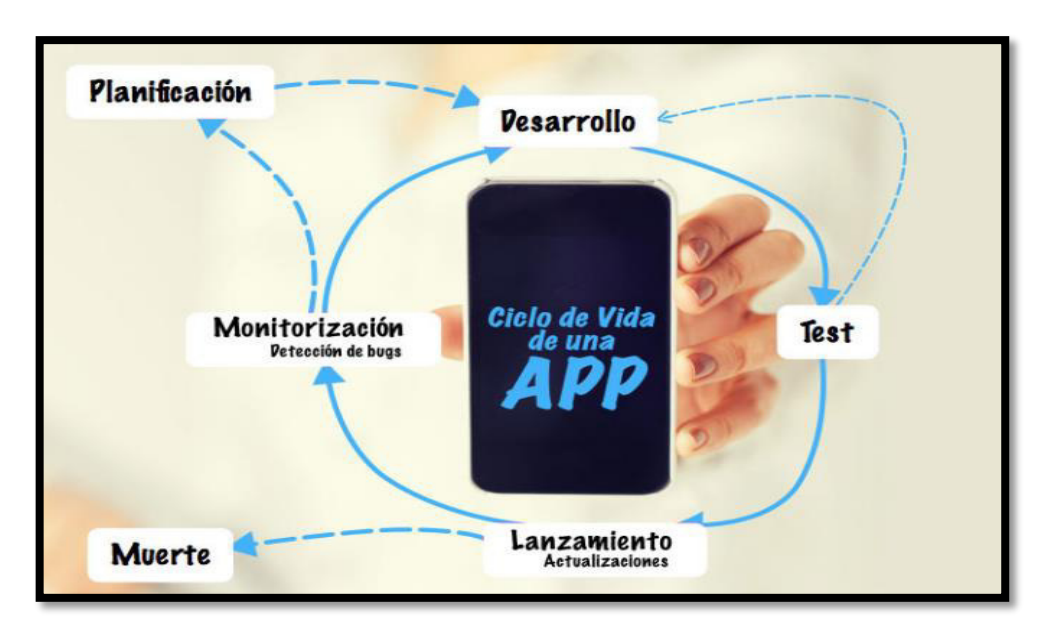

**Figura 19.** Ciclo de Vida de una Aplicación Fuente: Digital Multimedia Corporation (2015)

## **2.2.22 Android Studio**

 Android Development (2014) afirma que es el entorno de desarrollo integrado oficial para el desarrollo de aplicaciones para Android y se basa en IntelliJ IDEA. Además del potente editor de códigos y las herramientas desarrolladas de IntelliJ, Android Studio ofrece aún más funciones para aumentar tu productividad durante la compilación de apps para Android, como:

- Sistema de compilación flexible basada en Gradle.
- Emulador rápido con varias funciones
- Un entorno unificado en el que puedes realizar desarrollos para todos los dispositivos Android
- Gran cantidad de herramientas y frameworks de prueba.

 Soporte integrado para Google Cloud Platform, que facilita la integración de Google Cloud Messaging y App Engine.

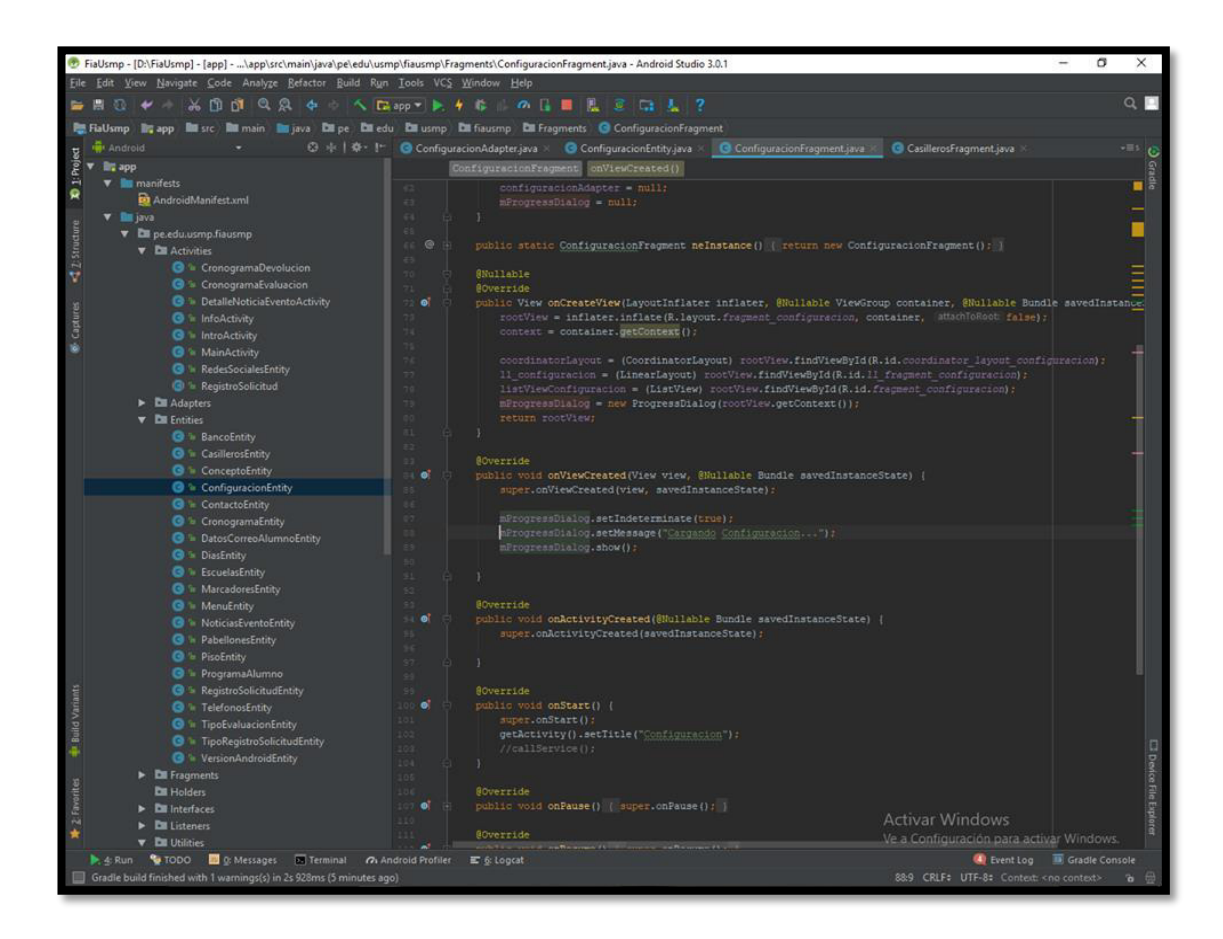

**Figura 20.** Entorno de Android Studio Elaboración: El autor

### **2.2.23 Material Design**

 Android Developer (2017) define Material Design como una guía integral para el diseño visual, de movimientos y de interacción en distintas plataformas y dispositivos. Android ahora es compatible con las aplicaciones de Material Design.

#### **2.2.24 REST**

 Tomás (2014) afirma que REST deriva de "Representational State Transfer", que traducido vendría a ser "transferencia de representación de estado". Un servicio REST no tiene estado, lo que quiere decir que, entre dos llamadas cualesquiera, el servicio pierde todos sus datos. Esto es, que no se puede llamar a un servicio REST y pasarle unos datos (p. ej. un usuario y una contraseña) y esperar que "nos recuerde" en la siguiente petición.

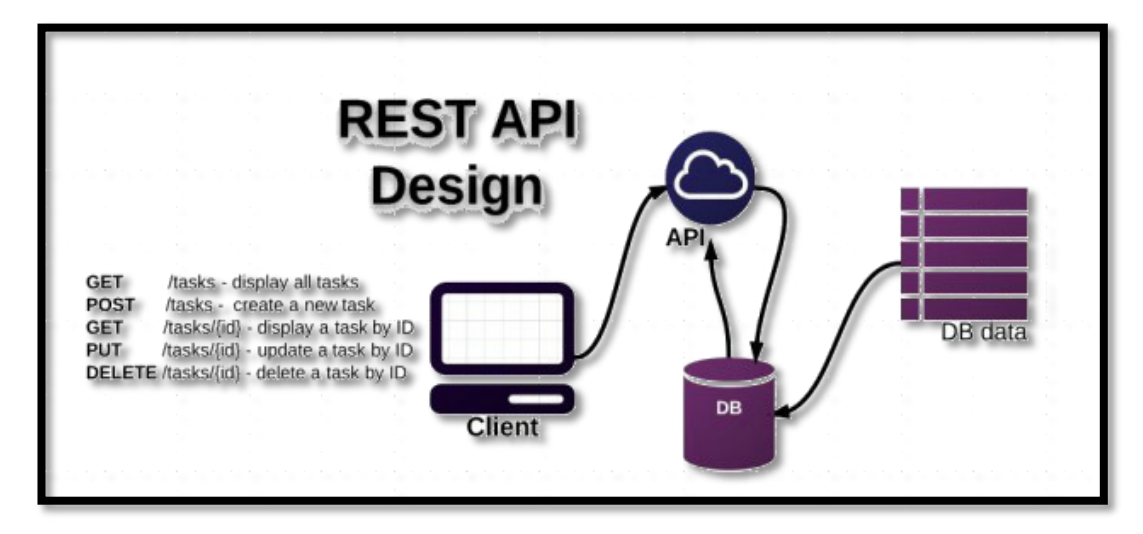

**Figura 21.** Servicio Rest API Fuente: Learn Cool Tech Team (2015)

## **2.2.25 Retrofit**

 Fernández (2016) afirma que Retrofit es un cliente REST para Android y Java, desarrollado por Square. Permite hacer peticiones GET, POST, PUT, PATCH, DELETE y HEAD y descargar datos en formato JSON o XML de manera sencilla. Una vez descargado se parsean en un POJO para poder tratar los datos en la aplicación.

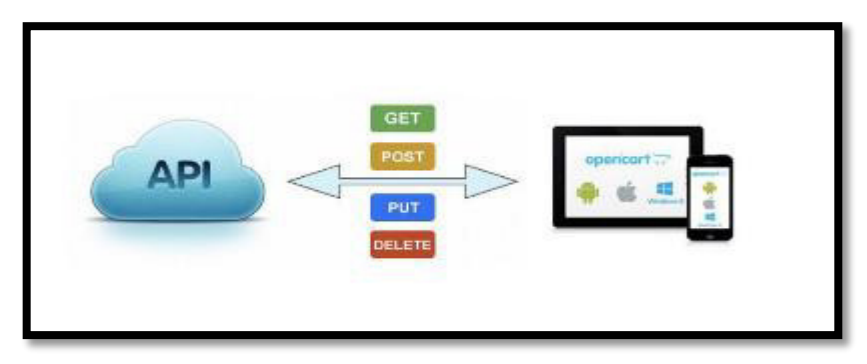

**Figura 22.** Rest API Android Fuente: Garibay Cárdenas (2016)

## **2.2.26 Metodologías Ágiles**

 Según International Organization Corporation (2012) la metodología para el desarrollo de software es un modo sistemático de realizar, gestionar y administrar un proyecto para llevarlo a cabo con altas posibilidades de éxito.

 Letelier Torres & Sánchez López (2012) establecen que hasta hace poco el proceso de desarrollo llevaba asociada un marcado énfasis en el control del proceso mediante una rigurosa definición de roles, actividades y artefactos, incluyendo modelado y documentación detallada. Este esquema "tradicional" en el para abordar el desarrollo de software ha demostrado ser efectivo y necesario en proyectos de gran tamaño (respecto a tiempo y recursos), donde por lo general se exige un alto grado de ceremonia en el proceso. Entre los principales métodos ágiles tenemos el XP (Extreme Programming), Scrum, Iconix, Cristal Methods, AUP, entre otras.

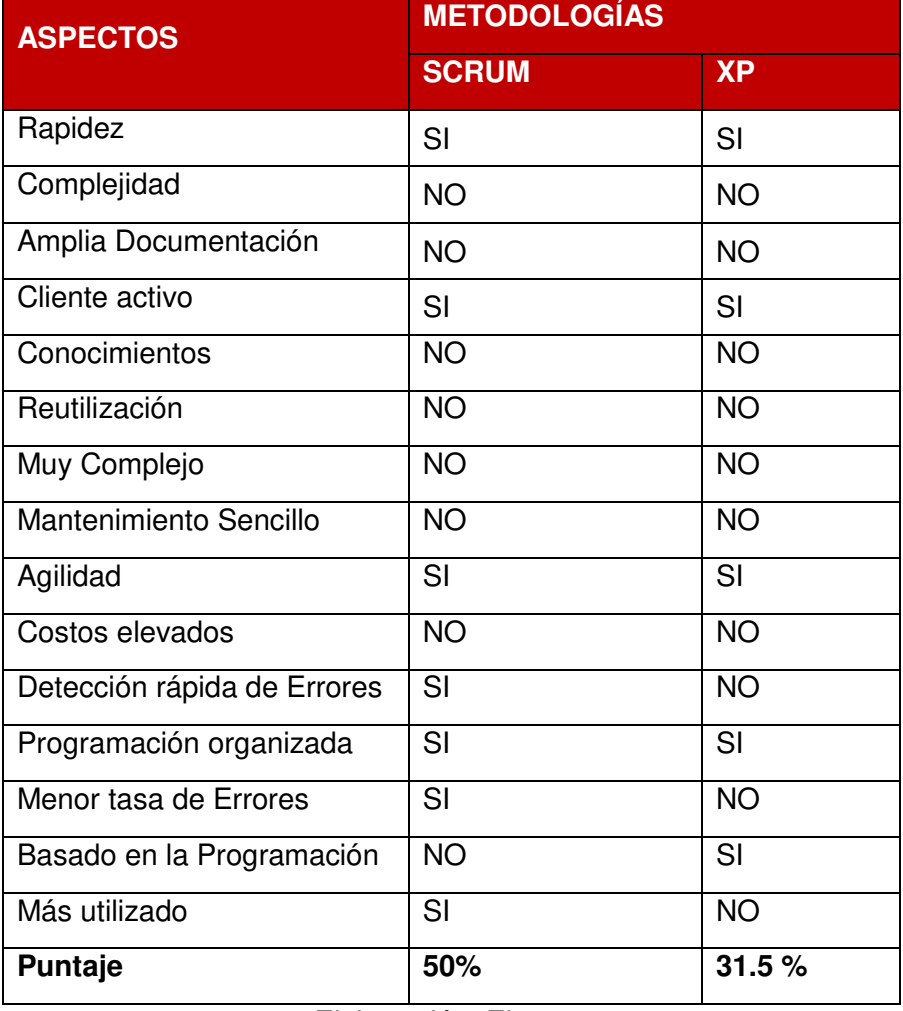

#### **Tabla 13.** Comparación de Metodologías Ágiles (XP-SCRUM)

Elaboración: El autor

 En conclusión, se optó por priorizar la metodología de trabajo SCRUM debido a un tema de **estandarización** del proyecto, es decir, debido a los cambios frecuentes en los requerimientos y la posibilidad de que el equipo de trabajo gestione sus actividades para llegar a cumplir con el objetivo del proyecto, además de las posibles iteraciones que puedan existir durante el desarrollo del proyecto. Por otro lado, se hace énfasis que durante la carrera profesional de Ing. de Computación y Sistemas e la FIA-USMP se llevan cursos donde se aplica la metodología SCRUM.

#### **2.2.26.1 Metodología Scrum**

 Según Letelier Torres & Sánchez López (2012) está especialmente indicada para proyectos con un rápido cambio de requisitos. Sus principales características se pueden resumir en dos. El desarrollo de software se realiza mediante iteraciones, denominadas Sprint, con una duración de 30 días. El resultado de cada sprint es un incremento ejecutable que se muestra al cliente. La segunda característica importante son las reuniones a lo largo proyecto, entre ellas destaca la reunión diaria de 15 minutos del equipo de desarrollo para coordinación e integración.

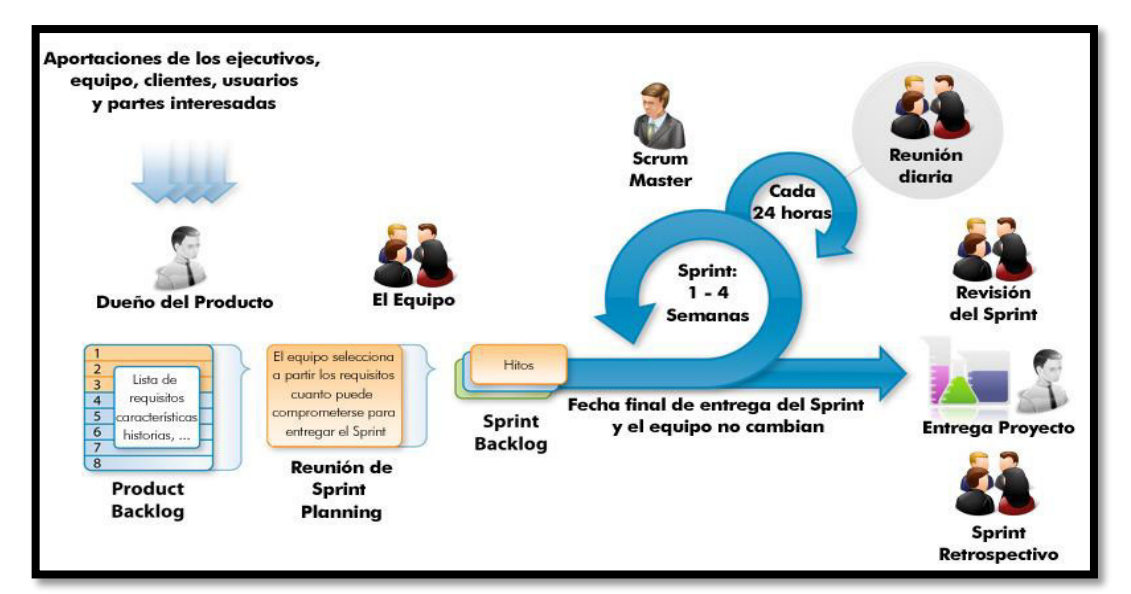

**Figura 23.** Ciclo de Vida Metodología Scrum Fuente: Isla Visual (2014)

#### **A. Artefactos Scrum**

Scrum posee los siguientes artefactos:

- **Project Charter:** Es un documento el cual nos facilita la comprensión del proyecto a realizarse, ya que presenta como parte de su estructura: los objetivos estratégicos, descripción del proyecto, factores de éxito y riesgos que conlleva, así como también el alcance, restricciones e hitos del proyecto. A continuación, se muestra un ejemplo elaborado para el presente proyecto a realizarse. (Gastón Mousqués, 2011).
- **Producto Backlog:** De Oliveira (2012) afirma que el Product Backlog es el conjunto de requisitos funcionales y no funcionales que debe cumplir el producto una vez entregado. No se requiere que esté completo al momento de su creación, basta con definir aquellos requisitos que se conozcan en su momento y alentar a su crecimiento continuo o su modificación.
- **Sprint Backlog:** Lista de tareas que el equipo elabora como plan para completar los requisitos seleccionados para la iteración y que se compromete a demostrar al cliente al finalizar la iteración, en forma de incremento de producto preparado para ser entregado. (Gastón Mousqués, 2011).
- **Burndown Chart:** El Burndown Chart sirve para saber el tiempo que falta para completar el trabajo. Normalmente se utiliza para saber cuánto falta para terminar las historias de usuario comprometidas en un sprint. (Romeu, 2013).
- **Historias de usuario:** Son las descripciones de las funcionalidades que va a tener el software. Estas historias de usuario, serán el resultado de la colaboración entre el cliente y el equipo, e irán evolucionando durante toda la vida del proyecto. (Gastón Mousqués, 2011).

#### **B. Roles Scrum**

Scrum presenta los siguientes roles para su metodología:

**Product Owner:** Es el dueño del producto y de su Backlog, entendiendo Backlog como una lista de necesidades o historias de usuario a satisfacer con el producto. (Ramos Vega, 2016).

**Scrum Master:** El Scrum Master es el maestro del modelo Scrum, entendiendo maestro como una persona capaz de enseñar a aplicar el modelo con habilidad y destreza. Es decir, con maestría. (Pérez, 2012).

**Scrum Team:** Es el equipo de especialistas que se organizan en torno a la entrega de un incremento del producto final. (Ramos Vega, 2016).

### **2.3 Definición de términos básicos**

#### **BPM**

Es un enfoque de manejo adaptable desarrollado con el fin de sistematizar y facilitar los procesos individuales de negocio complejos, dentro y fuera de la organización.

### **SOAP**

Es un protocolo estándar de comunicación e interoperabilidad entre servicios web aplicaciones. En general un archivo XML que contiene elementos definidos por SOAP es un mensaje SOAP.

### **JSON**

Acrónimo de JAVA SCRIPT OBJECT NOTATION, es un formato de texto ligero para el intercambio de datos. Es un subconjunto de la notación ligera de objetos de JAVA SCRIPT la cual hoy en día se considera un formato de lenguaje independiente.

## **WSDL**

Es un documento XML que describe un conjunto de mensajes SOAP y como los mensajes son enviados como recibidos. Es un documento que especifica sin ambigüedad lo que debe contener un mensaje de petición y lo que debe contener un mensaje de respuesta.

#### **API**

Una API es un conjunto de funciones y procedimientos que cumplen una o muchas funciones con el fin de ser utilizadas por otro software. Las siglas API vienen del inglés Application Programming Interface. En español sería Interfaz de Programación de Aplicaciones.

#### **Framework**

Es un esquema y/o esqueleto empleado para el desarrollo de una aplicación, ya sea definiendo la estructura e interacción de las clases o interfaces de esta.

#### **Trámite documentario**

Proceso que permite al estudiante solicitar una constancia para su registro y emisión.

### **Android**

Nombre de un sistema operativo que se empleado en dispositivos móviles, por lo general con pantalla táctil. De este modo, es posible encontrar tabletas (Tablet), teléfonos móviles (celulares) y relojes equipados con Android, aunque el software también se usa en automóviles, televisores y otras máquinas.

#### **Base de datos**

Es un conjunto de datos organizados y relacionados entre sí, los cuales son recolectados y explotados por los sistemas de información de una empresa o negocio en particular.

#### **REST**

Es un estilo de arquitectura software para sistemas hipermedia distribuidos como la World Wide Web. Se usa en el sentido más amplio para describir cualquier interfaz entre sistemas que utilice directamente HTTP para obtener datos o indicar la ejecución de operaciones sobre los datos, en cualquier formato (XML, JSON, etc.) sin las abstracciones adicionales de los protocolos basados en patrones de intercambio de mensajes, como por ejemplo SOAP.

#### **Automatización**

La automatización es la implementación de sistemas y tecnologías inteligentes para operar las maquinarias y controlar la producción, prescindiendo de la operación humana en trabajos que requieren un esfuerzo mayor o representan un riesgo para la salud y el bienestar de los trabajadores.

# **CAPÍTULO III METODOLOGÍA**

## **3.1 Materiales y métodos**

### **3.1.1 Materiales**

 Las herramientas para el desarrollo del proyecto se muestran a continuación:

### **Tabla 14.** Herramientas de Comunicación

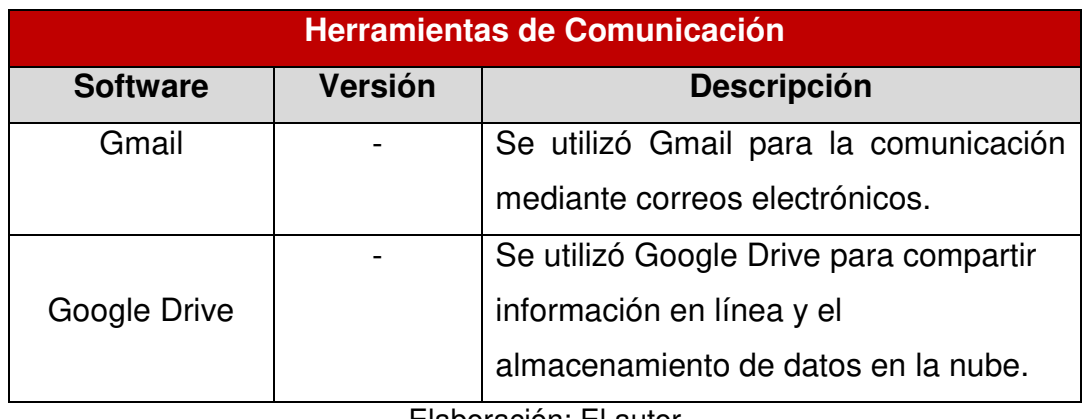

Elaboración: El autor

### **Tabla 15**. Herramientas de Gestión del Proyecto

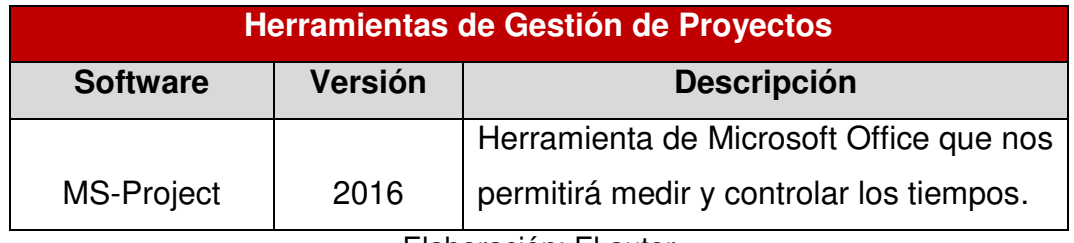

Elaboración: El autor

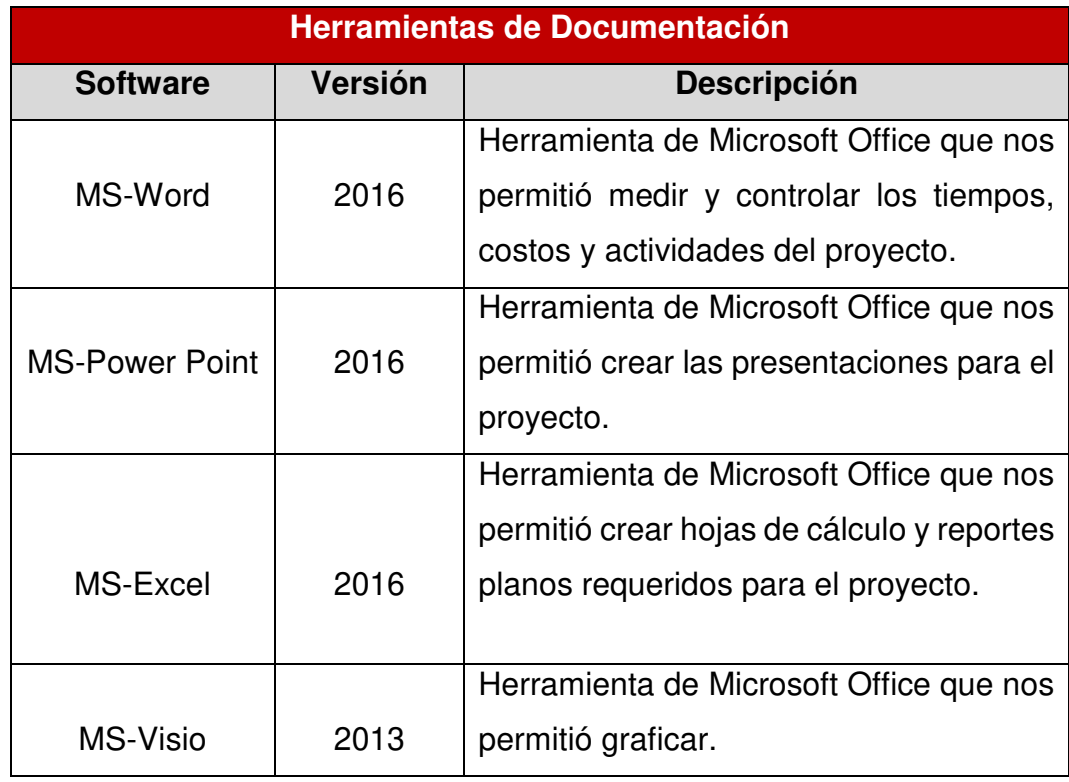

**Tabla 16.** Herramientas de Documentación

Elaboración: El autor

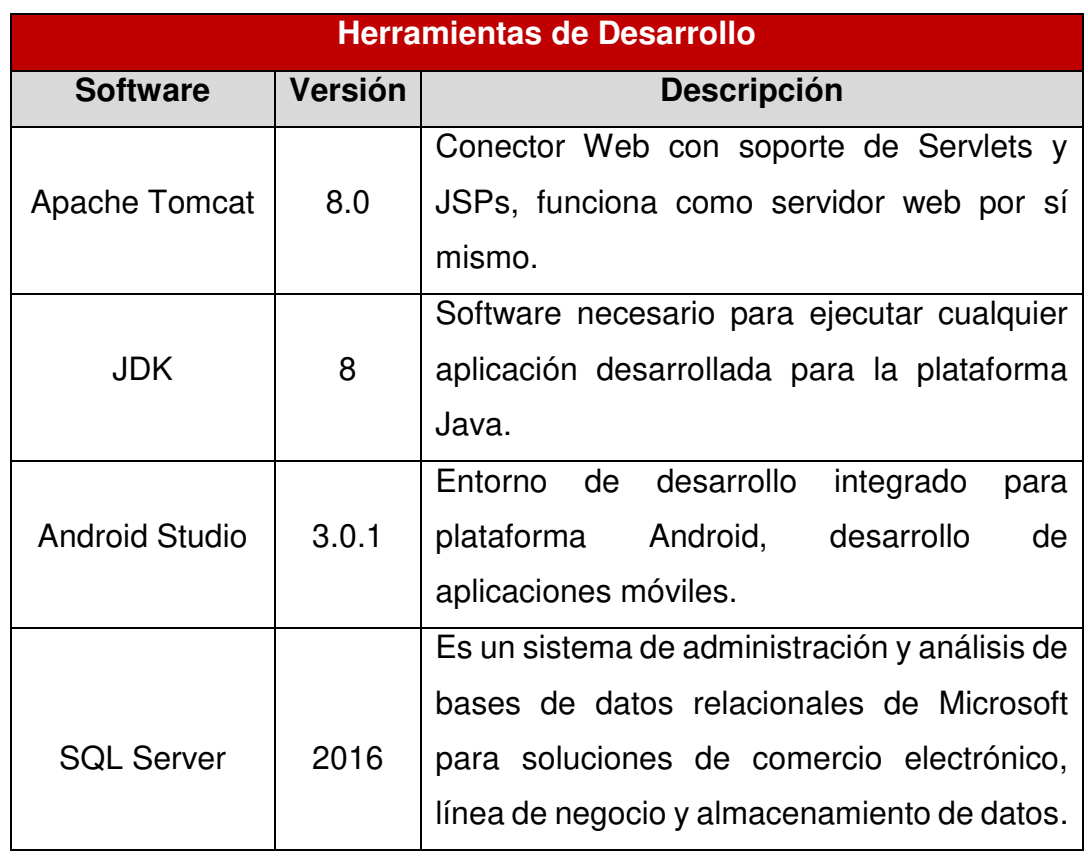

#### **Tabla 17.** Herramientas de Desarrollo

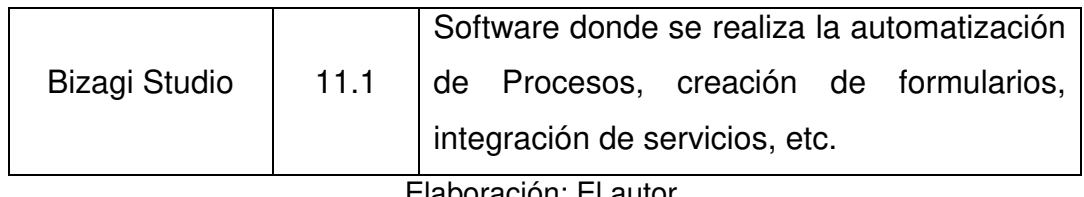

Elaboración: El autor.

#### **Tabla 18.** Herramientas de Modelamiento

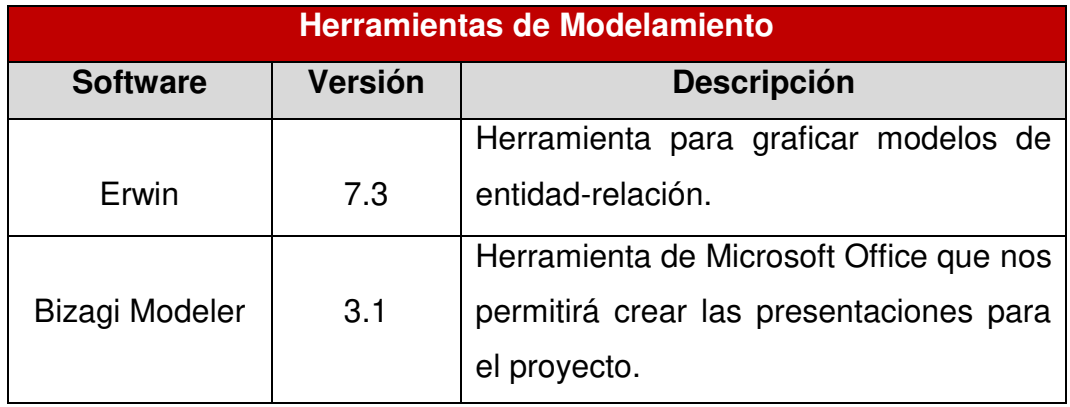

Elaboración: El autor

**Tabla 19**. Herramientas de Infraestructura

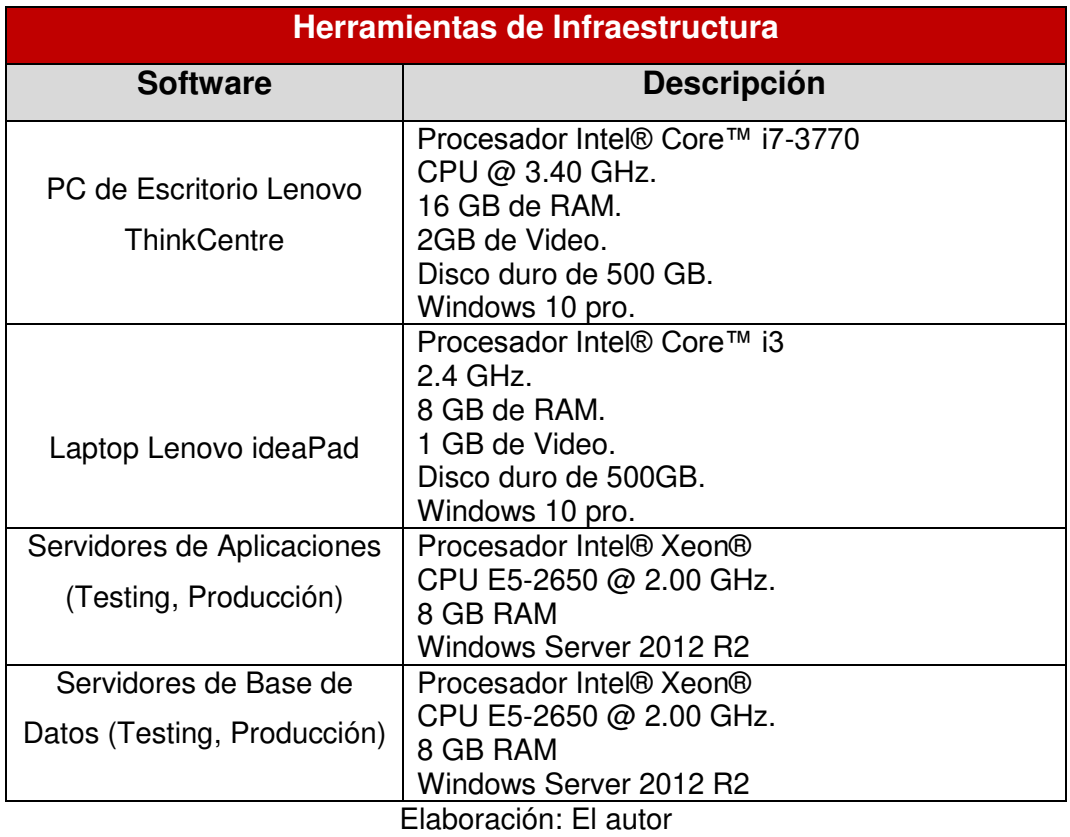

### **3.1.2 Metodología BPM**

 La metodología que se usará para la automatización del proceso de Trámite Documentario es la metodología BPM (Business Process Management) con el objetivo de mejorar el desempeño (eficiencia y eficacia) y mejorar el servicio que ofrece la facultad a sus estudiantes. En la siguiente figura, se presentarán las fases:

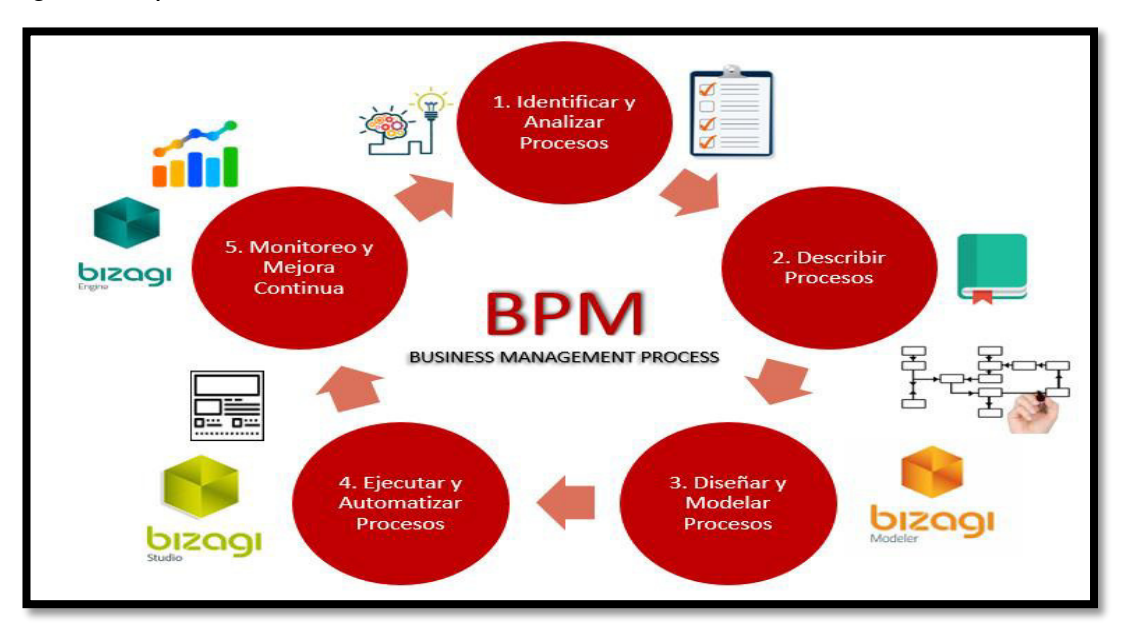

**Figura 24.** Fases de BPM (Business Process Management) Elaboración: El autor

### **Fases Metodología BPM:**

**1) Identificar y analizar procesos:** En esta fase, se obtiene un amplio conocimiento sobre la organización reuniendo información como organigrama, mapa de procesos actuales y/o nuevos identificando el flujo y las tareas involucradas. En la siguiente figura, veremos la descripción de dicha fase:

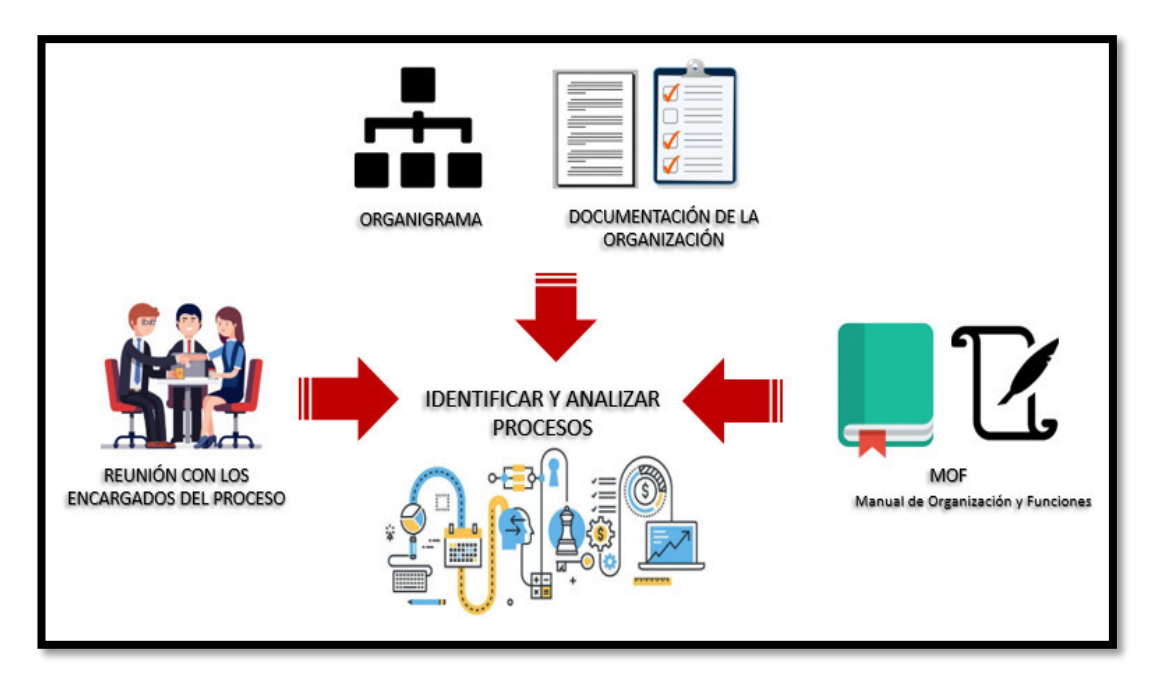

**Figura 25.** Fase 1 BPM: Identificar y Analizar Procesos Elaboración: El autor

**2) Describir procesos:** En esta fase, se documenta los procesos de negocios actuales y/o nuevos, no es necesario realizar un diagrama de flujo o de actividades, un simple documento con párrafos que expliquen a detalle el proceso.

**3) Diseñar y modelar procesos:** En esta fase, se diseña los procesos de Negocio en Versión To Be (Mejora) empleando la notación de BPM o también llamado "Notation Business Management Process".

**4) Ejecutar y automatizar procesos:** En esta fase se automatiza las tareas que eran realizadas manualmente a través de la implementación de formularios interactivos que van a permitir al usuario seguir con el flujo del proceso reduciendo el tiempo de duración de dicha actividad. Por otro lado, estos formularios emplean gran variedad de tecnología como son los Servicios Web REST, SOAP, Validaciones y Acciones de Formularios, Envío de Correos, Tareas Programadas, Límites de Tiempos, Consultas, Rendimientos de Usuarios, Configuración de Horarios y Habilidades de Usuarios, etc.).

**5) Monitoreo y mejora continua:** En esta fase, se realiza el monitoreo de los procesos automatizados a través de reportes que muestran la duración en tiempo de las actividades y los cuellos de botella que puedan existir, esto con el fin de realizar la automatización necesaria para llegar a cumplir con los objetivos del proyecto.

# **3.1.2.1 Metodologías para la Gestión de Procesos**

**Tabla 20.** Análisis Comparativo - Metodologías para la Gestión de Procesos

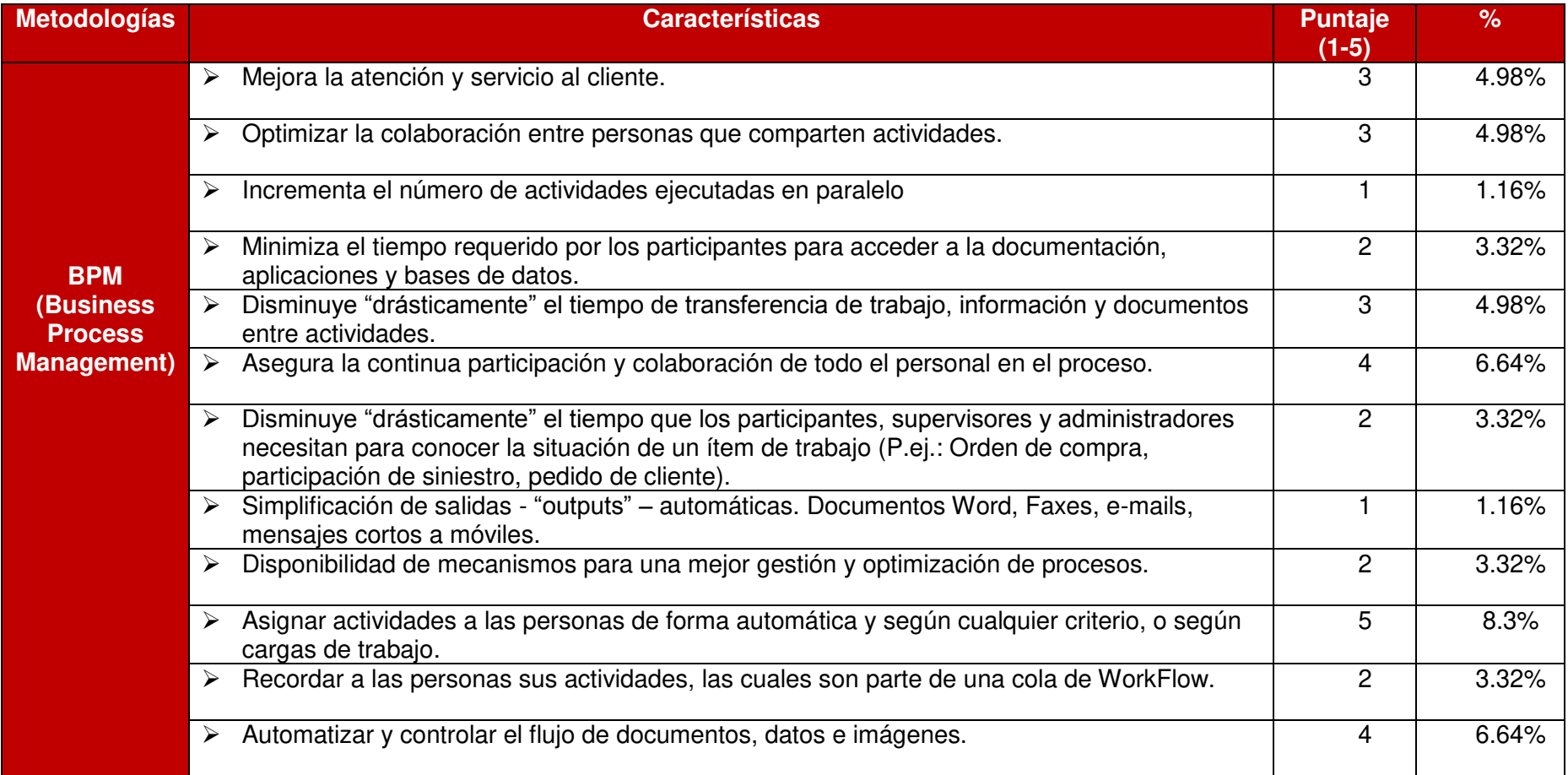

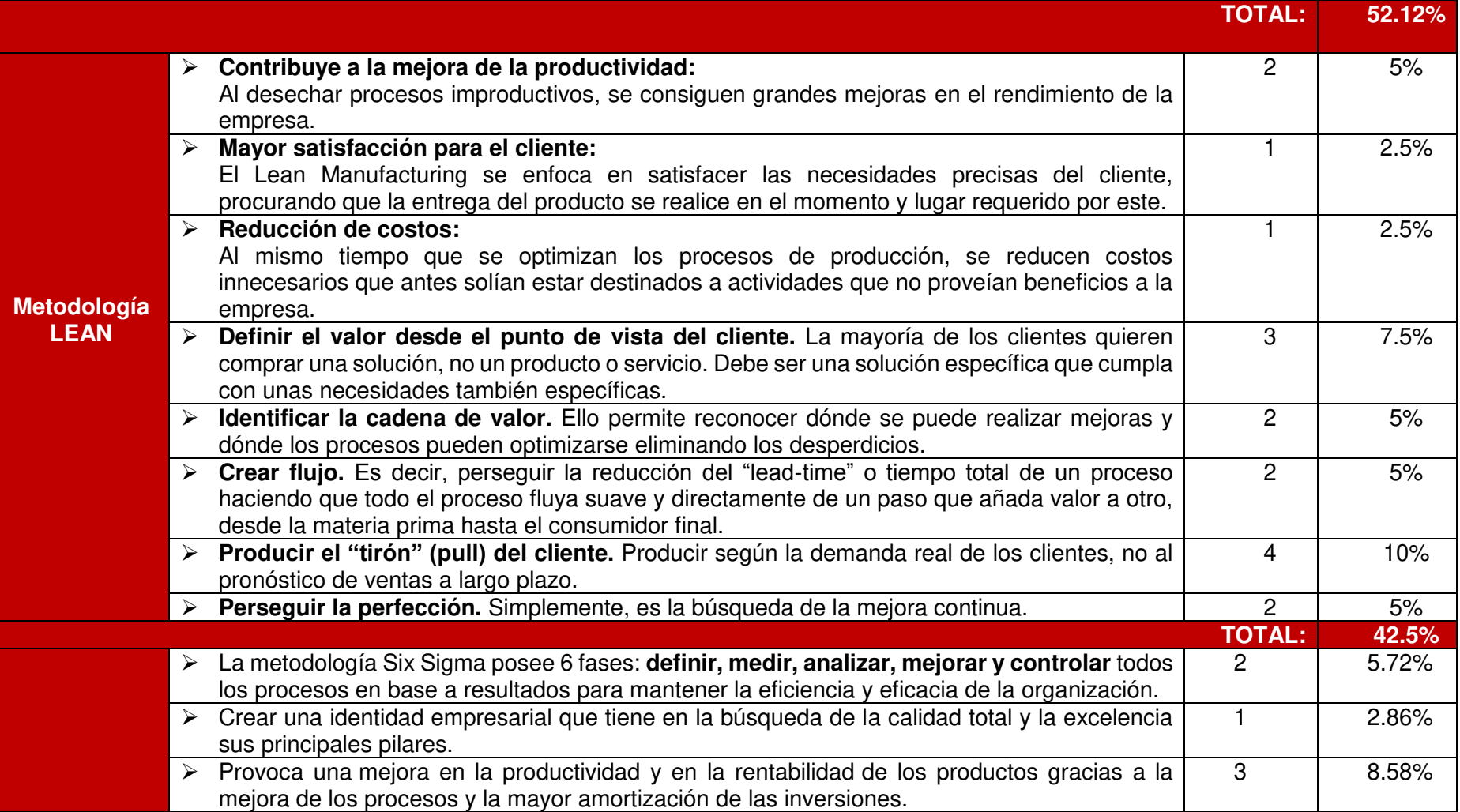

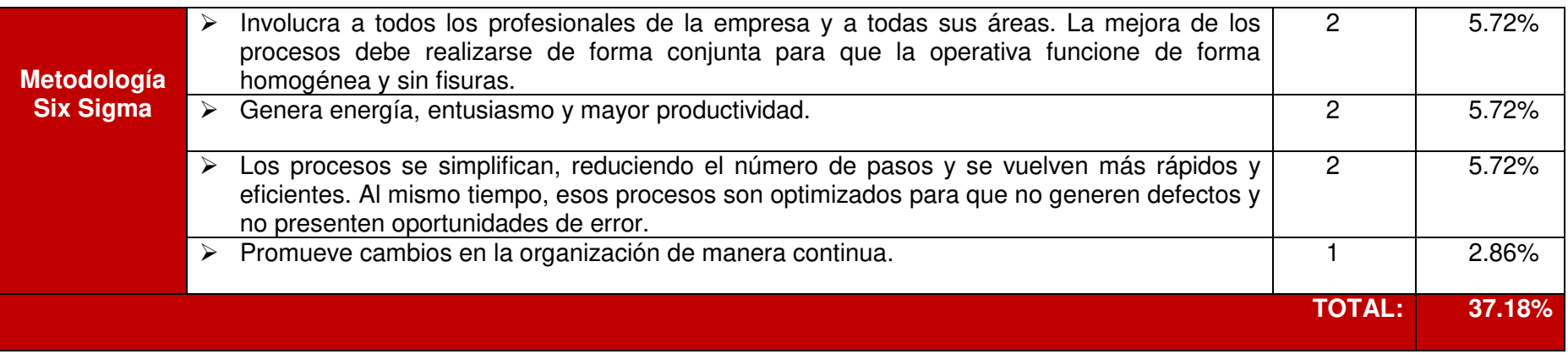

#### Elaboración: El autor

 A través de este análisis comparativo, se determinó que la metodología BPM (Business Process Management o Gestión de Procesos de Negocio) es la más adecuada para el desarrollo de nuestro proyecto respecto a la mejora del proceso de "Trámite Documentario" en la FIA-USMP ya que se calculó que tiene el 52,12% respecto a las otras metodologías y se acopla de mejor manera al proyecto debido a las características mencionadas en la tabla anterior.

 Dentro del marco de la metodología BPM se manejaron las siguientes herramientas para el tratamiento de los datos del proceso:

#### **Diagrama de Ishikawa o Diagrama de Causa-Efecto**

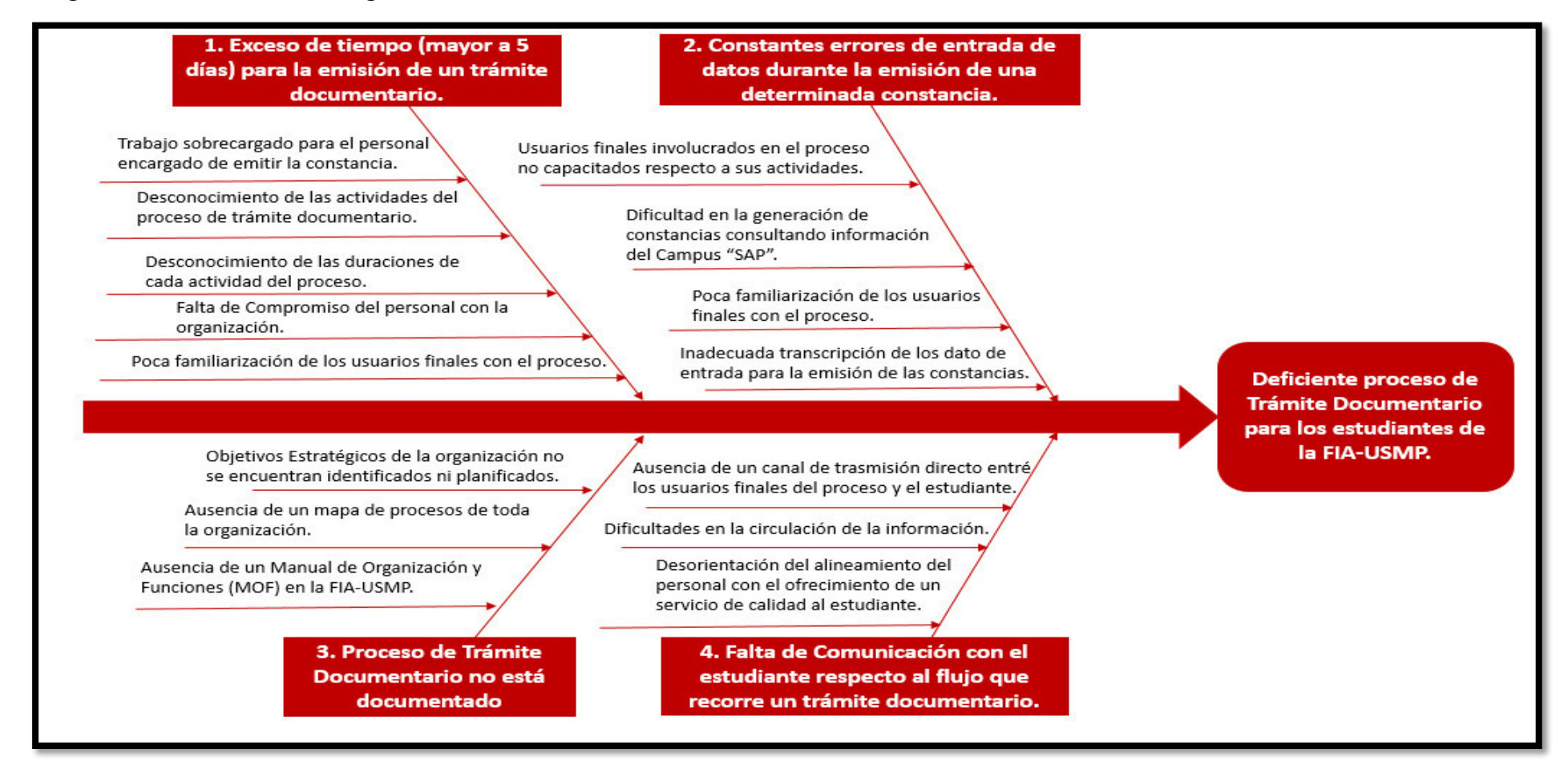

**Figura 26.** Diagrama de Ishikawa o Diagrama de Causa-Efecto Fuente: Área de Administración FIA – USMP (2017)

## **Diagrama de Pareto**

**Tabla 21.** Principales Problemas del Proceso de Trámite Documentario

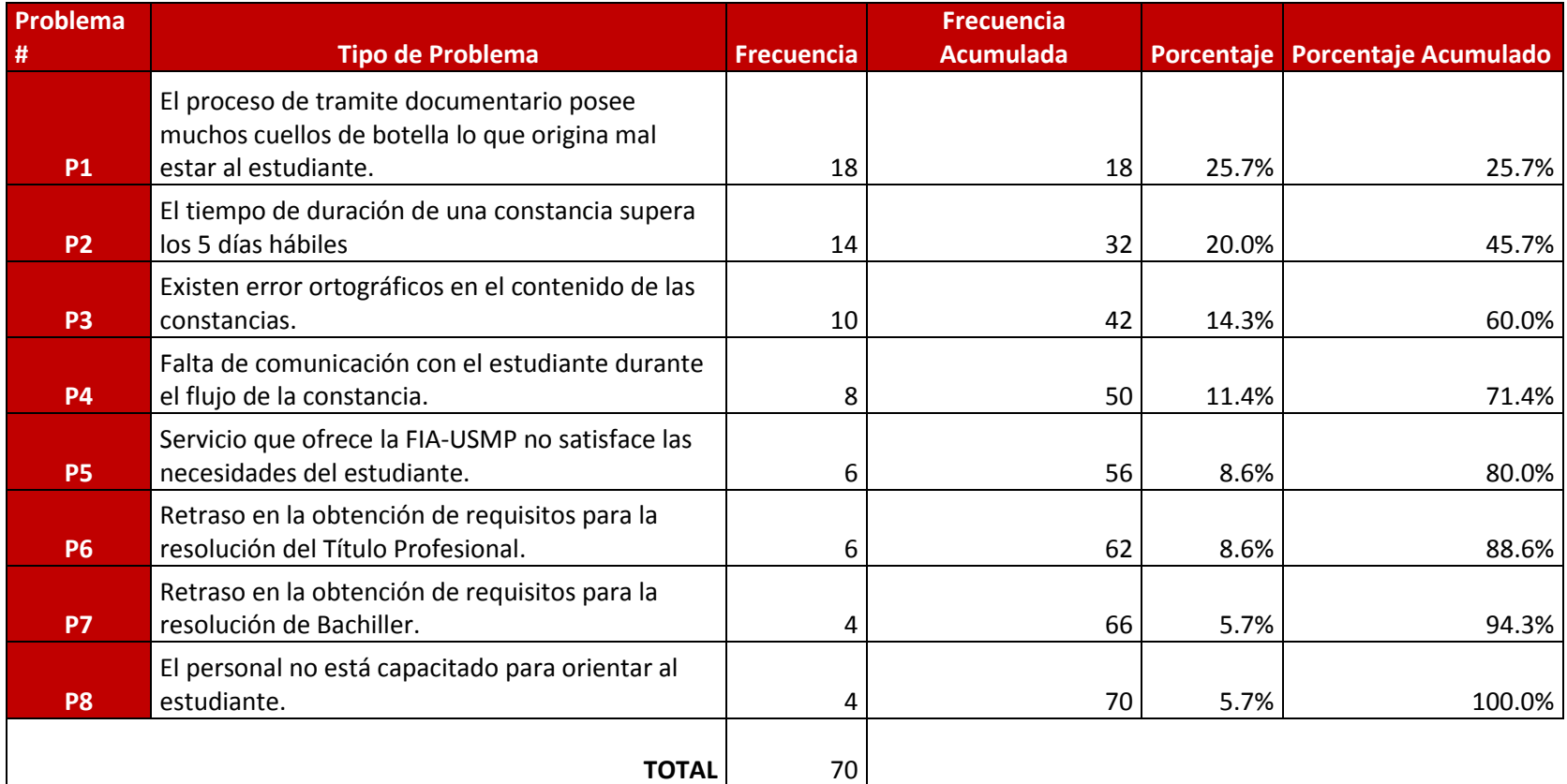

Fuente: Área de Administración FIA – USMP (2017)

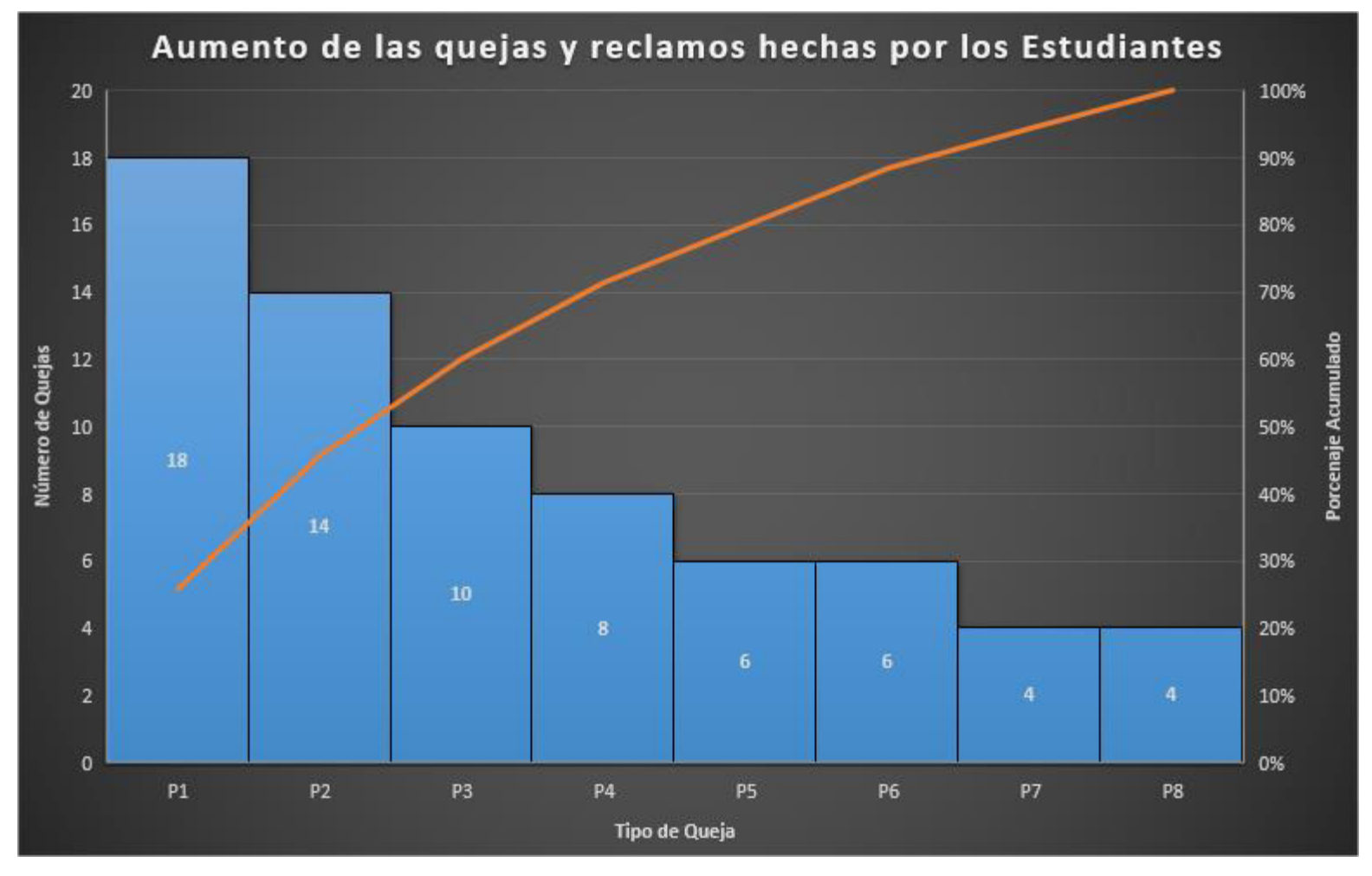

**Figura 27.** Diagrama de Pareto Fuente: Área de Administración FIA – USMP (2017)

#### **3.1.3 Metodología SCRUM**

 La metodología que se implementó para el desarrollo del aplicativo móvil es la metodología SCRUM basada en el desarrollo de proyectos ágiles, teniendo como apoyo la norma técnica peruana 29110 para tener calidad en el desarrollo y gestión del proyecto. El proyecto contiene las siguientes fases.

#### **Fases Metodología SCRUM:**

**1) Fase de Planeación:** En esta fase, el Scrum Master se reúne con el Product Owner para determinar la planificación del proyecto, es decir, se estima el esfuerzo, recursos requeridos para su implementación. Se debe especificar los objetivos estratégicos del proyecto como los Factores Críticos. Por otro lado, Se manejan los riesgos y supuestos que se puedan presentar durante el desarrollo del proyecto a través de la elaboración del artefacto "Project Charter".

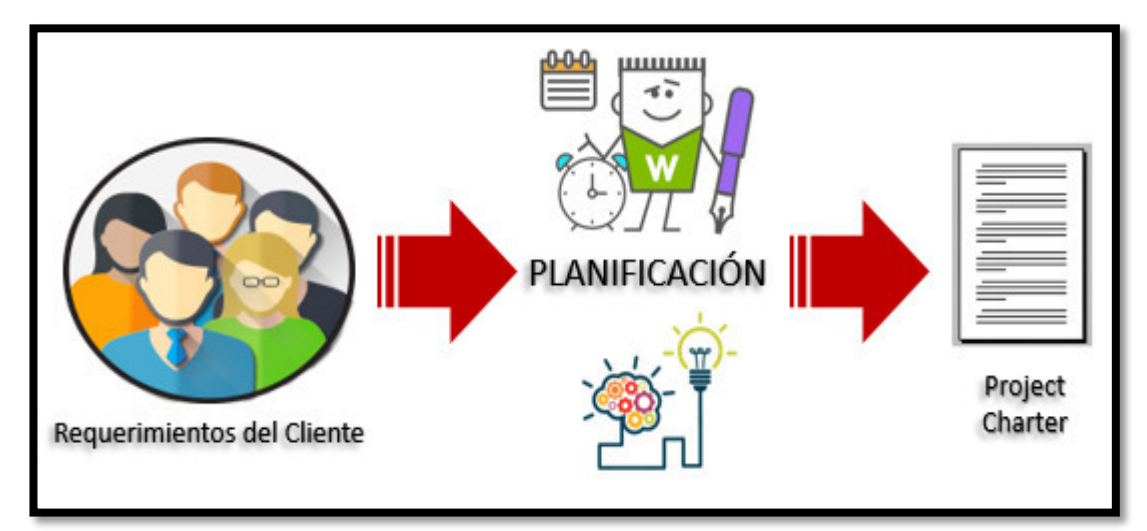

**Figura 28.** Fase de Planificación Elaboración: El autor

**Fase de análisis:** En esta fase, se levanta la información acerca de los requerimientos de cliente que se especifican mediante las historias de usuario que describen características y funcionalidades del software que se va a elaborar, el cliente asigna la propiedad a todos sus requerimientos. Por otro lado, se realiza el análisis del proceso de la empresa a través de documentación proporcionada por la organización.
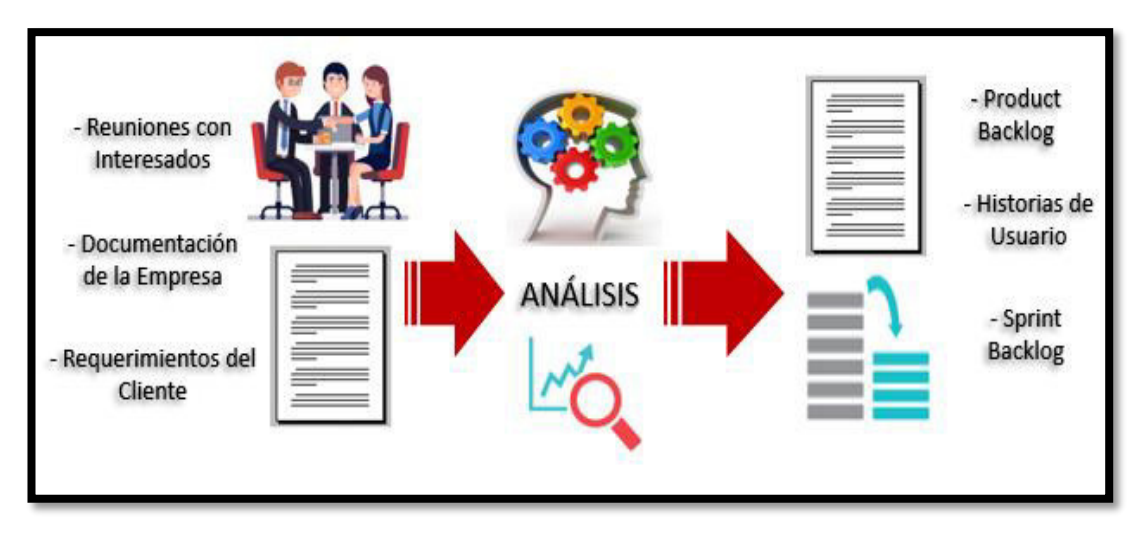

**Figura 29.** Fase de Análisis Elaboración: El autor

**Fase de Diseño:** En la fase de diseño, se realizan los prototipos por cada historia de usuario y el diagrama de la Base de Datos junto con su diccionario de Datos.

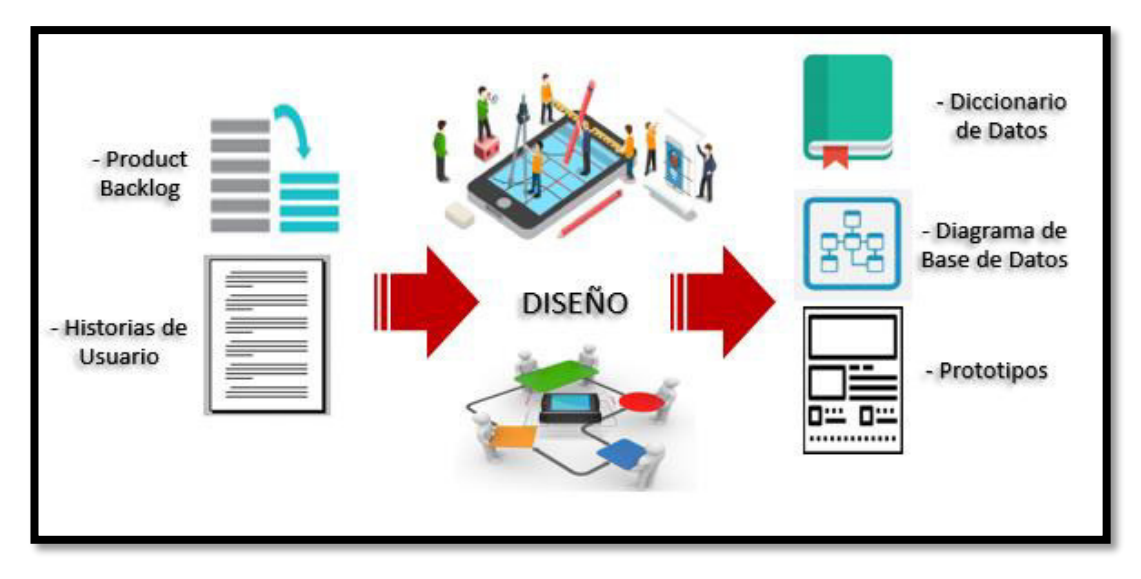

**Figura 30.** Fase de Diseño Elaboración: El autor

**Fase de desarrollo**: En esta fase, de acuerdo con lo especificado en las historias de usuario y el haber sido aprobados los prototipos presentados, se procede a realizar la codificación de los componentes del software.

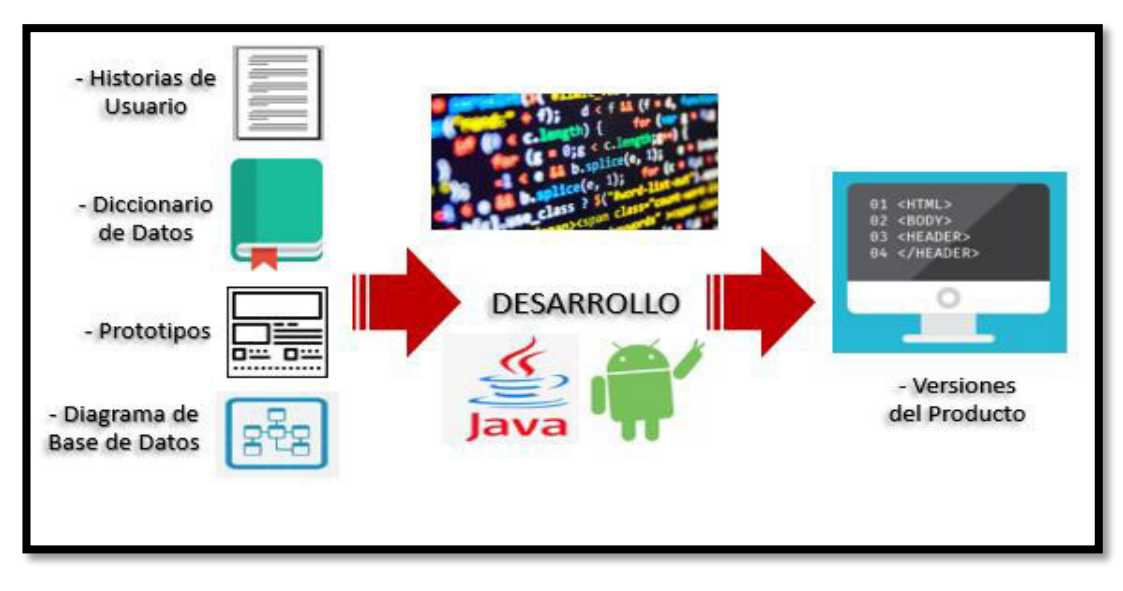

**Figura 31.** Fase de Desarrollo Elaboración: El autor

**Fase de pruebas:** En esta fase, se realizan las pruebas unitarias por parte del desarrollador para comprobar que todas las funcionalidades del sistema han sido desarrolladas correctamente. Si el sistema cumple con el funcionamiento adecuado este se puede proceder a la fase de despliegue, en caso contrario se debe retornar a la fase de desarrollo para realizar el levantamiento de errores.

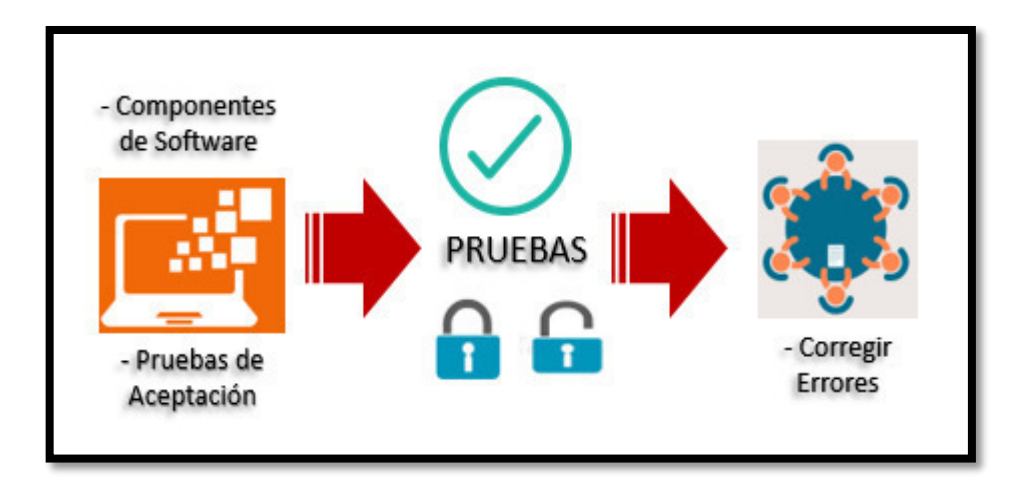

**Figura 32.** Fase de Pruebas Elaboración: El autor

**Fase de despliegue:** En esta fase, se realiza el despliegue de los componentes de software en el servidor de producción. En el caso del App, será publicada y estará disponible para ser descargada gratuitamente desde el Play Store y para todos los usuarios que poseen un Smartphone con Sistema Operativo "Android".

# **3.1.3.1 Metodologías ágiles y clásicas**

**Tabla 22.** Análisis comparativo - SCRUM vs PMBOK

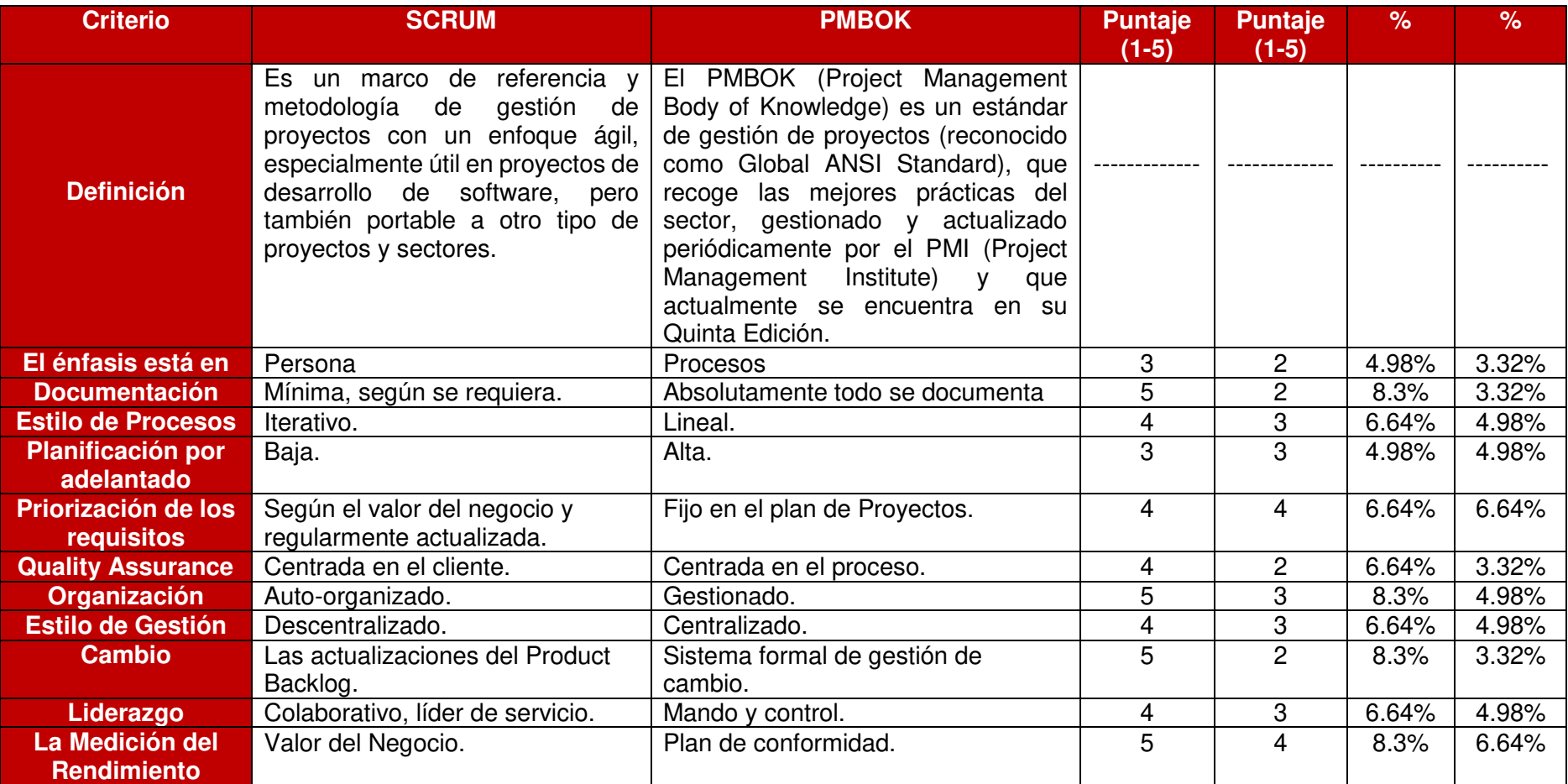

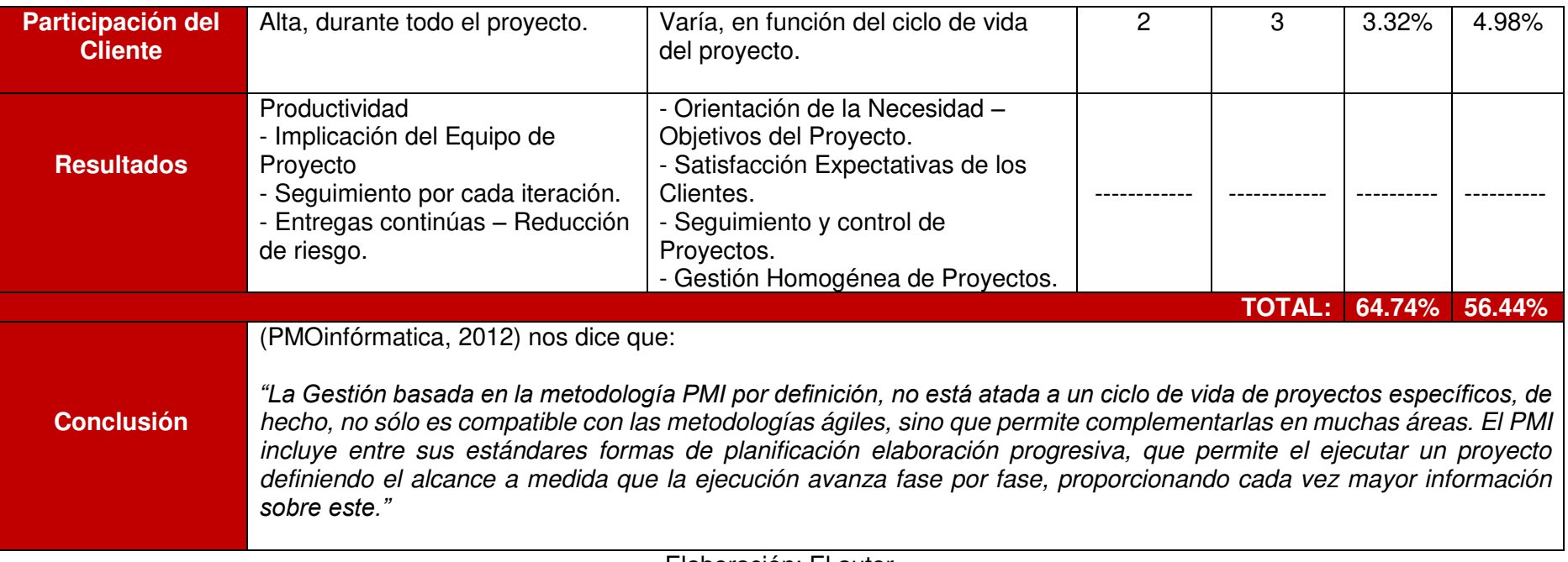

Elaboración: El autor

 A través de este análisis comparativo, se determinó que una metodología ágil es la más adecuada para el desarrollo de nuestro aplicativo móvil que tiene como principal objetivo que el estudiante solicite sus determinadas constancias de una manera interactiva, sencilla y con acceso a la información en tiempo real. Con el fin de agilizar el flujo del proceso.

**Tabla 23.** Análisis Comparativo de las Metodologías Ágiles

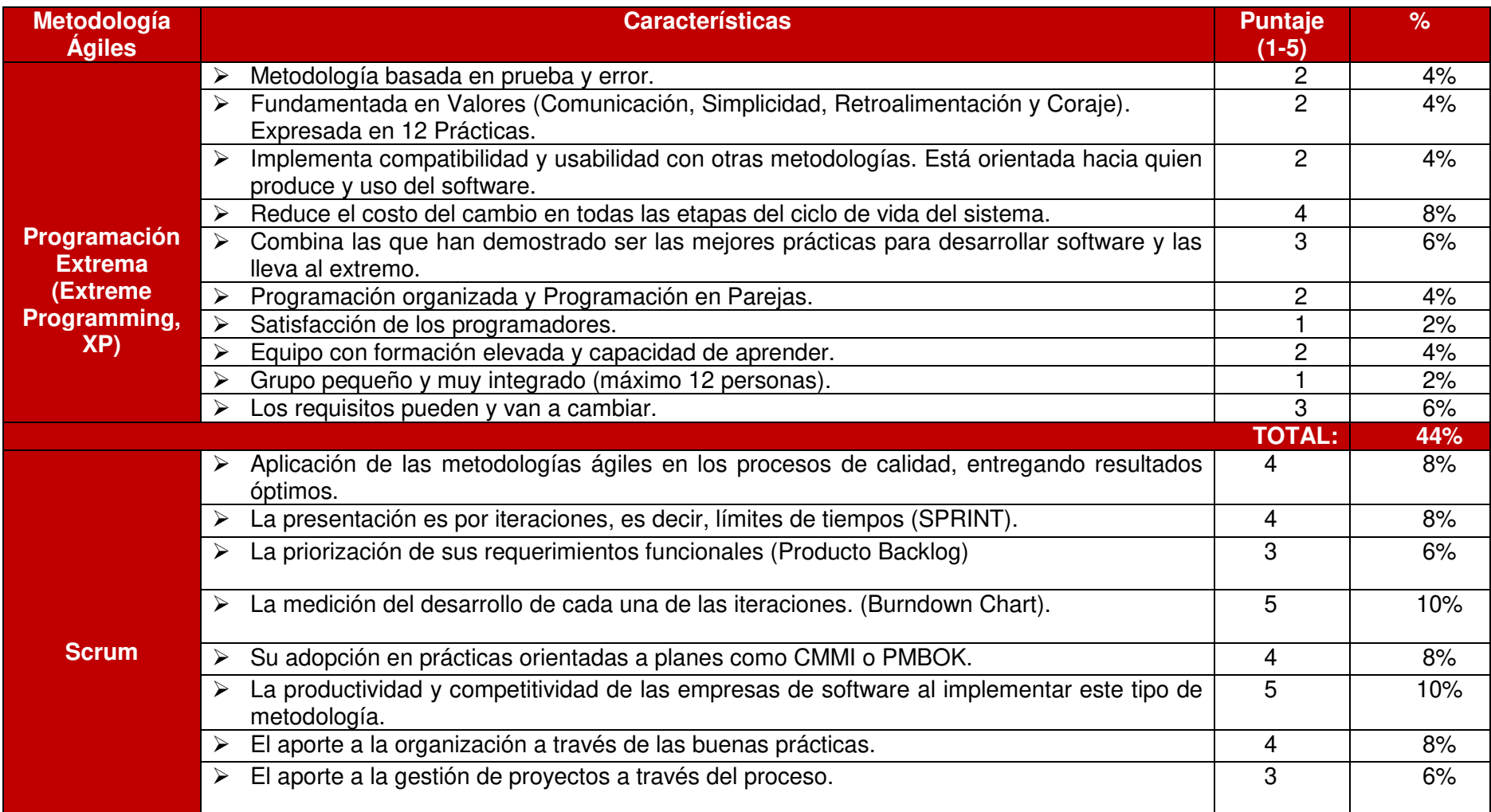

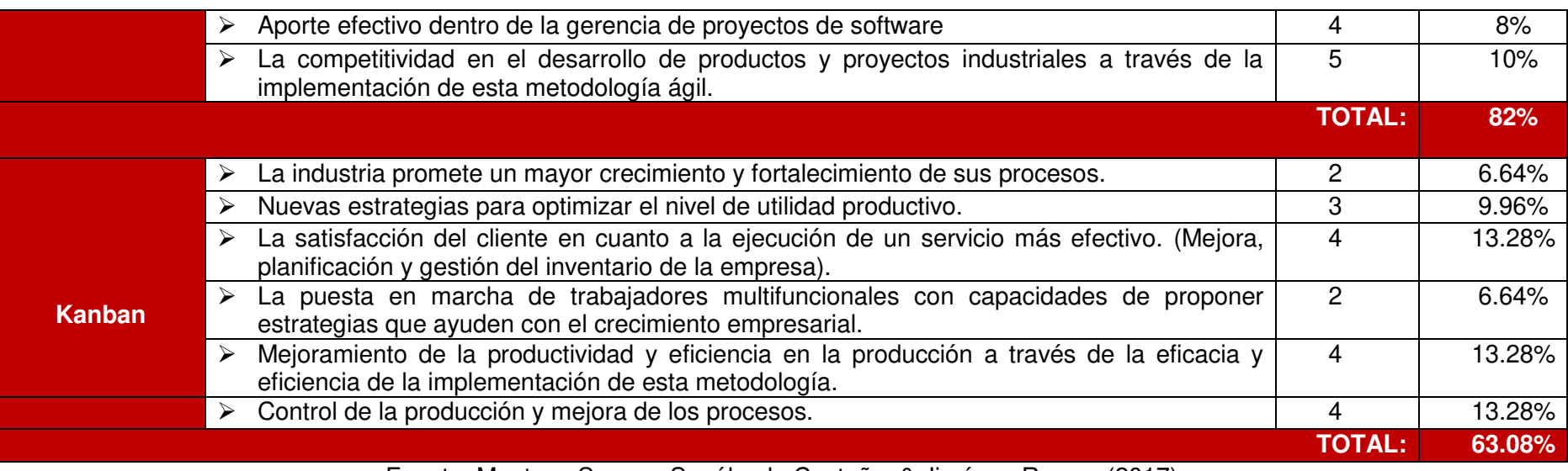

Fuente: Montoya Suarez, Sepúlveda Castaño, & Jiménez Ramos (2017)

# **3.2 Plan de Trabajo**

# **3.2.1 Actividades**

**Tabla 24.** Plan de Trabajo de Actividades – Automatización del Proceso de Trámite Documentario

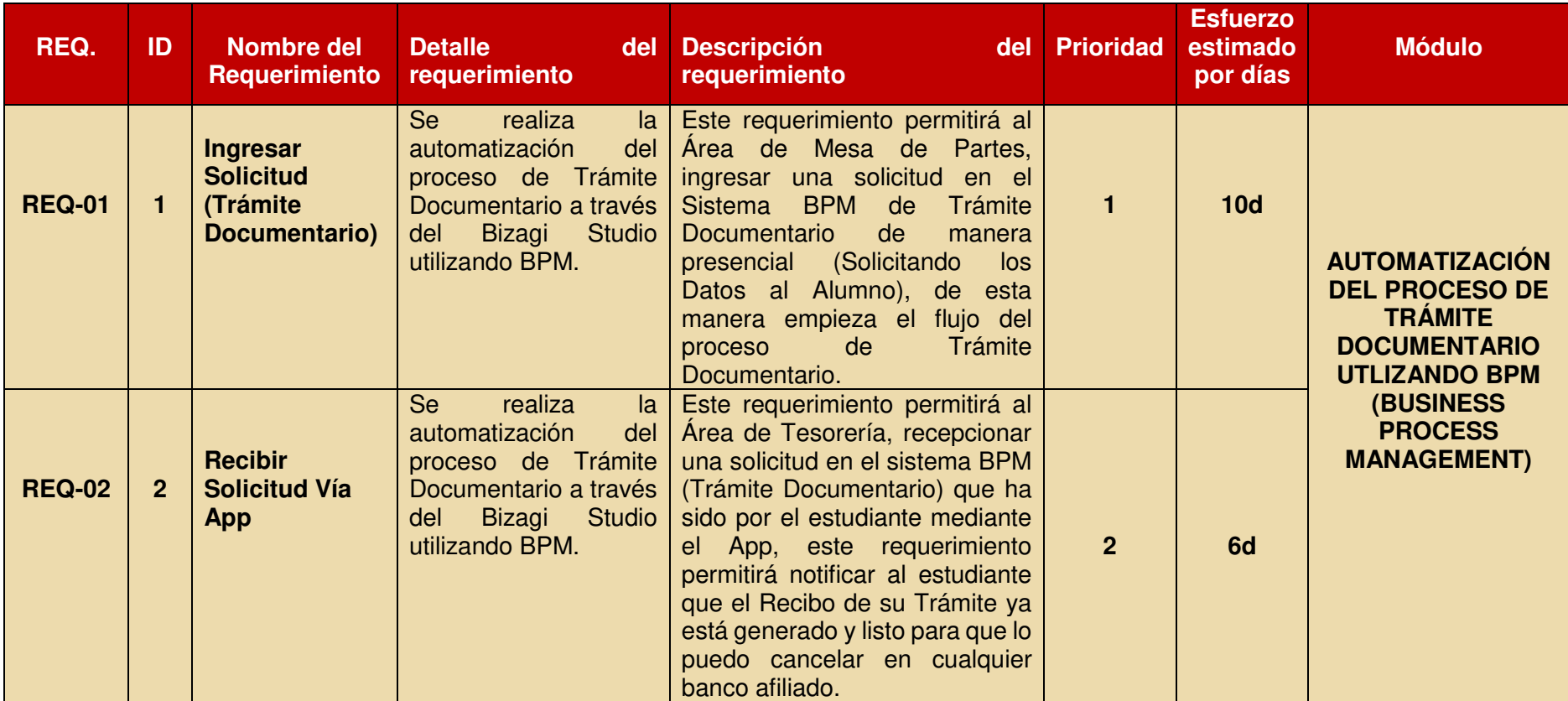

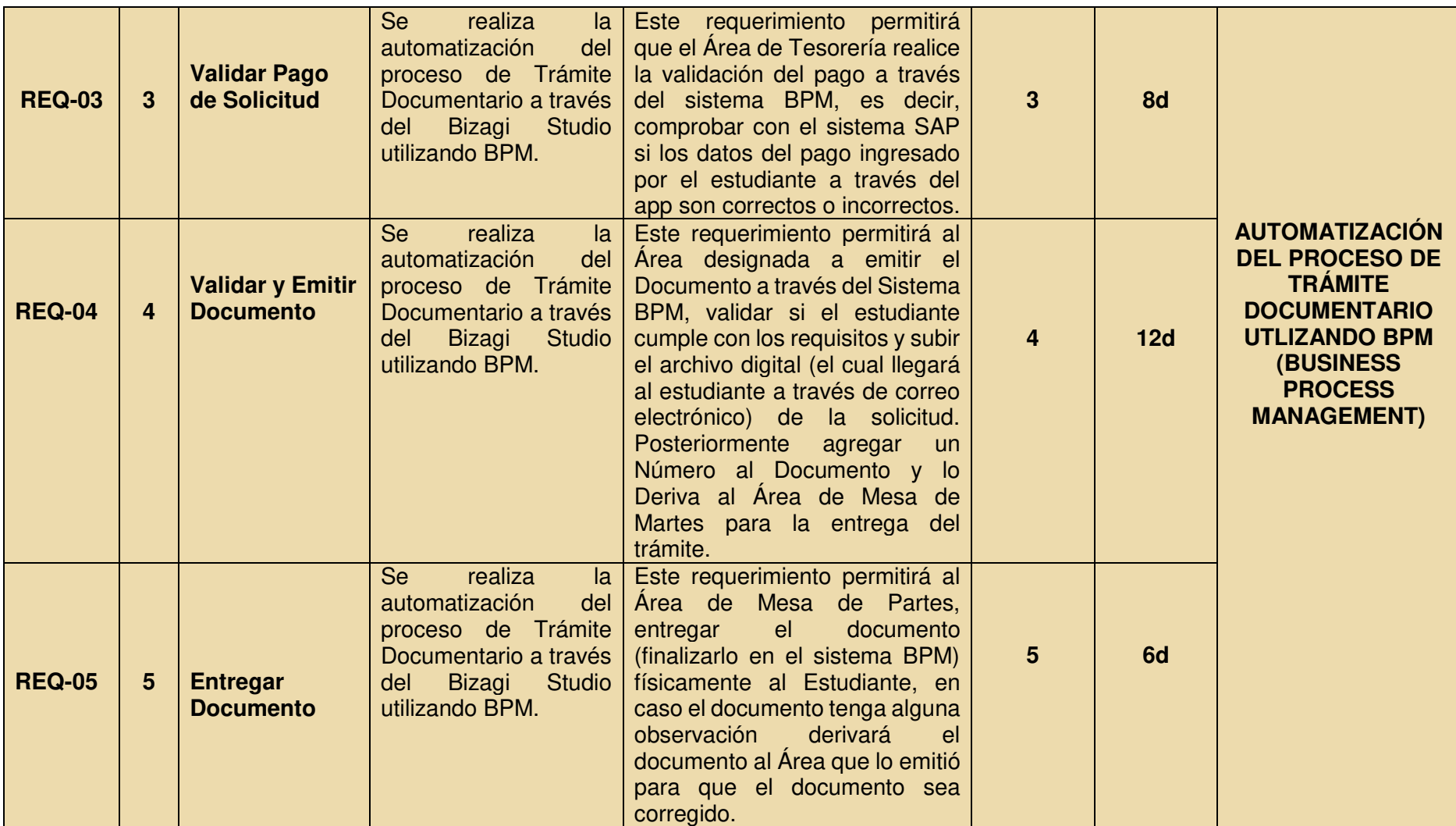

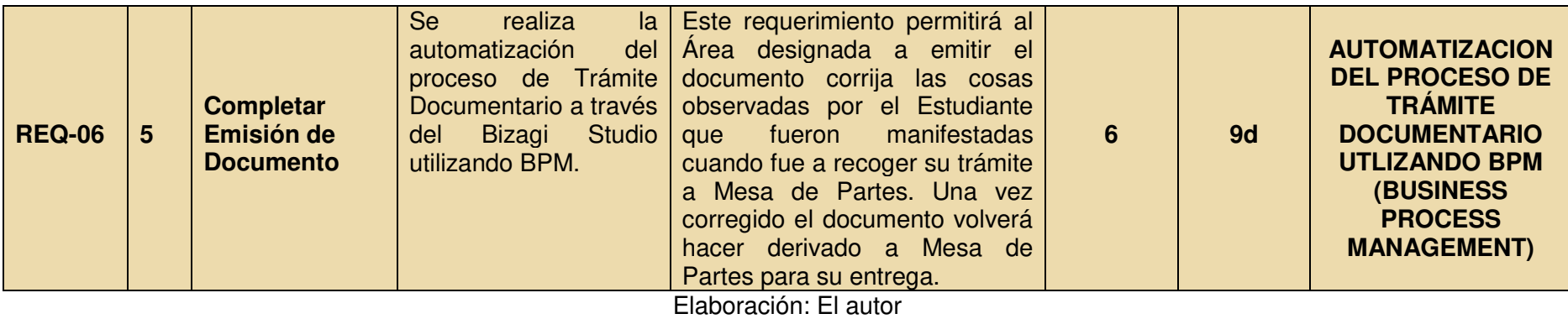

# **Tabla 25.** Entregables BPM

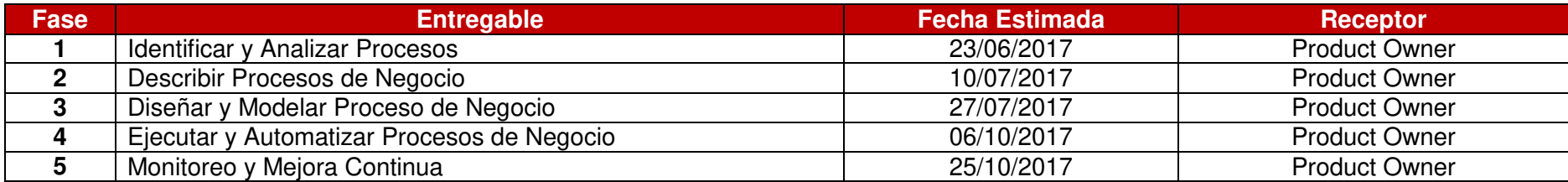

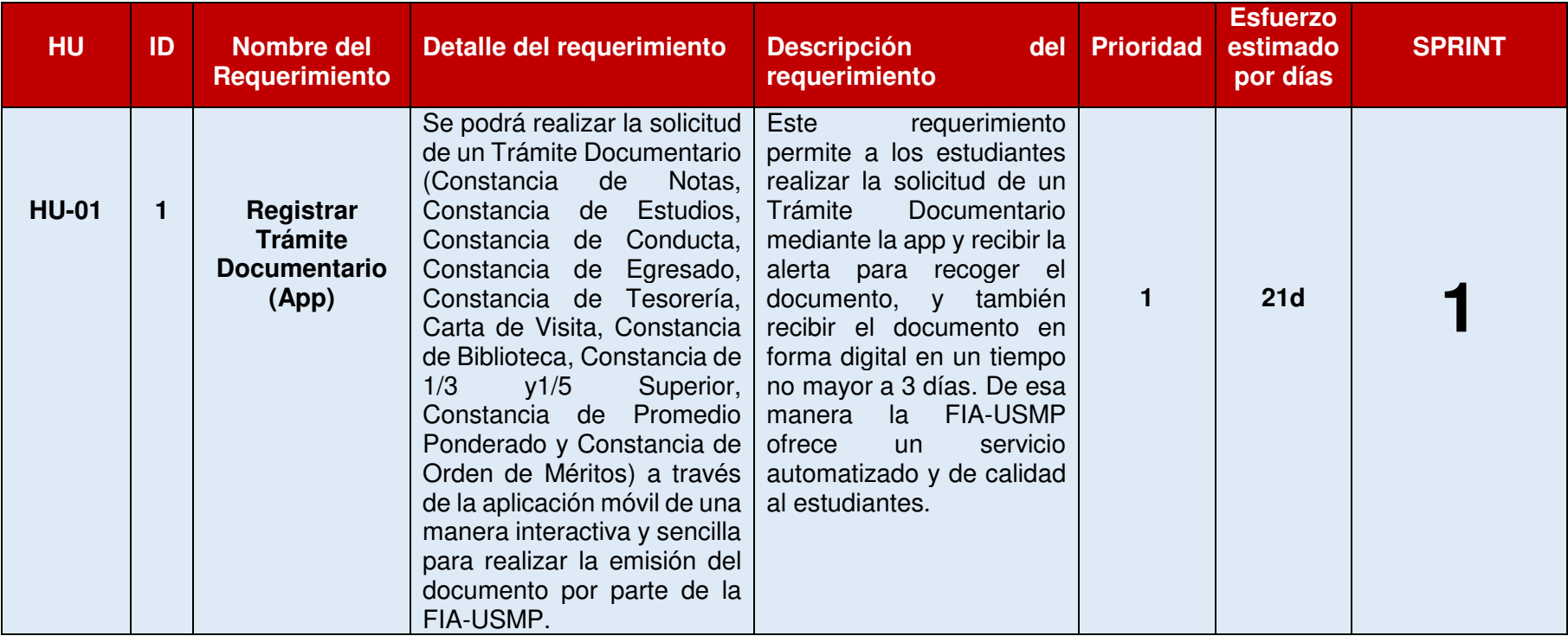

**Tabla 26.** Plan de Trabajo de Actividades - Product Backlog – Aplicativo Móvil "SERVICIOS FIA"

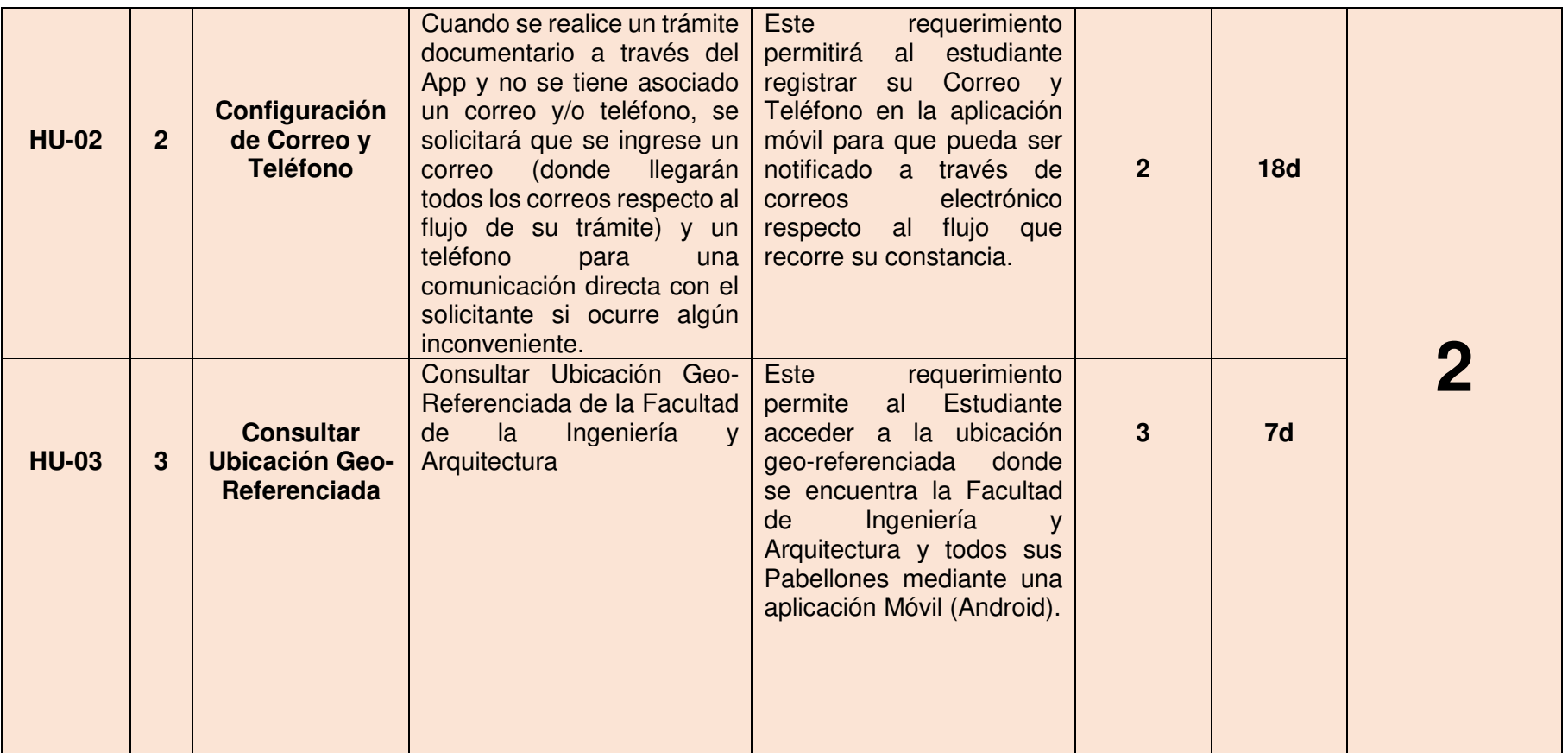

Elaboración: El autor

# **3.2.1.1 Entregables**

**Tabla 27**. Entregables SCRUM

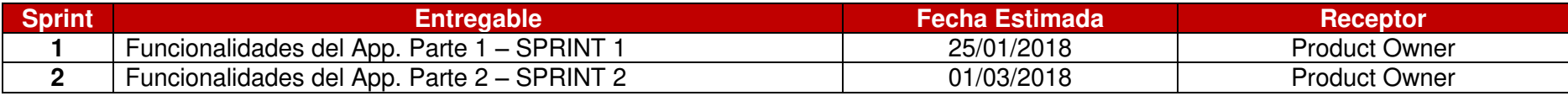

Elaboración: El autor

# **3.2.2 Cronograma de actividades**

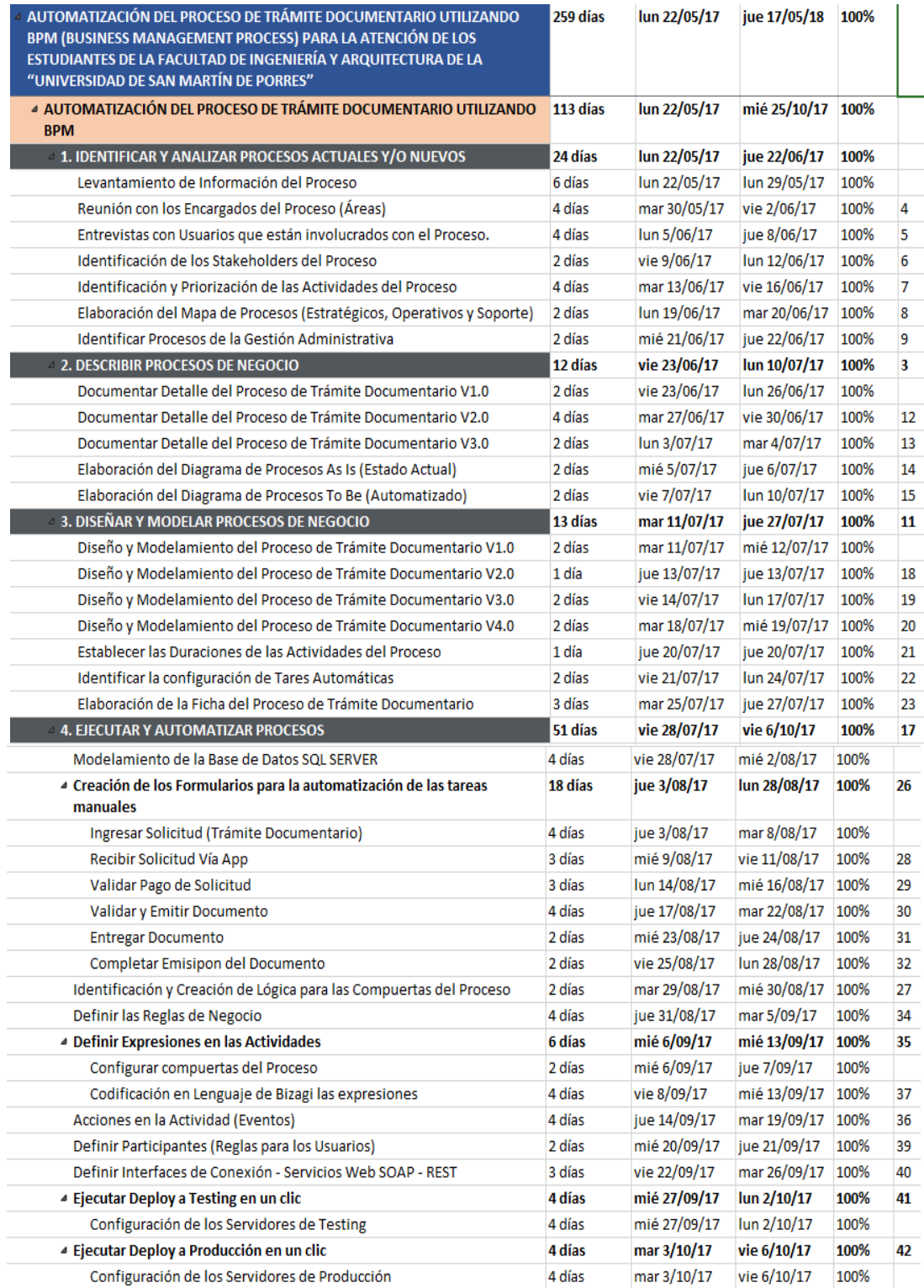

**Figura 33.** Cronograma de Actividades Parte 1 Elaboración: El autor

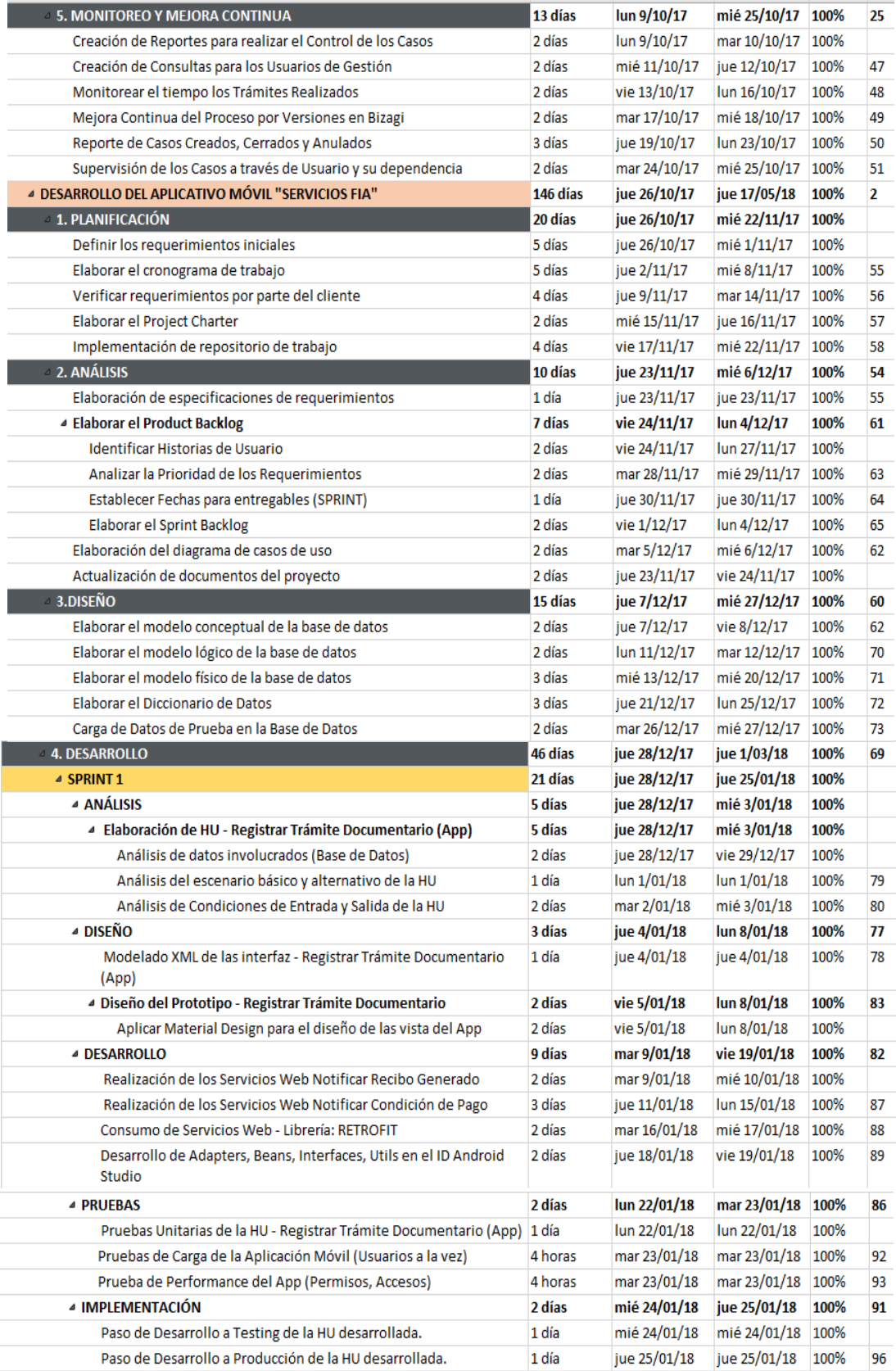

## **Figura 34.** Cronograma de Actividades Parte 2 Elaboración: El autor

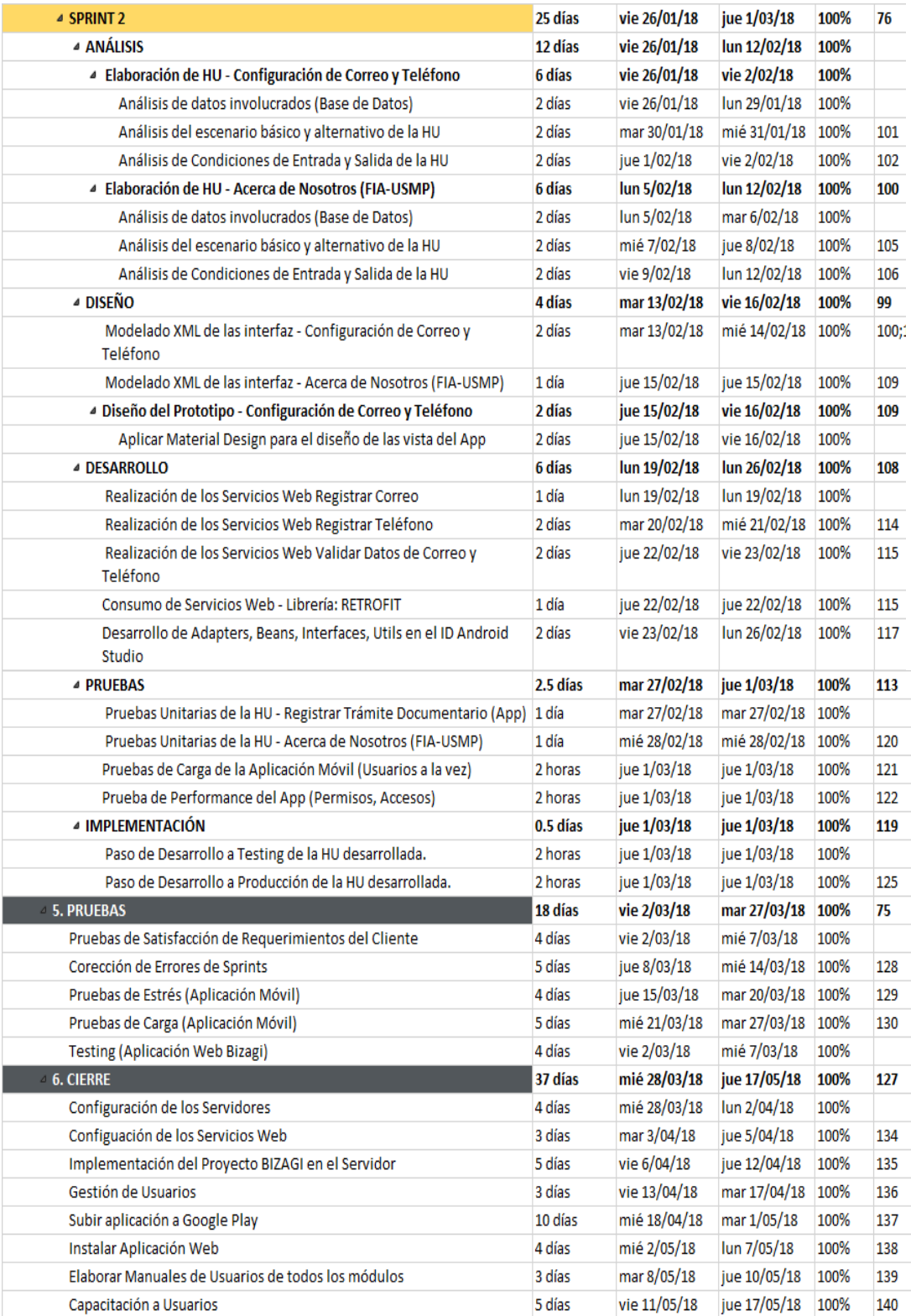

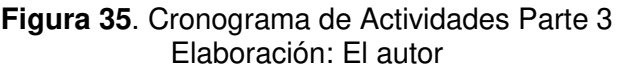

# **3.3 Financiamiento**

La empresa patrocinadora de este proyecto es la Facultad de "Ingeniería y Arquitectura" de la Universidad de San Martín de Porres con número de **RUC: 20138149022**, la cual se compromete a brindar los recursos tecnológicos necesarios para llevar a cabo el desarrollo del proyecto. A su vez, cualquier otro apoyo que se requiera también será cubierto por dicha empresa.

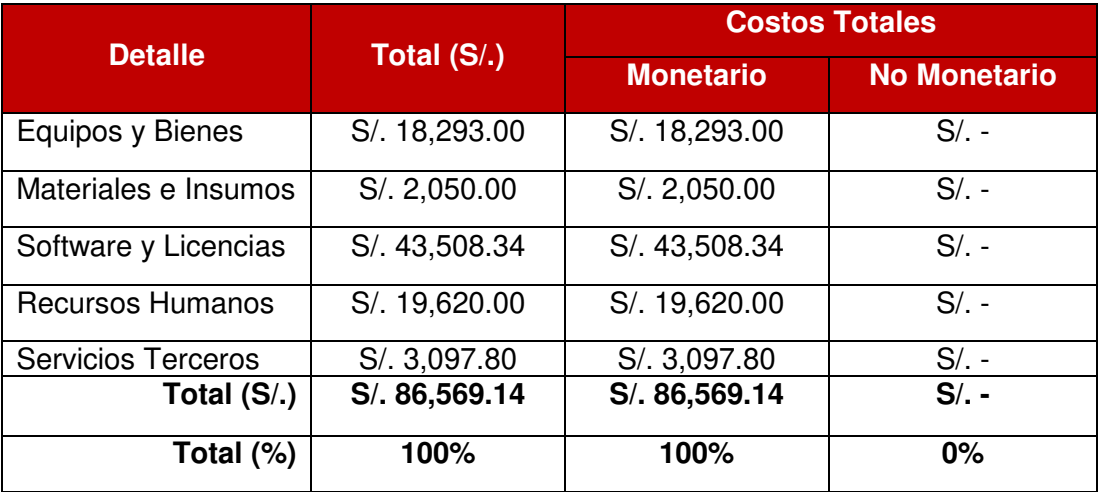

# **Tabla 28.** Financiamiento del Proyecto

Elaboración: El autor

# **CAPÍTULO IV DESARROLLO DEL PROYECTO**

# **4.1 Automatización del Proceso de Trámite Documentario**

 Para la automatización del proceso de trámite documentario se siguió las 5 fases de BPM:

# **1. Identificación y análisis de procesos:**

En esta fase, se realiza la identificación y análisis de los procesos de Negocio a través del organigrama, reuniones con los encargados del proceso, levantamiento de información, tareas manuales involucradas en el Proceso, a partir de todos los inputs mencionados anteriormente, se realizó el Mapa de Procesos de la Facultad de Ingeniería y Arquitectura de la USMP (Ver Figura 36), con el fin de identificar y priorizar los procesos en tres (3) categorías:

- Procesos estratégicos: Incluye los procesos relacionados con la definición, establecimiento y seguimiento de las políticas, estrategias y objetivos; así como el establecimiento de la comunicación que permiten a la institución alcanzar las metas.
- **Procesos misionales / negocio**: Incluye los procesos que dan como resultado el cumplimiento del objeto o razón de ser de la institución.
- Procesos de soporte: Incluyen aquellos procesos que proveen los recursos necesarios para el desarrollo de los procesos estratégicos, misionales y de evaluación.

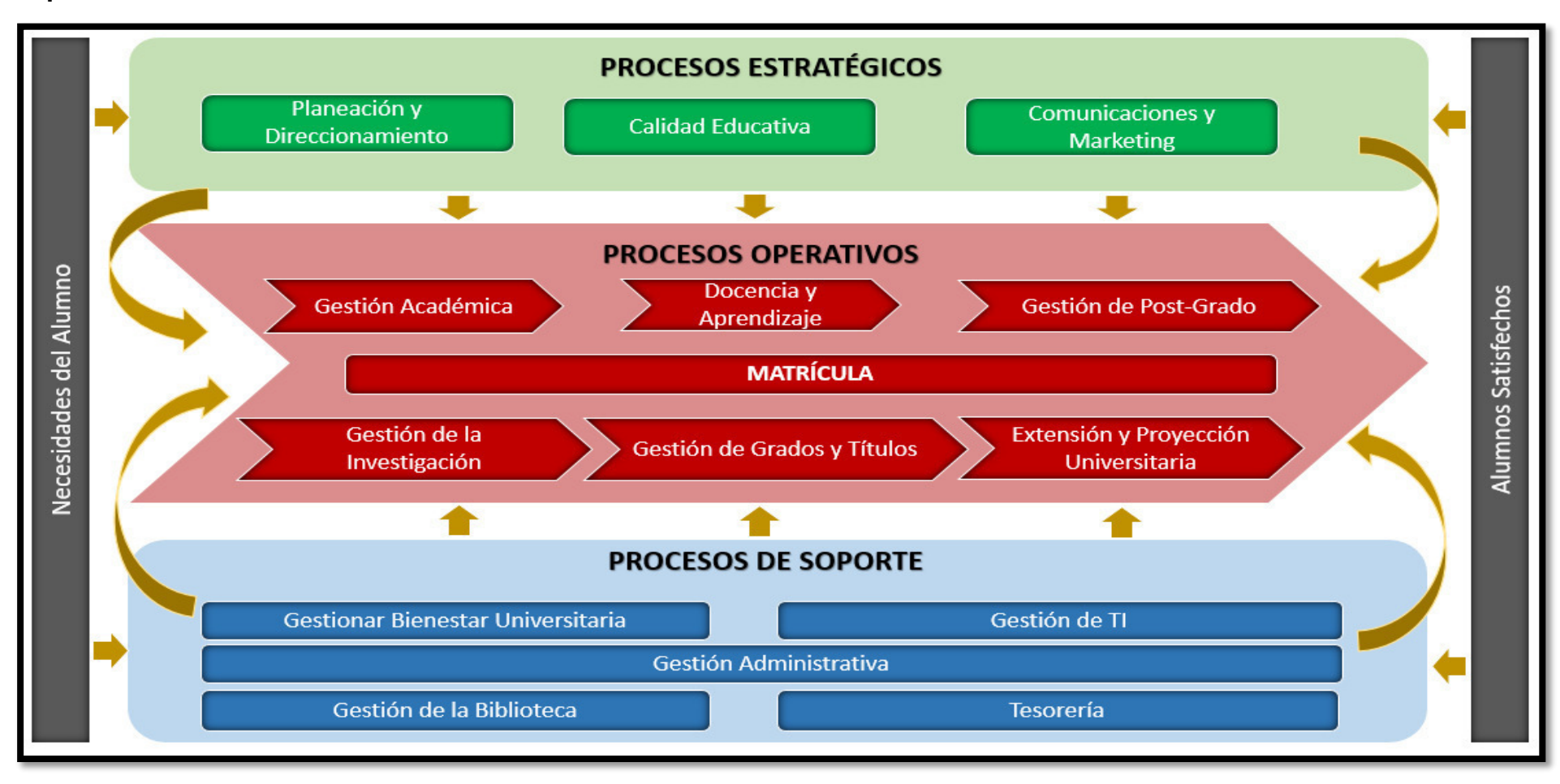

**Mapa de Procesos: FIA - USMP** 

**Figura 36.** Mapa de Procesos FIA-USMP Fuente: Área de Administración FIA – USMP (2017)

# 2. Descripción de los procesos de negocio:

En esta fase, se documenta los procesos de negocios actuales y/o nuevos, no es necesario realizar un diagrama de flujo o de actividades, un simple documento con párrafos que expliquen a detalle el proceso, mediante el documento otorgado por Área de Administración FIA - USMP (2017), se realiza la descripción del proceso:

#### $1.$ **OBJETIVO**

Describir las actividades del servicio de trámite documentario gestionado por la Oficina Administrativa y que incluye la recepción, registro, derivación y entrega de documentos a través de la mesa de partes y la atención de las solicitudes de documentos académicos a través de las diferentes unidades de la Facultad.

### 2. ALCANCE

Este procedimiento es aplicable para todos los documentos presentados en Mesa de Partes, sean estos documentos externos o solicitudes presentadas por alumnos dirigidas a las diferentes dependencias de la Facultad. Incluye las actividades realizadas por cada una de estas dependencias para la generación y entrega de los documentos académicos o trámites solicitados.

#### DEFINICIONES Y ABREVIATURAS  $\mathbf{R}$

Documento Externo - Documento proveniente de cualquier persona natural o jurídica dirigida al personal o a alguna dependencia de la Facultad.

Solicitud - Documento presentado por los alumnos de la Facultad solicitando la emisión de un documento académico.

## 4. RESPONSABILIDADES

### 4.1. Usuario

- · Presentar los documentos y/o solicitudes en Mesa de Partes.
- · Recoger y verificar los documentos académicos solicitados previamente.
- · Presentar un reclamo en caso de que los documentos académicos generados no estén de acuerdo a su solicitud.

### 4.2. Responsable de Mesa de Partes

- · Recepción y verificación de correspondencia de la documentación externa presentada por los usuarios.
- · Recepción y verificación de requisitos de las solicitudes presentadas por los alumnos de la Facultad.
- · Registro de los documentos ingresados en el Sistema de Trámite Documentario.
- · Distribución de los documentos ingresados a las dependencias correspondientes de la Facultad.
- · Recoger los documentos académicos generados a partir de las solicitudes atendidas por las dependencias.
- · Entregar a los alumnos sus documentos académicos.
- Gestionar los reclamos de los alumnos insatisfechos en la atención de sus solicitudes.

Figura 37. Descripción de Proceso "Trámite Documentario" – Parte 1 Fuente: Área de Administración FIA – USMP (2017)

## 4.3. Asistente/Secretaria

- · Recepción y firma del cargo respectivo de los documentos entregados en su dependencia.
- · Realizar las verificaciones de las solicitudes y las validaciones académicas de los alumnos.
- · Gestionar la correcta atención de lo solicitado por los alumnos.
- · Emitir los documentos académicos utilizando los formatos y plantillas adecuadas.
- · Gestionar la entrega de los documentos académicos generados a Mesa de Partes.
- Verificar y atender los reclamos presentados por los alumnos.
- · Gestionar las firmas de las autoridades responsables.

## 4.4. Jefe/Director

- · Firmar los documentos académicos solicitados por los alumnos y los informes necesarios para su atención.
- · Firmar los documentos académicos corregidos a partir de los reclamos presentados por los alumnos.

## Figura 38. Descripción de Proceso "Trámite Documentario" - Parte 2 Fuente: Área de Administración FIA – USMP (2017)

Área de Administración FIA - USMP (2017) realizó el Proceso actual (As-Is) de Trámite Documentario bajo la Notación BPMN que se realizó a partir de la información del documento:

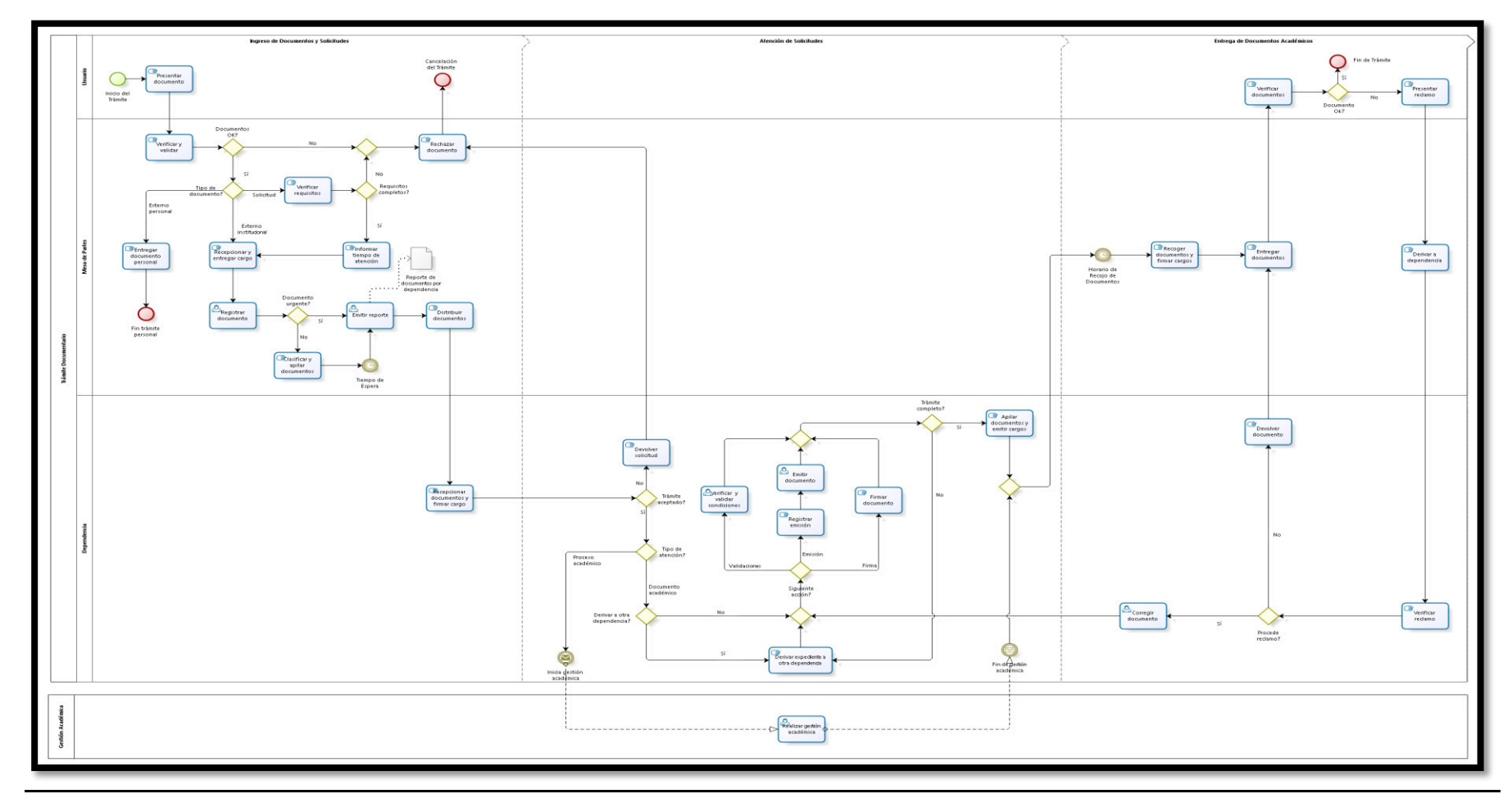

Proceso Actual (As Is) – Trámite Documentario

**Figura 39. Proceso Actual (As Is) -** Trámite Documentario Fuente: Área de Administración FIA – USMP (2017)

**DESARROLLO**  $\overline{6}$ 

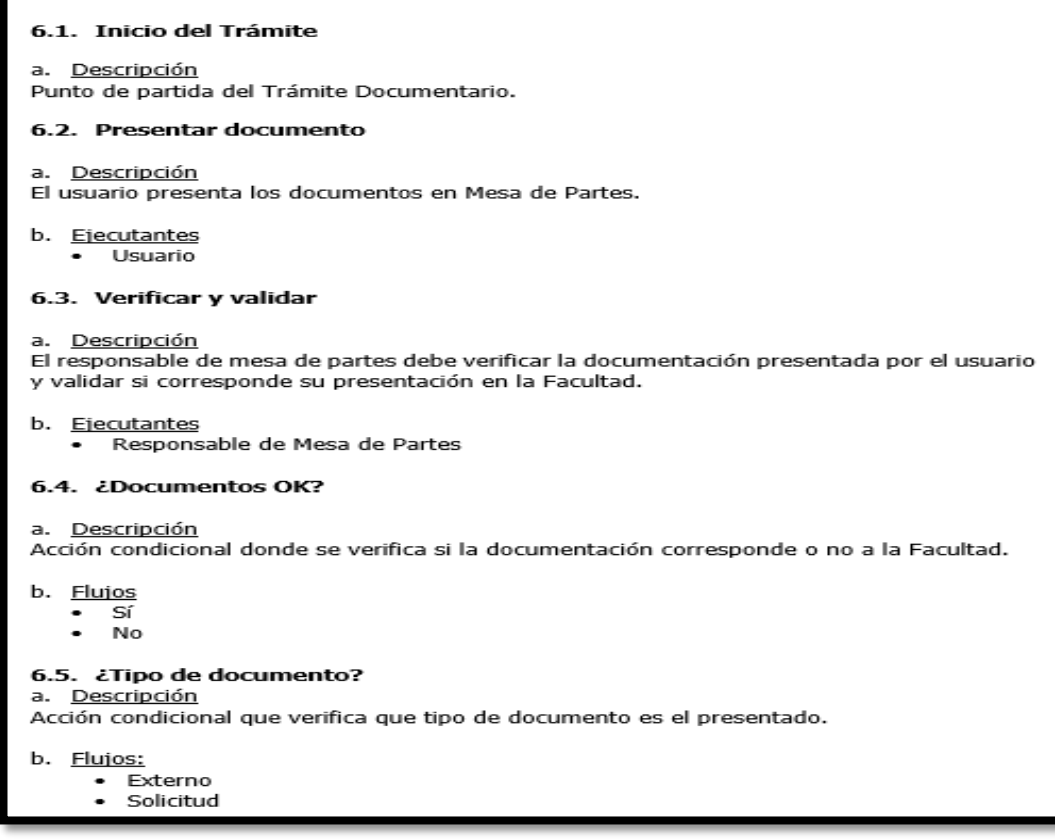

Figura 40. Descripción de Proceso "Trámite Documentario" - Parte 3 Fuente: Área de Administración FIA - USMP (2017)

#### 6.6. Verificar requisitos

```
a. Descripción
```
En el caso de que el documento presentado sea una solicitud, el responsable de mesa de partes debe verificar que se cumpla con todos los requisitos establecidos para cada tipo de documento solicitado.

b. Ejecutantes Responsable de Mesa de Partes

#### 6.7. ¿Requisitos completos?

a. Descripción

Acción condicional donde se verifica que los requisitos de la solicitud presentada están completos.

- b. Flujos
	- No Sí
- 6.8. Rechazar documento
- a. Descripción

si el documento no corresponde presentarse en la Facultad o si está fuera de fecha o en el caso de una solicitud no cumple con todos los requisitos, el responsable de mesa de partes debe indicarle la situación al usuario y no aceptar los documentos presentados.

- b. Ejecutantes Responsable de Mesa de Partes
- 6.9. Cancelación del Trámite

### a. Descripción

Finalización del Trámite por no corresponder.

Figura 41. Descripción de Proceso "Trámite Documentario" - Parte 4 Fuente: Área de Administración FIA – USMP (2017)

#### 6.10. Informar tiempo de atención

#### a. Descripción

En el caso de que los documentos correspondan y cumplan con todos los requisitos, el responsable de mesa de partes debe informar al usuario sobre el tiempo que tomará la atención de la solicitud presentada.

- b. Ejecutantes
	- Responsable de Mesa de Partes

#### 6.11. Recepcionar y entregar cargo

a. Descripción

El responsable de mesa de partes aceptará los documentos presentados y sellará y entregará el cargo respectivo al usuario.

b. Ejecutantes

Responsable de Mesa de Partes

#### 6.12. Registrar documento

a. Descripción

El responsable de mesa de partes registrará en el Sistema de Trámite Documentario el ingreso de los documentos presentados.

- b. Ejecutantes
	- Responsable de Mesa de Partes

#### 6.13. ¿Documento urgente?

a. Descripción Acción condicional donde se verifica si el documento es urgente.

b. Flujos

- $\frac{1}{N}$
- 

#### 6.14. Clasificar y apilar documentos

a. Descripción

El responsable de mesa de partes clasificará los documentos recibidos y los apilará por dependencia para su posterior distribución.

- b. Ejecutantes
	- Responsable de Mesa de Partes

Figura 42. Descripción de Proceso "Trámite Documentario" - Parte 5 Fuente: Área de Administración FIA - USMP (2017)

#### 6.15 Tiempo de Espera Descripción El responsable de mesa de partes esperará dos boras para realizar la distribución de los documentos ingresados. b. Ciclo  $R1/PT2H$ 6.16. Emitir reporte a. Descripción De existir algún documento urgente se emite inmediatamente el Reporte de documentos por dependencia, el cual servirá para la distribución de los documentos por cada dependencia. De no haber documentos urgentes el reporte se emitirá en ciclos de dos horas. b. Ejecutantes Responsable de Mesa de Partes 6.17. Distribuir documentos a. Descripción El responsable de mesa de partes utiliza el reporte de documentos por dependencia para la distribución de los mismos a cada una de las dependencias. b. Ejecutantes Responsable de Mesa de Partes 6.18. Recepcionar documentos y firmar cargo a. Descripción La asistente/secretaria de cada dependencia recibirá la documentación que le corresponda y firmará el cargo respectivo. b. Ejecutantes Asistente/Secretaria

Figura 43. Descripción de Proceso "Trámite Documentario" - Parte 6 Fuente: Área de Administración FIA – USMP (2017)

#### 6.19. Verificar solicitud y validar alumno

a. Descripción

La Asistente/Secretaria realiza la verificación de la solicitud y realiza las validaciones académicas correspondientes.

- b. Ejecutantes
	- Asistente/Secretaria

#### 6.20. ¿Solicitud correcta?

a. Descripción

Acción condicional que verifica si lo solicitado es correcto y procede su atención.

- b. Flujos
	- Sí ۰.
	- $\ddot{\phantom{0}}$ No

#### 6.21. Devolver solicitud

a. Descripción

Si lo solicitado no corresponde debido a la situación académica del alumno se devuelve la solicitud a mesa de partes, registrando el motivo. Esta devolución se realiza a través de la firma de un cargo.

- b. Ejecutantes
	- Asistente/Secretaria

#### 6.22. ¿Tipo de atención?

a. Descripción

Acción condicional que verifica el tipo de atención necesaria para la solicitud.

b. Flujos

- Documento académico
- Proceso académico  $\bullet$

#### 6.23. ¿Propio?

a. Descripción

Acción condicional que verifica si la solicitud será atendida por la dependencia que ha recepcionando el trámite o si necesita ser derivada a otra dependencia.

- b. Flujos
	- Sí No  $\bullet$
	-

Figura 44. Descripción de Proceso "Trámite Documentario" – Parte 7 Fuente: Fuente: Área de Administración FIA - USMP (2017)

#### 6.24 Derivar solicitud Descripción  $\mathbf{a}$

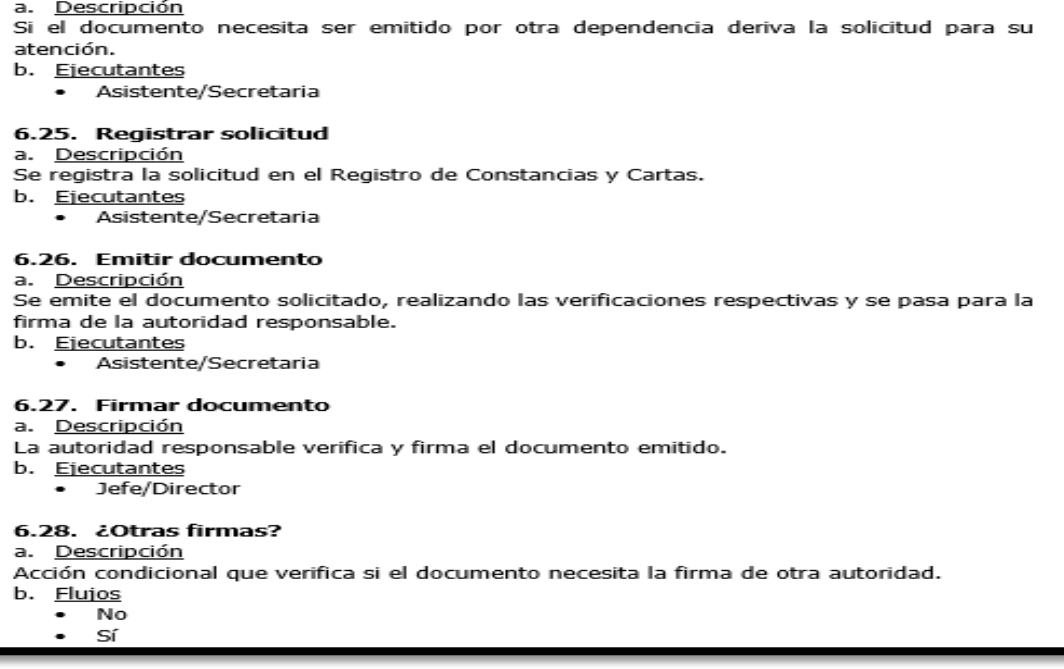

Figura 45. Descripción de Proceso "Trámite Documentario" - Parte 8 Fuente: Área de Administración FIA – USMP (2017)

#### 6.29. Derivar documento

Descripción  $\rightarrow$ 

El documento necesita la firma de otra autoridad por lo que se deriva a la dependencia respectiva

b. Ejecutantes

Asistente/Secretaria

#### 6.30. Emitir reporte de cargos y apilar documentos

a. Descripción

Se emite el reporte de cargos en dos copias para la entrega a Mesa de Partes y al Alumno y el documento se apila en el Folder etiquetado como "Mesa de Partes" ubicado en Secretaría de Facultad.

b. Ejecutantes

Asistente/Secretaria

#### 6.31. Realizar gestión académica

a. Descripción

Proceso académico que representa la atención y/o gestión de lo solicitado por el alumno. Los procesos académicos a atender son: Retiro de Ciclo, Reserva de Matrícula, Retiro de Curso, Reactualización, Duplicado de Carnet Universitario, Cambio de Nombre, Copia Simple de Certificado de Colegio, Anulación de Recibos de Pago. Estos procesos pueden o no emitir algún documento académico que se entregará al alumno a través de Mesa de Partes. b. Ejecutantes

- 
- Asistente/Secretaria Jefe/Director
- 

#### 6.32. Horario de Recojo de Documentos

a. Descripción

El Responsable de Mesa de Partes recogerá los documentos a las 14:30 horas todos los días. b. Ciclo

 $\bullet$  R1/P1D

#### 6.33. Recoger documentos y firmar cargos

a. Descripción El Responsable de Mesa de Partes recoge los documentos emitidos por las dependencias

del folder "Mesa de Partes" y firma los cargos en el Registro de Cartas y Constancias. b. Ejecutantes

· Responsable de Mesa de Partes

Figura 46. Descripción de Proceso "Trámite Documentario" - Parte 9 Fuente: Área de Administración FIA – USMP (2017)

#### 6.34. Entregar documentos Descripción  $\rightarrow$ u.<br>Los alumnos se acercan a Mesa de partes a recoger sus documentos y el Responsable de<br>Mesa de Partes procede con su entrega. b. Ejecutantes Responsable de Mesa de Partes 6.35. Verificar documentos que había solicitado. b. Ejecutantes  $-$  Hsuario 6.36. ¿Documento Ok? ana a a a a consumento de mais de la construction.<br>a a <u>Descripción</u><br>Acción condicional que verifica si el documento fue emitido según lo solicitado por el alumno. ь. **Flujos**  $\frac{•}{s}$  No 6.37. Presentar reclamo Descripción e. <u>Descripción</u><br>El alumno presenta un reclamo debido a que el documento no ha sido emitido según lo requerido. b. Ejecutantes<br>b. Ejecutantes 6.38. Derivar a dependencia a. Descripción<br>El Responsable de Mesa de Partes deriva el documento a la dependencia que lo generó para la atención del reclamo. ь. Ejecutantes Responsable de Mesa de Partes

Figura 47. Descripción de Proceso "Trámite Documentario" – Parte 10 Fuente: Área de Administración FIA – USMP (2017)

## 6.39. Verificar reclamo

- a. Descripción
- Se verifica si el reclamo presentado es justificado y corresponde.
- b. Ejecutantes
	- · Asistente/Secretaria

# 6.40. ¿Procede reclamo?

a. Descripción

Acción condicional que verifica si el reclamo procede.

b. Flujos

· No, Si

## 6.41. Corregir documento

- a. Descripción
- El reclamo está justificado y se procede con la corrección del documento.
- b. Ejecutantes
	- · Asistente/Secretaria

## 6.42. Firmar documento

a. Descripción

- El documento corregido es firmado por las autoridades que correspondan.
- b. Ejecutantes
	- · Jefe/Director

## 6.43. Devolver documento

- a. Descripción
- El reclamo no procede y el documento es devuelto a Mesa de Partes.
- b. Ejecutantes
	- · Asistente/Secretaria

### 6.44. Fin de Trámite

a. Descripción

Finaliza el trámite solicitado de forma exitosa.

Figura 48. Descripción de Proceso "Trámite Documentario" - Parte 11 Fuente: Área de Administración FIA - USMP (2017)

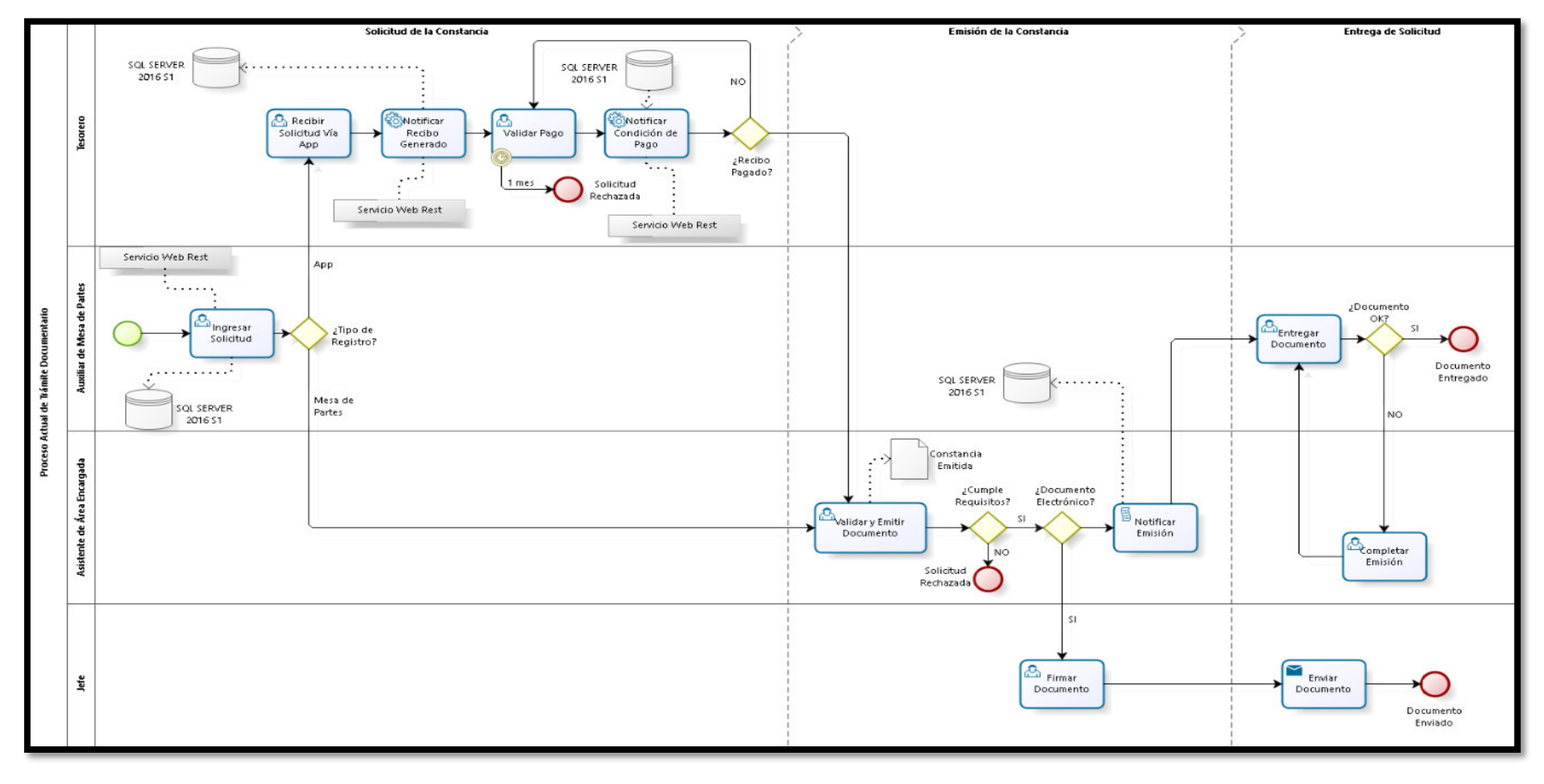

**3. Diseñar y Modelar Procesos de Negocio:** En esta fase se diseñan y modelan los procesos de negocio mejorados (To Be).

**Figura 49.** Proceso Mejorado (To Be) - Trámite Documentario Fuente: Área de Administración FIA – USMP (2017)

# **Ficha de Proceso: Proceso de Trámite Documentario**

**Tabla 29.** Ficha de Proceso: Trámite Documentario

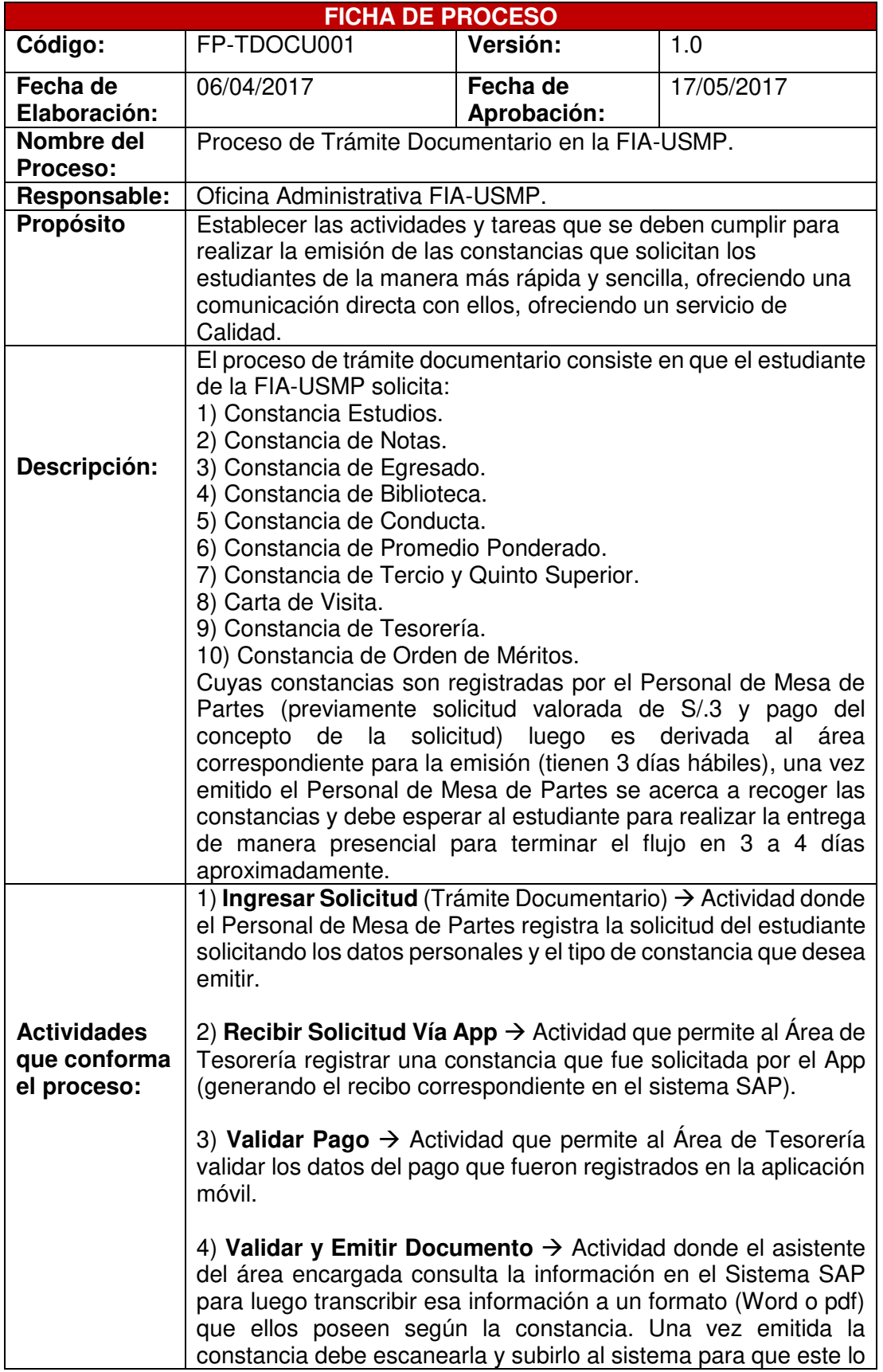

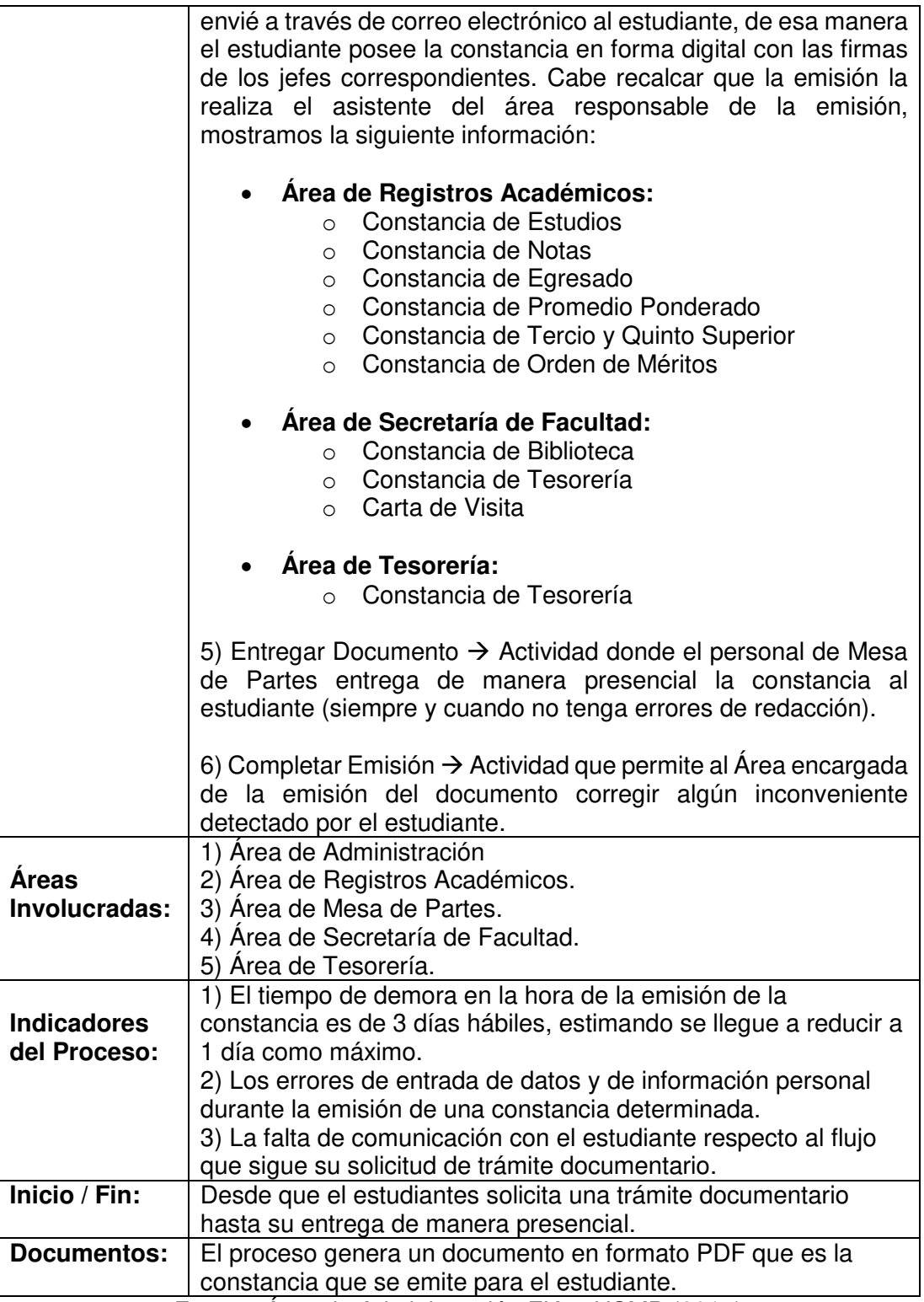

Fuente: Área de Administración FIA – USMP (2017)

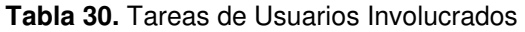

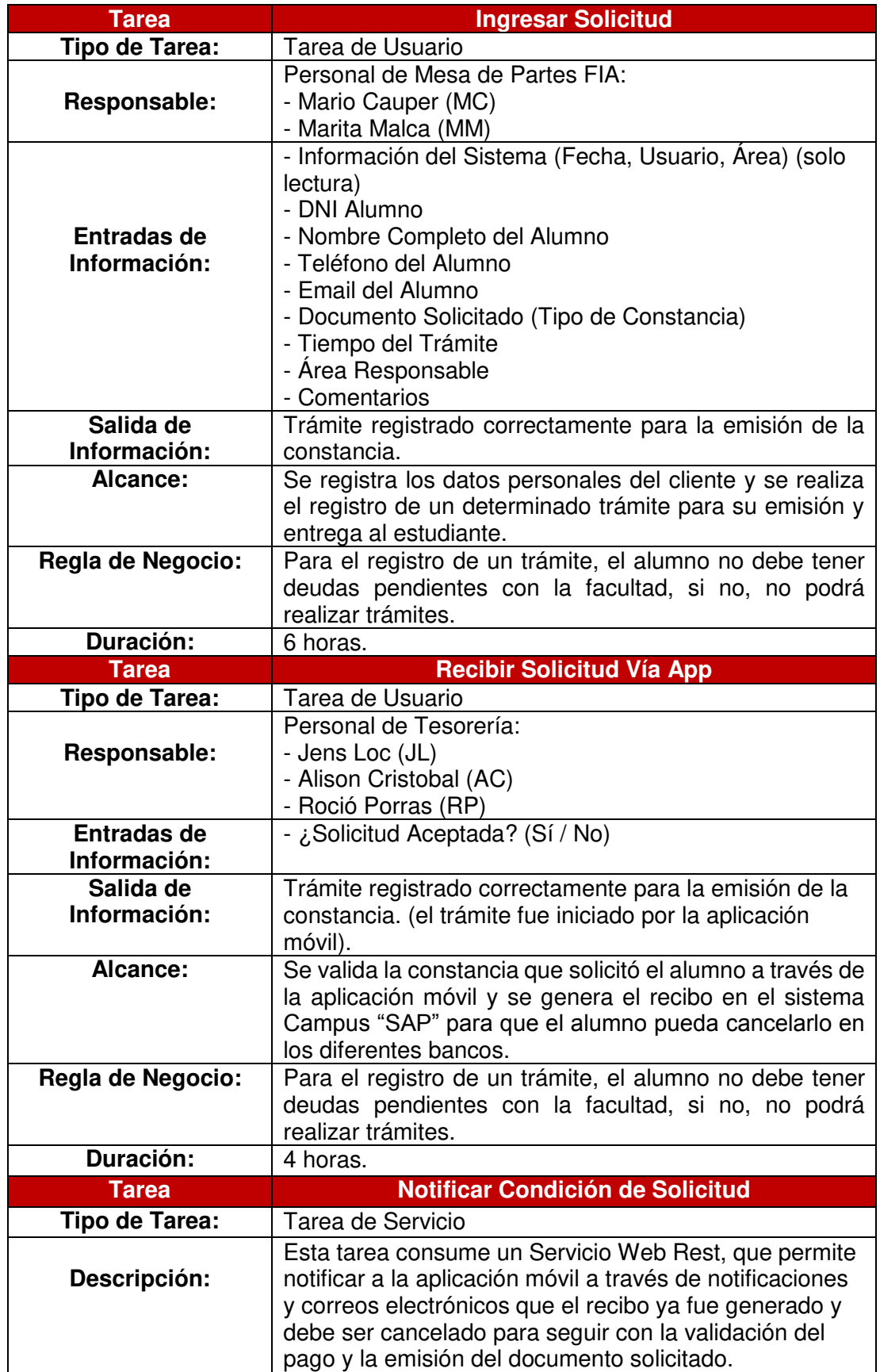

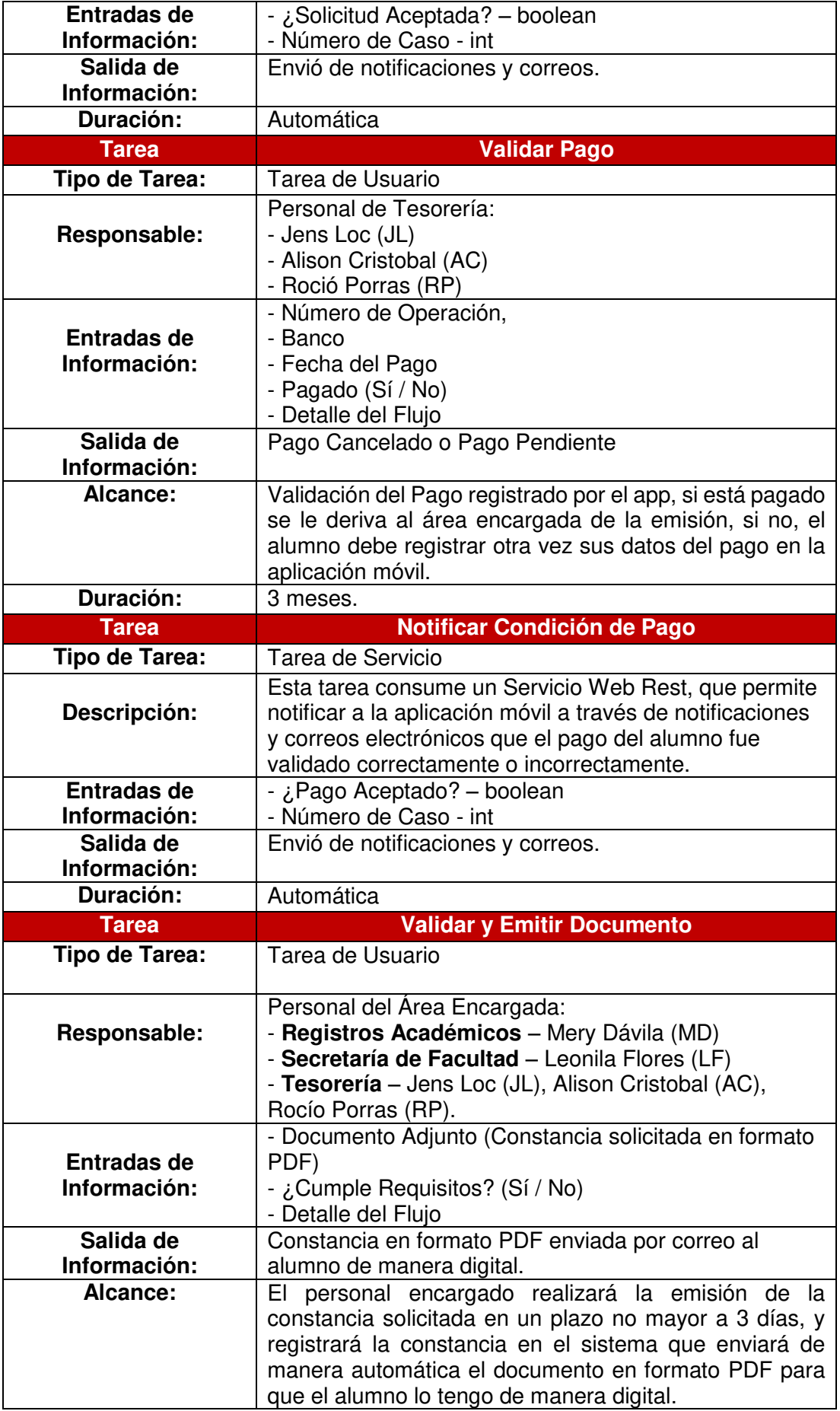

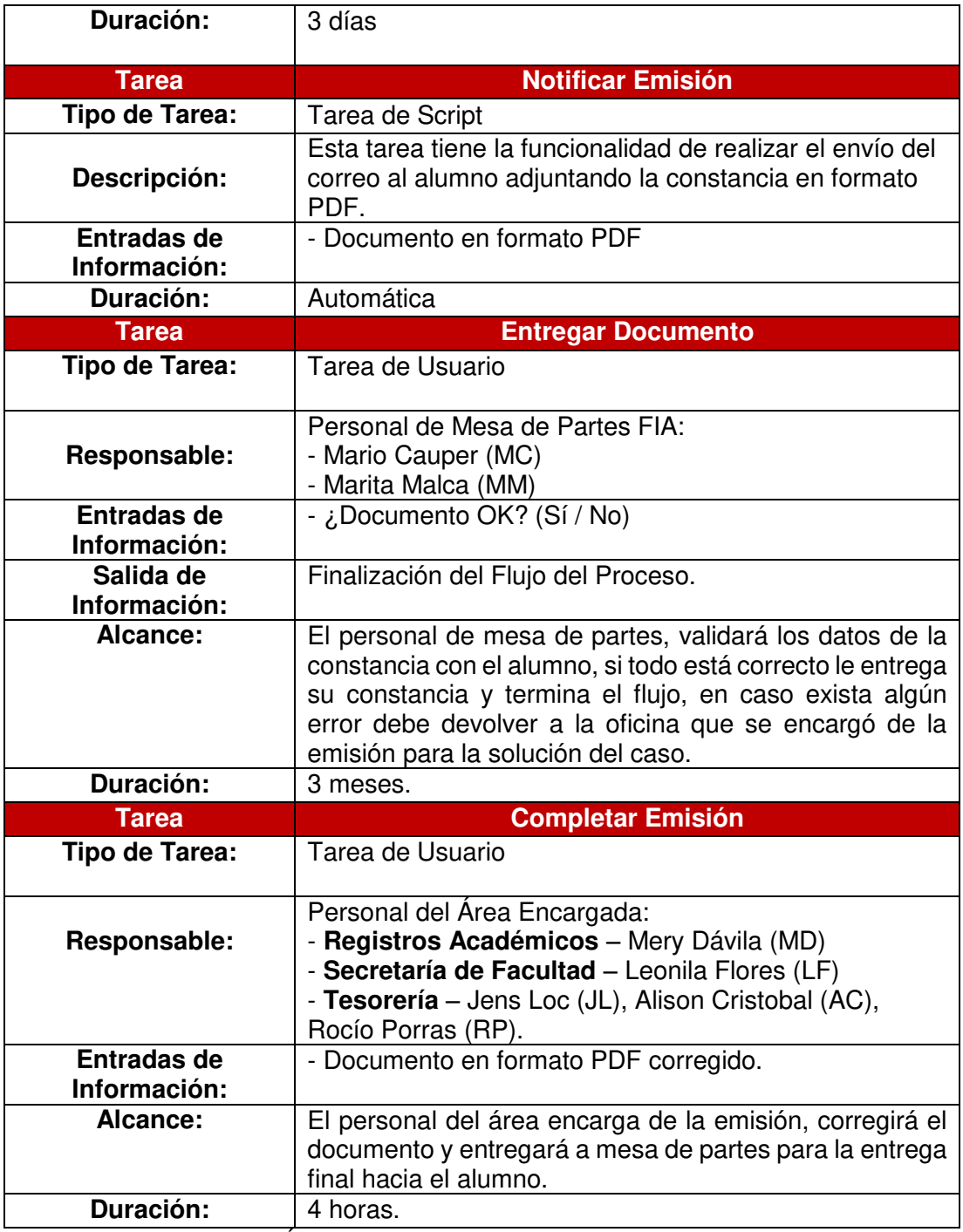

Fuente: Área de Administración FIA – USMP (2017)

**4. Ejecutar y automatizar procesos**: Para la automatización del proceso de trámite documentario se utilizó la herramienta Bizagi Studio que posee el siguiente menú principal con diferentes funcionalidades como muestra la siguiente figura:

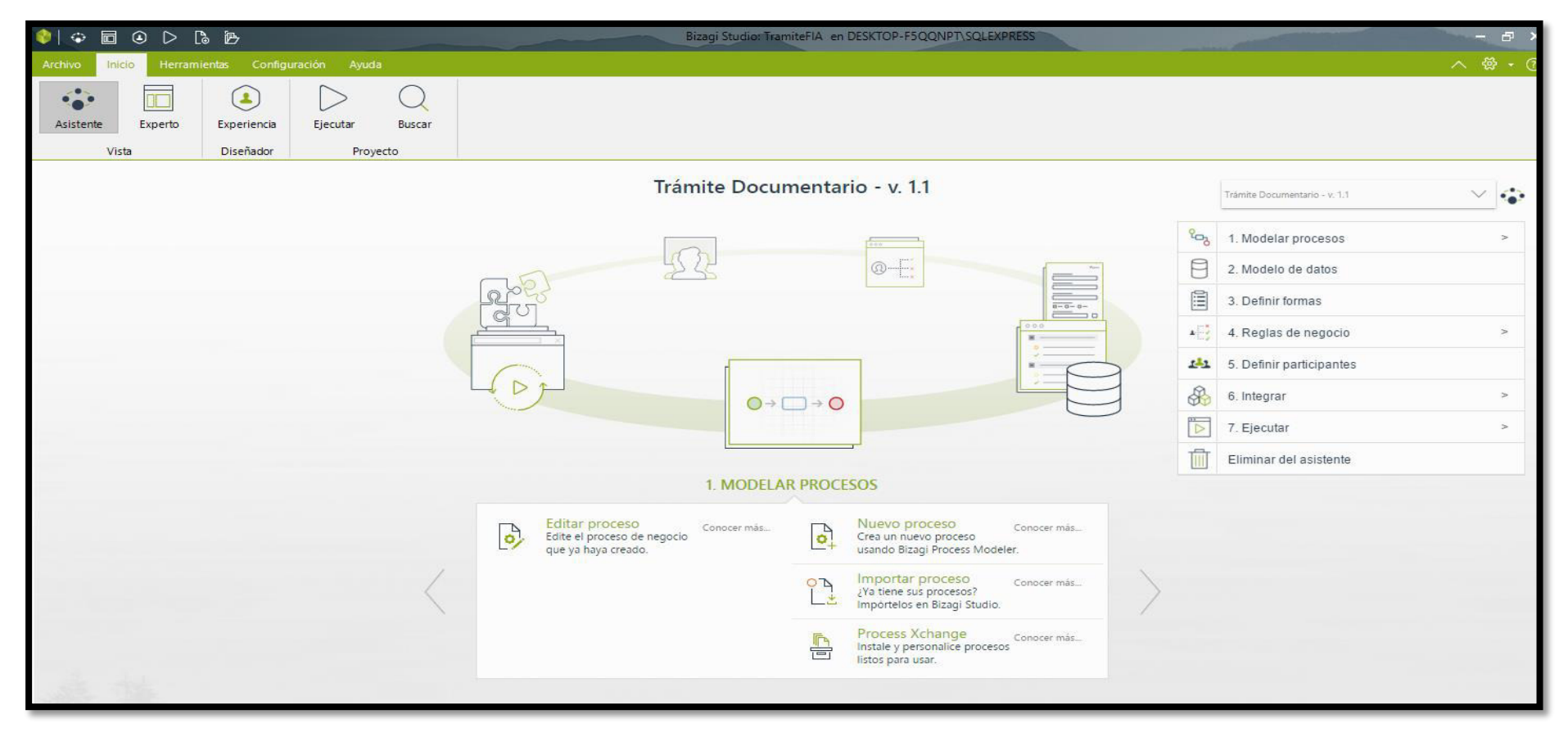

**Figura 50.** Menú Principal y Funcionalidades de Bizagi Studio Fuente: Bizagi Studio (2016)

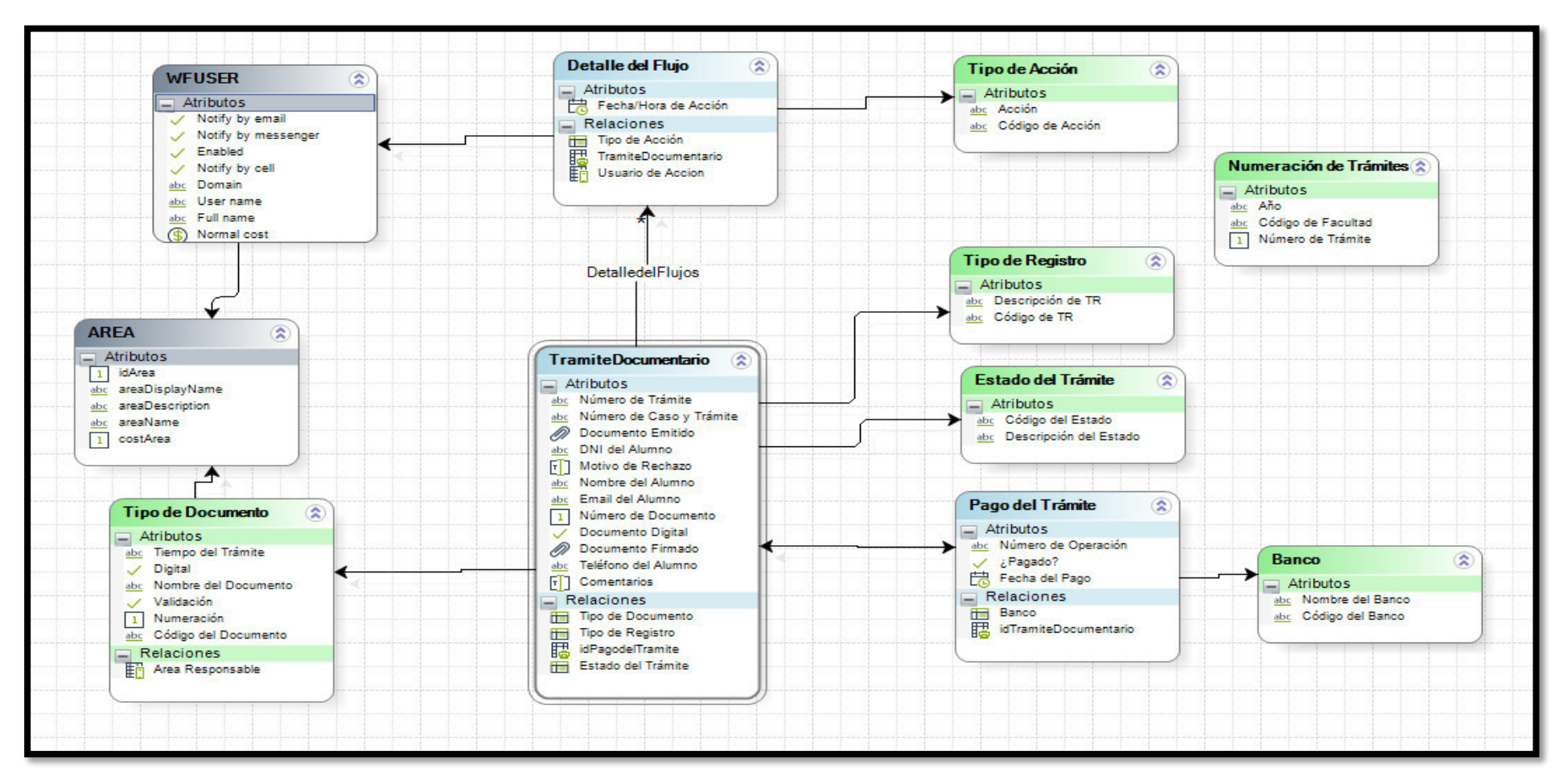

# **4.1 Modelo de Datos del Proceso de Trámite Documentario**

**Figura 51.** Modelo de Datos del Proceso de Trámite Documentario Fuente: Área de Administración FIA – USMP (2017)

**4.2 Definir formas (formularios):** En este punto se realiza la automatización de todas las tareas involucradas en el proceso a través de formularios interactivos y tecnológicos (Servicios Web SOA y REST, Envío de Correos, Eventos, Codificación Bizagi, Validaciones y Acciones).

 **4.2.1 Inicio de Sesión:** Esta es la pantalla donde el usuario iniciará sesión con la primera letra de su nombre seguido de su primer apellido con su clave correspondiente para realizar el seguimiento al trámite documentario que solicita el estudiante.

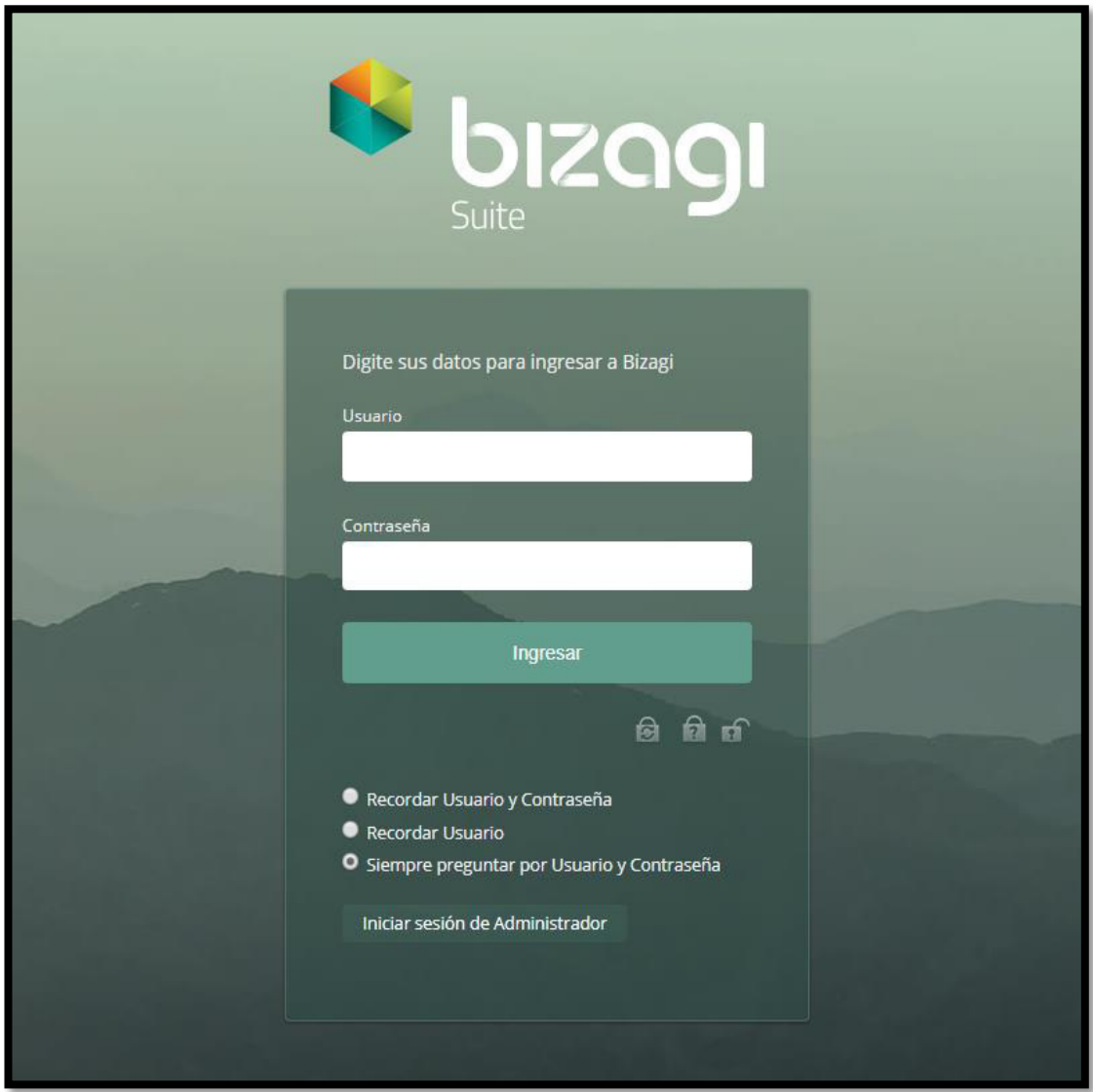

**Figura 52.** Inicio de Sesión - Bizagi Suite Fuente: Bizagi Studio (2016)
**4.2.2 Ingresar solicitud (Trámite Documentario):** El diseño de este formulario permitirá el Personal de Mesa de Partes ingresar una solicitud del estudiante:

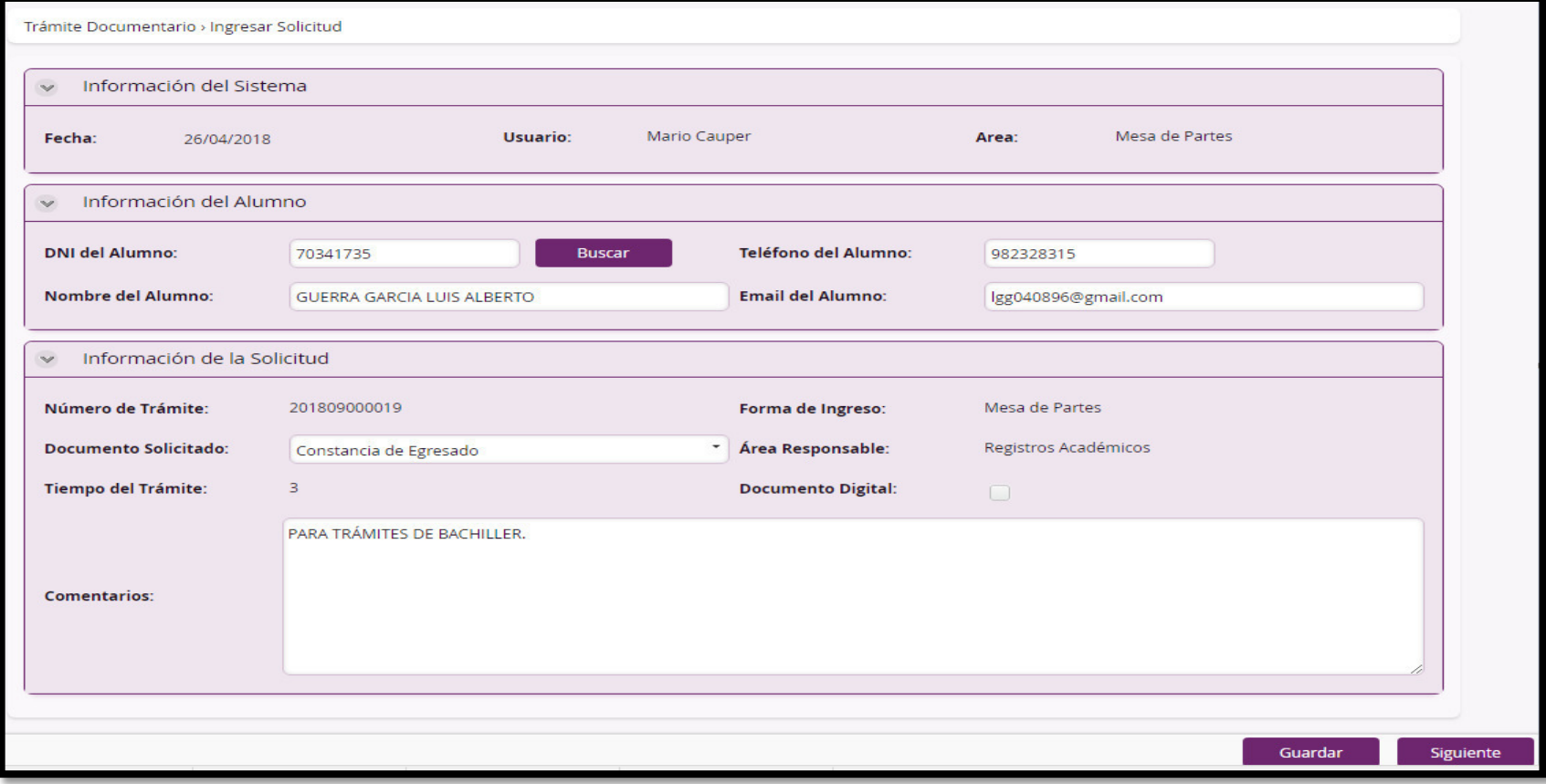

**Figura 53.** Formulario: Ingresar Solicitud (Trámite Documentario) Fuente: Área de Administración FIA – USMP (2017)

 A partir de la figura anterior, el personal de Mesa de Partes visualiza el grupo de contenido **"Información del Sistema"** donde el sistema muestra la fecha, el nombre del usuario y el área que corresponde ese usuario.

 El personal de Mesa de Partes visualiza el grupo de contenido "Información del alumno**"** donde tendrá que ingresar el DNI del estudiante y solicitar el botón **"**Buscar**"** que se conectará a un servicio web REST que cargará la información (DNI del estudiante. Nombre Completo del estudiante, Teléfono y Email del estudiante) automáticamente. En caso de que no esté registrado el estudiante en la Base de Datos, el sistema mostrará un mensaje: "Alumno no encontrado en la Base de Datos" como muestra la siguiente figura y deberá digitar los datos del estudiante:

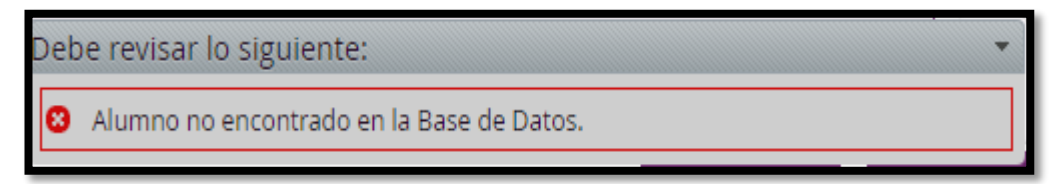

**Figura 54.** Mensaje de Error: "Alumno no encontrado en la Base de Datos" Fuente: Área de Administración FIA – USMP (2017)

 Finalmente, el sistema muestra el grupo de contenido "Información de la Solicitud" con el número de trámite (201809000019), la forma de Ingreso (Mesa de Partes o App) y la opción para poder seleccionar un tipo de constancia (Ver figura 55). Una vez seleccionada la constancia el sistema cargará los datos del área responsable de la emisión y la duración del trámite para que finalmente el personal de Mesa de Partes ingrese algún comentario si es necesario y solicite siguiente para que el flujo del proceso continúe.

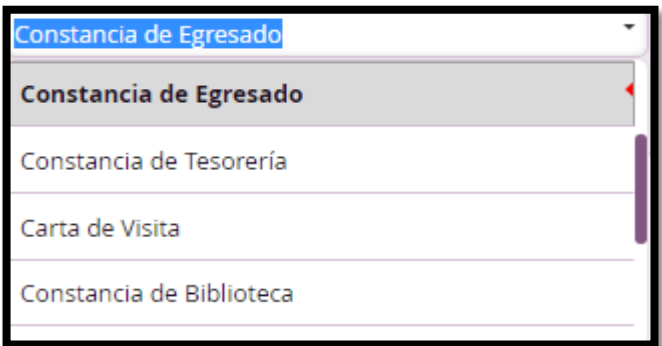

**Figura 55.** Lista de Constancias Fuente: Área de Administración FIA – USMP (2017)

 **4.2.3 Recibir Solicitud Vía App:** El diseño de este formulario permitirá al personal del área de tesorería recibir la solicitud vía que se solicitó vía app y realizar la generación del recibo para que el estudiante lo cancele y continúe con el flujo de su trámite.

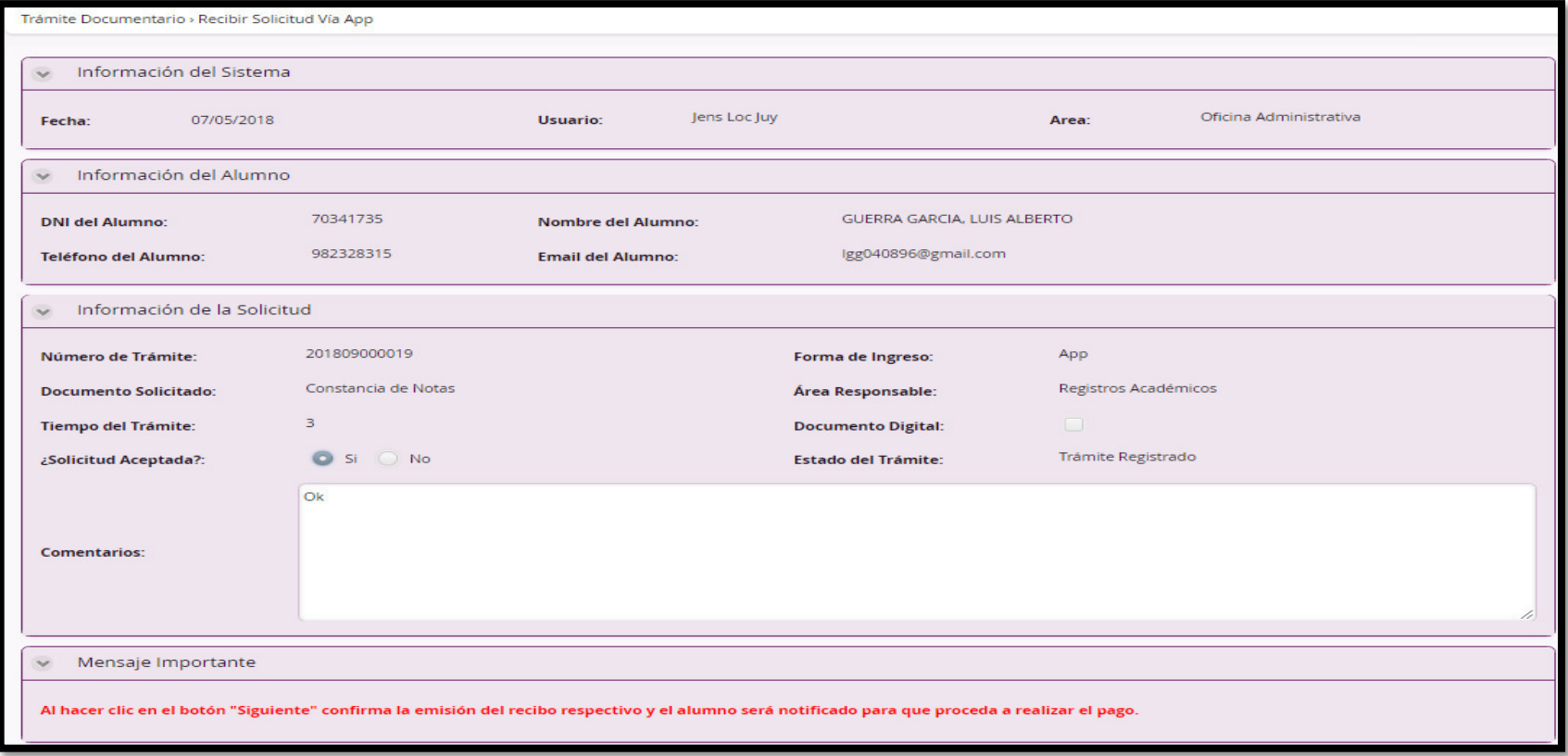

**Figura 56.** Formulario: Recibir Solicitud Vía App Fuente: Área de Administración FIA – USMP (2017)

 A partir de la figura anterior, el personal de Tesorería visualiza el grupo de contenido "Información del Sistema" donde el sistema muestra la fecha, el nombre del usuario y el área que corresponde ese usuario.

 El personal de Tesorería visualiza el grupo de contenido "Información del Alumno" donde el sistema muestra los datos personales del estudiante (DNI, Nombre Completo, Teléfono y Dirección).

 El personal de Tesorería visualiza el grupo de contenido "Información de la Solicitud**"** con el número de trámite (201809000019), la forma de Ingreso (Mesa de Partes o App), el documento solicitado (Constancia de Notas), tiempo del trámite, área responsable, Estado del Trámite y un campo ¿Solicitud aceptada? donde el personal deberá realizar una validación con el sistema SAP para verificar que el estudiante no tenga deudas pendientes en la facultad, si no tiene deudas el personal selecciona "Si" y procede a generar el recibo con el concepto correspondiente y solicita "Siguiente" en caso contrario el personal solicita "No" y el sistema mostrará un campo de Motivo de Rechazo donde el personal tendrá que ingresar el motivo de que la constancia no ha sido registrada y el sistema automáticamente notifica al estudiante mediante notificaciones en el App y vía correo electrónico.

 El personal de Tesorería visualiza el grupo de contenido "Mensaje importante" donde el sistema explica lo que sucederá si se da clic en siguiente.

Mensaje Importante

Al hacer clic en el botón "Siguiente" confirma la emisión del recibo respectivo y el alumno será notificado para que proceda a realizar el pago

> **Figura 57.** Mensaje Importante - Recibir Solicitud Vía App Fuente: Área de Administración FIA – USMP (2017)

 **4.2.4 Validar Pago:** El diseño de este formulario permitirá al personal del área de tesorería validar el pago que realizó el estudiante y registró en el aplicativo móvil.

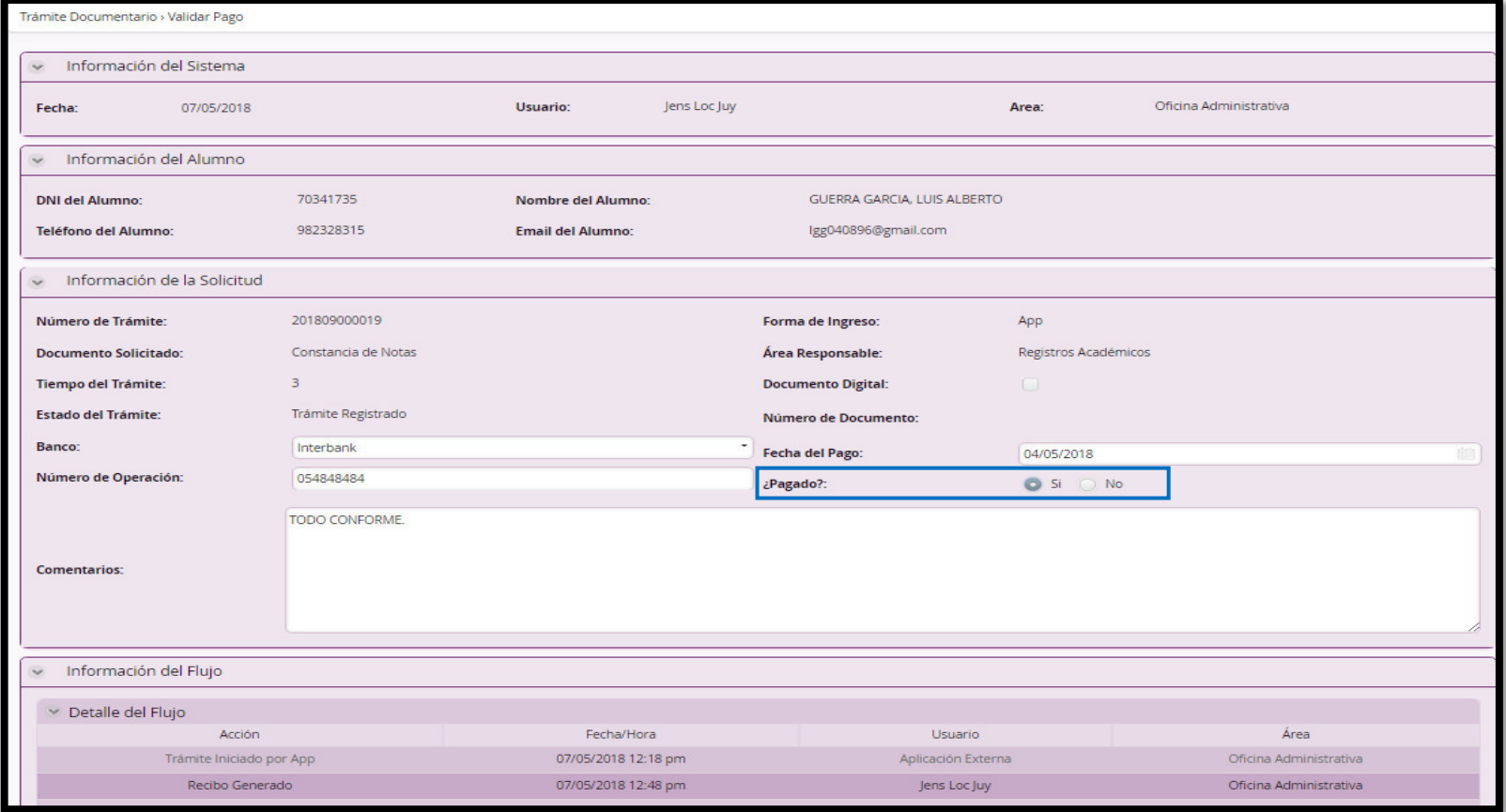

**Figura 58.** Formulario: Validar Pago de Solicitud Fuente: Área de Administración FIA – USMP (2017)

 A partir de la figura anterior, el personal de Tesorería visualiza el grupo de contenido "Información del Sistema" donde el sistema muestra la fecha, el nombre del usuario y el área que corresponde ese usuario.

 El personal de Tesorería visualiza el grupo de contenido "Información del Alumno" donde el sistema muestra los datos personales del estudiante (DNI, Nombre Completo, Teléfono y Dirección).

 El personal de Tesorería visualiza el grupo de contenido "Información de la Solicitud" con el número de trámite (201809000019), la forma de Ingreso (Mesa de Partes o App), el documento solicitado (Constancia de Notas), tiempo del trámite, área responsable, Estado del Trámite y Número de Documento.

 Por otro lado, el personal de Tesorería visualizó los Datos del Pago de la solicitud, es decir, el banco donde el estudiante pagó, la Fecha del Pago y el Número de Operación y un campo ¿Pagado? donde el personal deberá realizar una validación con el sistema SAP para verificar que el estudiante ya canceló su recibo con su concepto correspondiente y su trámite pueda pasar para la emisión del mismo. Si el pago es validado, el personal selecciona "SI" y solicita "Siguiente" para derivar el trámite al área correspondiente y enviar un correo electrónico notificándole al estudiante. En caso de ser "NO" el personal solicita siguiente para enviar un correo electrónico notificando al estudiante.

 El personal de Tesorería visualizó el grupo de contenido "Información del flujo" que contiene una tabla con los siguientes campos (Acción, Fecha/Hora, Usuario y Área) que permitirá tener la información de todo el recorrido del flujo del proceso.

98

 **4.2.5 Validar y Emitir Documento:** El diseño de este formulario permitirá al asistente del área correspondiente validar y emitir la constancia solicitada.

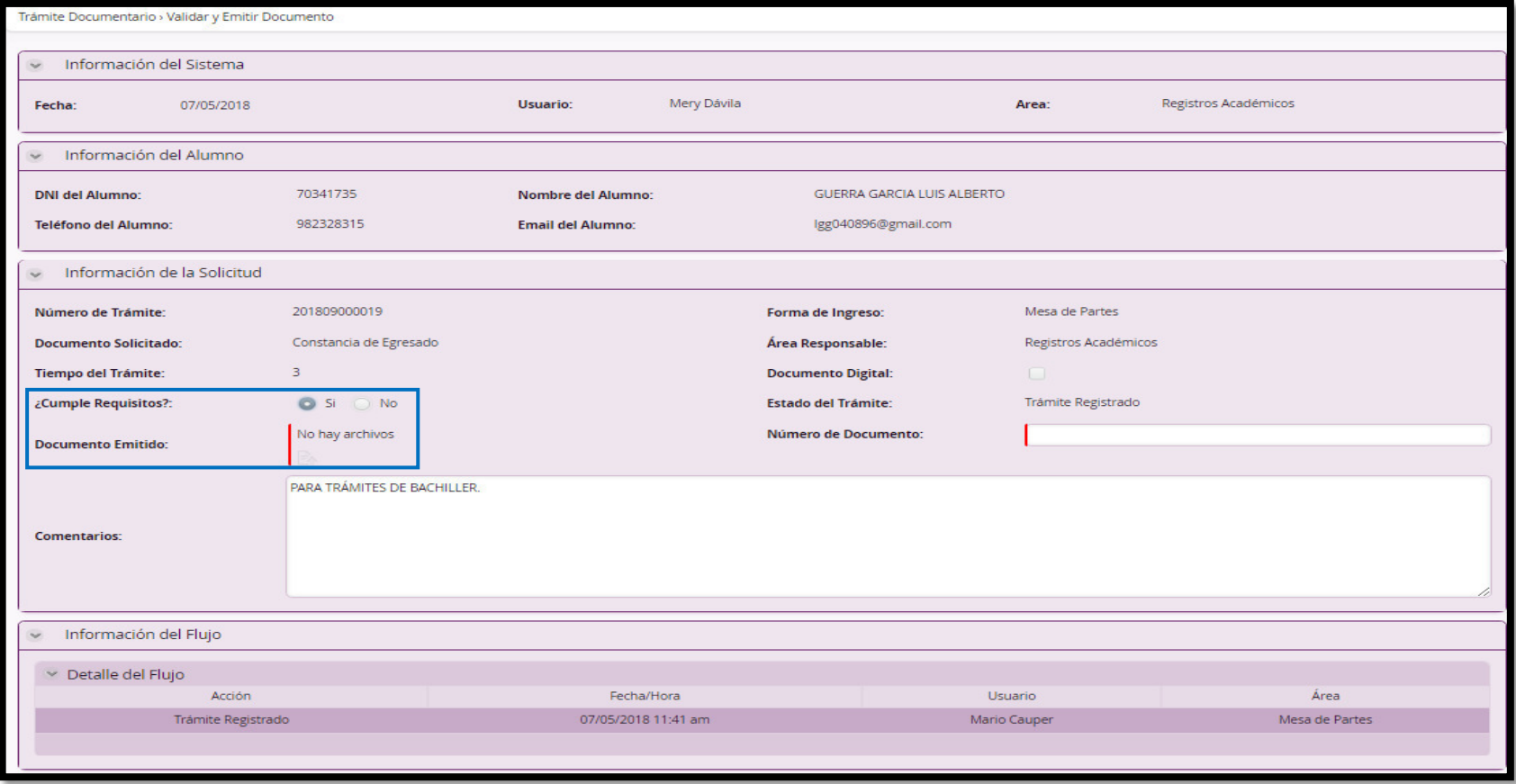

**Figura 59.** Formulario: Validar y Emitir Documento Fuente: Área de Administración FIA – USMP (2017)

 A partir de la figura anterior, el personal de área responsable de la emisión del documento (Registros Académicos, Tesorería, Secretaría de Facultad) visualizará el grupo de contenido "Información del Sistema" donde el sistema muestra la fecha, el nombre del usuario y el área que corresponde ese usuario.

 El personal del área responsable de la emisión de la constancia visualiza el grupo de contenido "Información del Alumno" donde el sistema muestra los datos personales del estudiante (DNI, Nombre Completo, Teléfono y Dirección).

 El personal del área responsable visualiza el grupo de contenido "Información de la Solicitud" con el número de trámite (201809000019), la forma de Ingreso (Mesa de Partes o App), el documento solicitado (Constancia de Notas), tiempo del trámite, área responsable y Estado del Trámite. También está el campo ¿Cumple Requisitos? donde el personal del área deberá realizar la validación si el estudiante cumple con los requisitos necesarios para la emisión del documento. En el caso que cumple los requisitos selecciona "SI" y solicita "Siguiente" para enviar un correo con el documento adjunto al estudiante y avisar al área de Mesa de Partes para el recojo del documento. Si no cumple con los requisitos el personal selecciona "NO" y el sistema mostrará un campo "Motivo de Rechazo" que ingresará y solicitará "Siguiente" enviando el motivo de rechazo al estudiante mediante correo electrónico. El personal deberá subir el archivo en formato pdf al sistema.

 El personal del área encargada de la emisión visualiza el grupo de contenido "Información del Flujo" que contiene una tabla con los siguientes campos (Acción, Fecha/Hora, Usuario y Área) que permitirá tener la información de todo el recorrido del flujo del proceso.

100

 **4.2.6 Entregar Documento:** El diseño de este formulario permitirá al personal de Mesa de Partes entregar la constancia emitida al estudiante.

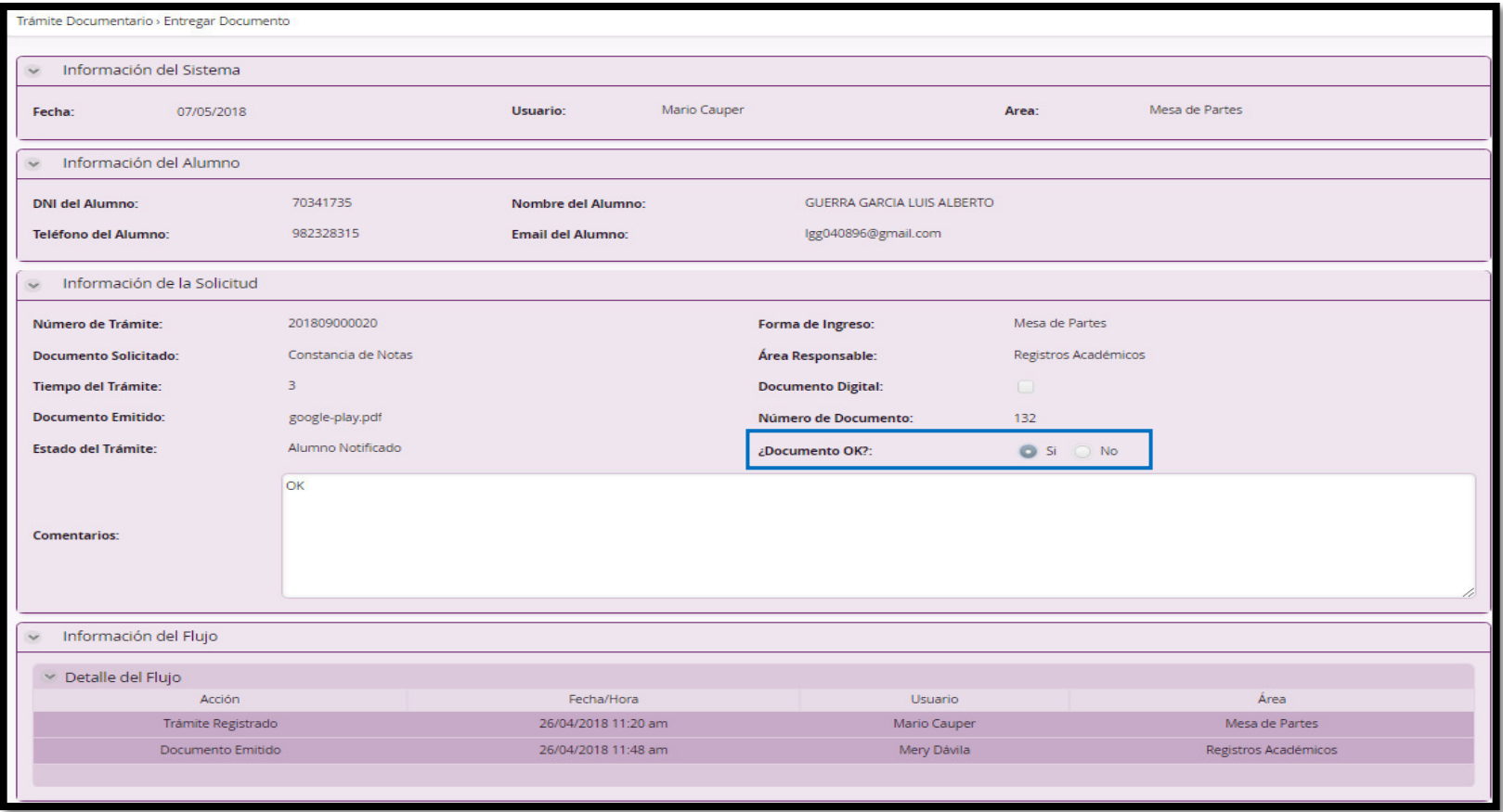

**Figura 60.** Formulario: Entregar Documento Fuente: Área de Administración FIA – USMP (2017)

 A partir de la figura anterior, el personal de Mesa de Partes visualizará el grupo de contenido "Información del sistema" donde el sistema muestra la fecha, el nombre del usuario y el área que corresponde ese usuario.

 El personal de Mesa de Partes visualiza el grupo de contenido "Información del alumno" donde el sistema muestra los datos personales del estudiante (DNI, Nombre Completo, Teléfono y Dirección).

 El personal de Mesa de Partes visualiza el grupo de contenido "Información de la Solicitud" con el número de trámite (201809000019), la forma de Ingreso (Mesa de Partes o App), el documento solicitado (Constancia de Notas), tiempo del trámite, área responsable, Estado del Trámite, Documento emitido y el Número del Documento. También está el campo ¿Documento OK? donde el personal de Tesorería deberá seleccionar "SI" si la constancia está emitida correctamente y solicitar "Siguiente" para terminar con el flujo, o seleccionar "NO" si encuentra algún inconveniente y el sistema automáticamente devolverá el documento al área que lo emitió para su corrección.

 El personal de Mesta de Partes visualiza el grupo de contenido "Información del Flujo" que contiene una tabla con los siguientes campos (Acción, Fecha/Hora, Usuario y Área) que permitirá tener la información de todo el recorrido del flujo del proceso.

 **4.2.7 Completar emisión:** El diseño de este formulario permitirá al personal del área encargada de la emisión a corregir algún inconveniente detectado por el estudiante o el área de Mesa de Partes.

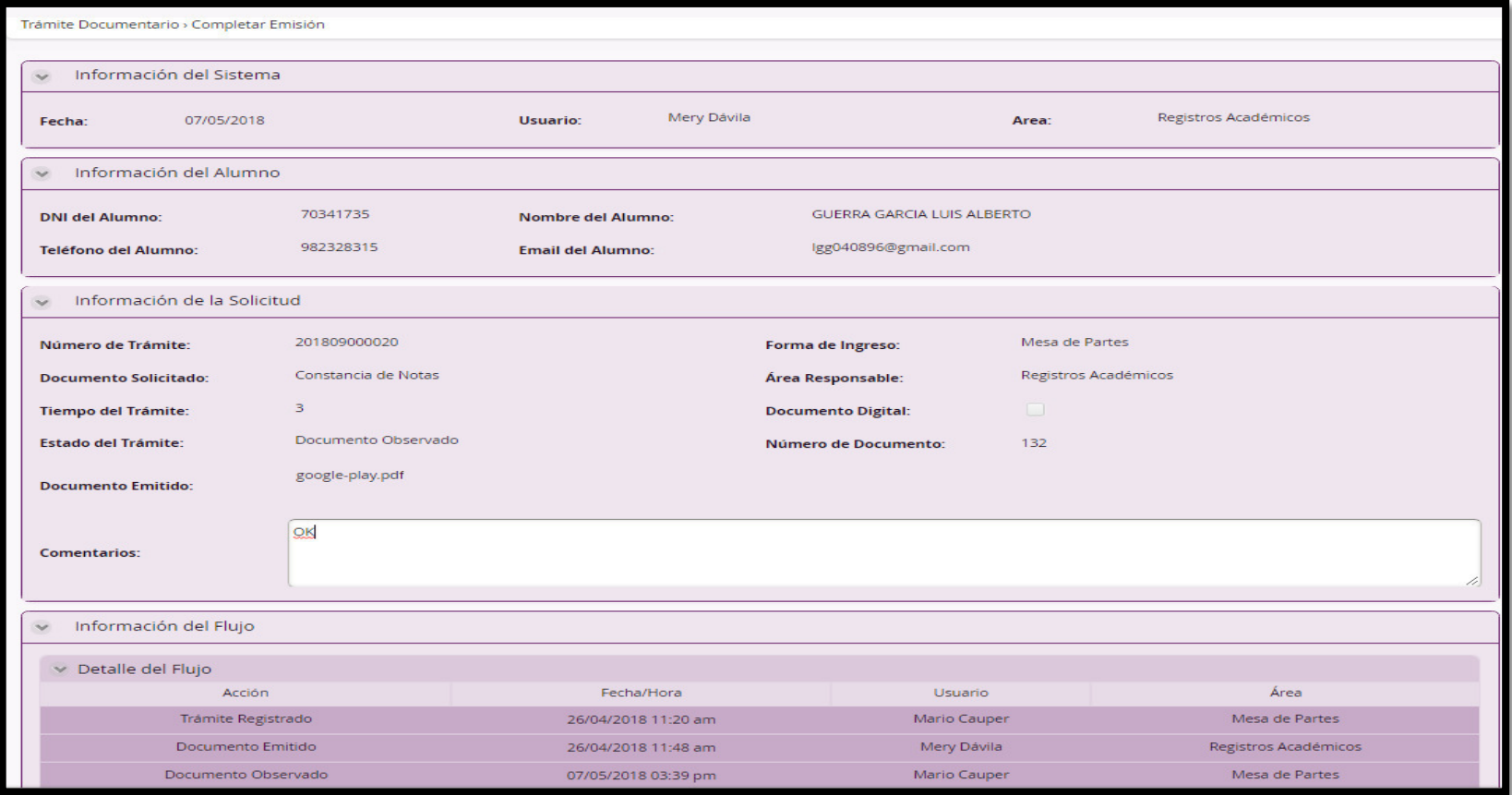

**Figura 61.** Formulario: Completar Emisión Fuente: Área de Administración FIA – USMP (2017)

 A partir de la figura anterior, el personal de área responsable de la emisión del documento (Registros Académicos, Tesorería, Secretaría de Facultad) visualizará el grupo de contenido "Información del Sistema" donde el sistema muestra la fecha, el nombre del usuario y el área que corresponde ese usuario.

 El personal del área encargada de la emisión visualiza el grupo de contenido "Información del Alumno" donde el sistema muestra los datos personales del estudiante (DNI, Nombre Completo, Teléfono y Dirección).

 El personal del área responsable visualiza el grupo de contenido "Información de la Solicitud" con el número de trámite (201809000019), la forma de Ingreso (Mesa de Partes o App), el documento solicitado (Constancia de Notas), tiempo del trámite, área responsable, Estado del Trámite, Documento emitido y el Número del Documento. Donde tendrá que eliminar el documento PDF que posee inconvenientes y/o errores y proceder a emitir un nuevo documento y subirlo al sistema para reenviárselo al estudiante vía correo electrónico y notificar al personal de Mesa de Partes que ya se encuentra emitido el documento y listo para su entrega.

 El personal del área encargada de la emisión visualiza el grupo de contenido "Información del Flujo" que contiene una tabla con los siguientes campos (Acción, Fecha/Hora, Usuario y Área) que permitirá tener la información de todo el recorrido del flujo del proceso.

104

## **4.3 Definir Expresiones del Proceso de Trámite Documentario**

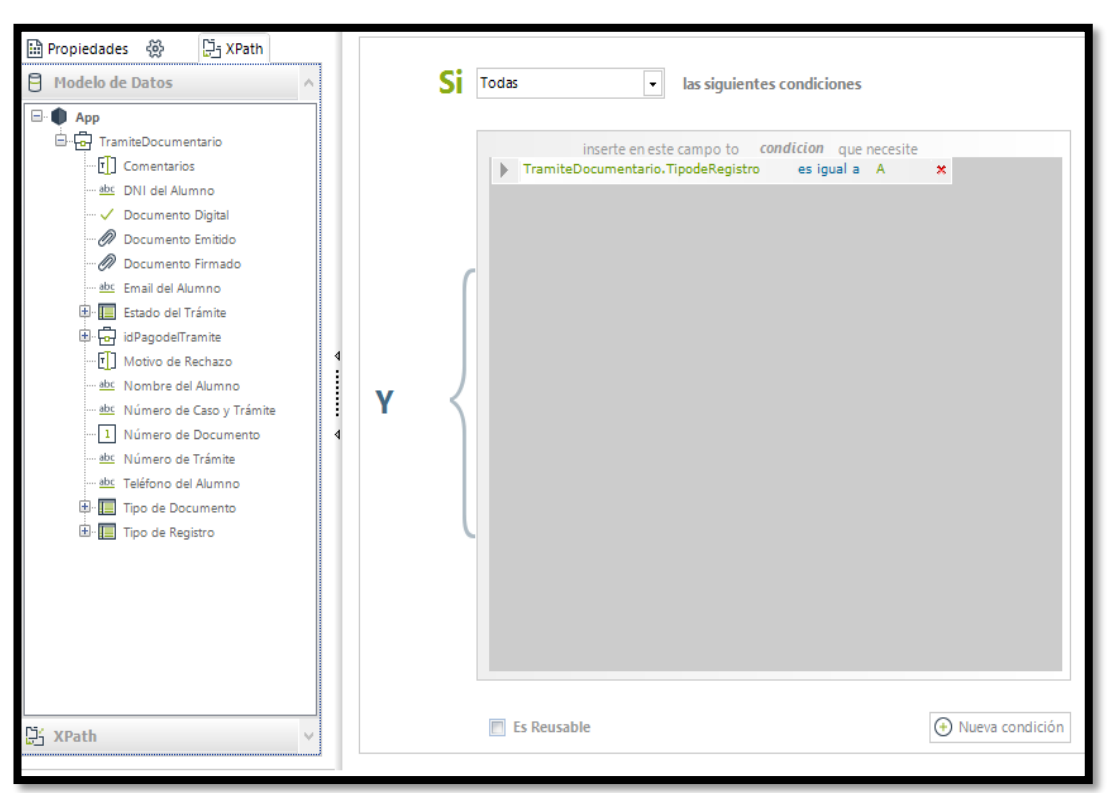

**COMPUERTA ¿Tipo de Registro? App** 

**Figura 62.** Expresión de la Compuerta ¿Tipo de Registro? Fuente: Área de Administración FIA – USMP (2017)

## **COMPUERTA ¿Tipo de Registro? Mesa de Partes**

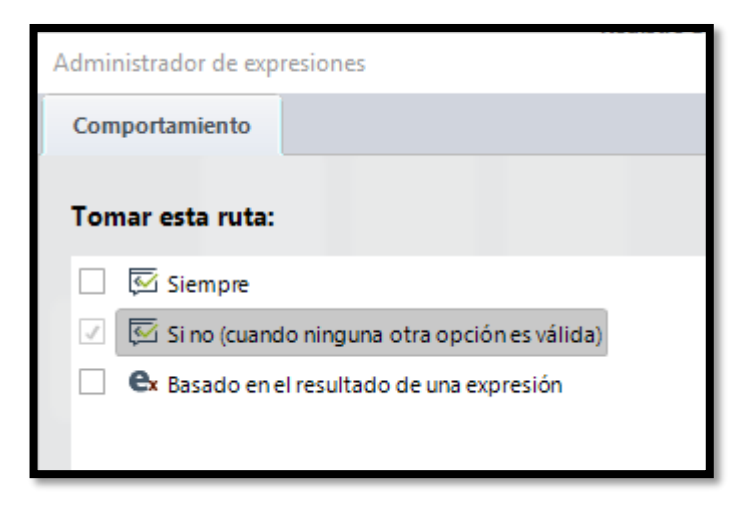

**Figura 63.** Expresión 2 de la Compuerta ¿Tipo de Registro? Fuente: Área de Administración FIA – USMP (2017)

**COMPUERTA ¿Solicitud Aceptada? Estado del Trámite Rechazado** 

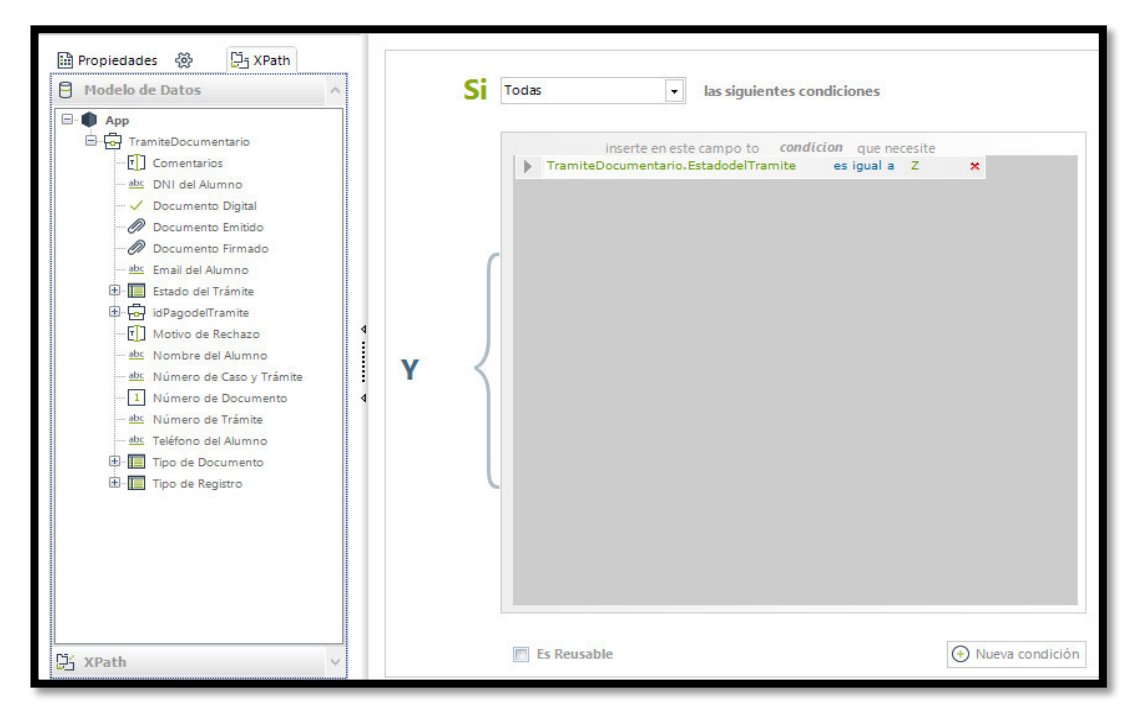

**Figura 64.** Expresión de la Compuerta ¿Solicitud Aceptada? Fuente: Área de Administración FIA – USMP (2017)

En esta compuerta se valida si el estado del trámite es Z, es decir, si es rechazado se procede con el rechazo de la solicitud.

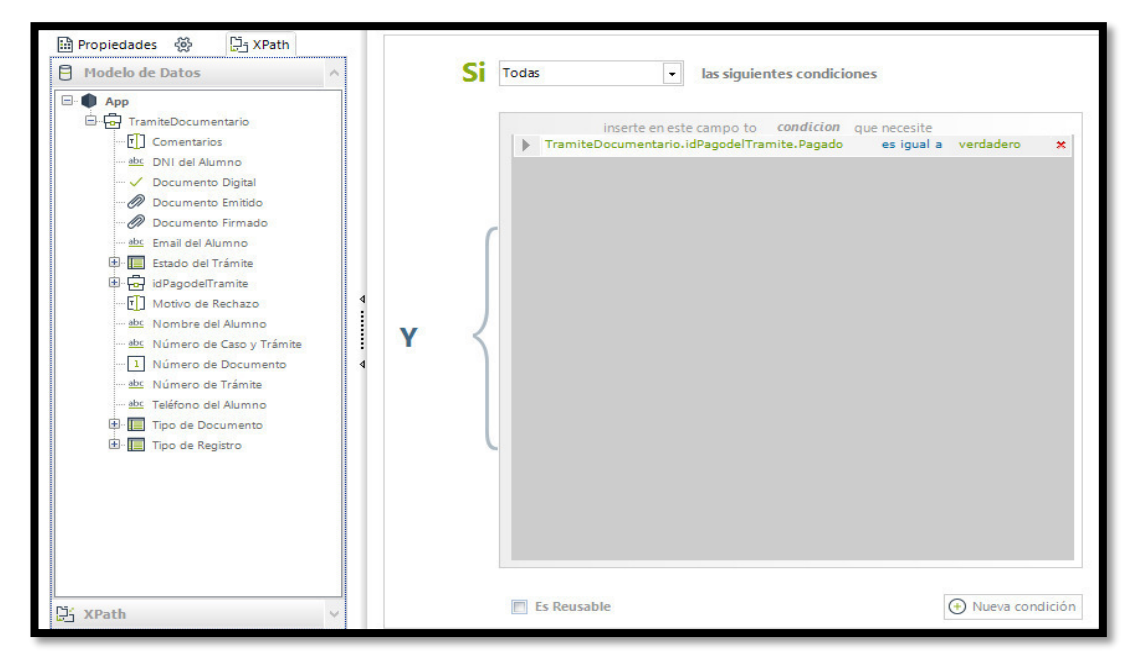

**COMPUERTA ¿Recibo Pagado? SI** 

**Figura 65.** Expresión de la Compuerta ¿Recibo Pagado? Fuente: Área de Administración FIA – USMP (2017)

# **COMPUERTA ¿Cumple Requisitos? Estado del Trámite Rechazado**

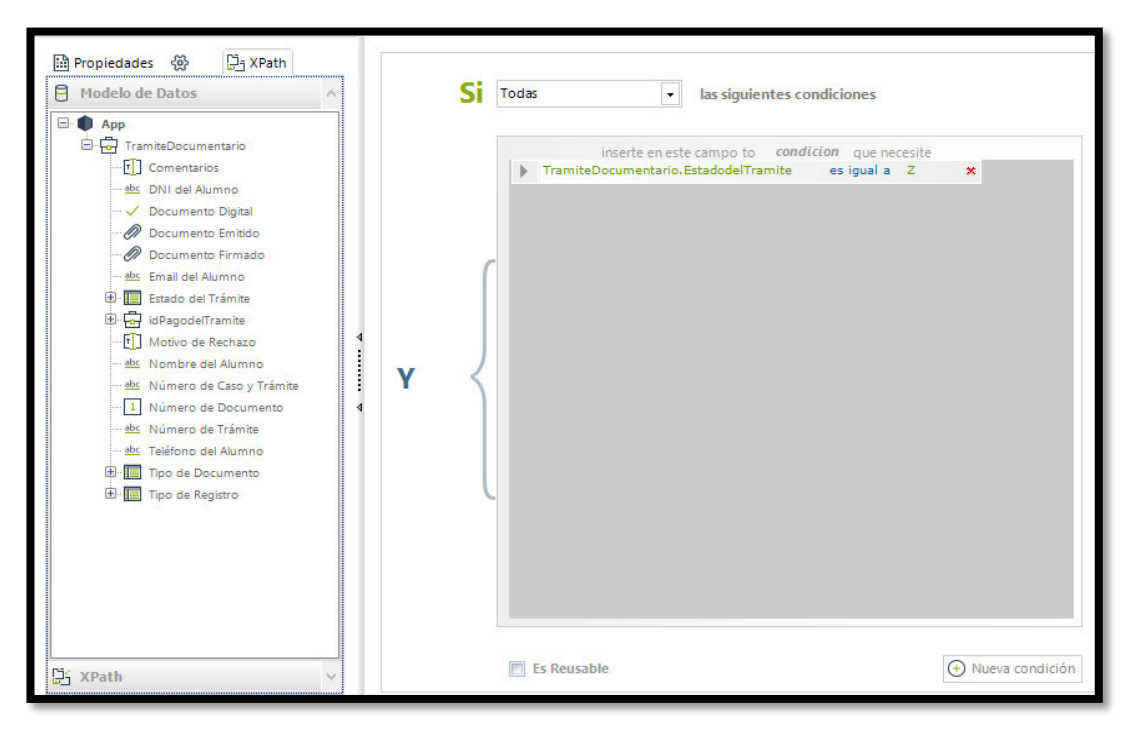

**Figura 66.** Expresión de la Compuerta ¿Cumple Requisitos? Fuente: Área de Administración FIA – USMP (2017)

## **COMPUERTA ¿Documento OK? Estado del Trámite Observado**

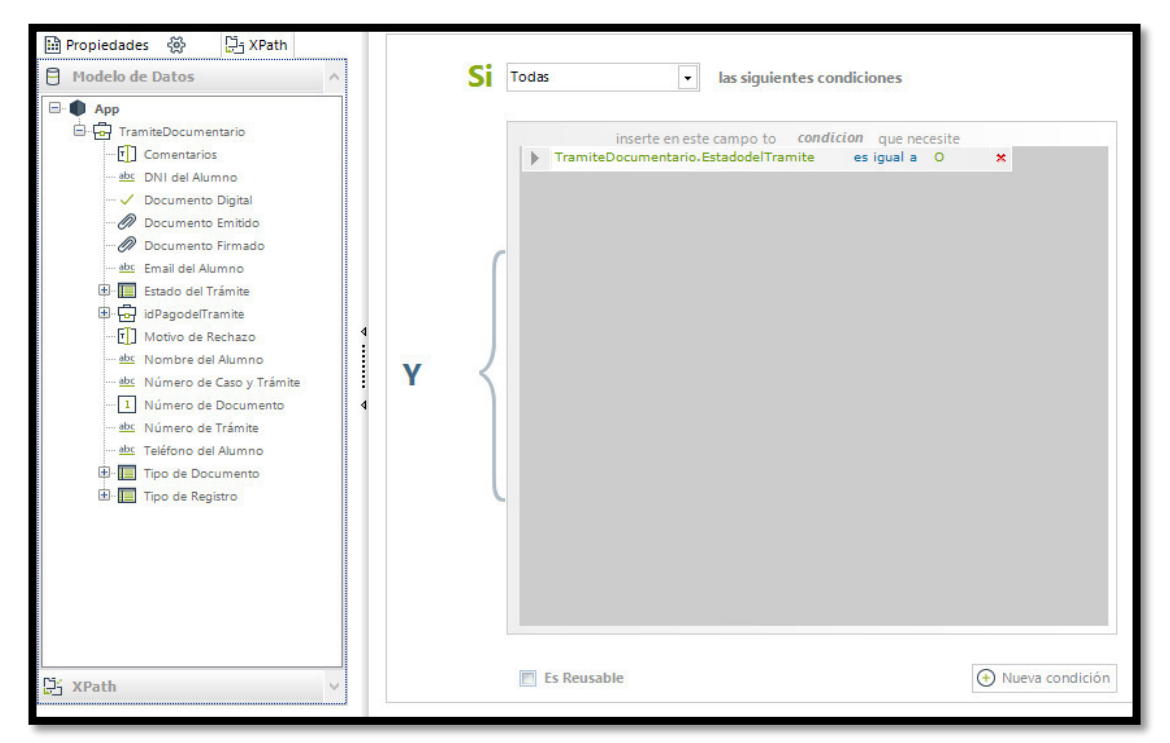

**Figura 67.** Expresión de la Compuerta ¿Documento OK? Fuente: Área de Administración FIA – USMP (2017)

**4.4 Acciones de las actividades del proceso (Eventos):** En la siguiente figura observamos todas las expresiones que contiene el proceso:

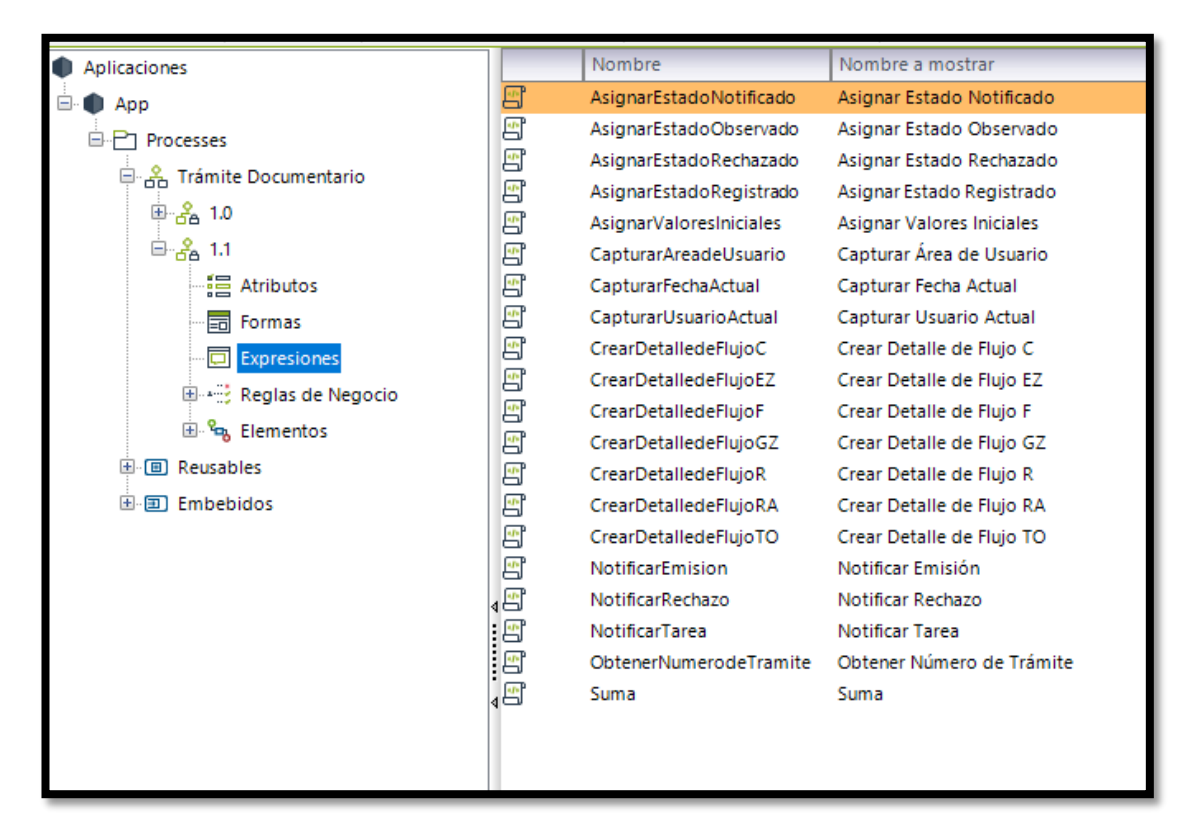

**Figura 68.** Expresiones del Proceso de Trámite Documentario Elaboración: El autor

**Actividad: Ingresar solicitud (Trámite Documentario)** 

**Al Entrar:** Asignar Valores Iniciales  $\rightarrow$  Expresión que permite asignar el número de Caso y del Trámite para la comunicación con el aplicativo móvil.

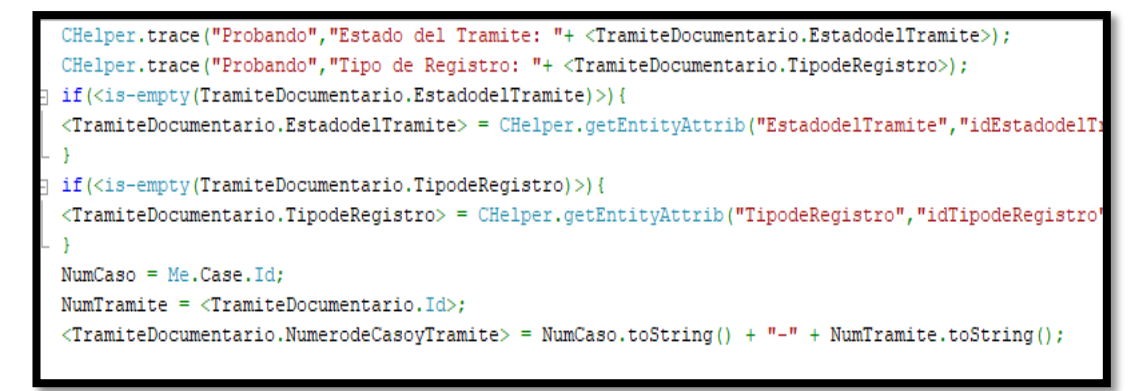

**Figura 69.** Acción de la Actividad: Asignar Valores Iniciales Fuente: Área de Administración FIA – USMP (2017)

**Al Salir:** Crear Detalle de Flujo RA Expresión que crea un registro en la tabla detalle de flujo con acción Trámite Registrado o Trámite iniciado por app según sea el caso.

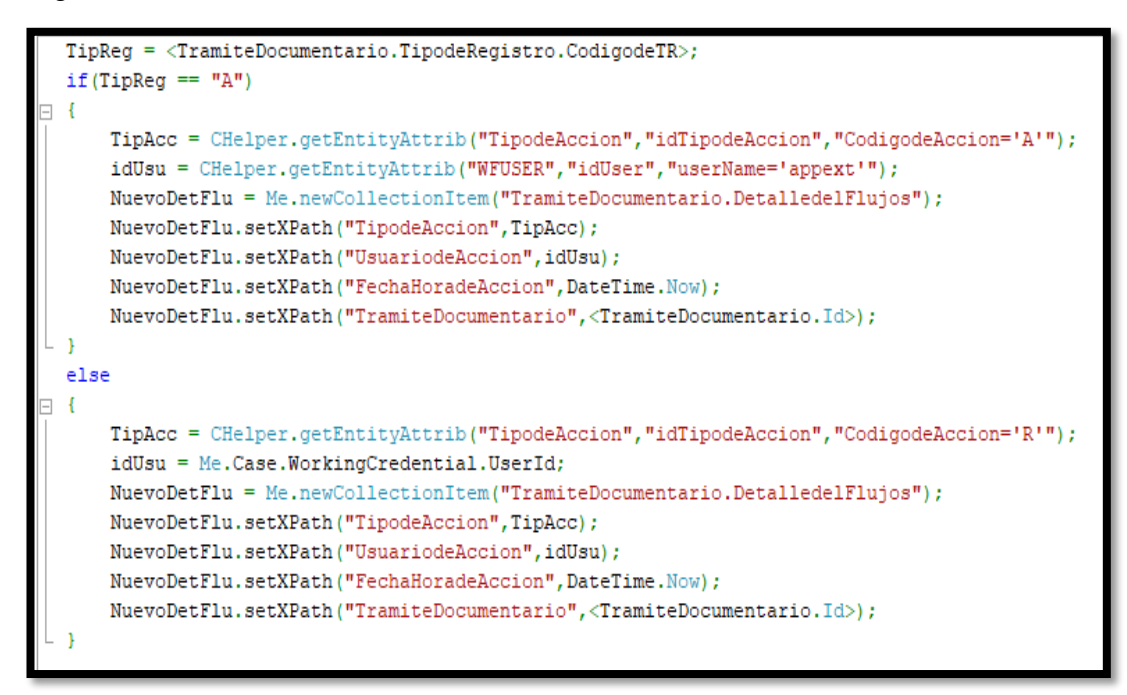

**Figura 70.** Acción de la Actividad: Crear Detalle de Flujo RA Elaboración: El autor

## **Actividad: Validar pago**

**Al Salir:** Crear Detalle de Flujo R Expresión que crea un registro en la tabla detalle de flujo con acción Trámite Registrado.

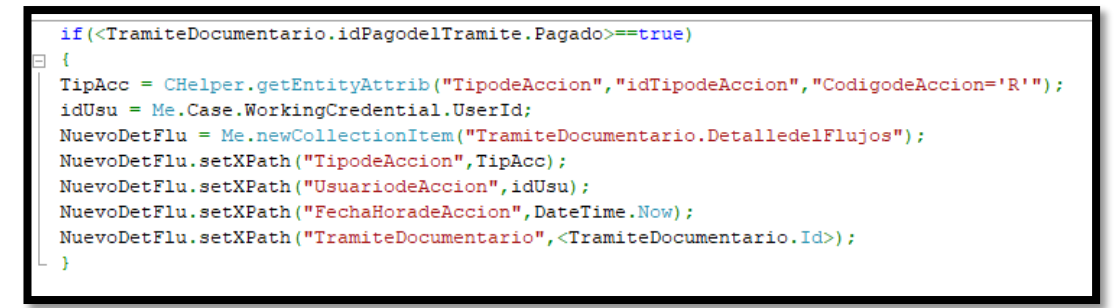

**Figura 71.** Acción de la Actividad: Crear Detalle de Flujo R Fuente: Área de Administración FIA – USMP (2017)

## **Actividad: Recibir solicitud vía App**

**Al Entrar:** Notificar Tarea Expresión que notifica al usuario correspondiente a través de correo electrónico. (La librería que se emplea en esta actividad fue desarrollada en el lenguaje de programación .NET).

```
obiliberia = new Module1():
CHelper.trace("OwnTrace","total te tesoreros: " + Me.Assignees.Count);
for (var i=0; i<Me.Assignees.Count; i++)
   CHelper.trace("OwnTrace","contador: " + i);
   mailbody = "Estimado(a) " + Me. Assignees[i]. FullName + ", ";
   mailbody += "\n\nTiene un nuevo trámite en su bandeja de trabajo:";
   mailbody += "\nTrámite: " + <TramiteDocumentario.TipodeDocumento.NombredelDocumento>;
   mailbody += "\nUsuario: " + <TramiteDocumentario.DNIdelAlumno> + " - " + <TramiteDocumentario.NombredelAlumno>;
   mailbody += "\nN° Caso: " + Me.Case.Id + "
                                                    Fecha de Solicitud: " + Me.Case.CreationDate:
   mailbody += "\n\nAtentamente,";
   mailbody += "\n\nSistema de Trámite Documentario"
   mailbody += "\nFacultad de Ingeniería y Arquitectura";
   mailbody += "\nUniversidad de San Martin de Porres";
   resultado = objlibreria.enviar(CHelper.resolveVocabulary(Me, "mailfrom"), CHelper.resolveVocabulary(Me, "mailfrompass"), "Sistema de Trámite Documentario",
                                  Me. Assignees[i].getUserProperties["contactEmail"], "Tiene un nuevo trámite pendiente en su bandeja", mailbody,
                                   "", CHelper.resolveVocabulary(Me."mailhost"), CHelper.resolveVocabulary(Me."mailport"), CHelper.resolveVocabulary(Me."mailssl"), "Ok");
   if (resultado != "OK")
       CHelper.trace("OwnTrace", "Resultado: " + resultado);
```
#### **Figura 72.** Acción de la Actividad: Notificar Tarea Elaboración: El autor

**Al Salir:** Crear Detalle de Flujo GZ → Expresión que crea un registro en la tabla detalle de flujo con acción Recibo Generado o Trámite Rechazado según sea el caso.

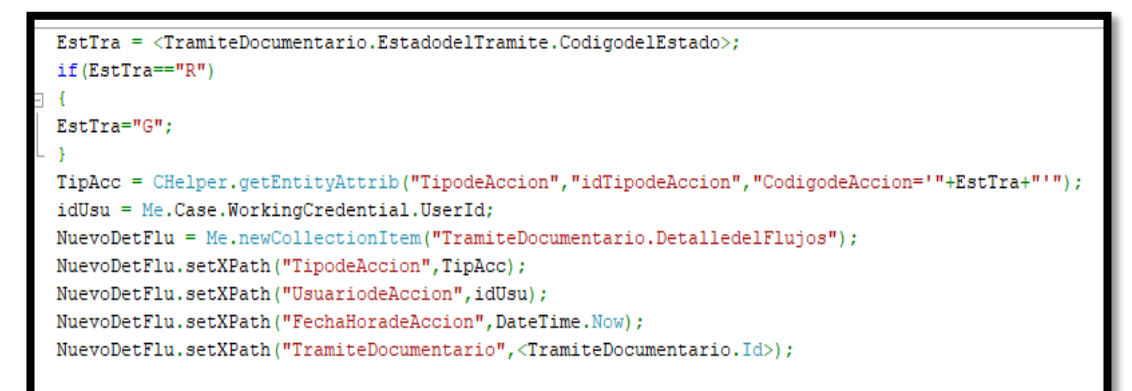

**Figura 73.** Acción de la Actividad: Crear Detalle de Flujo GZ Elaboración: El autor

## **Actividad: Validar y emitir documento**

**Al Entrar:** Notificar Tarea → Expresión que notifica al usuario correspondiente a través de correo electrónico. (La librería que se emplea en esta actividad fue desarrollada en el lenguaje de programación .NET).

**Al Salir:** Crear Detalle de Flujo EZ → Expresión que crea un registro en la tabla detalle de flujo con acción Documento Emitido o Trámite Rechazado según sea el caso.

```
EstTra = <TramiteDocumentario.EstadodelTramite.CodigodelEstado>;
if (EstTra == "R")
<TramiteDocumentario.EstadodelTramite> = CHelper.getEntityAttrib("EstadodelTramite","idEstadodelTramite"
EstTra = "E";
TipAcc = CHelper.getEntityAttrib("TipodeAccion","idTipodeAccion","CodigodeAccion='"+EstTra+"'");
idUsu = Me.Case.WorkingCredential.UserId;
NuevoDetFlu = Me.newCollectionItem("TramiteDocumentario.DetalledelFlujos");
NuevoDetFlu.setXPath("TipodeAccion",TipAcc);
NuevoDetFlu.setXPath("UsuariodeAccion",idUsu);
NuevoDetFlu.setXPath("FechaHoradeAccion", DateTime.Now);
NuevoDetFlu.setXPath("TramiteDocumentario",<TramiteDocumentario.Id>);
```
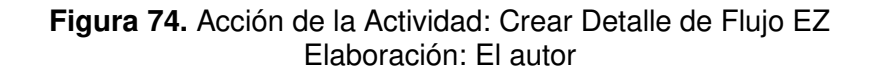

## **Actividad: Entregar documento**

**Al Entrar:** Notificar Tarea → Expresión que notifica al usuario correspondiente a través de correo electrónico. (La librería que se emplea en esta actividad fue desarrollada en el lenguaje de programación .NET).

**Al Salir:** Crear Detalle de Flujo TO Expresión que crea un registro en la tabla detalle de flujo con acción Trámite Entregado o Documento observado según sea el caso.

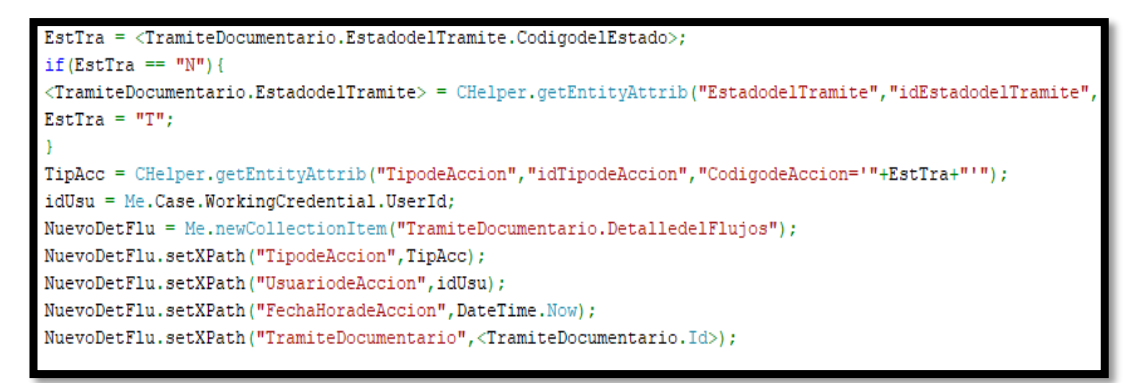

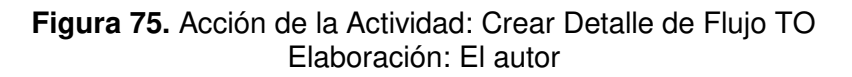

## **Actividad: Completar emisión**

**Al Salir:** Crear Detalle de Flujo C → Expresión que crea un registro en la tabla detalle de flujo con acción Trámite Corregido.

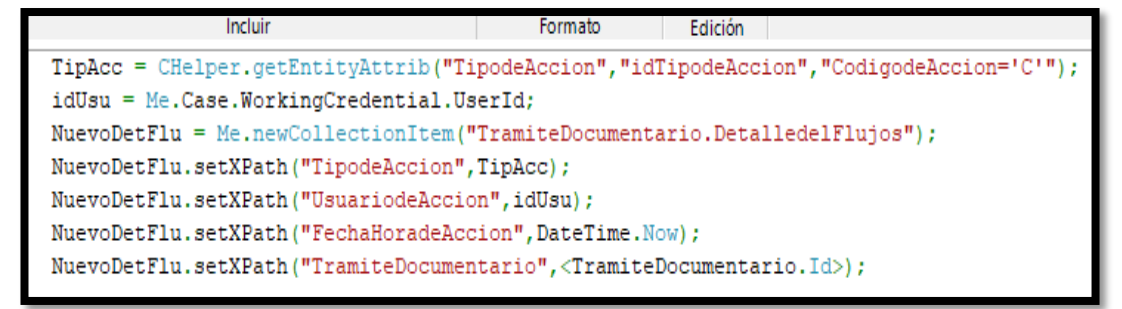

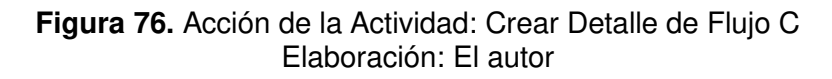

#### **Actividad: Notificar emisión**

Al Salir: Notificar Emisión  $\rightarrow$  Expresión que envía el correo adjuntando la constancia escaneada en formato PDF al estudiantes.

```
objlibreria = new Modulel();
mailbody = "Estimado(a) " + <TramiteDocumentario.NombredelAlumno> + ",";
mailbody += "\n\nDe acuerdo a su solicitud se ha emitido el siguiente documento:\n\n";
mailbody += <TramiteDocumentario.TipodeDocumento.NombredelDocumento>;
mailbody += "\n\nSe le adjunta una copia digital y el documento físico puede ser recogido en Mesa de Partes a partir de la fecha.";
mailbody += "\n\nAtentamente,";
mailbody += "\n\nSistema de Trámite Documentario";
mailbody += "\nFacultad de Ingeniería y Arquitectura";
mailbody += "\nUniversidad de San Martin de Porres";
var documento = <TramiteDocumentario.DocumentoEmitido>;
var name = documento.get(0).getXPath("FileName");
var surrogate = \langleTramiteDocumentario.Id>;
var value = (surrogate - (CHelper.Math.Module(surrogate, 1000))) / 1000;
var identidad = CEntityManager.GetEntity("TramiteDocumentario").Id;
var idatributo = CEntityManager.GetEntity("TramiteDocumentario").Attributes["DocumentoEmitido"].Id;
rutafile = "..\\..\\.\\Bizagi\\Projects\\TramiteFIA\\Docs\\" + identidad + "\\" + value + "\\" + surrogate + "\\" + idatributo + "\\" + name;
resultado = objlibreria.enviar(CHelper.resolveVocabulary(Me, "mailfrom"), CHelper.resolveVocabulary(Me, "mailfrompass"),
"Sistema de Trámite Documentario",<TramiteDocumentario.EmaildelAlumno>,"Notificación del Sistema de Trámite Documentario",mailbody,rutafile,
CHelper.resolveVocabulary(Me, "mailhost"), CHelper.resolveVocabulary(Me, "mailport"), CHelper.resolveVocabulary(Me, "mailssl"), "Ok");
if (resultado != "Ok")
CHelper.trace("OwnTrace", "Resultado: " + resultado);
CHelper.trace("OwnTrace", "Archivo: " + rutafile);
```
**Figura 77.** Acción de la Actividad: Notificar Emisión Elaboración: El autor

**- Asignar Estado Notificado → Expresión que cambia el estado del trámite a Notificado.** 

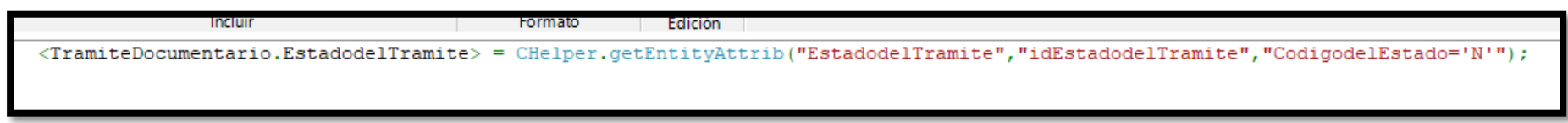

**Figura 78.** Acción de la Actividad: Asignar Estado Notificado Elaboración: El autor

#### **Actividad: Notificar rechazo**

**Al Salir:** Notificar Rechazo Expresión que envía el correo adjuntando el motivo del rechazo del trámite.

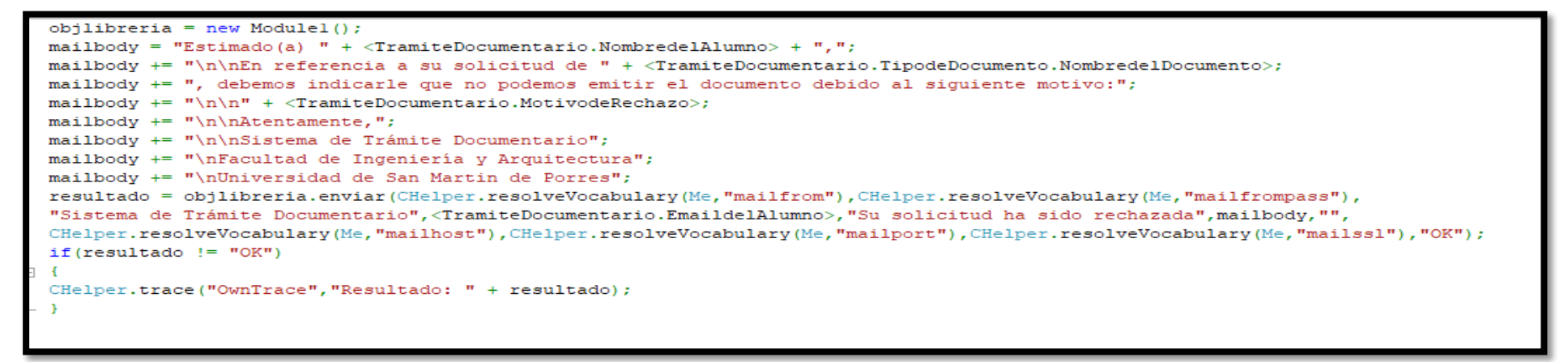

#### **Figura 79.** Acción de la Actividad: Notificar Rechazo Elaboración: El autor

## **4.5 Definir participantes de las actividades del proceso**

**Actividad: Ingresar solicitud (Trámite Documentario) → Solo el personal** de Mesa de Partes podrán ingresar una solicitud.

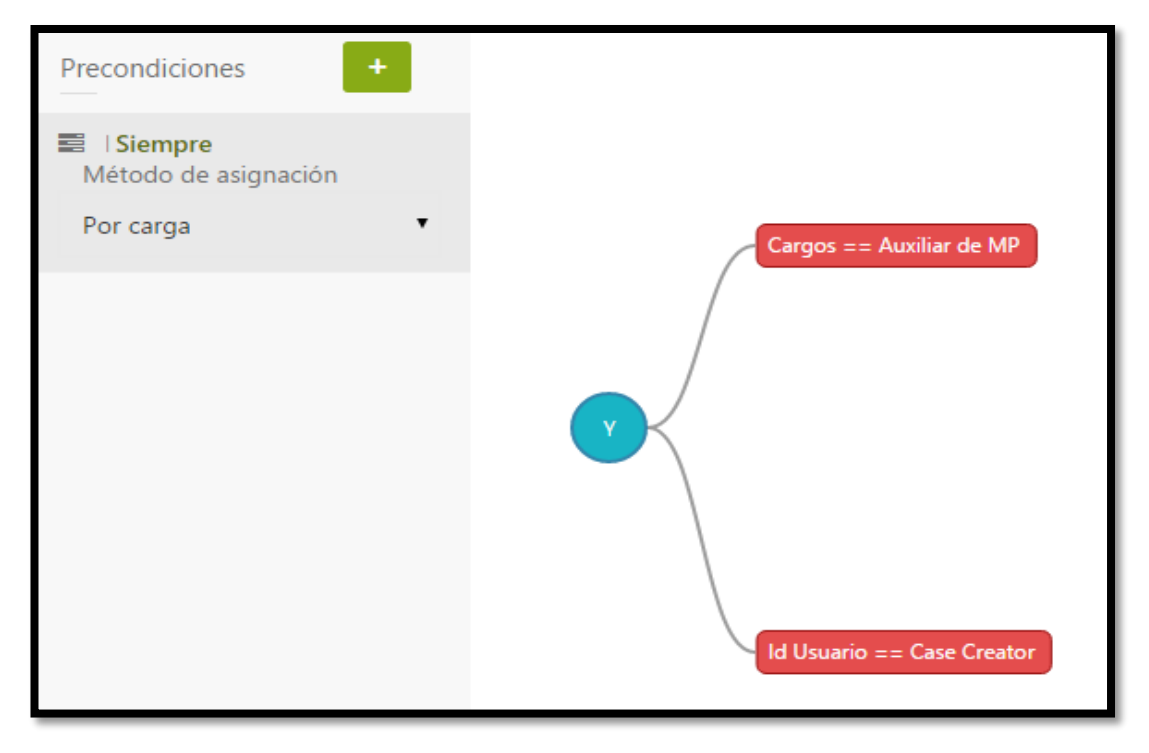

**Figura 80.** Participantes: Ingresar Solicitud (Trámite Documentario) Elaboración: El autor

## **Actividad: Recibir solicitud vía App**

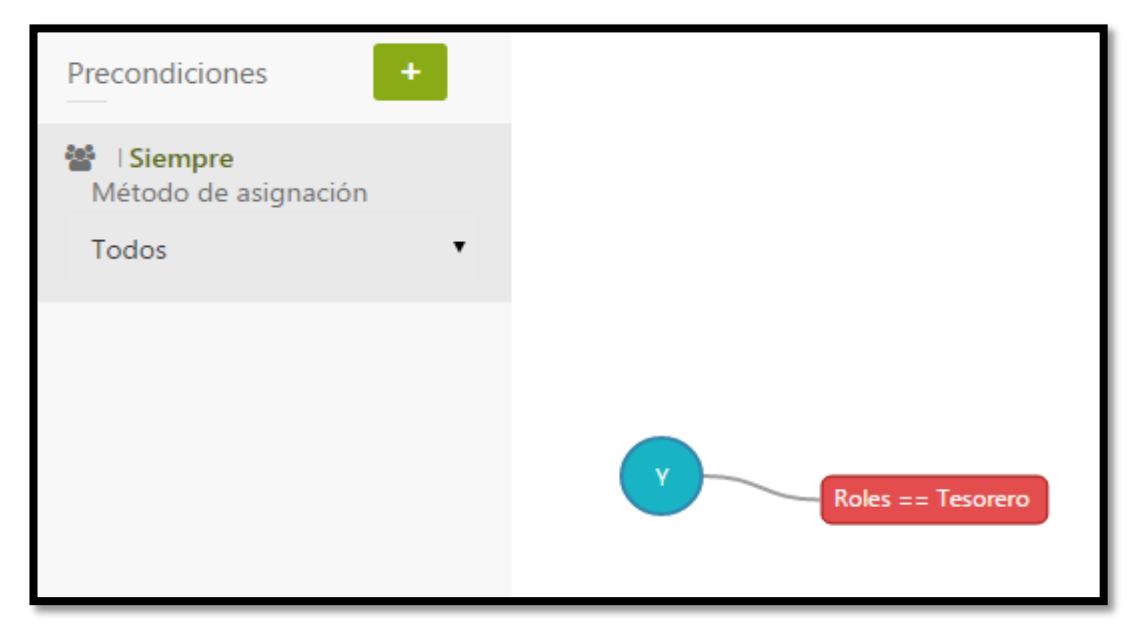

**Figura 81.** Participantes: Recibir Solicitud Vía App Elaboración: El autor

Actividad: Validar pago  $\rightarrow$  Solo los que tengan el Rol de Tesorero podrán realizar la validación del pavo.

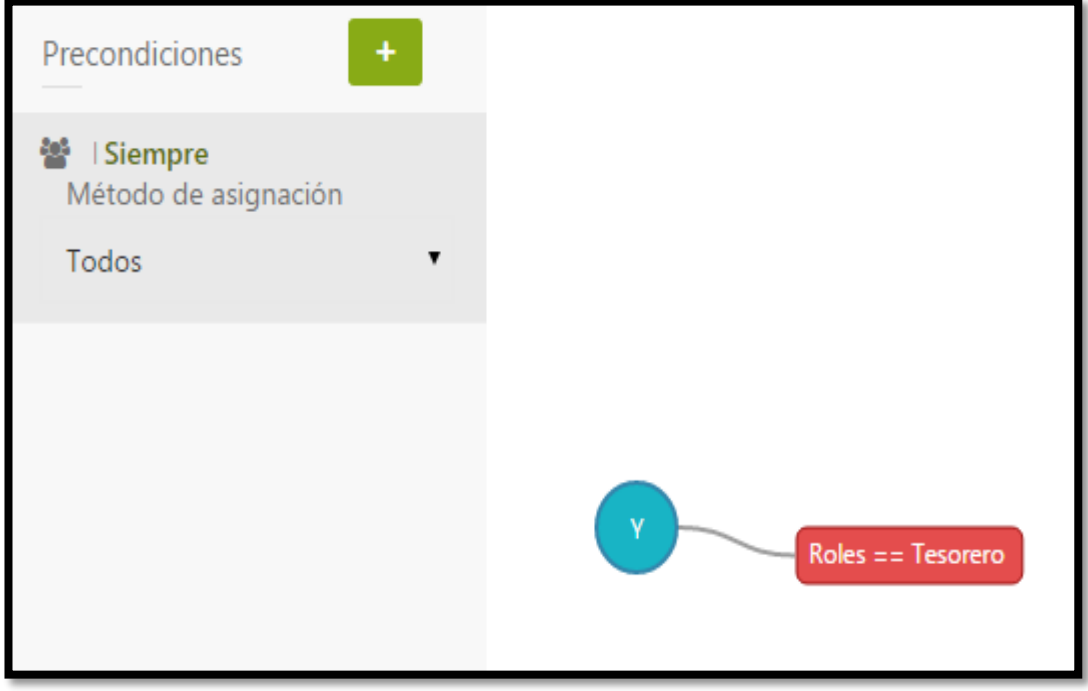

**Figura 82.** Participantes: Validar Pago Elaboración: El autor

Actividad: Validar y emitir documento  $\rightarrow$  Solo los que tienen cargo de asistentes y pertenecen al área encargada de la emisión del documento.

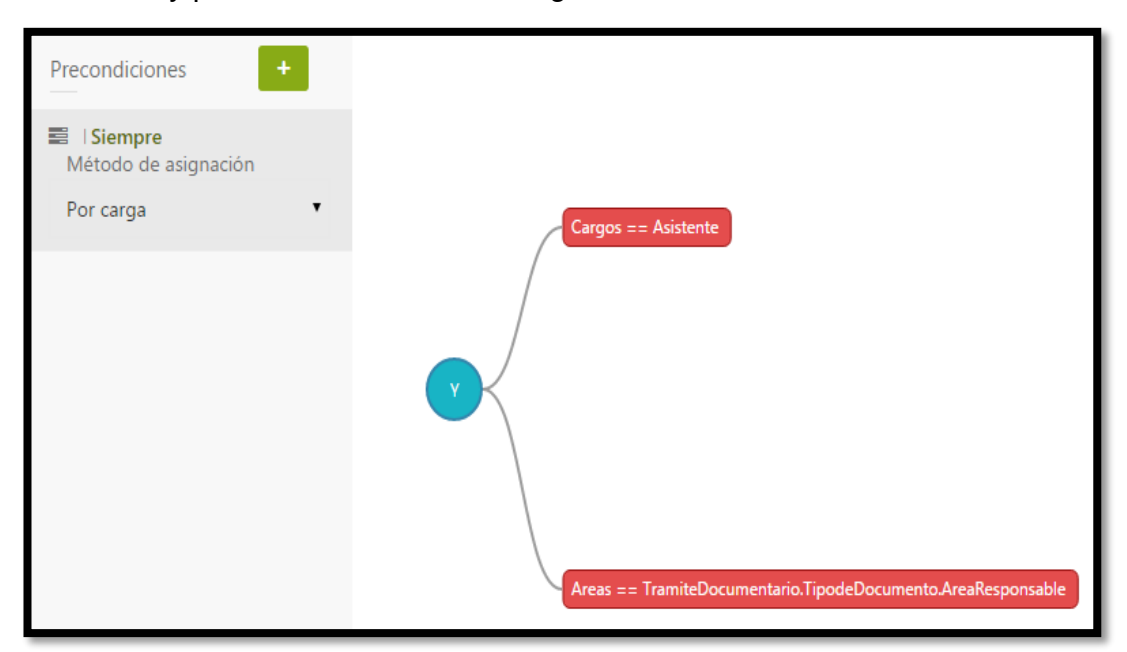

**Figura 83.** Participantes: Validar y Emitir Documento Elaboración: El autor

Actividad: Entregar documento  $\rightarrow$  Solo el personal de Mesa de Partes podrá entregar la constancia al estudiantes de manera presencial.

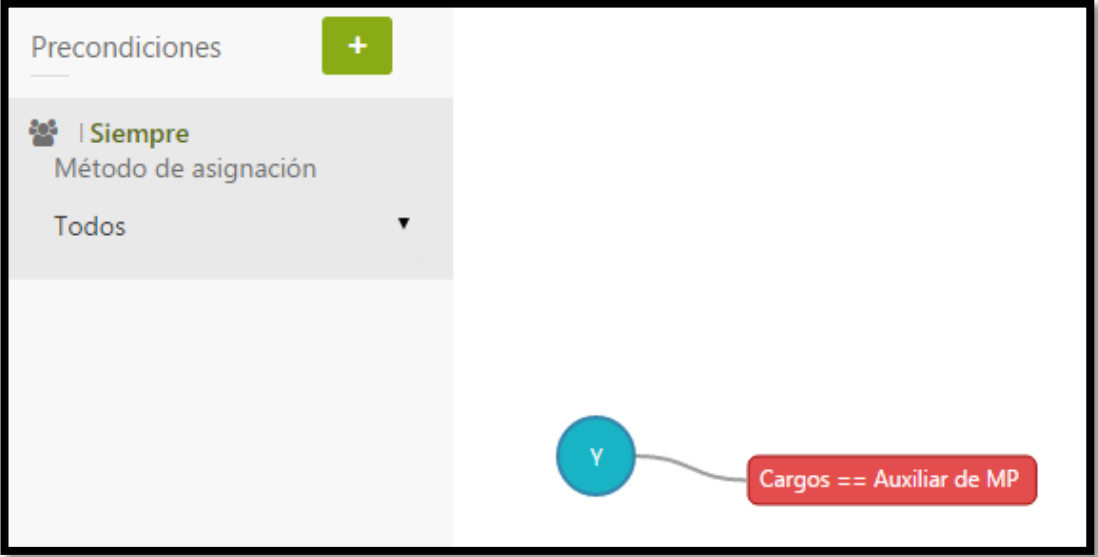

**Figura 84.** Participantes: Entregar Documento Elaboración: El autor

Actividad: Completar emisión  $\rightarrow$  Solo los que tienen cargo de asistentes y pertenecen al área encargada de la emisión del documento.

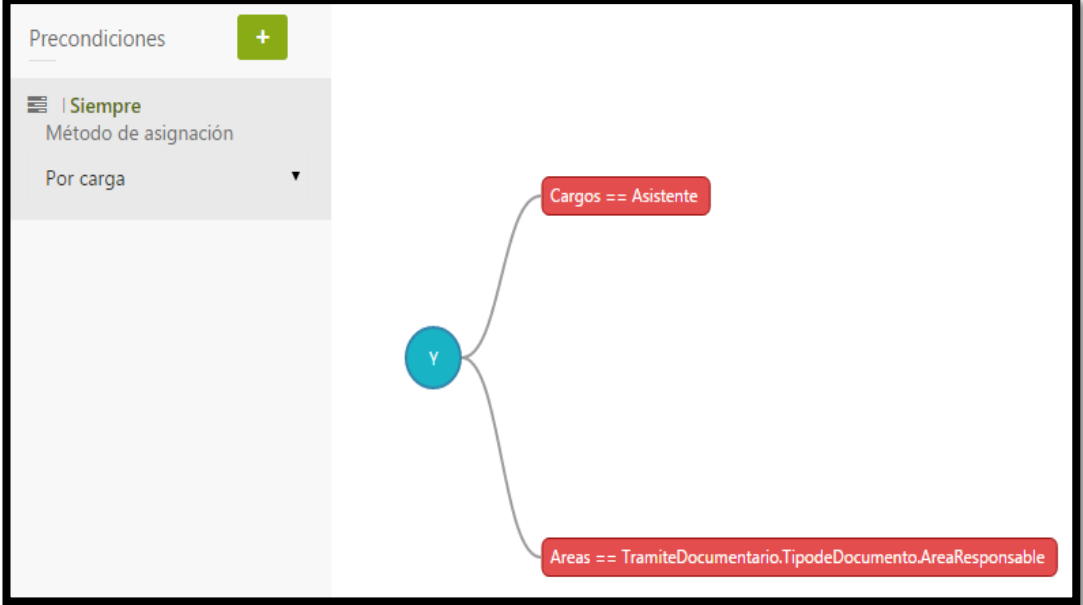

**Figura 85.** Participantes: Completar Emisión Elaboración: El autor

## **4.6 Definir Interfaces de Integración del Proceso**

**4.6.1 Notificar Condición de la Solicitud → Servicio Web REST que** permitirá notificar (Vía Notificación al App y Vía correo electrónico) al estudiantes si su recibo fue generado correctamente para que lo cancele o que su trámite haya sido rechazado.

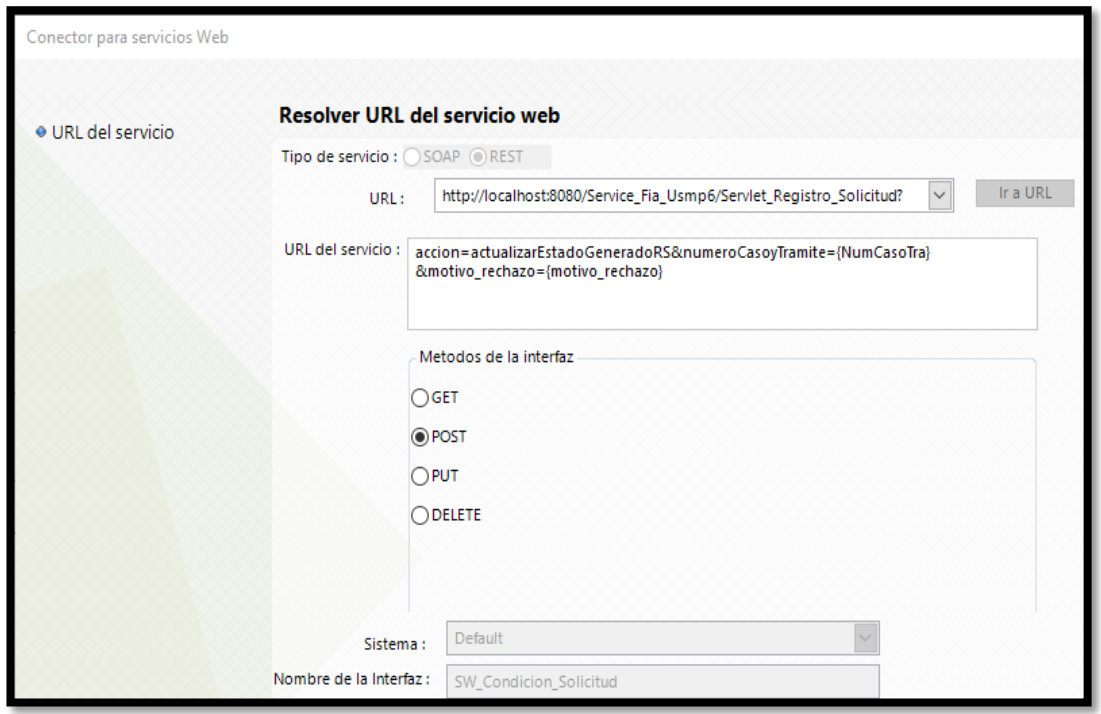

**Figura 86.** Interfaz de Integración: Notificar Condición de la Solicitud Elaboración: El autor

 En la figura 86, podemos observar el consumo del servicio web REST a través del método POST identificando una URL para identificar los parámetros (acción, NúmerodeCasoyTrámite, Motivo de Rechazo) para el procesamiento correcto de los datos y la comunicación con el aplicativo móvil.

 En la siguiente figura, se realizará la identificación y el mapeo de los parámetros que se necesita para una ejecución exitosa del servicio web REST:

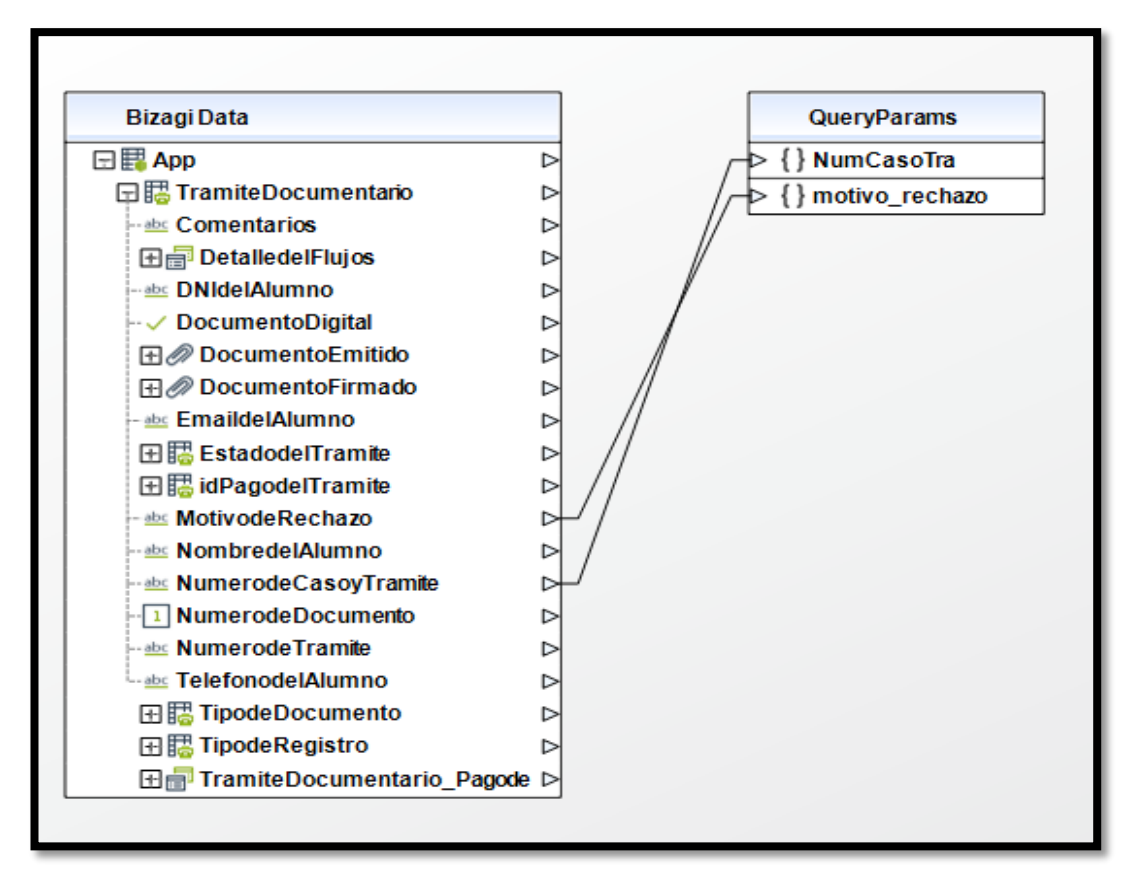

**Figura 87.** Mapeo de los Parámetro: Notificar Condición de la Solicitud Elaboración: El autor

 El servicio web maneja el tema de errores como se muestra en la siguiente figura:

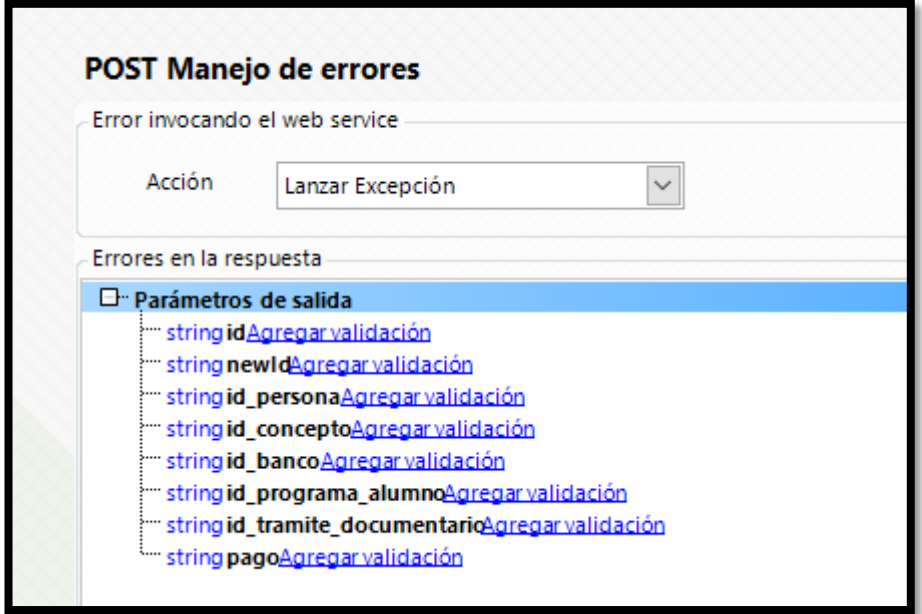

**Figura 88.** Manejo de errores: Notificar Condición de la Solicitud Elaboración: El autor

**4.6.2. Notificar condición de la solicitud → Servicio Web REST que** permite notificar (Vía Notificación al App y Vía correo electrónico) al estudiantes si el pago que realizó y registró en el app son correctos o no.

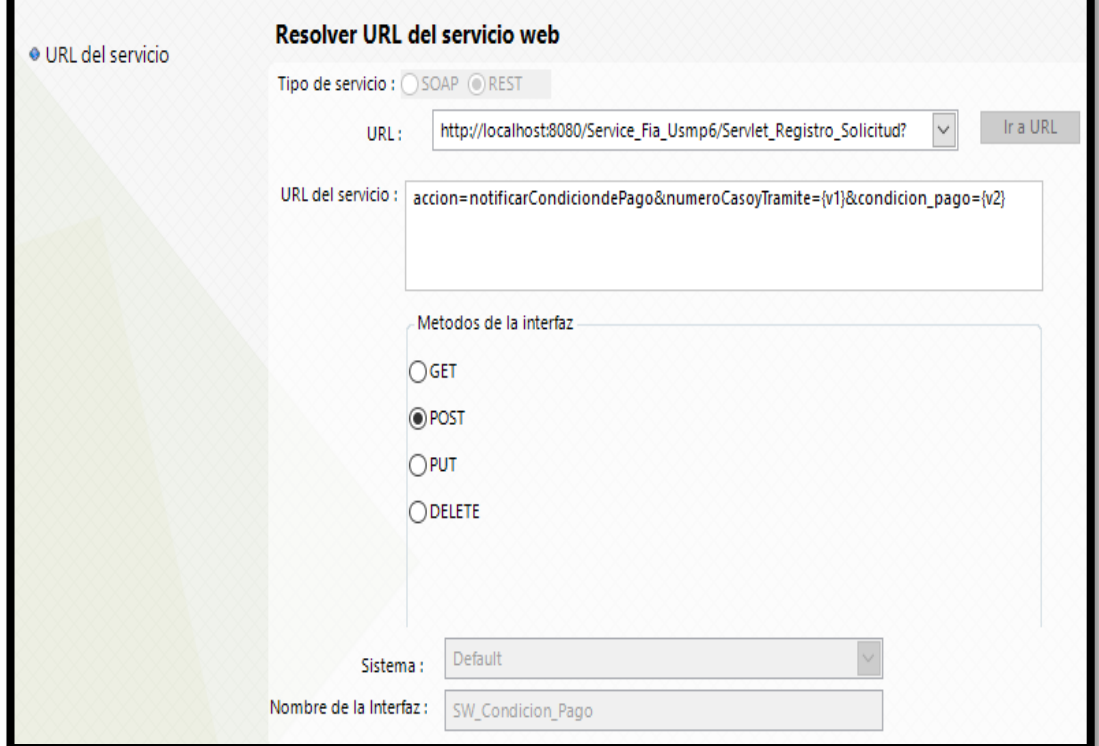

**Figura 89.** Interfaz de Integración: Notificar Condición del Pago Elaboración: El autor

 En la figura 89, podemos observar el consumo del servicio web REST a través del método POST identificando una URL para identificar los parámetros (acción, NúmerodeCasoyTrámite, Condición de Pago) para el procesamiento correcto de los datos y la comunicación con el aplicativo móvil.

 En la siguiente figura, se realiza la identificación y el mapeo de los parámetros que se necesita para una ejecución exitosa del servicio web REST:

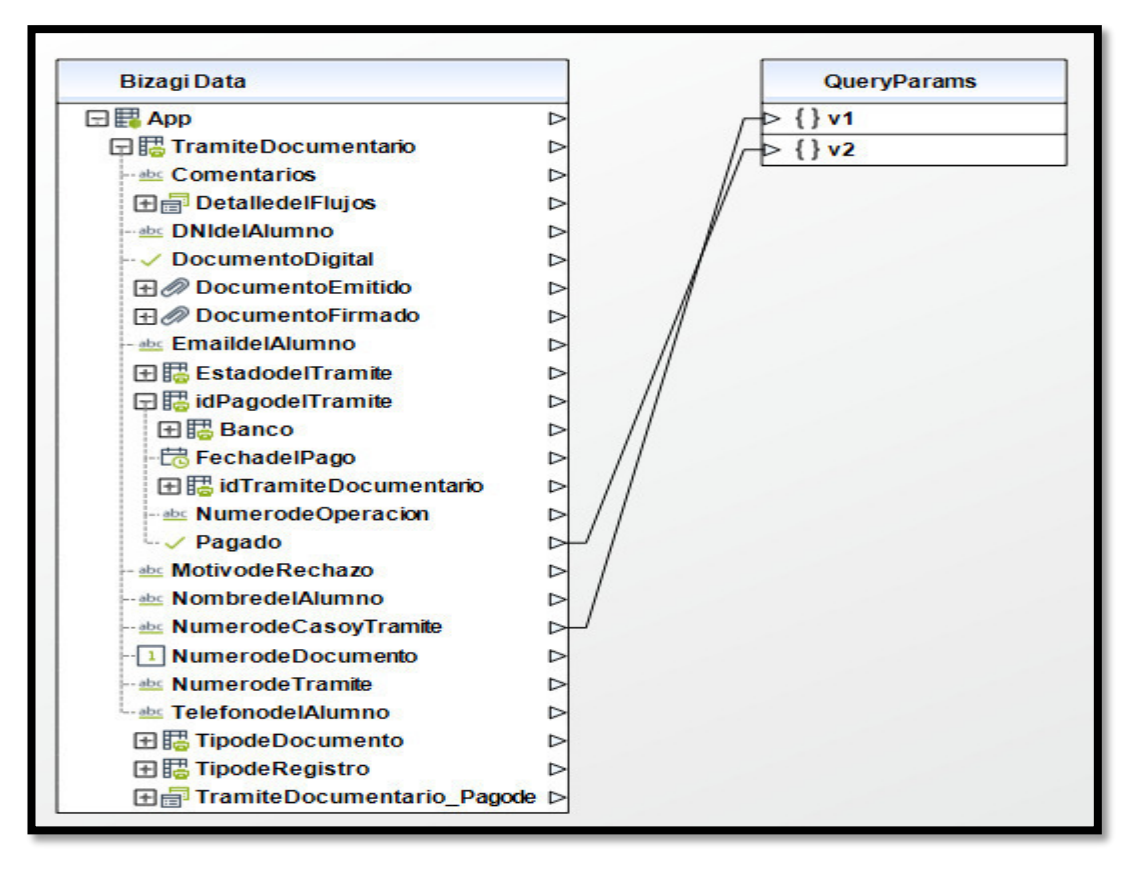

**Figura 90.** Mapeo de Parámetros: Notificar Condición de Pago Elaboración: El autor

 El servicio web maneja el tema de errores como se muestra en la siguiente figura:

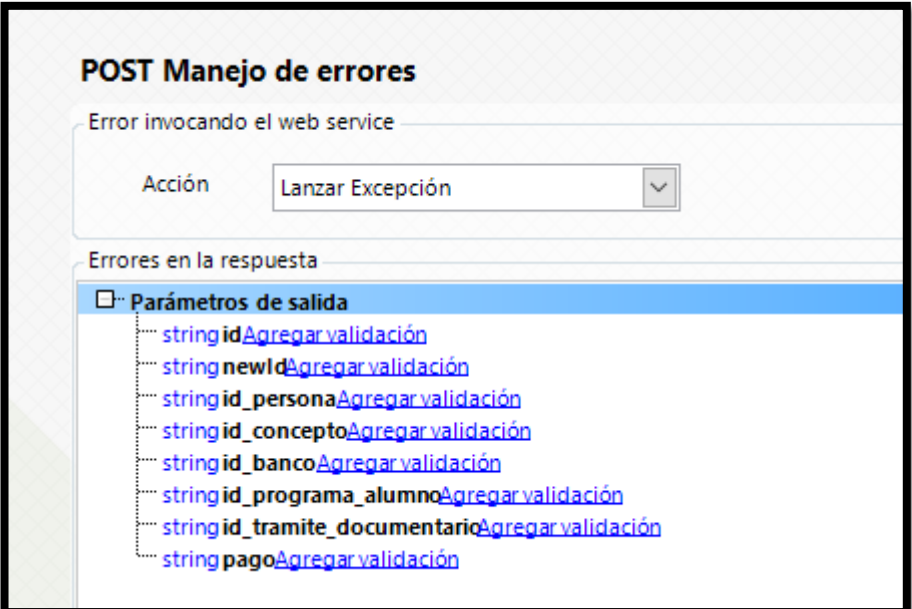

**Figura 91.** Manejo de errores: Notificar Condición del Pago Elaboración: El autor

## **4.6 Deployment y ejecución del proceso**

Para el despliegue del proceso en el ambiente de Testing o Producción se realiza en la plataforma de Bizagi Studio seleccionando la opción "Hacer deployment del proceso" como muestra la siguiente figura:

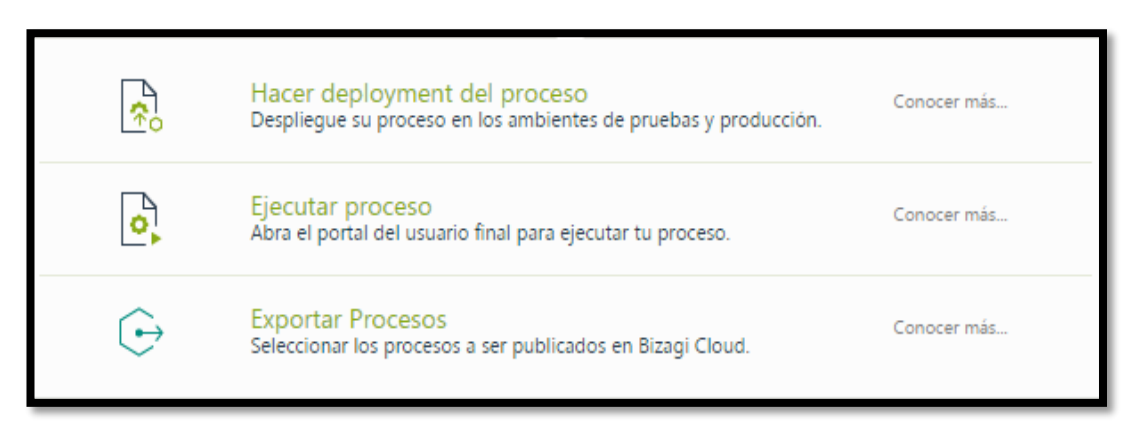

**Figura 92.** Deployment del Proceso Elaboración: El autor

Luego deberá seleccionar el ambiente correspondiente para realizar el deploy como se muestra en la siguiente figura:

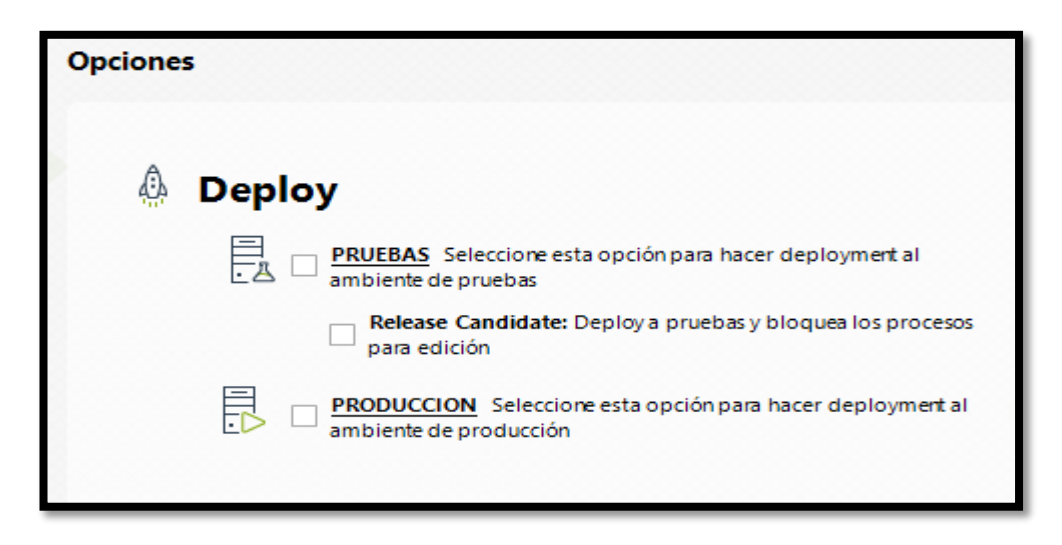

**Figura 93.** Ambientes del Deployment del Proceso Elaboración: El autor

 Debe seleccionar el servidor donde se realiza el deploy, se puede colocar el nombre de la PC o también el número IP siempre y cuando no cambie como muestra la siguiente figura:

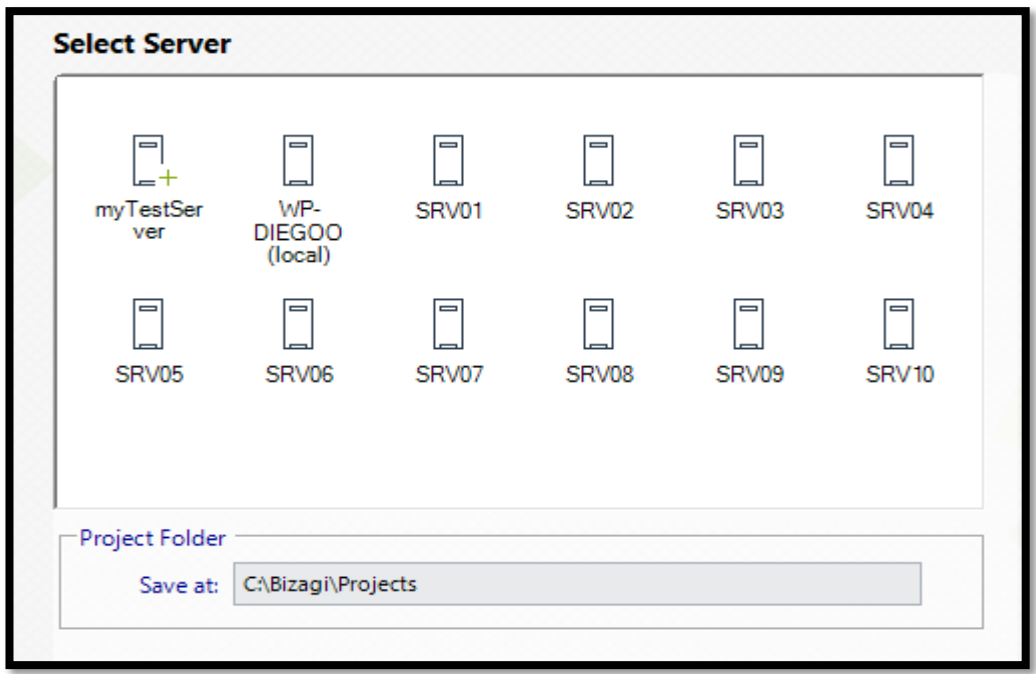

**Figura 94.** Selección de Servidores para Deployment Elaboración: El autor

 Finalmente, incluye los usuarios y las tablas paramétricas administradas en producción con todos sus registros

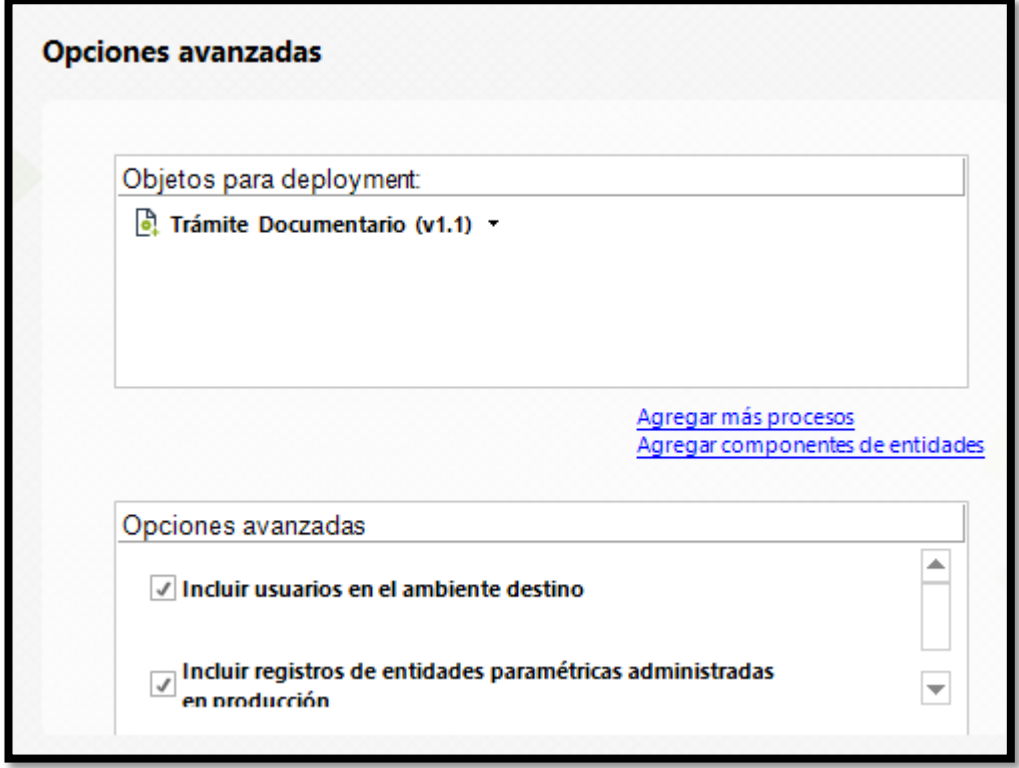

**Figura 95.** Opciones Avanzadas Deployment del Proceso Elaboración: El autor

## **5) Monitoreo y mejora continua**

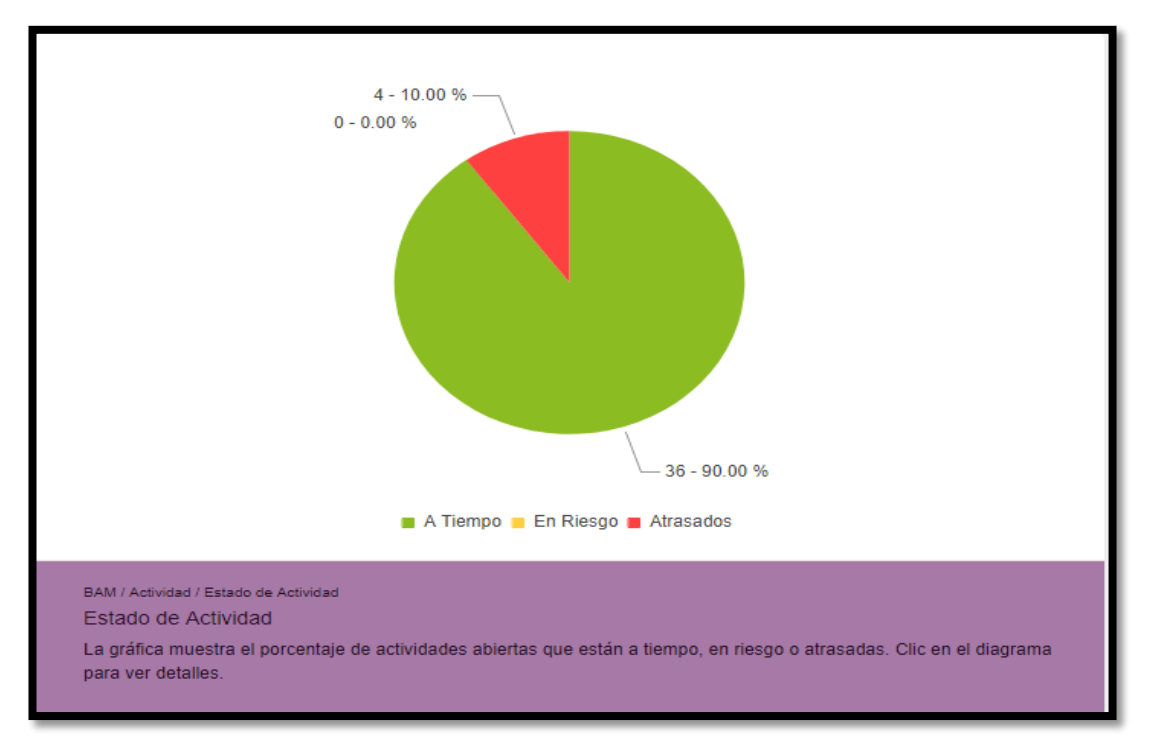

## **Estado de Actividades del Proceso**

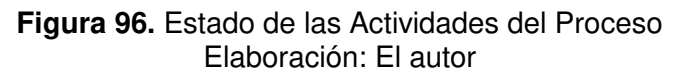

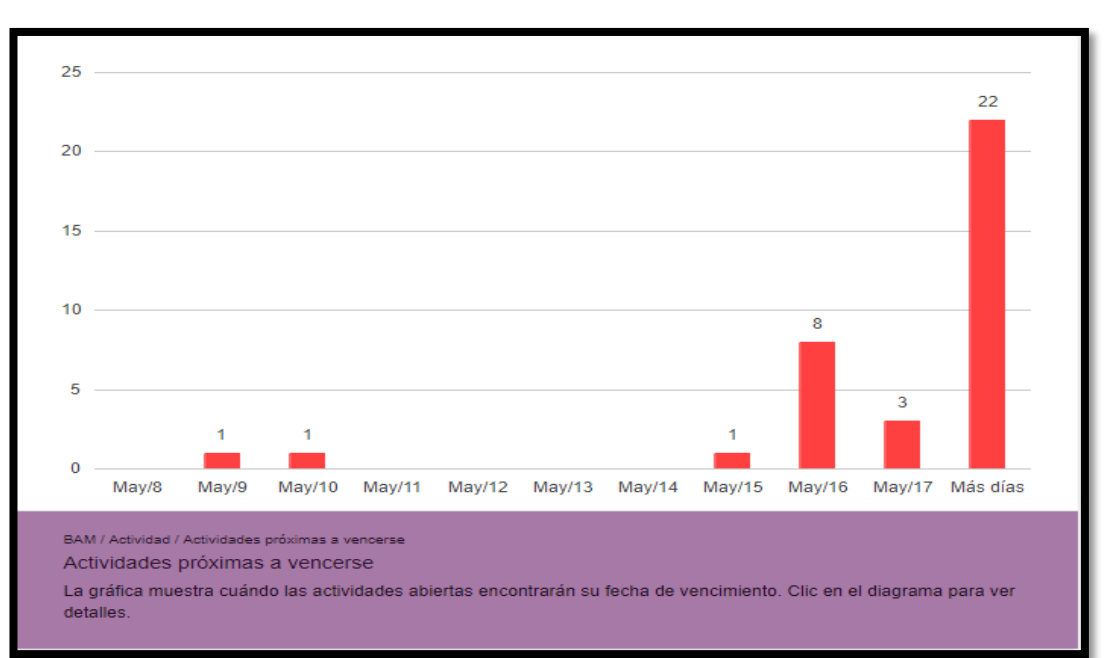

### **Actividades Próximas a Vencerse**

**Figura 97.** Actividades próximas a vencerse Elaboración: El autor

### **Análisis de carga de las actividades**

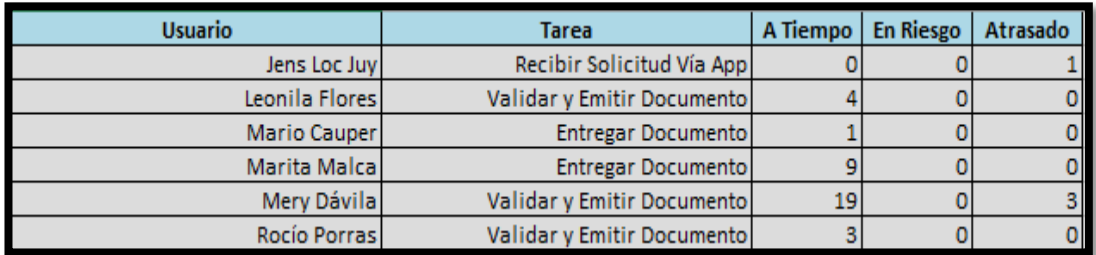

**Figura 98.** Reporte del Análisis de Carga de las actividades del proceso Elaboración: El autor

En la figura 86, podemos observar una tabla con los usuarios y sus respectivas tareas con un tiempo rango mostrando en qué estado se encuentran (A tiempo, En Riesgo o Atrasadas).

### **Resumen del Ciclo de Tiempo del Proceso de Trámite Documentario**

| Resumen de Ciclo de Tiempo <b>Night Co</b> |        |
|--------------------------------------------|--------|
| Cerrados                                   | 24     |
| Duración Promedio (días)                   | 2,1    |
| Duración Exponencial (días)                |        |
| Desviación Estándar                        | 1.3533 |
| Casos a Tiempo                             | 19     |

**Figura 99.** Ciclo de Tiempo del Proceso de Trámite Documentario Elaboración: El autor

 En la figura 99, se puede determinar que la duración que tienen los trámites según las reglas de negocio de la facultad es de 3 días, pero con la solución BPM implementada se ha reducido a 2,1 días, y con el transcurso de tiempo de estima que la duración será antes de los 2 días.

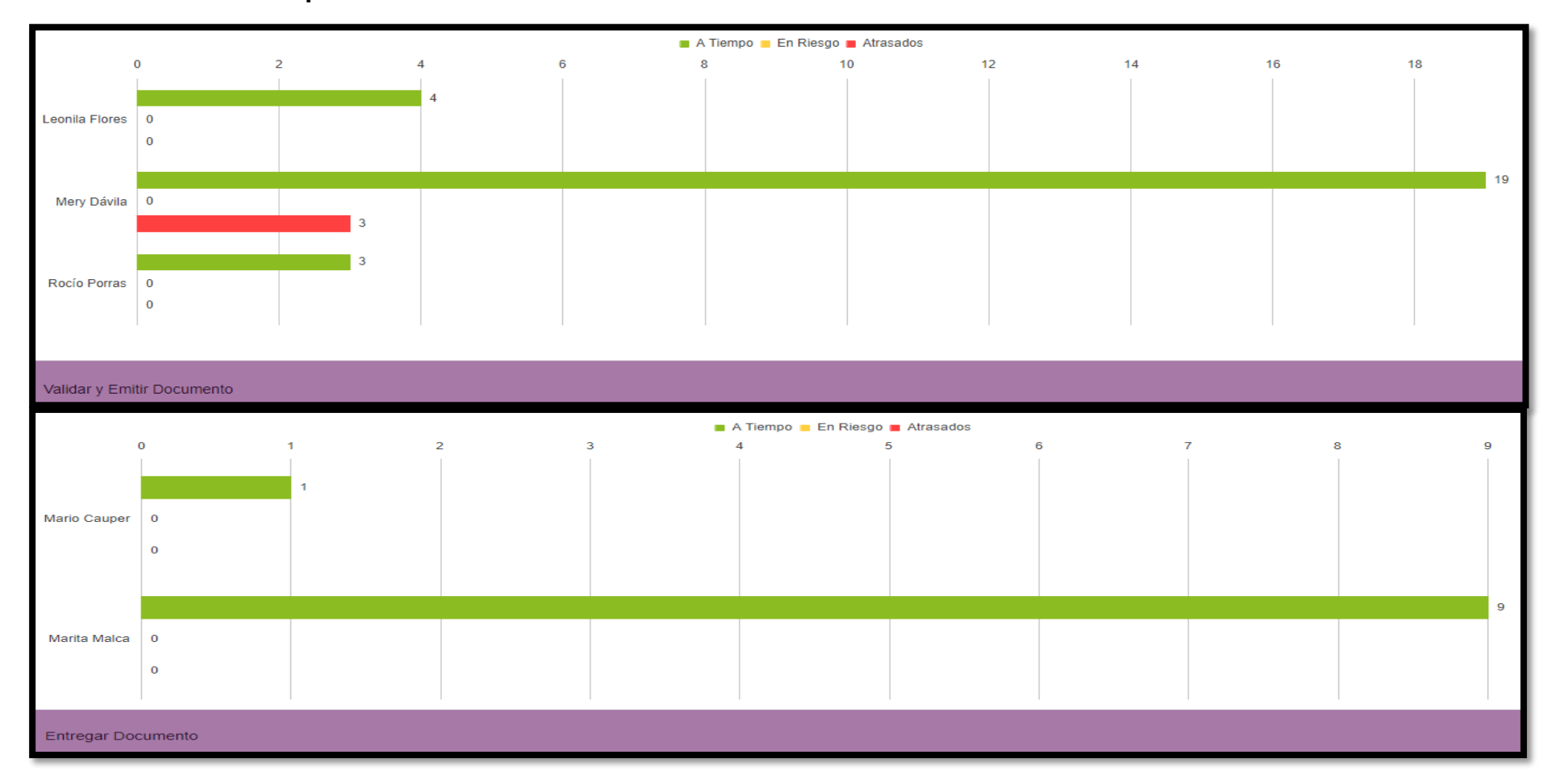

# **Estado de Actividades por Usuario**

**Figura 100.** Estado de Actividad por Usuario Elaboración: El autor

## **4.2 Desarrollo del Aplicativo Móvil "Servicios FIA"**

 Para el desarrollo de la aplicación móvil se siguió los marcos y procesos de la metodología **Scrum** con el apoyo de la norma técnica peruana 29110 que cuenta con las siguientes fases:

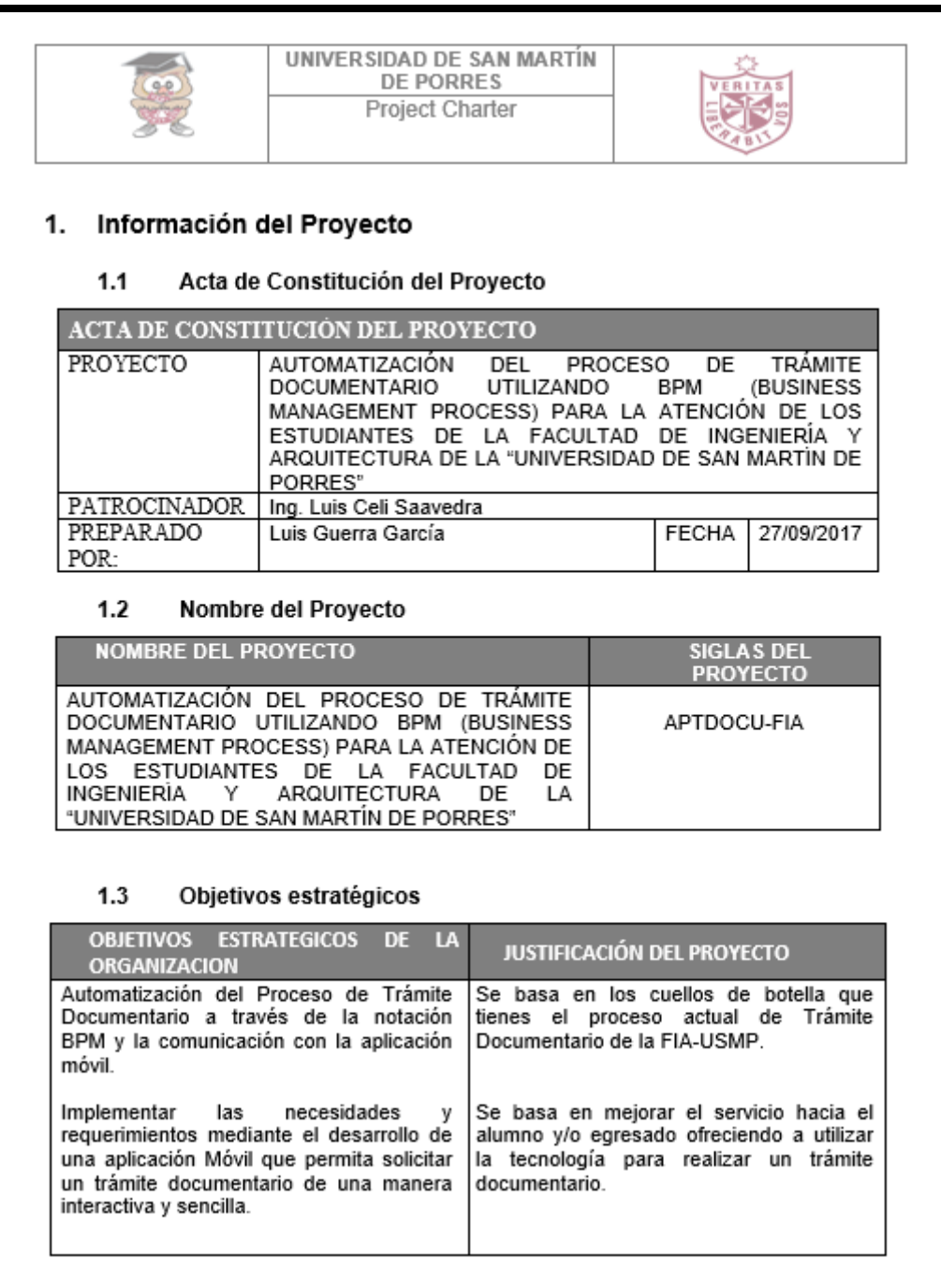

# **4.2.1 Fase de Planeación Project Charter**

**Figura 101.** Project Charter Parte 1 Elaboración: El autor

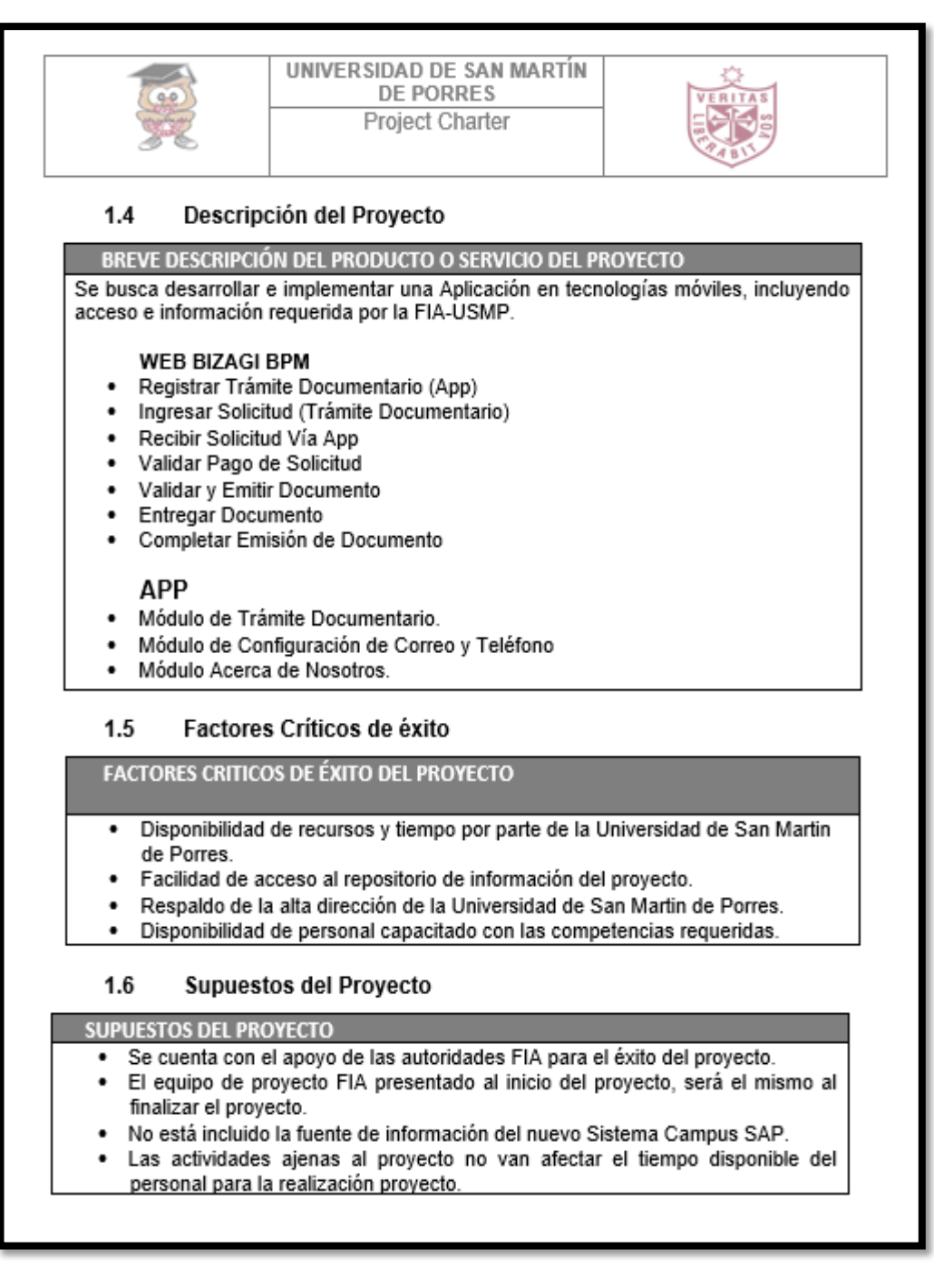

**Figura 102.** Project Charter Parte 2 Elaboración: El autor
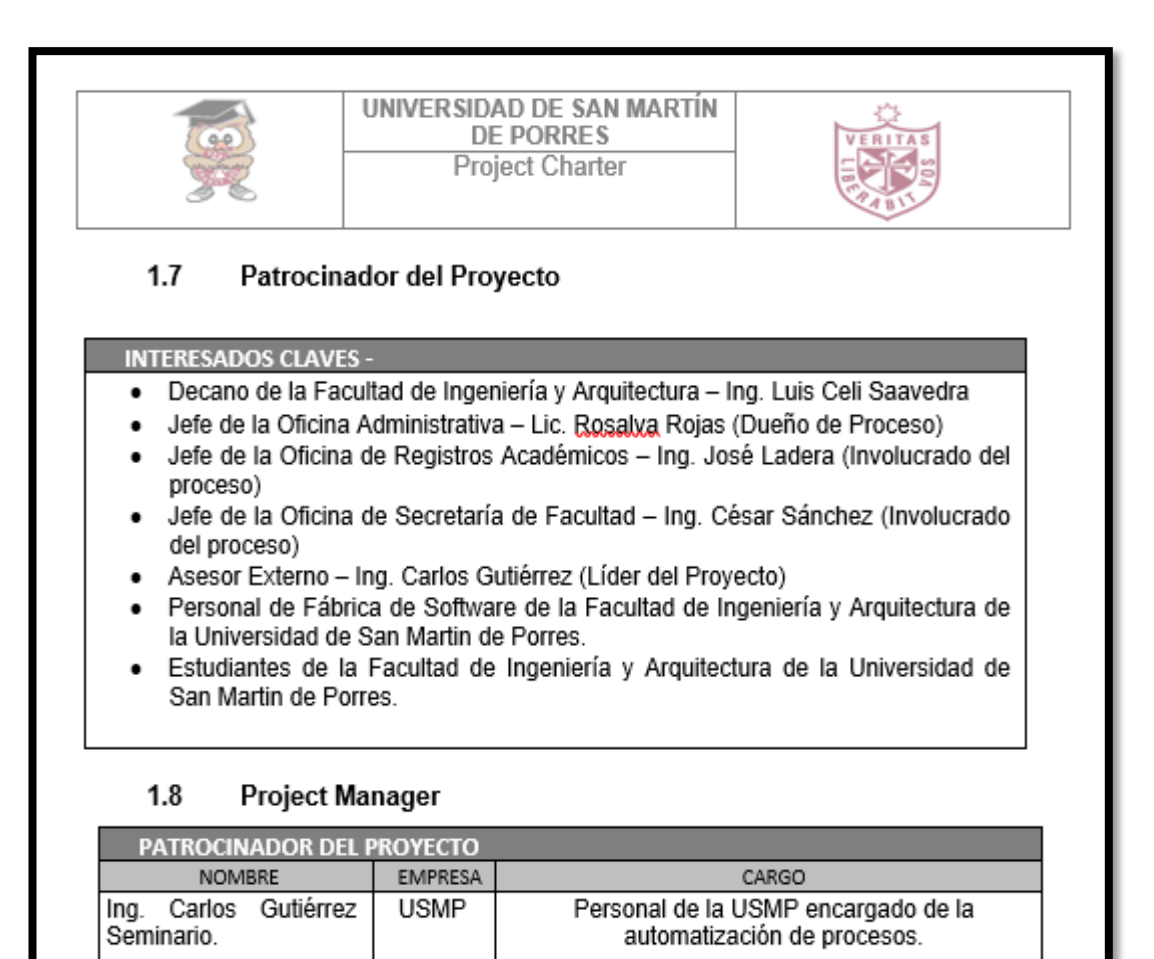

Patrocinador del Proyecto

EMPRESA

**USMP** 

PATROCINADOR DEL PROYECTO

**NOMBRE** 

Ing. Luis Celi Saavedra.

1.9

**Figura 103.** Project Charter Parte 3 Elaboración: El autor

CARGO

Decano de la Facultad de Ingeniería y Arquitectura de la Universidad de San Martin de Porres.

# **4.2.2) Fase análisis**

En esa fase, se realizan los artefactos de la metodología Scrum "Product Backlog", "Pila del Sprint", "Historias de Usuario" y "Burndown Chart" como muestran las siguientes figuras:

# **A. Product Backlog**

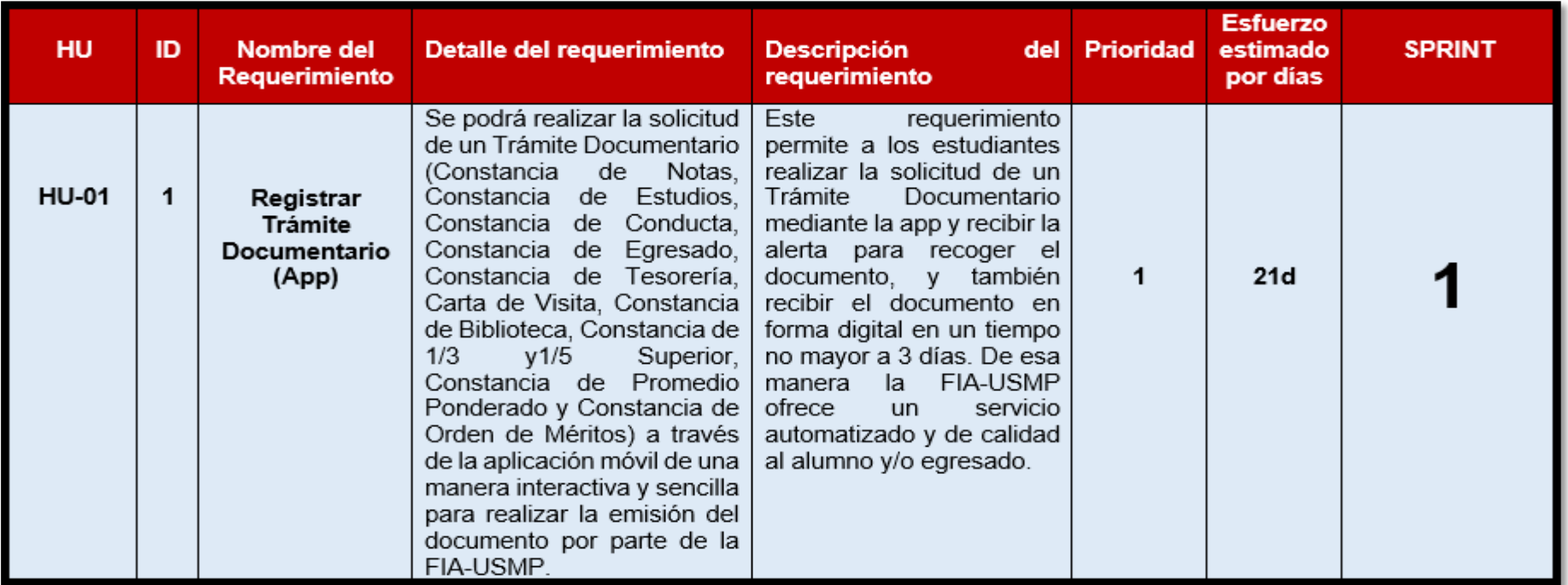

**Figura 104.** Product Backlog Sprint 1 Elaboración: El autor

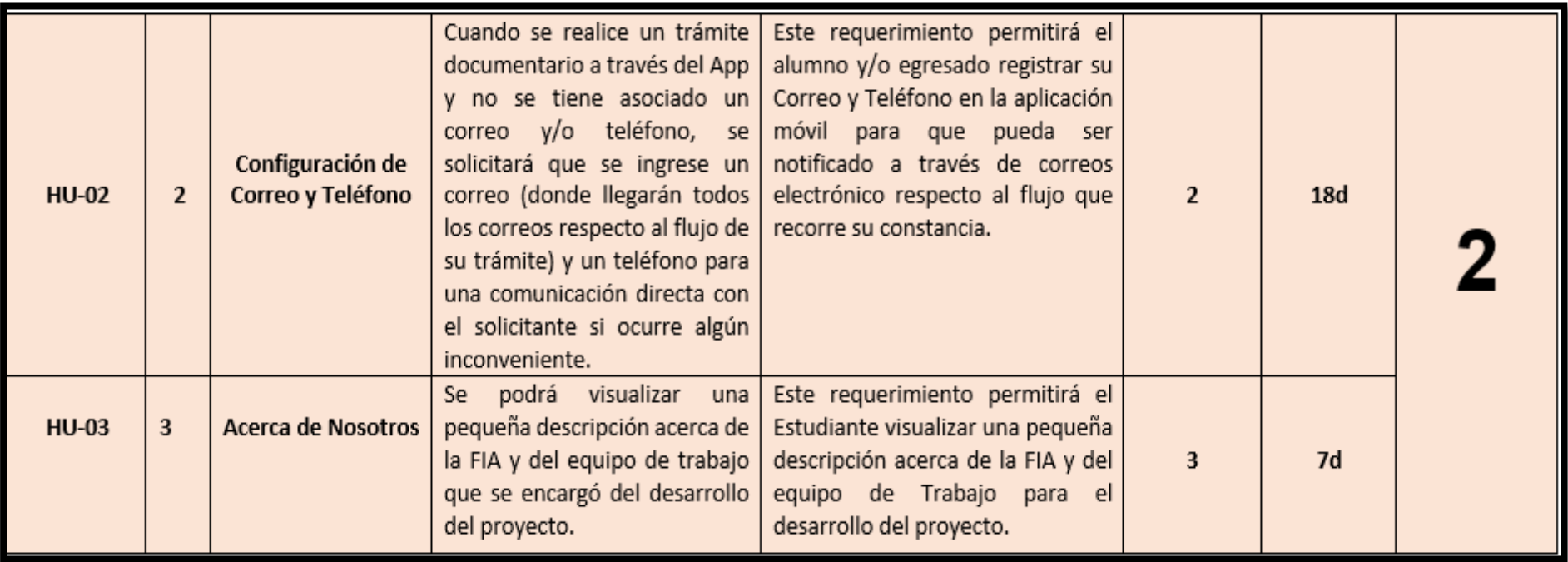

**Figura 105.** Product Backlog Sprint 2 Elaboración: El autor

# **B. Pila del Sprint**

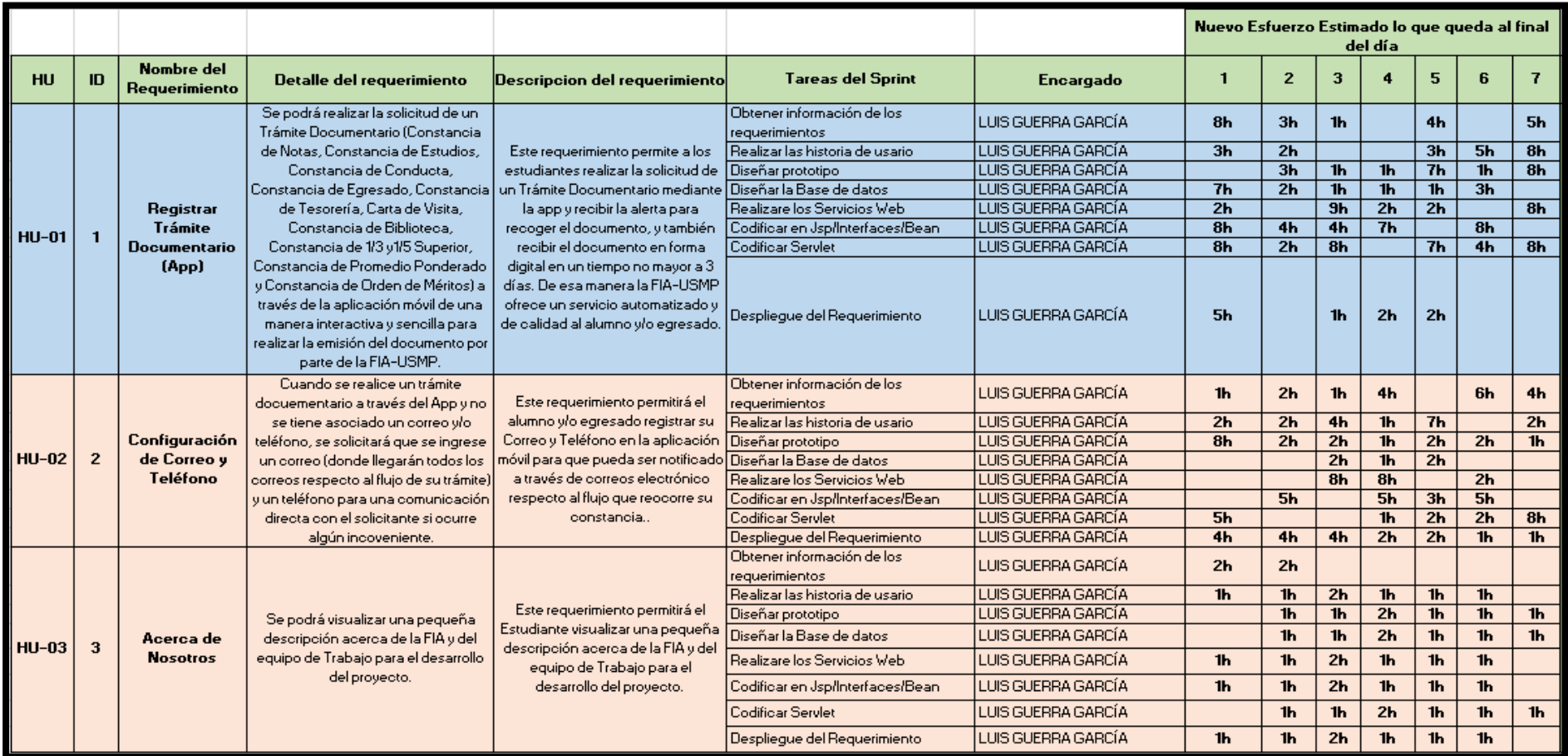

**Figura 106.** Pila del Sprint 1 y 2 Elaboración: El autor

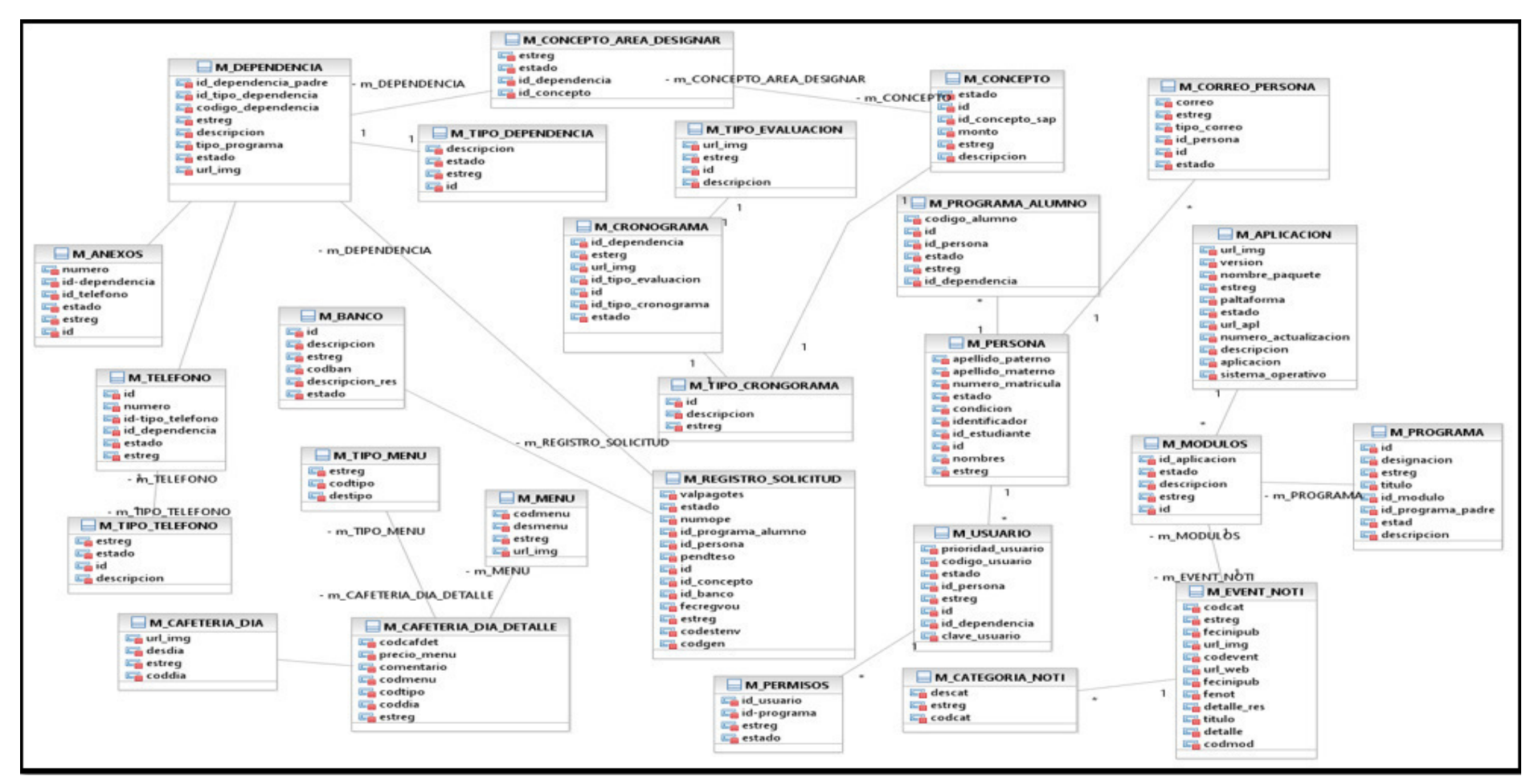

#### **C. Diagrama de Clases – Modelo Lógico**

**Figura 107.** Diagrama de Clases - Modelo Lógico Elaboración: El autor

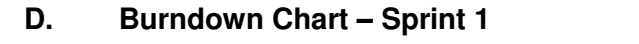

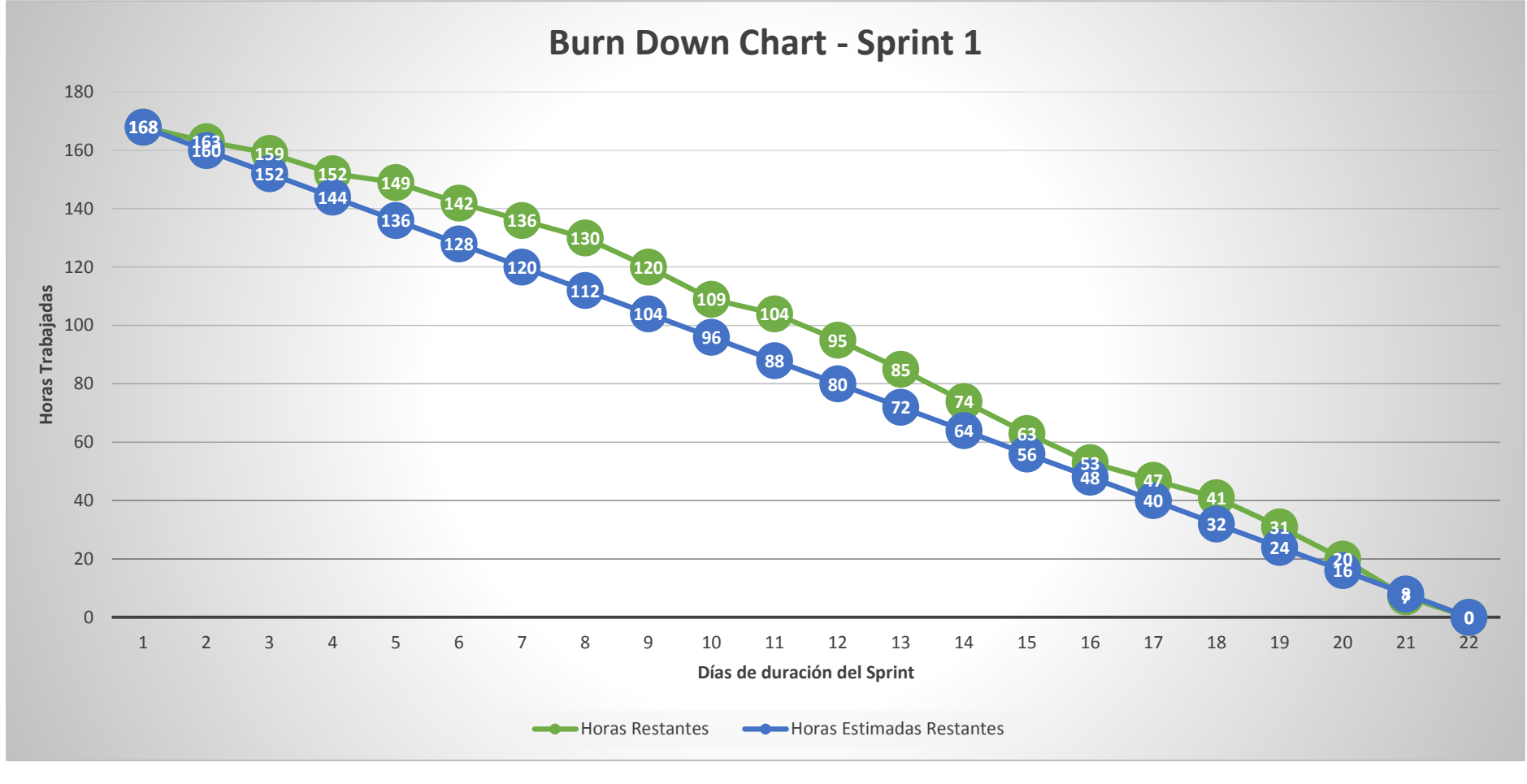

**Figura 108.** Burndown Chart Sprint 1 Elaboración: El autor

#### **E.** Burndown Chart - Sprint 2

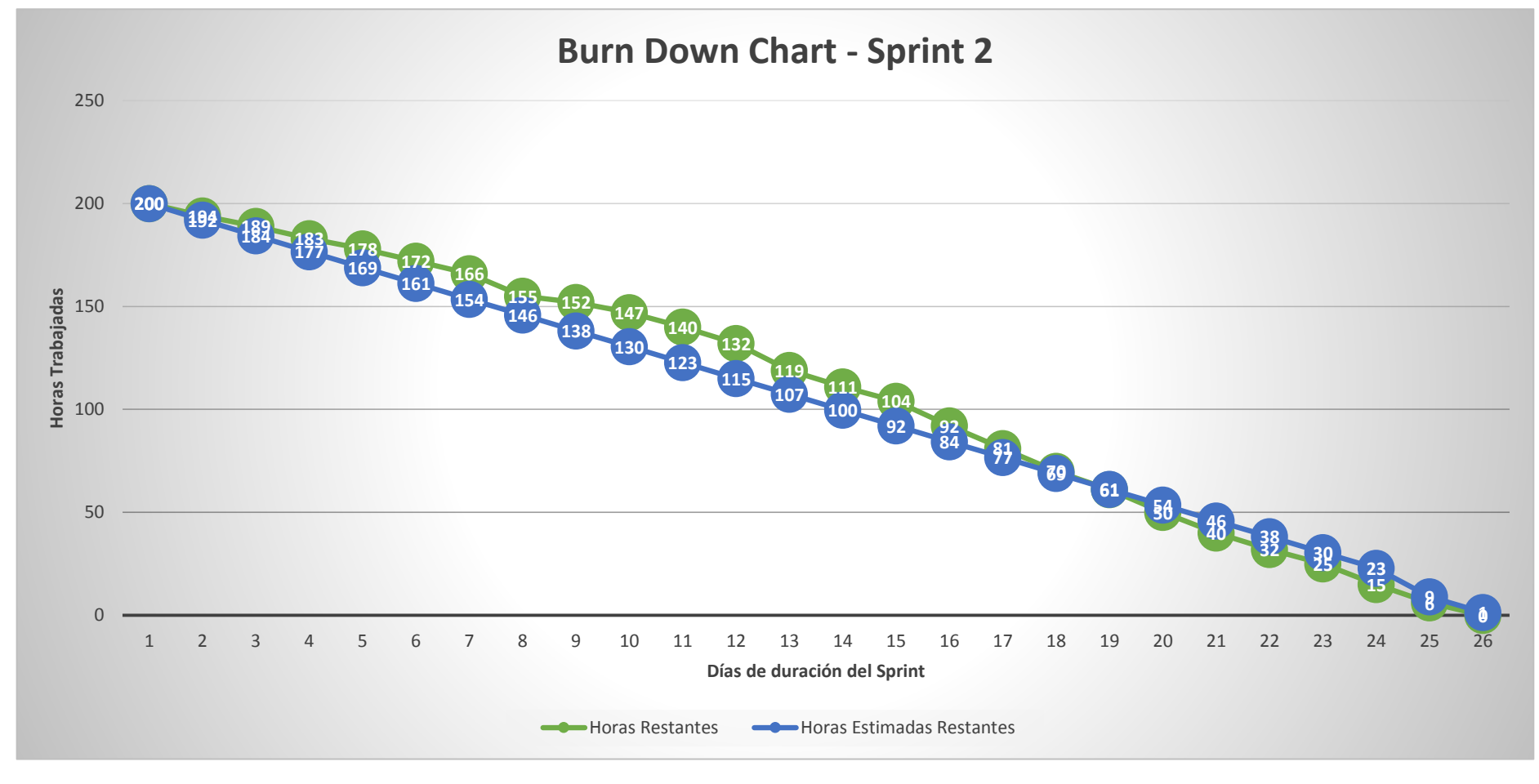

**Figura 109.** Burndown Chart Sprint 2 Elaboración: El autor

# **F. Historias de Usuario**

# **SPRINT 1**

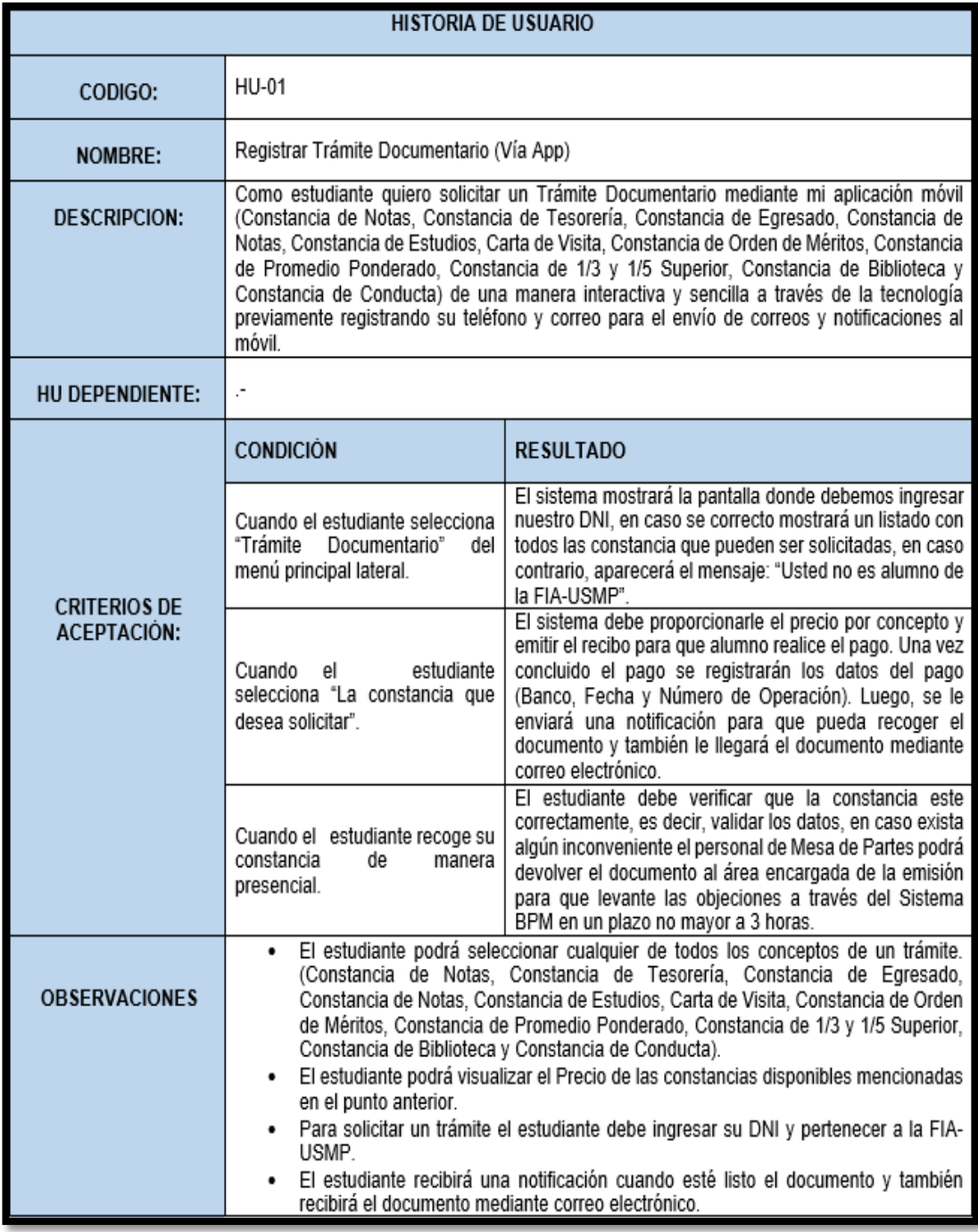

#### **Figura 110.** Historia de Usuario Registrar Trámite Documentario Elaboración: El autor

# **SPRINT 2**

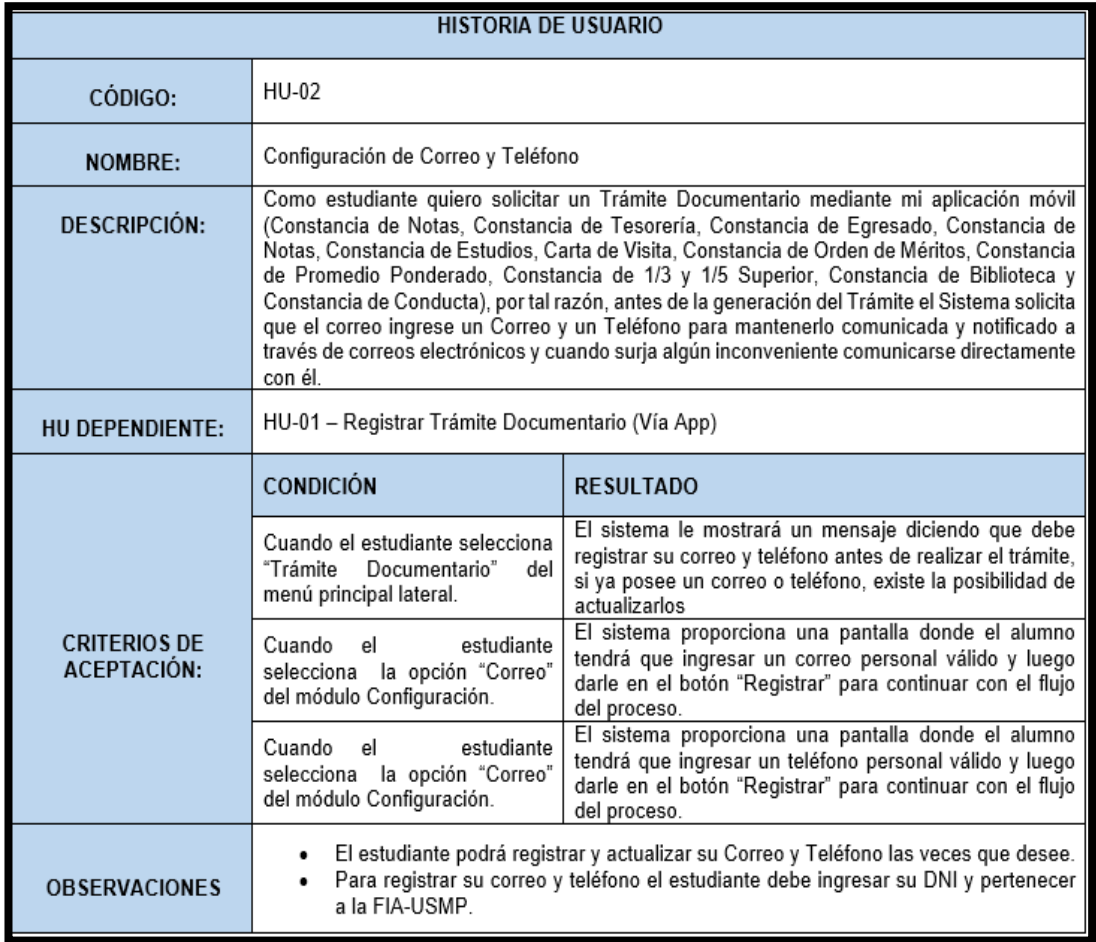

#### **Figura 111.** Historia de Usuario - Configuración de Correo y Teléfono Elaboración: El autor

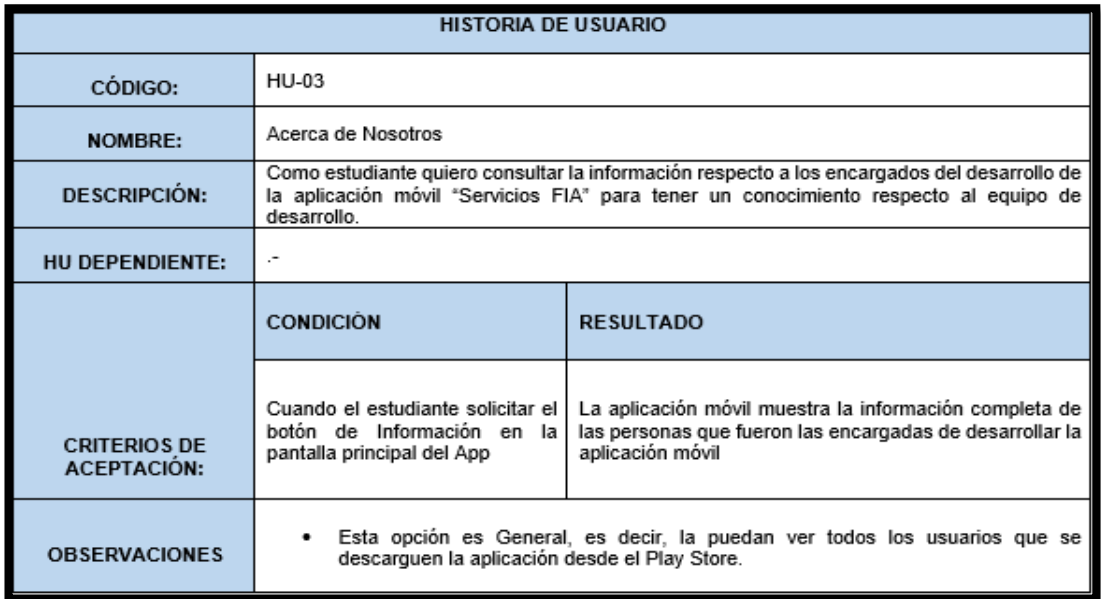

**Figura 112.** Historia de Usuario - Acerca de Nosotros Elaboración: El autor

## **4.2.3) Fase Diseño**

## **A. Modelo Físico de la Base de Datos**

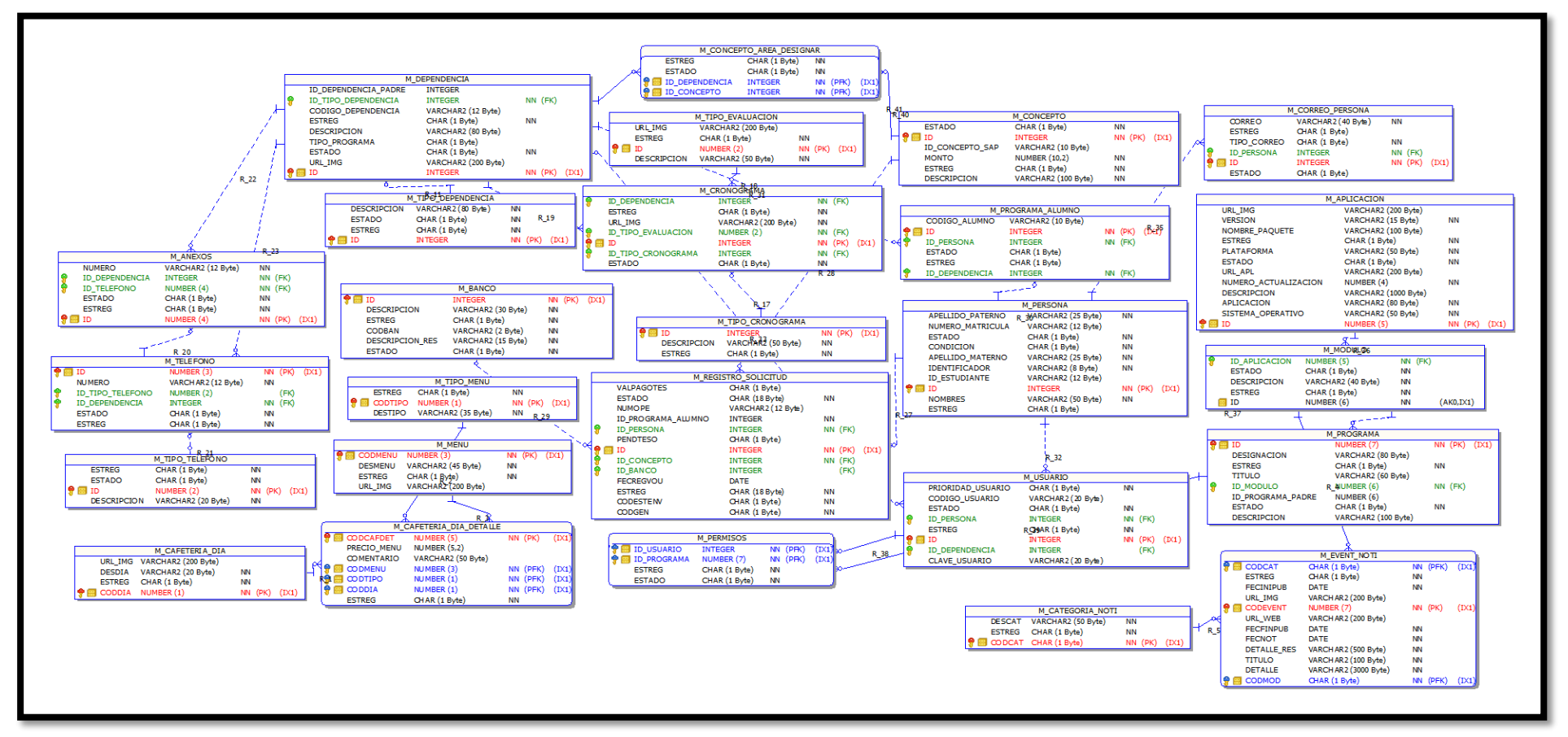

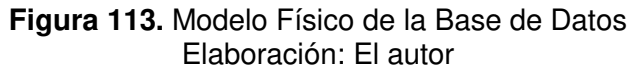

# **B. Diccionario de datos**

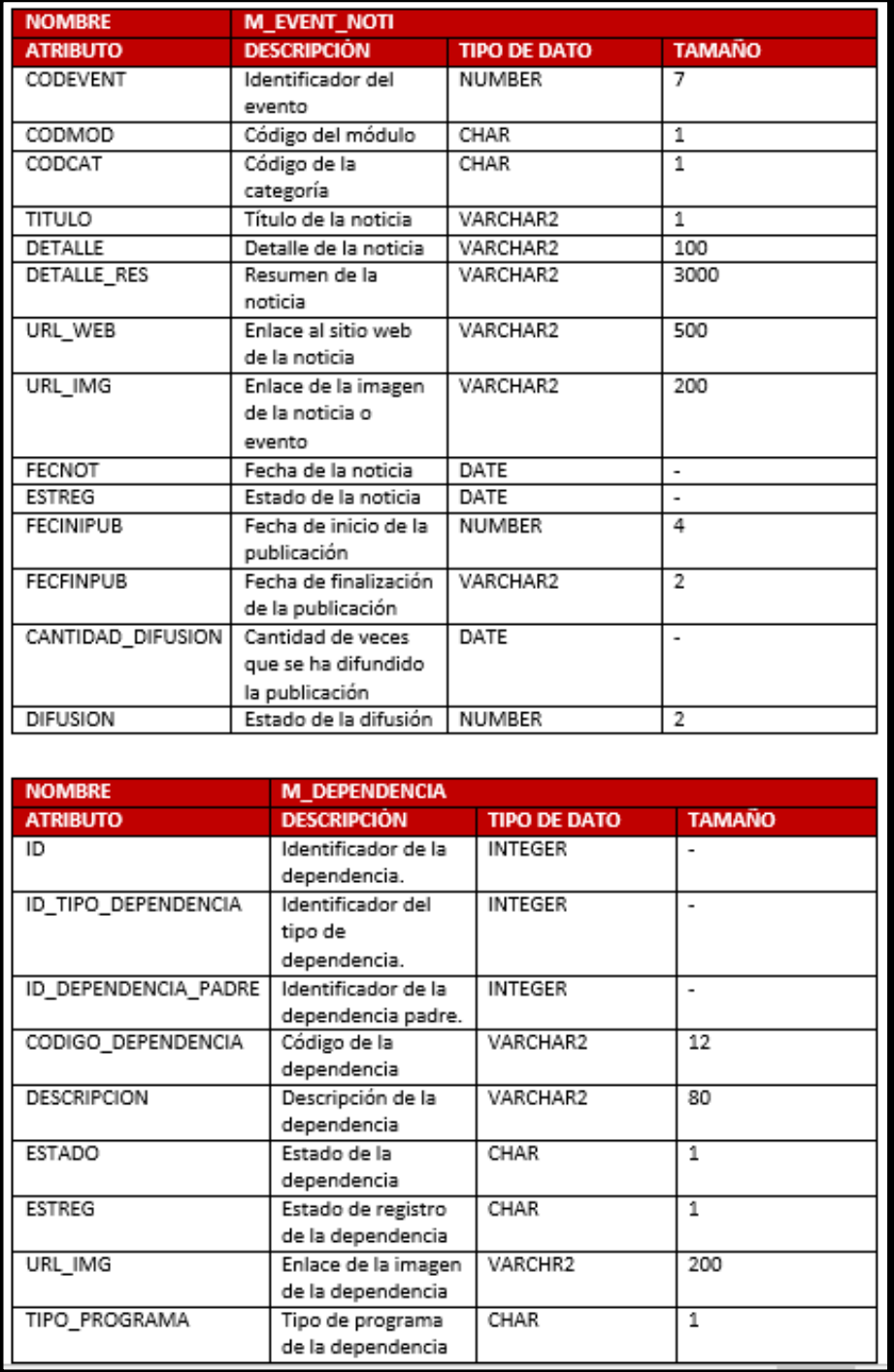

**Figura 114.** Diccionario de Datos Parte 2 Elaboración: El autor

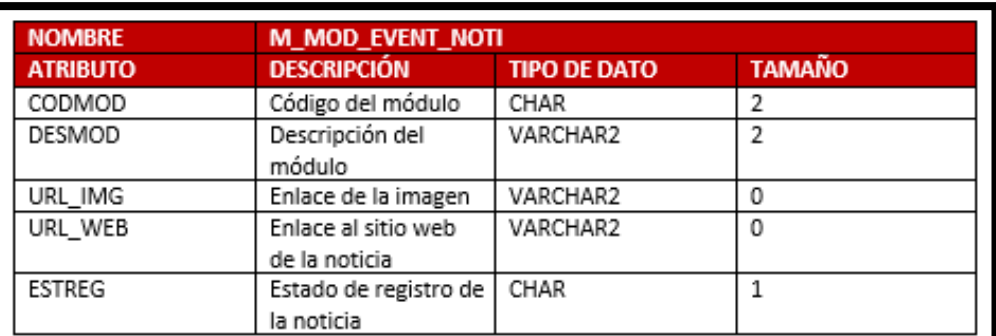

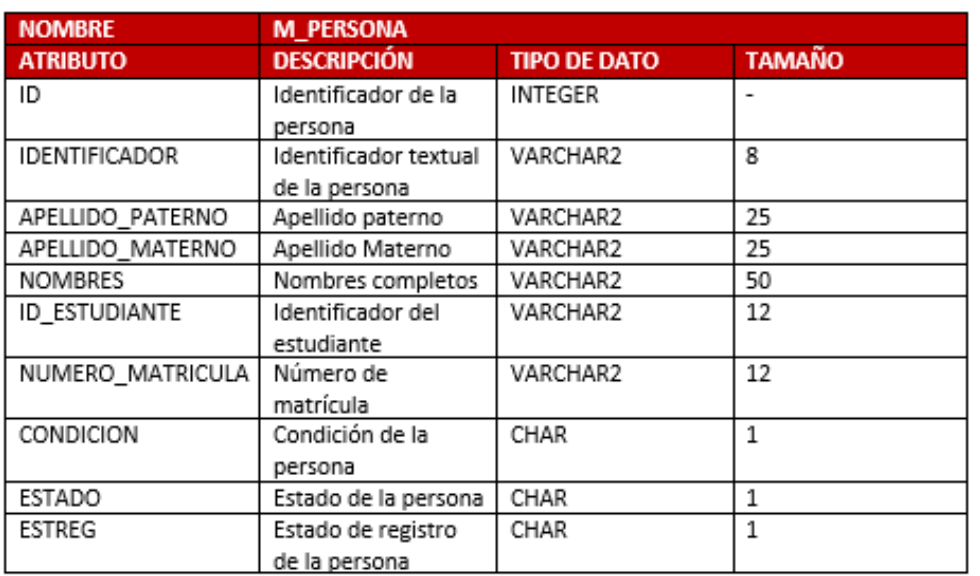

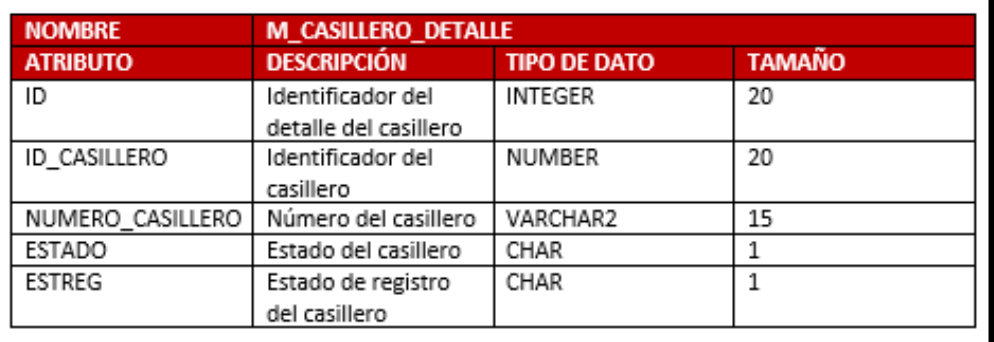

**Figura 115.** Diccionario de Datos Parte 3 Elaboración: El autor

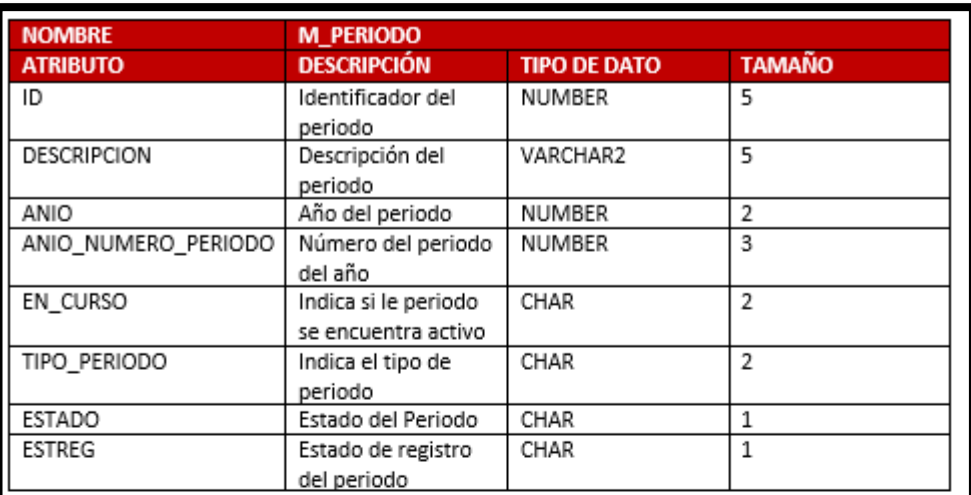

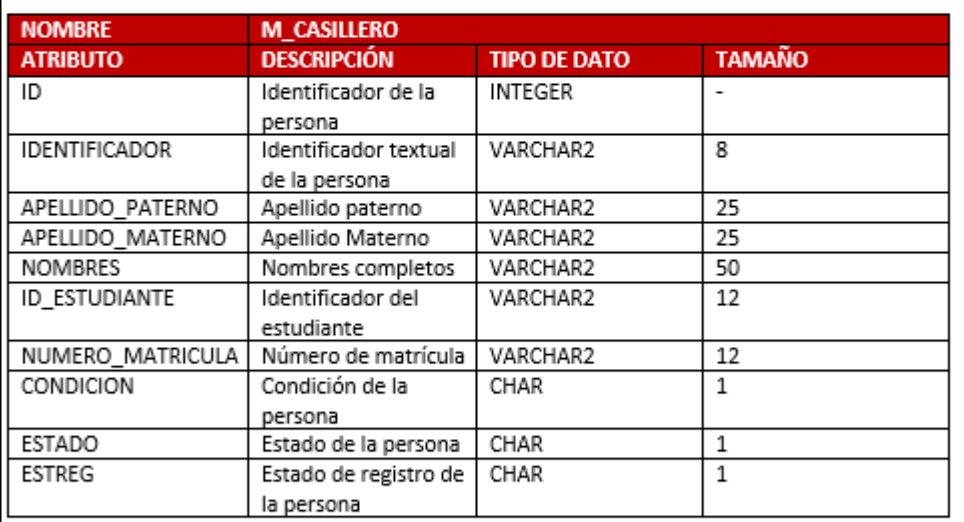

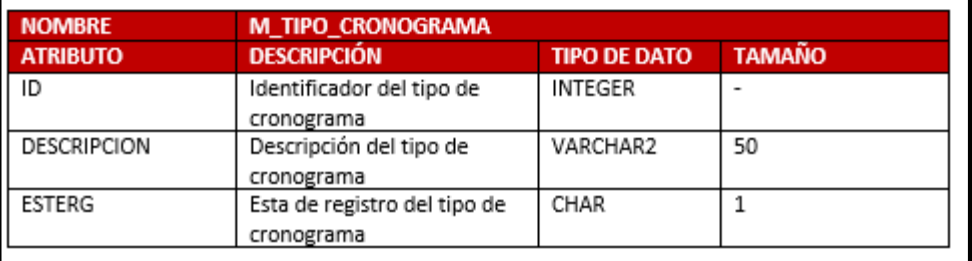

**Figura 116.** Diccionario de Datos Parte 4 Elaboración: El autor

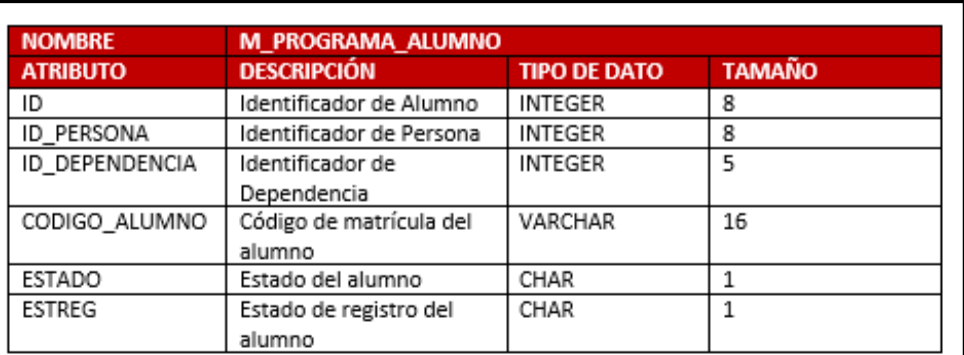

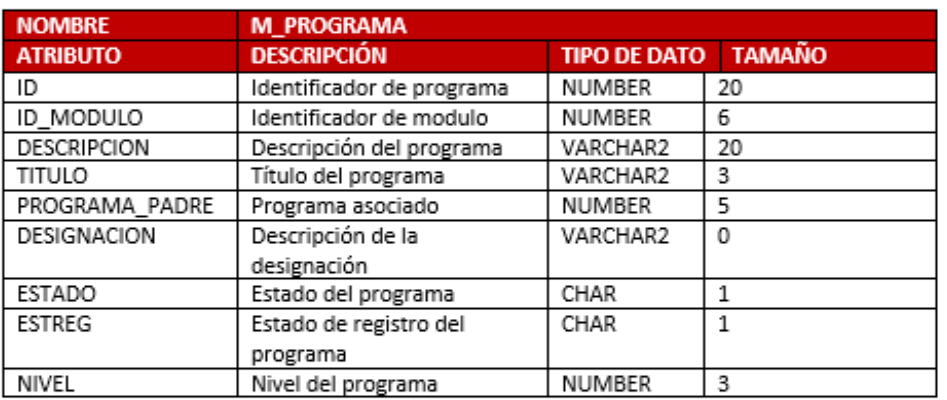

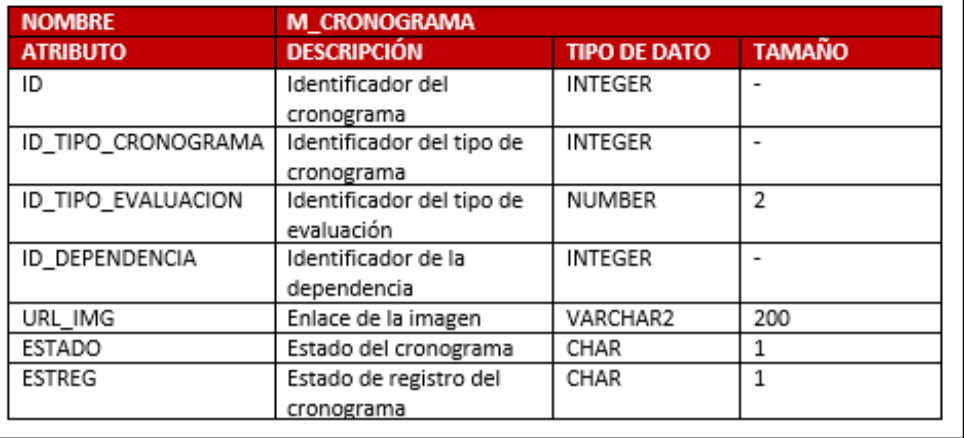

**Figura 117.** Diccionario de Datos Parte 5 Elaboración: El autor

## **C. Prototipo de la Aplicación Móvil – Servicios FIA**

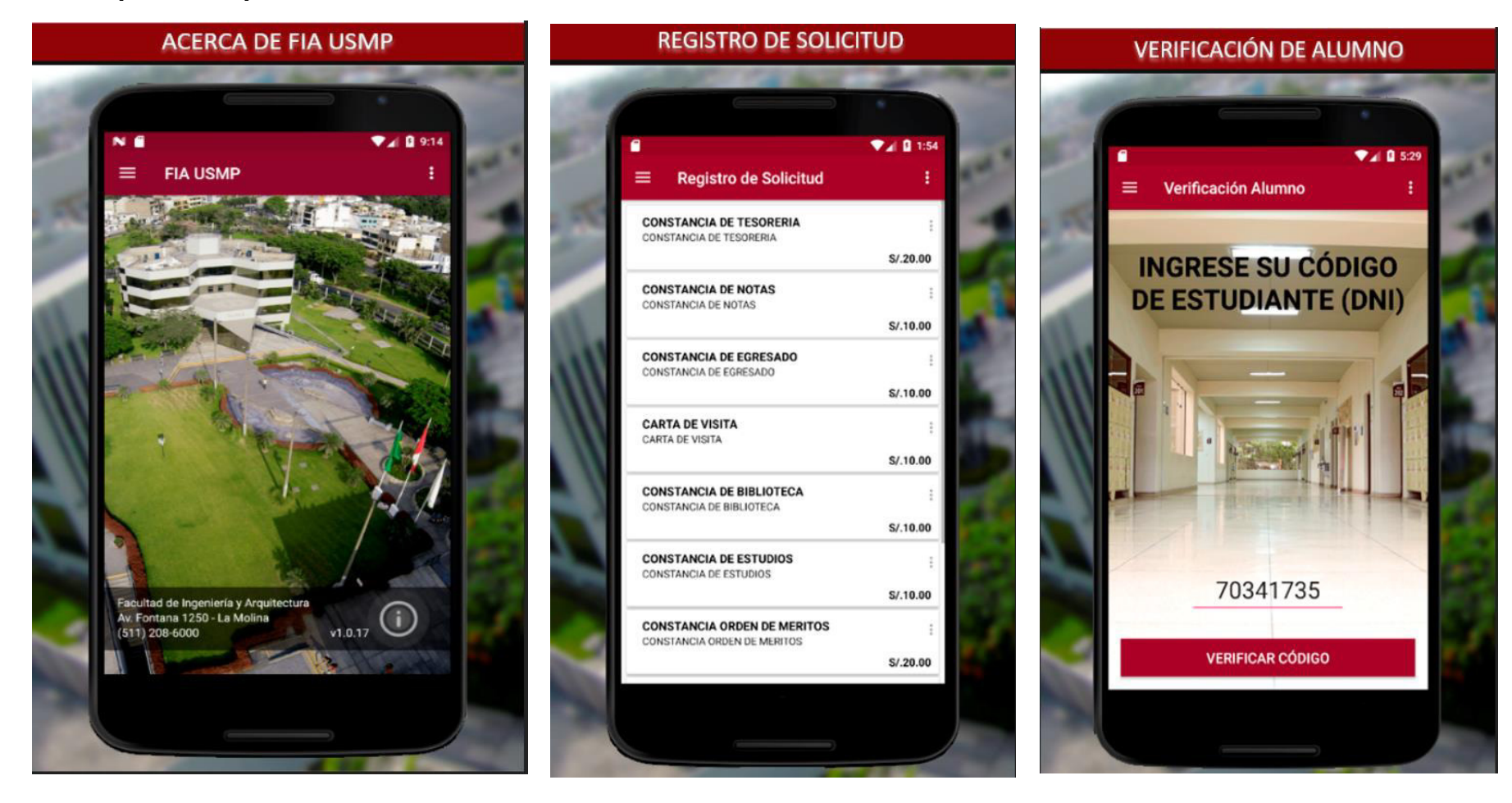

**Figura 118.** Prototipos de la Aplicación Móvil "SERVICIOS FIA" Parte 1 Elaboración: El autor

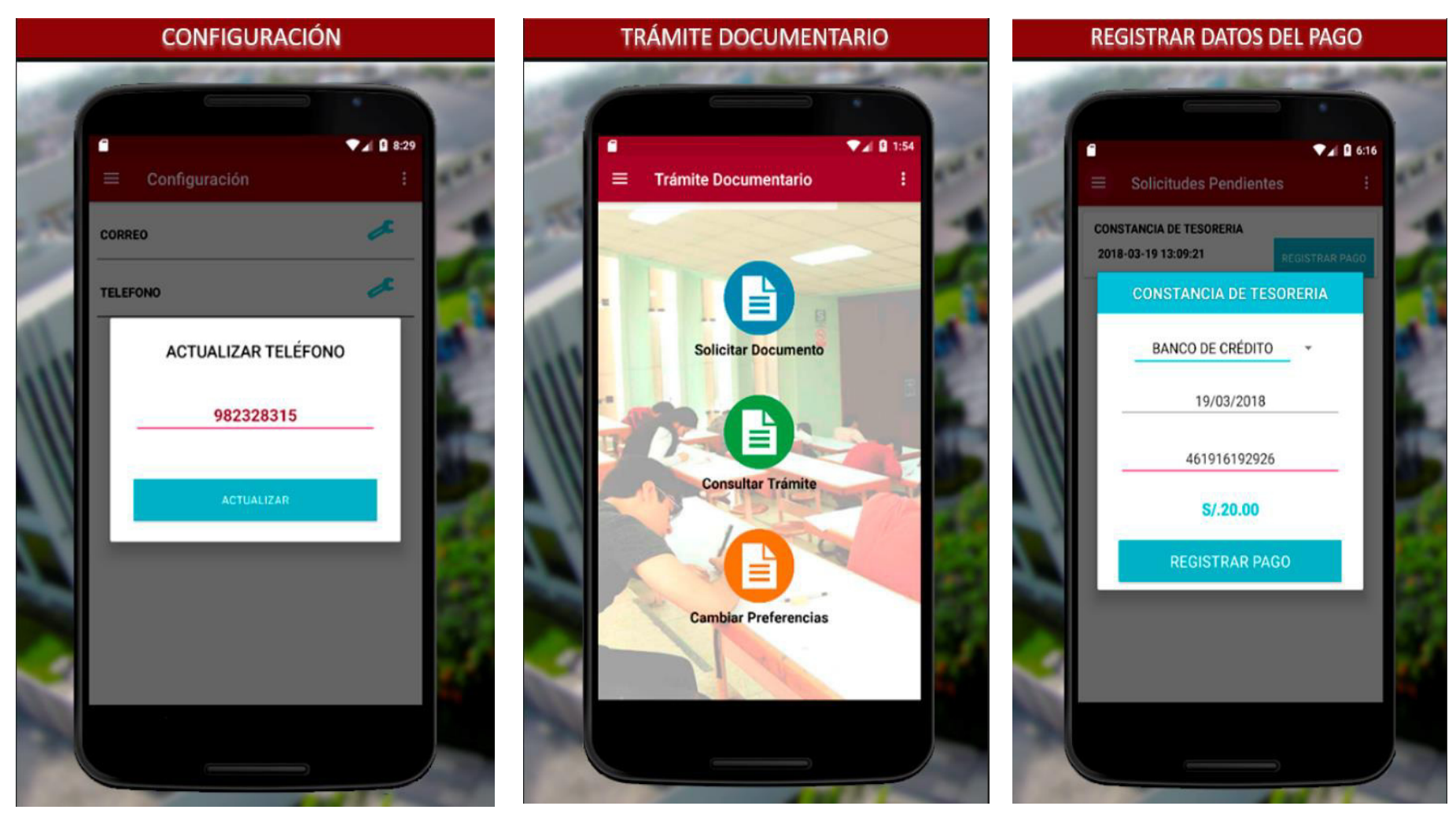

**Figura 119.** Prototipos de la Aplicación Móvil "SERVICIOS FIA" – Parte 2 Elaboración: El autor

#### **4.2.4) Fase de Desarrollo**

**A. Código Fuente de Clases y Métodos principales.** 

**Clase: SqlServer\_Registro\_Solicitud.java** 

**Método: VerificarDNI – Parámetros: (String DNI)** 

```
public class SqlServer Registro Solicitud implements I Registro Solicitud{
17
18
19⊝
        @Override
20
        public Registro Solicitud verificarDni(String dni) throws Exception {
21Registro Solicitud bRS = null;
2223
24try {
25
26
                Connection con = SqlServerDAOFactory.obtenerConexion();
27
                Statement stmt = con.createStatement();
28
                String query = " SELECT TOP 1 PS.ID AS ID, PS.NOMBRES AS NOMBRES, PS.APELLIDO_PATERNO AS APELLIDO_PATERNO,
2930
                        + " PS.APELLIDO MATERNO AS APELLIDO MATERNO, "
                        + " (SELECT CP.CORREO FROM MOBILE.M_CORREO_PERSONA CP "
31+ " WHERE CP.ID_PERSONA=PS.ID AND CP.TIPO_CORREO='2') AS CORREO, "
32+ " (SELECT TP. TELEFONO FROM MOBILE.M_TELEFONO_PERSONA TP '
33
                        + "WHERE TP.ID_PERSONA=PS.ID) AS TELEFONO "
34
                        + " FROM MOBILE.M_PERSONA PS
35
                        + " WHERE PS.IDENTIFICADOR= '"+dni+"' AND PS.ESTADO = 'A' AND PS.ESTREG='A'
36
                                                                                                        . . . . . . . . . . . . <u>. .</u>
37
38
                ResultSet rs = start.executeQuery(query);39
                System.out.println("QUERY ---> " + query);
40
                if (!rs.isBeforeFirst()) {
4142
43
                \} else {
44if (rs.next()) {
45
                        bRS = new Registro_Solicitud();
46
                        bRS.setId(rs.getInt("ID"));
47
                        bRS.setCorreo_persona(rs.getString("CORREO"));
48
                        bRS.setNombres(rs.getString("NOMBRES"));
                        bRS.setApepat(rs.getString("APELLIDO_PATERNO"));
49
50
                        bRS.setApemat(rs.getString("APELLIDO_MATERNO"));
51bRS.setTelefono_persona(rs.getString("TELEFONO"));
52
                    В
53
```
**Figura 120.** Código Fuente – Método: ValidarDNI Elaboración: El autor

**Método: registrarSolicitud – Parámetros: (int id\_persona, int id\_concepto, int id\_programa\_alumno, String observacion)** 

```
175<sup>°</sup>@Override
176
         public int registrarSolicitud(int id persona, int id concepto, int id programa alumno, String observacion)
177
                 throws Exception {
178
179
             int id creacion = 0;
180
181
             try{
182
                 .<br>Connection con = SalServerDAOFactory.obtenerConexion();
183
                 Statement stmt = con.createStatement();
184
185
                 String query = " SELECT ISNULL((SELECT MAX(ID)+1 FROM MOBILE.M REGISTRO SOLICITUD), 1) AS ID CREACION ";
186
187
188
                 String query1 = "INSERT INTO MOBILE.M REGISTRO SOLICITUD "
                          + " (ID, ID PERSONA, ID CONCEPTO, ID PROGRAMA ALUMNO, CODESTENY, "
189
                         + " CODGEN, PENDTESO, VALPAGOTES, ESTADO, ESTREG, FECEMIREG, IDEUSUCRE, IDEUSUMOD, OBSERVACION, VALIDACION) "
190
                         + " VALUES ("+id creacion+", "+id persona+", "+id concepto+", "
191
                         + " "+id programa alumno+", '1','1','1','0','A','A', GetDate(), 'LUISGUERRA', 'LUISGUERRA', '"+observacion+"',0)";
192
193
194
                 System.out.println("QUERY ---> " + query);
195
                 System.out.println("INSERTO");
                 int rs = stmt.executeUpdate(query);
196
197
198
                 if (rs == 1) {
199
                     return id creacion;
200
                 \rightarrow201
202
                 con.close();
203
                 stmt.close();
204
205
206
             } catch (Exception e) {
207
                 System.out.println(e.getMessage());
                 System.out.println("FALLO EN LA CLASE SqlServer Registro Solicitud METODO registrarSolicitud() ---->");
208
209
             P.
210
211
             return id creacion;
```
#### **Figura 121.** Código Fuente – Método: registrarSolicitud Elaboración: El autor

**Método: ListarProgramasXAlumno – Parámetros: (String DNI)** 

```
D) Servlet Regi...
                  SqlServer_R... 23 J Servlet_Noti...
                                                        D Servlet Con...
                                                                           D Servlet Conf...
                                                                                               D Servlet Casi...
                                                                                                                 D Servlet Escu...
                                                                                                                                    \Box SqlS
  311^\circ@Override
  312
           public ArrayList<ProgramaAlumno> listarProgramaXAlumno(String dni) throws Exception {
\leftarrow313
                ArrayList<ProgramaAlumno> aiC = null;
  314ProeramaAlumno bIC = null:
  315
  316
                trv {
  317318Connection con = SqlServerDAOFactory.obtenerConexion();
  319
                    Statement stmt = con.createStatement();
                    String query = " SELECT PA.ID AS ID PROGRAMA, DP.DESCRIPCION AS DESCRIPCION, PS.ID as ID PERSONA, PC.CORREO
  320
                            + " FROM MOBILE.M PERSONA PS "
  321
                             + " INNER JOIN MOBILE.M PROGRAMA ALUMNO PA ON PS.ID = PA.ID PERSONA "
  322+ " INNER JOIN MOBILE.M DEPENDENCIA DP ON PA.ID DEPENDENCIA = DP.ID "
  323
                             + " INNER JOIN MOBILE.M_CORREO_PERSONA PC ON PS.ID = PC.ID_PERSONA "
  324+ " WHERE PS.IDENTIFICADOR = \overline{u}+dni+"'
  325
  326
                             + " AND PS.ESTREG='A' AND PA.ESTREG='A' AND DP.ESTREG='A' AND PC.TIPO CORREO= '2' ";
  327
  328
                    ResultSet rs = stmt.executeQuery(query);
  329
                    System.out.println("OUERY ---> " + auery):
  330
                    if (!rs.isBeforeFirst()) {
  331
  ネネク
  333
                    \} else \{334
                        \overline{a}i\overline{c} = new ArrayList<ProgramaAlumno>();
  335
                        while (rs.next()) {
  336
                             bIC = new ProgramaAlumno();
                             bIC.setId(rs.getInt("ID PROGRAMA"));
  337
  338
                             bIC.setId persona(rs.getInt("ID PERSONA"));
                             bIC.setDescripcion(rs.getString("DESCRIPCION"));
  339
  348
                             aic.add(bIC);341
                        \mathcal{F}342
                    ٦
  343
                    con.close():
  344
                    stmt.close();
  345
                    rs.close();
  346
  347} catch (Exception e) {
  348
                    System.out.println(e.getMessage());
                    System.out.println("FALLO EN LA CLASE SqlServer_Registro_Solicitud METODO listarProgramaXAlumno() ---->");
  349
  350
                з.
  351
                return aiC;
```
**Figura 122.** Código Fuente – Método: ListarProgramasXAlumno Elaboración: El autor

**Método: ServicioCreateCasePerfomActivity – Parámetros: (nombre, dni, concepto, teléfono y observación)** 

```
@Override
13510د1352
          public int servicioCreateCasePerfomActivity(String nombre, String dni, int concepto, String correo, String telefono,
1353
                  String observacion) {
1354
              int id final = 0:
1355
1356
              WorkflowEngineSOALocator serviceLocator = null;
1357
              WorkflowEngineSOASoap wkesp = null;
1358
1359
              try \{1360
1361
                  String sXml = "<BizAgiWSParam>":
1362
                  \frac{1}{2} = "<domain>usmn</domain>":
1363
                sXml += "<userName>appext</userName>";
1364
                sXml += "<Cases><Case><Process>TramiteDocumentario</Process>":
1365
               sXml += "<Entities><TramiteDocumentario>":
1366
               sXml += "<DNIdelAlumno>" + dni + "</DNIdelAlumno>";
1367
               sXm1 += "<NombredelAlumno>" + nombre + "</NombredelAlumno>":
1368
               sXml += "<EmaildelAlumno>" + correo + "</EmaildelAlumno>":
1369
               sXml += "<TelefonodelAlumno>" + telefono + "</TelefonodelAlumno>";
1370
               sXml += "<TipodeRegistro>2</TipodeRegistro>":
1371
               sXml += "<DocumentoDigital>0</DocumentoDigital>";
1372
               sXml += "<TipodeDocumento>":
               sXml += "" + concepto + "\\1373
                sXml += "<EstadodelTramite>";
1374
1375
                sXml += "1</EstadodelTramite>";
1376
                 sXml += "<Comentarios>" + observacion + "</Comentarios>";
1377
                  sXml += "</TramiteDocumentario></Entities>";
1378
                  sXml += "</angle/Case><math>></math>/(Case)<sup>"</sup>;1379
                  sXml += "</BizAgiWSParam>";
1380
1381
                  System.out.println("tamaño es -->" + sXml.length());
                  System.out.println("tamaño es -->" + sXml.substring(0, 214));
1382
1383
                  System.out.println(sXml);
1384
1385
                  serviceLocator = new WorkflowEngineSOALocator();
1386
                  wkesp = serviceLocator.getWorkflowEngineSOASoap();
1387
                  String respuesta = ":
1388
                  respuesta = wkesp.createCasesAsString(sXml);
1389
                  System.out.println(respuesta);
```
**Figura 123.** Código Fuente – Método: ServicioCreateCasePerfomActivity Elaboración: El autor

#### **Clase: SqlServer\_Configuración.java**

**Método: ObtenerConfiguración FIA – Parámetros: NO TIENE.** 

```
SqlServer_Configuracion.java &
 11public class SqlServer Configuracion implements I Configuracion {
 121314\odot@Override
 15public ArrayList<Configuracion> obtenerConfiguracionFIA() {
 16
             ArrayList<Configuracion> arrayConfiguracion = null;
 17
 18
             Configuracion configuracionBean = null;
 19
 20
             try{
 21
 22
                  Connection con = SqlServerDAOFactory.obtenerConexion();
 23
                  Statement stmt = con.createStatement();
 24
 25
                  String query = " SELECT ID, DESCRIPCION FROM MOBILE.M CONFIGURACION ";
 26
 27
                  ResultSet rs = stmt.executeQuery(query);
 28
                  System.out.println("QUERY ----> "+query);
 29
 30
                  if (!rs.isBeforeFirst()) {
 3132
                  \}else\{33
                      System.out.println("ELSE");
  34
                      arrayConfiguration = new ArravList<0 on figureation();
 35
                      while (rs.next()) {
 36
                          System.out.println("WHILE");
 37
                          configuracionBean = new Configuracion();
 38
                          configuracionBean.setId(rs.getInt("ID"));
 39
                          configuracionBean.setDescripcion(rs.getString("DESCRIPCION"));
 40
                          arrayConfiguracion.add(configuracionBean);
 41
 42
                      \mathbf{F}\mathcal{V}43
 44
 45
                  System.out.println("ARRAY MYSQL: "+arrayConfiguracion);
 46
 47
                  con.close();
 48
                  stmt.close();
 49
                  rs.close();
 50
 51}catch (Exception e) {
  50
                  // TODO: handle exception
```
**Figura 124.** Código Fuente – Método: ObtenerConfiguraciónFIA Elaboración: El autor

**Método: actualizarTelefono – Parámetros: (id\_persona, telefono)** 

```
@Override
 346⊝
          public boolean actualizarTelefono(int id persona, String telefono) {
\triangle347
 348
 349
              boolean flag = false;350
 351
              try \{352
                   Connection con = SqlServerDAOFactory.obtenerConexion();
 353
                   Statement stmt = con.createStatement();
 354
                  String query = " UPDATE MOBILE.M TELEFONO PERSONA SET TELEFONO = "+telefono+" "
 355
                           + "WHERE ID PERSONA = "+id persona+" ";
 356
 357
 358
                  int rs =stmt.executeUpdate(query);
 359
                  System.out.println("QUERY ---> " + query);
 360
 361
                  if (rs == 1) {
 362
                       flag = true;363
                   Ą.
 364
 365
                   con.close();
                   stmt.close();
 366
 367
 368
              } catch (Exception e) {
                  System.out.println(e.getMessage());
 369
                  System.out.println("FALLO EN LA CLASE SqlServer CONFIGURACION METODO actualizarTelefono() ---->");
 370
 371
              \mathcal{F}372
              return flag;
 373
 374
 375
          \mathcal{F}376
```
#### **Figura 125.** Código Fuente – Método: ActualizarTelefono Elaboración: El autor

**Método: actualizarCorreo – Parámetros: (id\_persona, correo)** 

```
@Override
ਭੋ377⊜
          public boolean actualizarCorreo(int id persona, String correo) {
378
379
              boolean flag = false:
ီ380
381
              try \{382
                  Connection con = SqlServerDAOFactory.obtenerConexion();
ំ383
                  Statement stmt = con.createStatement();
384
                  String query = " UPDATE MOBILE.M CORREO PERSONA SET CORREO = '"+correo+"' "
385
                          + " WHERE ID PERSONA = "\overline{+}id persona+" ";
386
387
388
                  int rs = stmt.executeUpdate(query);
389
                  System.out.println("QUERY ---> " + query);
390
391
                  if (rs == 1) {
392
                      flag = true:▓з93
                  Ŧ.
394
395
                  con.close();
396
                  stmt.close();
l397
398
              } catch (Exception e) {
399
                  System.out.println(e.getMessage());
:400
                  System.out.println("FALLO EN LA CLASE SqlServer_CONFIGURACION METODO actualizarTelefono() ---->");
:401
              \mathcal{F}402
403
              return flag;
,404
          P.
405
406 }
407
```
#### **Figura 126.** Código Fuente – Método: ActualizarCorreo Elaboración: El autor

### **Android Studio – Interfaces**

#### **Clase: RegistroSolicitudInterface.java**

```
\Box RegistroSolicitudInterface.java >
      package pe.edu.usmp.serviciosfia.Interfaces;
     dimport ...
       * Created by gtufinof on 31/05/2017.
      public interface RegistroSolicitudInterface {
           @GET("/Servlet Registro Solicitud")
          void verificarDNI(@Query("accion") String accion, @Query("dni") String dni, Callback<RegistroSolicitudEntity> callback);
           @GET("/Servlet_Registro_Solicitud")
           void verificarCorreo(@Query("accion") String accion, @Query("id_persona") int id_persona, Callback<RegistroSolicitudEntity> callback);
           @GET("/Servlet Registro Solicitud")
           void registrarCorreo(@Query("accion") String accion, @Query("id_persona") int id_persona, @Query("tipo_correo") String tipo_corre, @Query("correo") String correo, Calla
           @GET("/Servlet Registro Solicitud")
           void registrarCorreo2 (@Query("accion") String accion, @Query("id persona") int id persona, @Query("tipo correo") String tipo correo, @Query("farebaseid") String farebas
           @GET("/Servlet Registro Solicitud")
           void registrarSolicitud (@Query("accion") String accion, @Query("id persona") int id persona, @Query("id concepto") int id concepto, @Query("id programa alumno") int id
           @GET("/Servlet_Registro_Solicitud")
           void listarConceptos (@Query("accion") String accion, Callback<List<ConceptoEntity>> callback);
           @GET("/Servlet_Registro_Solicitud")
           void listarSolicitudAPagarXId(@Query("accion") String accion, @Query("id persona") int id persona, Callback<List<RegistroSolicitudEntity>> callback);
           @GET("/Servlet Registro Solicitud")
           void registrarPagoSolicitud (@Query("accion") String accion, @Query("id registro solicitud") int id registro solicitud, @Query("id banco") int id banco, @Query("fecregy
           @GET("/Servlet Registro Solicitud")
           void guardarToken(@Query("accion") String accion, @Query("id persona") int id persona, @Query("tpken") String token, Callback<RegistroSolicitudEntity> callback);
```
**Figura 127.** Código Fuente – Clase: RegistroSolicitudInterface.java Elaboración: El autor

# **Clase: ConceptoHolder.java**

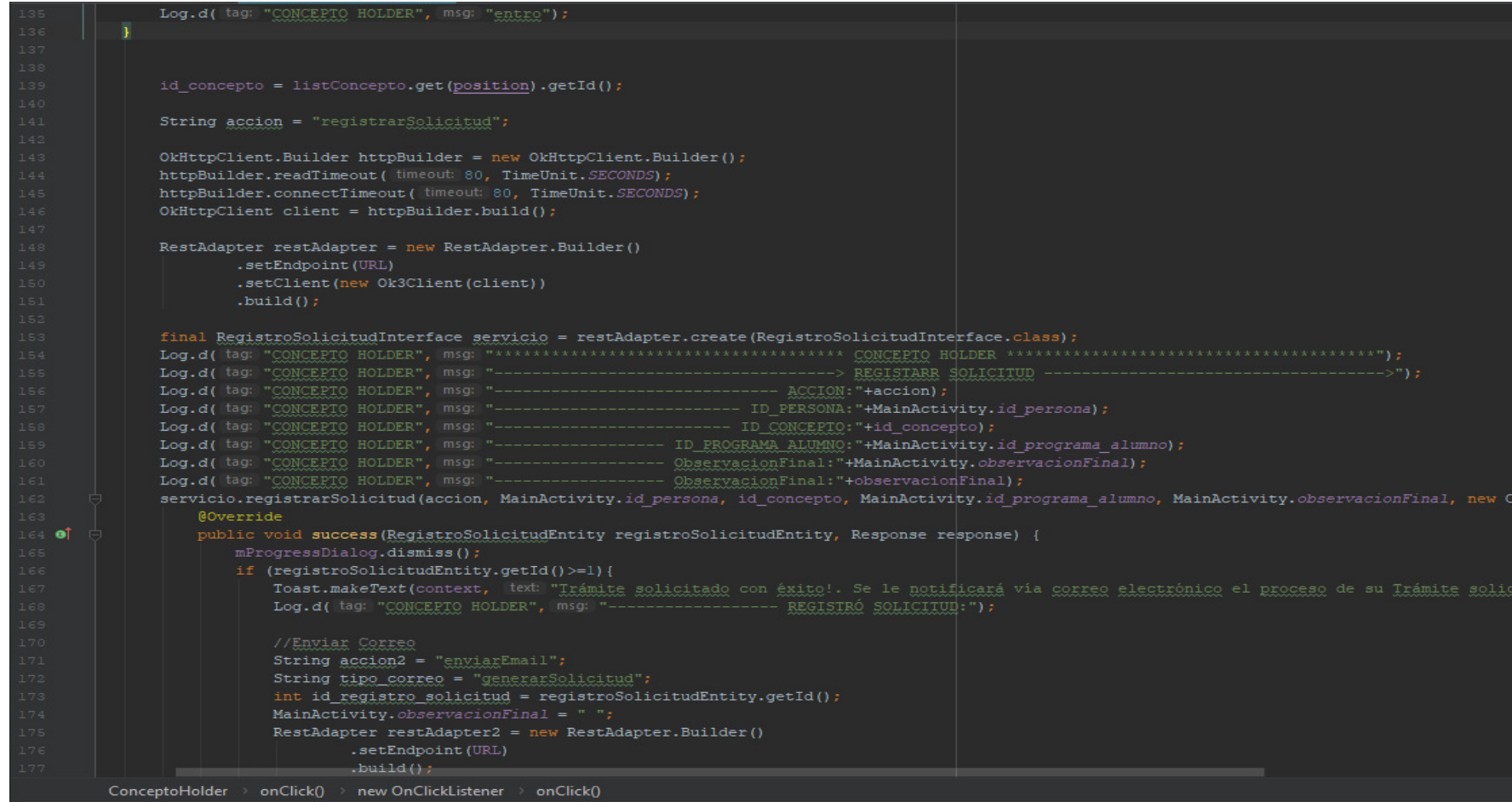

**Figura 128.** Código Fuente – Clase: ConceptoHolder.java Elaboración: El autor

# **Clase: ConsultarSolicitudFragment.java**

# **Método: CallServiceConceptoxUsuario**

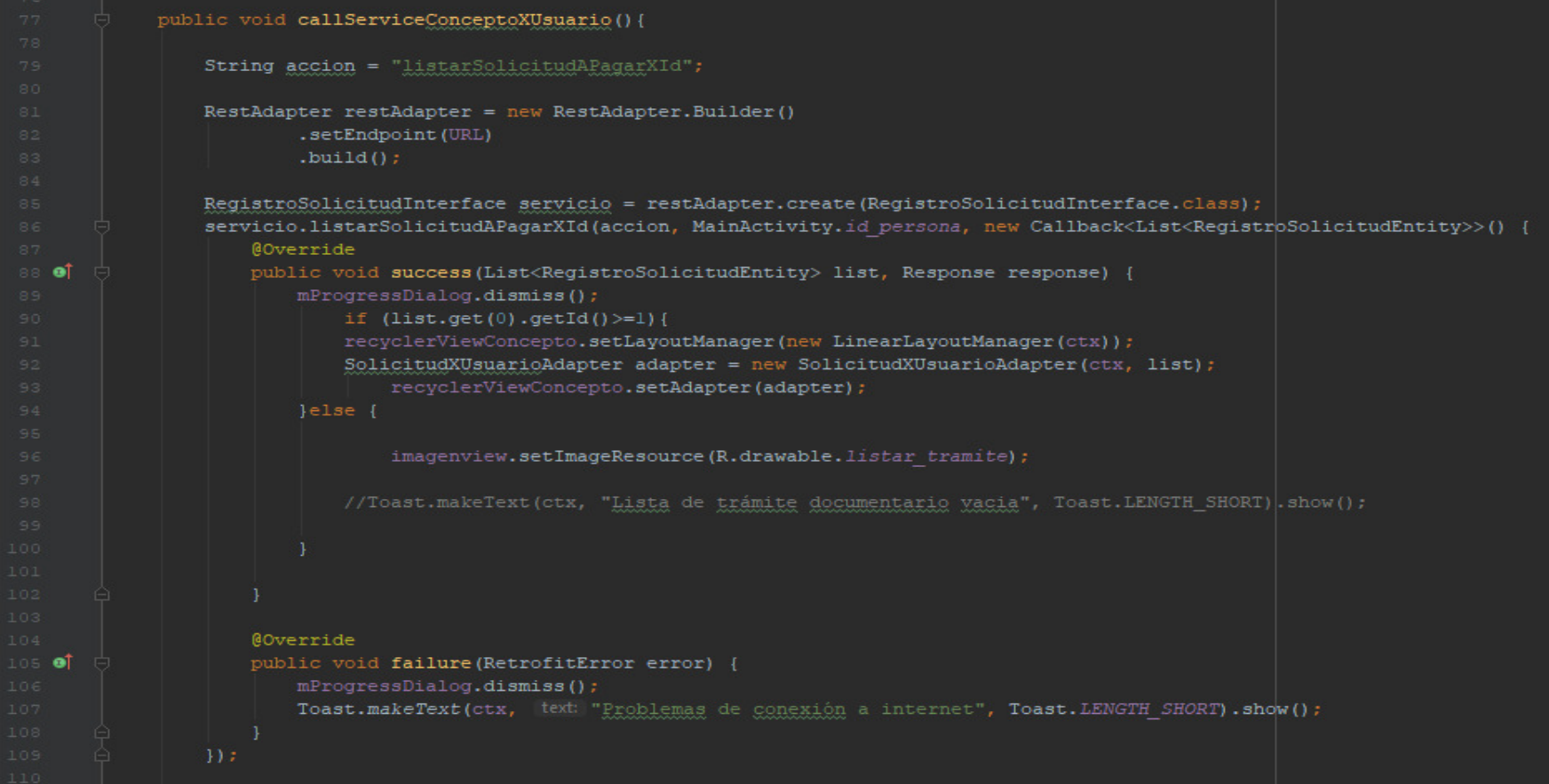

#### **Figura 129.** Código Fuente – Clase: ConsultarSolicitudFragment.java Elaboración: El autor

# **4.2.5 Fase de Pruebas**

**Tabla 31.** Prueba Unitaria – Registrar Trámite Documentario (Vía App)

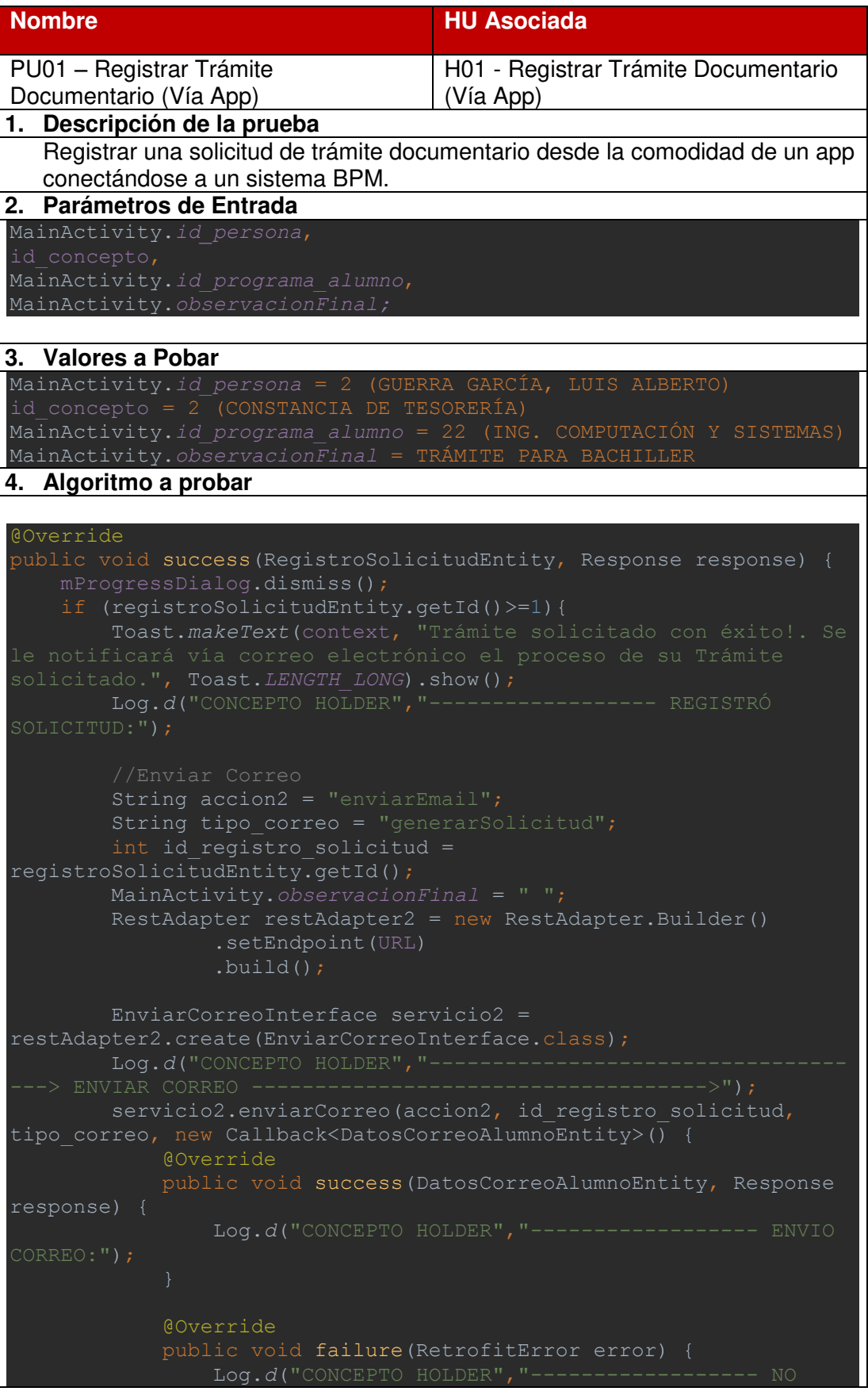

```
 Toast.makeText(context, "El trámite no se ha podido 
 realizar", Toast.LENGTH_SHORT).show(); 
        Log.d("CONCEPTO HOLDER","------------------ NO REGISTRO 
@Override
public void failure(RetrofitError error) {
    mProgressDialog.dismiss(); 
 Toast.makeText(context, "Compruebe su conexión e internet. Se 
Toast.LENGTH_LONG).show();
```
#### **5. Resultados**

El registro de la solicitud de trámite documentario se realizó correctamente ya que el sistema BPM recibió la solicitud para continuar con el flujo del proceso y se enviaron los correos electrónicos informado del estado del trámite al estudiante.

Elaboración: El autor

#### **Tabla 32.** Prueba Unitaria – Registrar Configuración de Correo

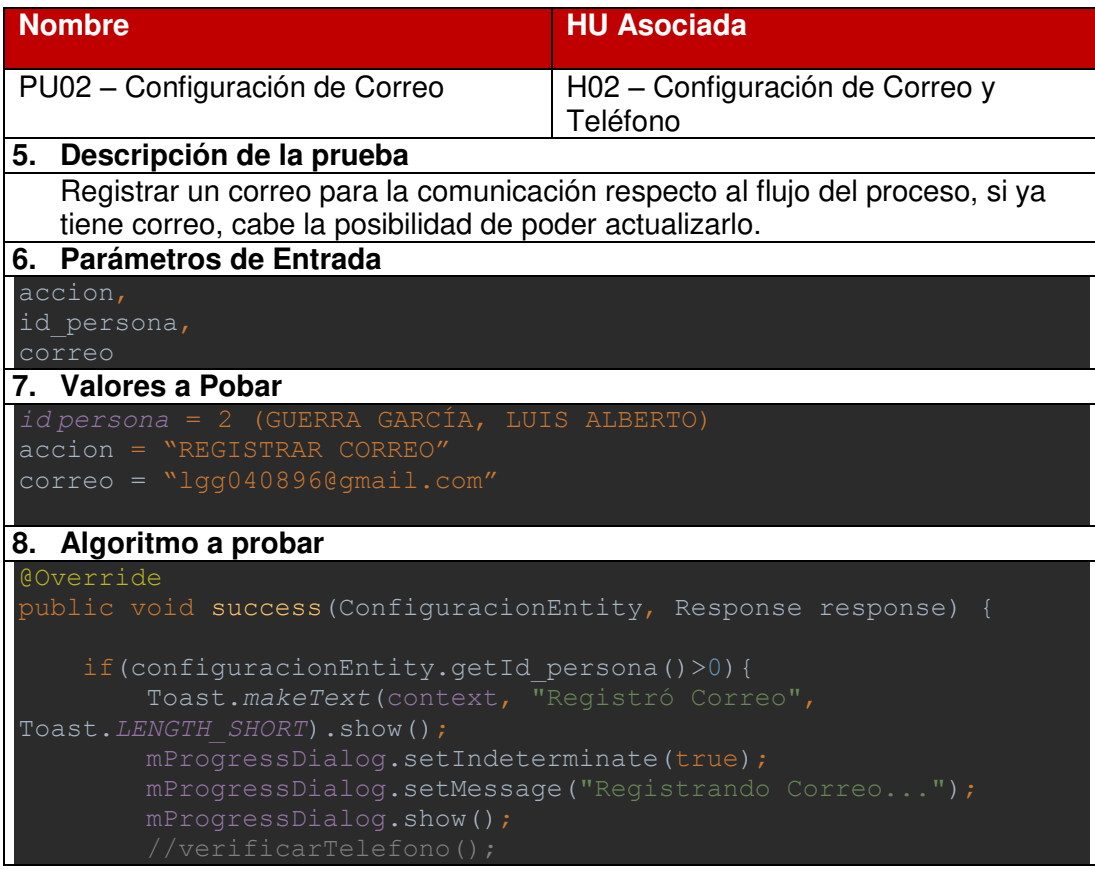

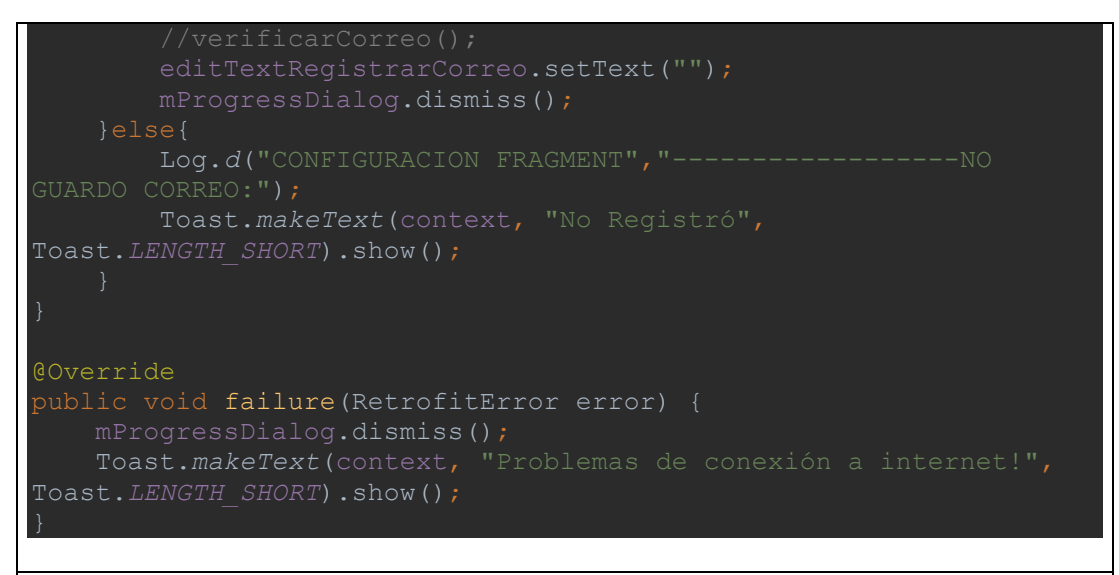

#### **5. Resultados**

El registro del correo se realizó correctamente, ahora el estudiante ya tiene asociado un correo para empezar con la solicitud de su trámite.

Elaboración: El autor

#### **Tabla 33.** Prueba Unitaria – Registrar Configuración de Teléfono

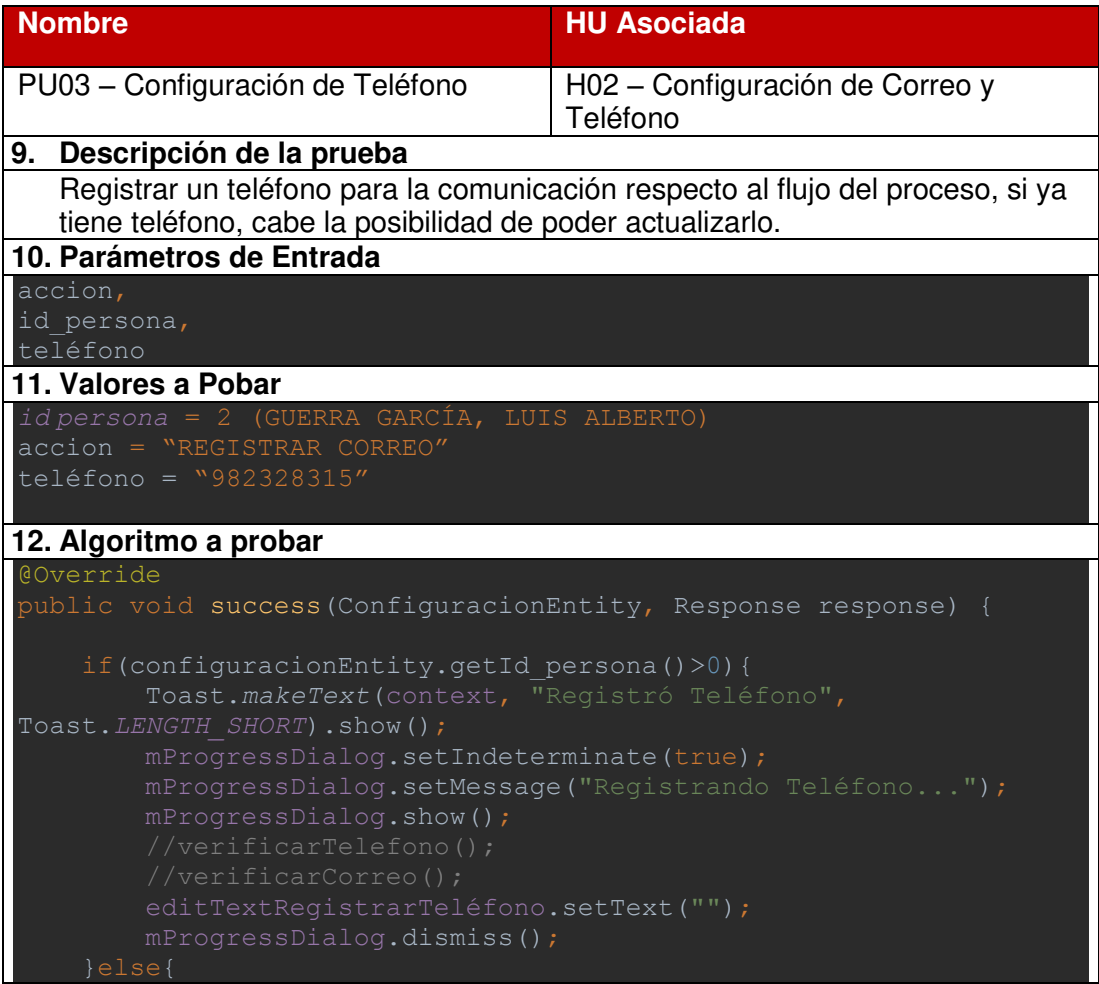

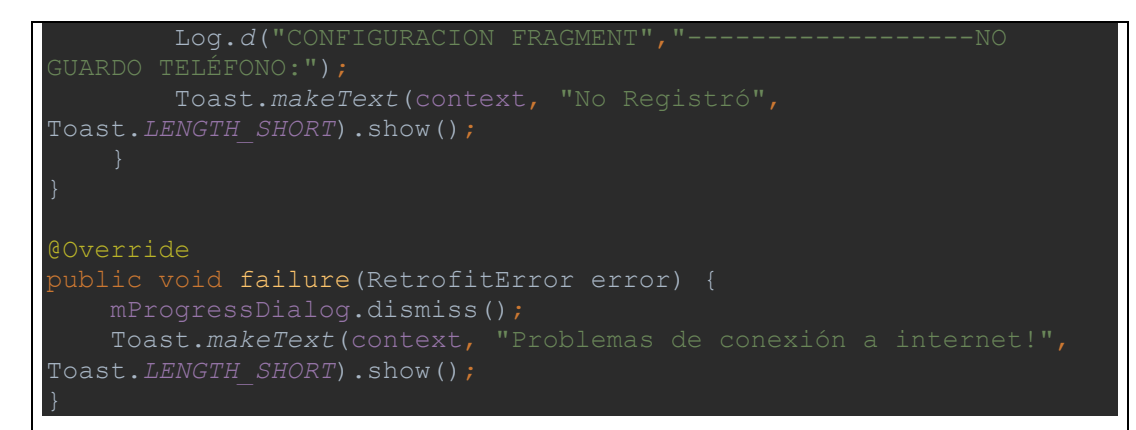

#### **5. Resultados**

El registro del teléfono se realizó correctamente, ahora el estudiante ya tiene asociado un teléfono para empezar con la solicitud de su trámite.

```
Elaboración: El autor
```
## **4.2.6 Fase de Despliegue**

La aplicación se encontrará disponible y podrá ser descargada desde el Play Store para todos los usuarios que poseen un Smartphone con Sistema Operativo "Android" como se muestra en la siguiente figura:

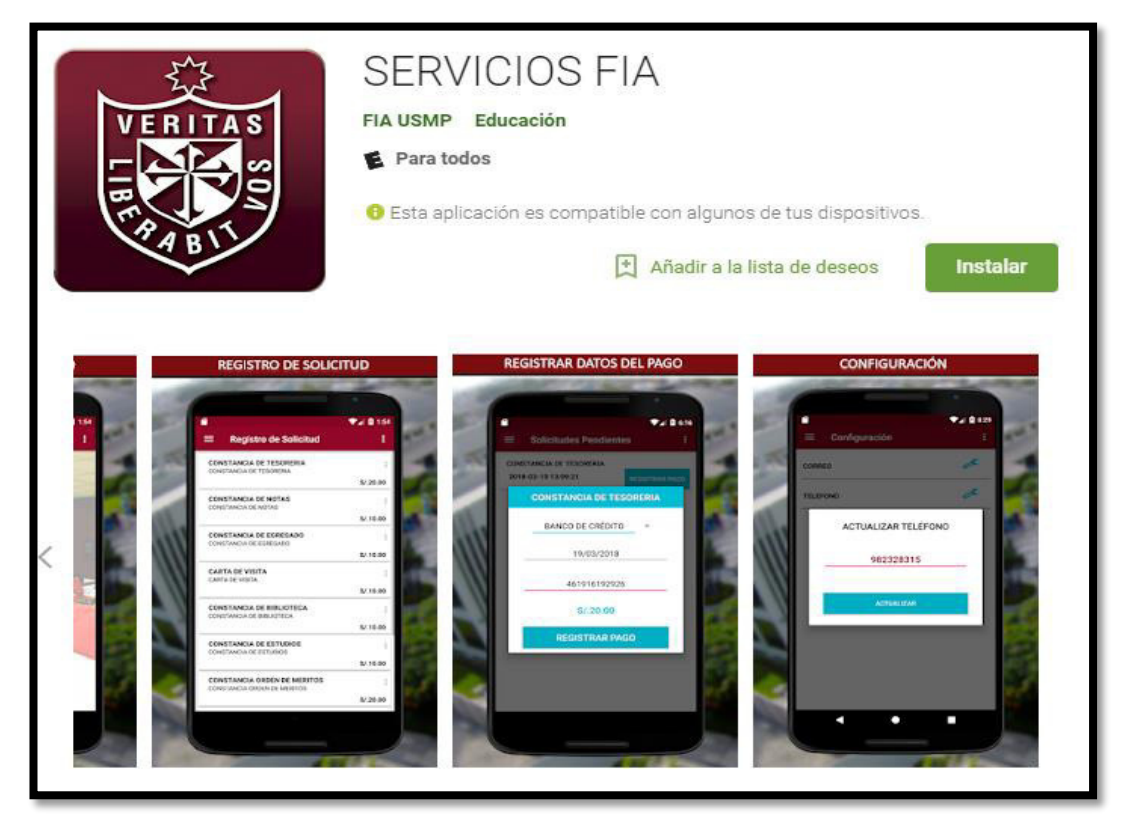

**Figura 130.** Publicación de la App en el Play Store de Google Fuente: <<

https://play.google.com/store/apps/details?id=pe.edu.usmp.serviciosfia>>

# **CAPÍTULO V PRUEBAS Y RESULTADOS**

## **5.1 Pruebas**

Estos datos se determinaron mediante la ejecución y aplicación de una encuesta (Ver Anexo XIV) con el apoyo del (Área de Administración FIA - USMP, 2017) hacia los estudiantes**,** respecto al proceso de Trámite Documentario. Se realizó la medición de los resultados de las encuestas a través de la "Prueba Z" la cual es una prueba basada en la estadística Z, que sigue la distribución normal bajo la hipótesis nula.

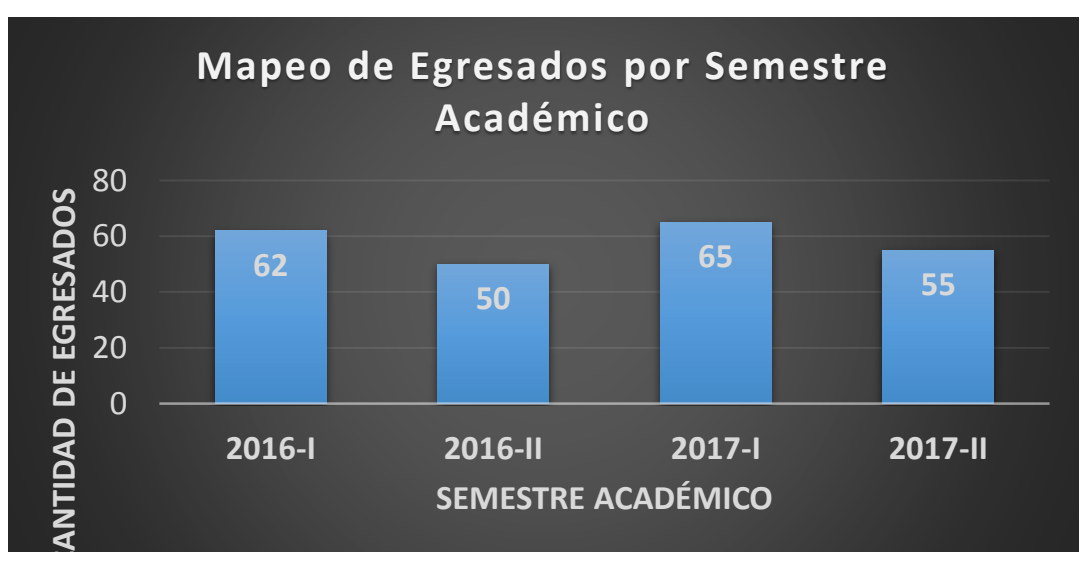

# **Cálculo de la población:**

**Figura 131.** Población para Encuesta Fuente: Área de Grados y Títulos FIA-USMP (2017)

 A partir del siguiente gráfico, se puede afirmar que durante todo el año 2017 se graduaron 120 egresados de las diferentes carreras en la FIA-

USMP, por ese motivo se utilizó este dato como población para poder calcular la muestra.

# **Cálculo del Tamaño de la Muestra:**

$$
n=\frac{N^*Z^2* p*q}{e^{2*}(N-1)+Z^2* p*q}=54
$$

Donde:

- n = Tamaño de Muestra (n)
- $z =$  Nivel de confianza deseado (95%)
- p = Proporción de la población con la característica deseada.
- q = Proporción de la población sin la característica deseada.
- e = Nivel de error dispuesto a cometer (10%)
- N = Tamaño de la Población (120)

## **Tabla 34.** Encuesta para Análisis de Resultados

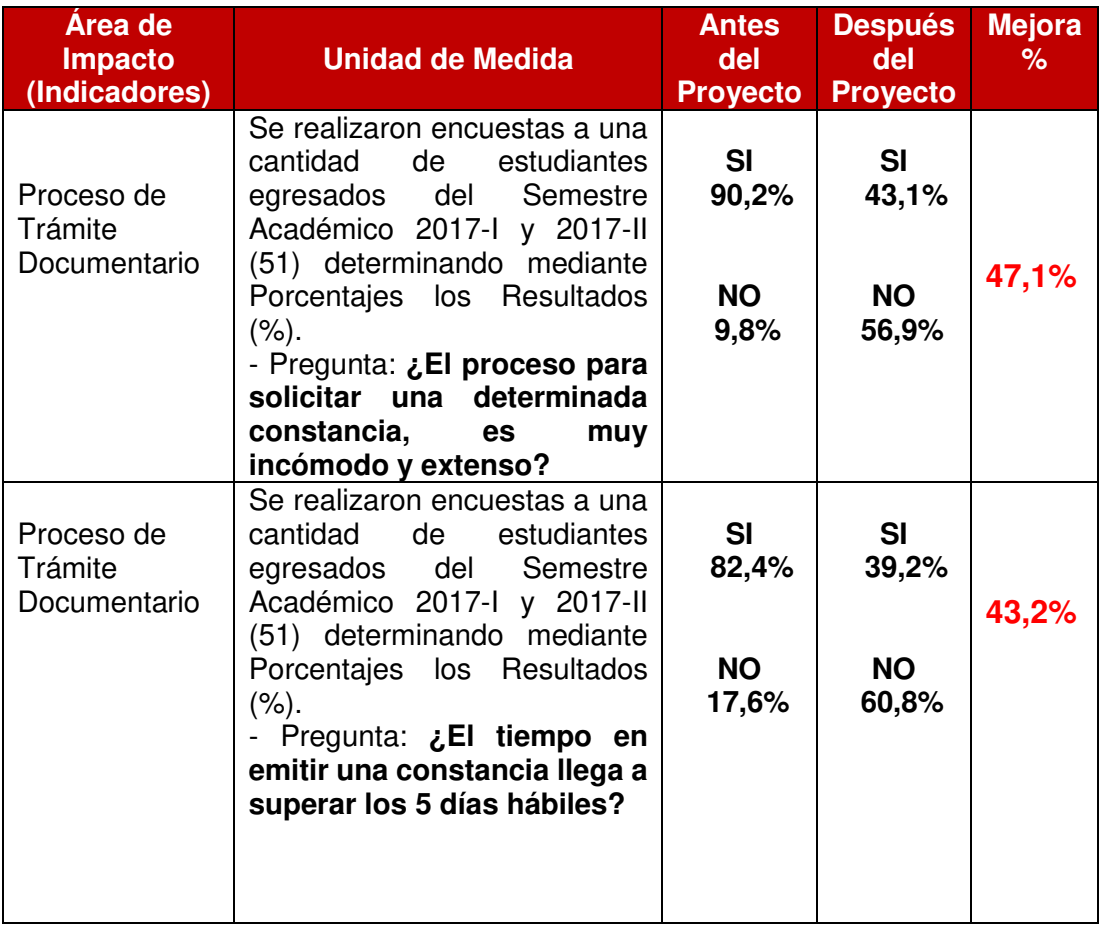

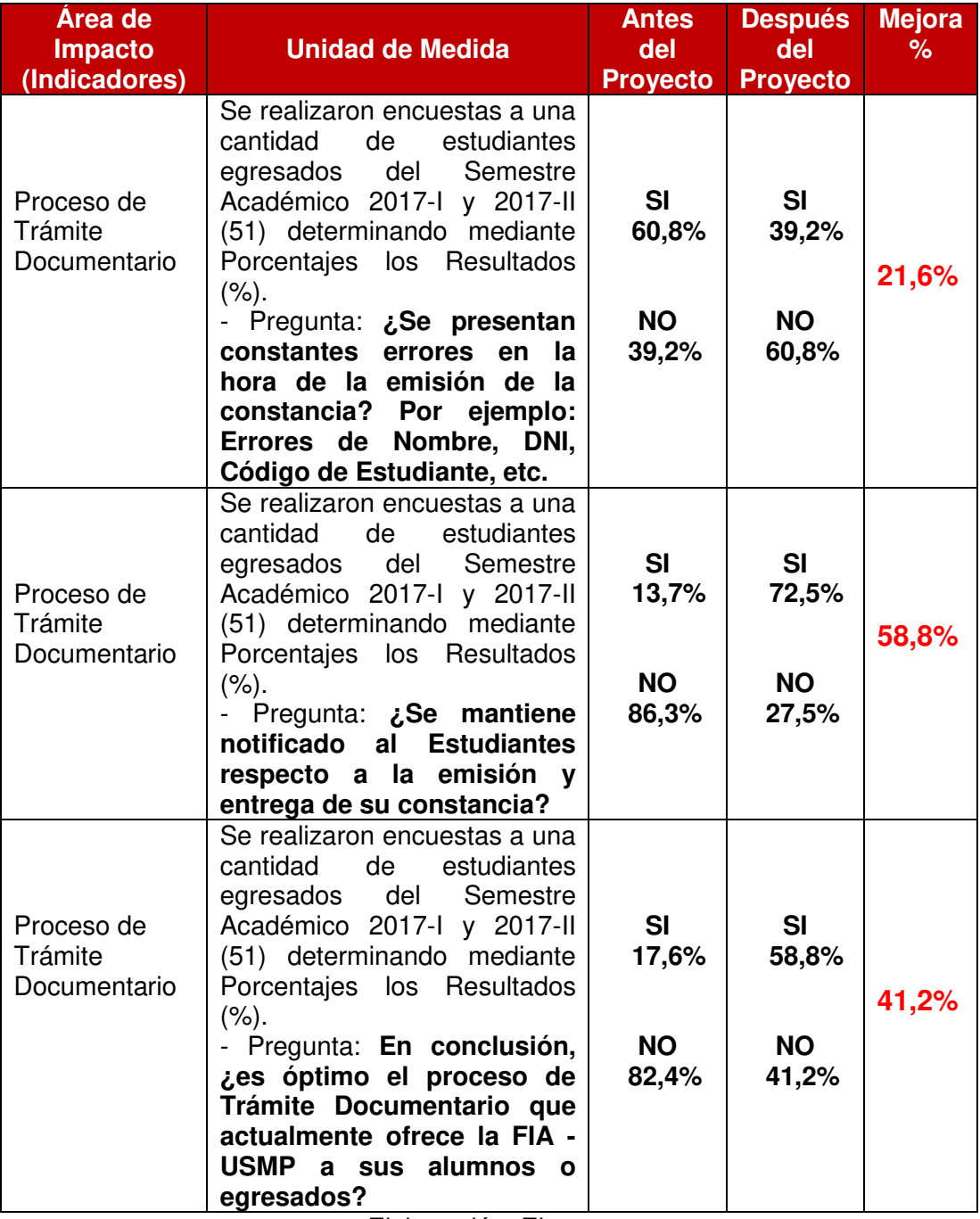

Elaboración: El autor

- **5.2 Resultados del Proyecto**
- **A. Antes del Proyecto**

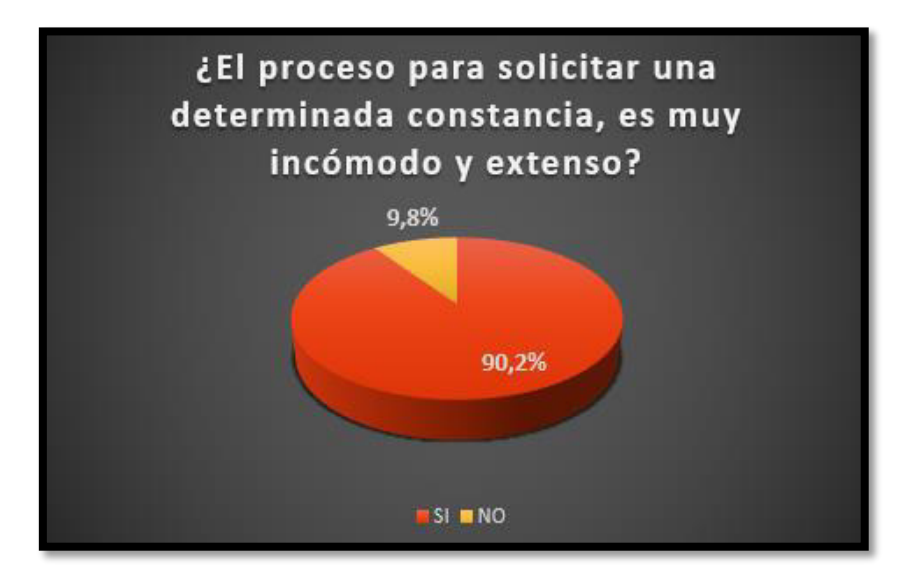

**Figura 132.** Encuesta Trámite Documentario Pregunta 1 Elaboración: El autor

 En el resultado de esta pregunta cómo se aprecia en la figura anterior, 46 egresados respondieron que SI, mientras que 5 respondieron que NO. Se puede afirmar que el proceso para solicitar una constancia al estudiante es muy incómodo y extenso por lo tanto se debe automatizar esas actividades para ofrecer un mejor servicio al estudiante.

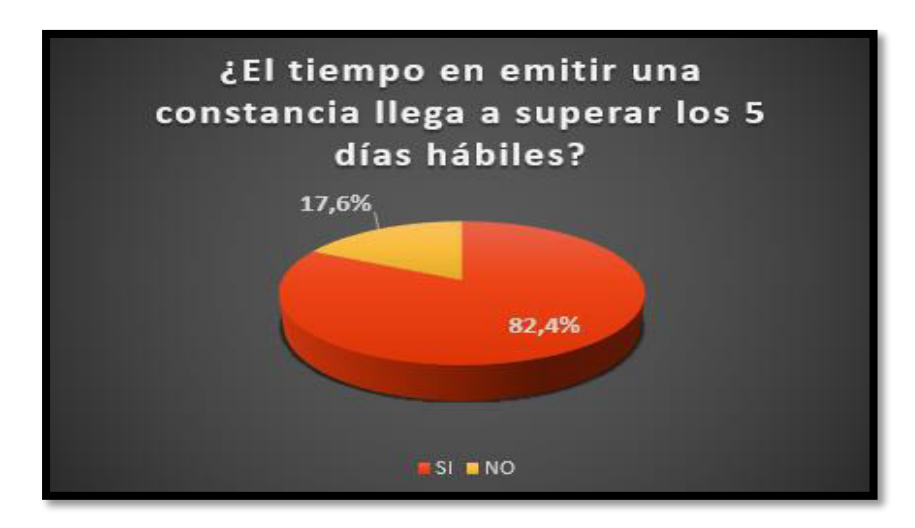

**Figura 133.** Encuesta Trámite Documentario Pregunta 2 Elaboración: El autor

 En el resultado de esta pregunta cómo se aprecia en la figura anterior, 42 egresados respondieron que SI, mientras que 9 respondieron que NO. Se puede afirmar que el proceso de Trámite Documentario tiene un cuello de botella en la hora de emitir la constancia ya que más del 80% afirma que se demora más de 5 días hábiles cuando por reglamento de la Facultad el tiempo máximo para la emisión de las constancias son de 3 días hábiles.

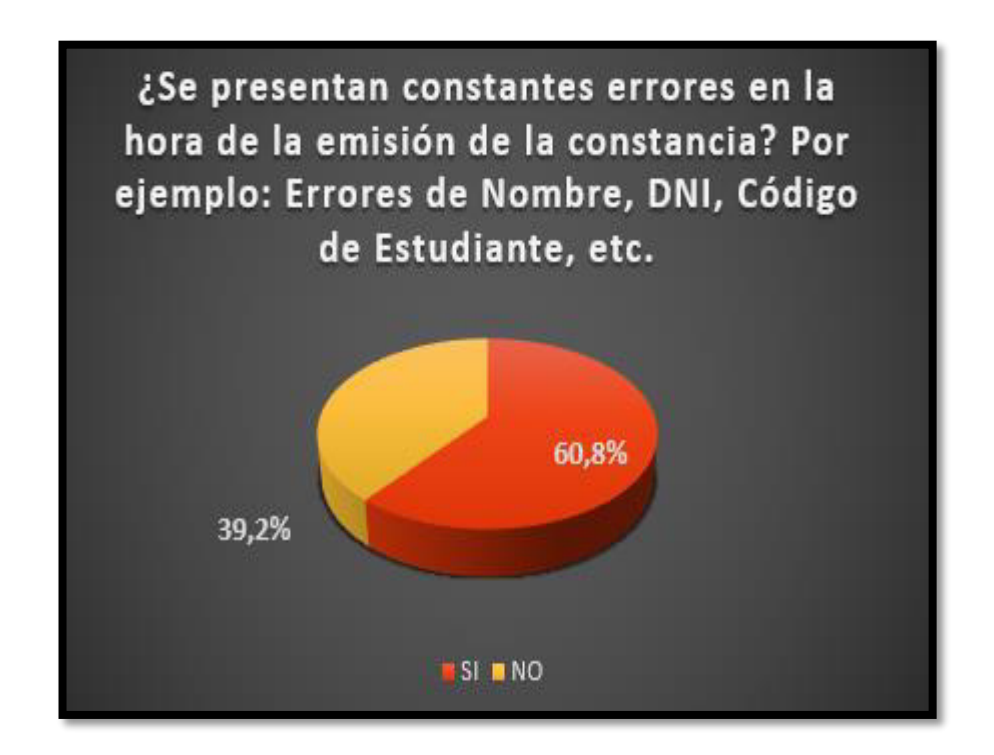

**Figura 134.** Encuesta Trámite Documentario Pregunta 3 Elaboración: El autor

 En el resultado de esta pregunta cómo se aprecia en la figura anterior, 31 egresados respondieron que SI, mientras que 20 respondieron que NO. Se puede afirmar que el proceso de Trámite Documentario posee errores en la hora de la emisión de la constancia por el área designada (Registros Académicos, Tesorería de Facultad, Grados y Títulos, etc.).

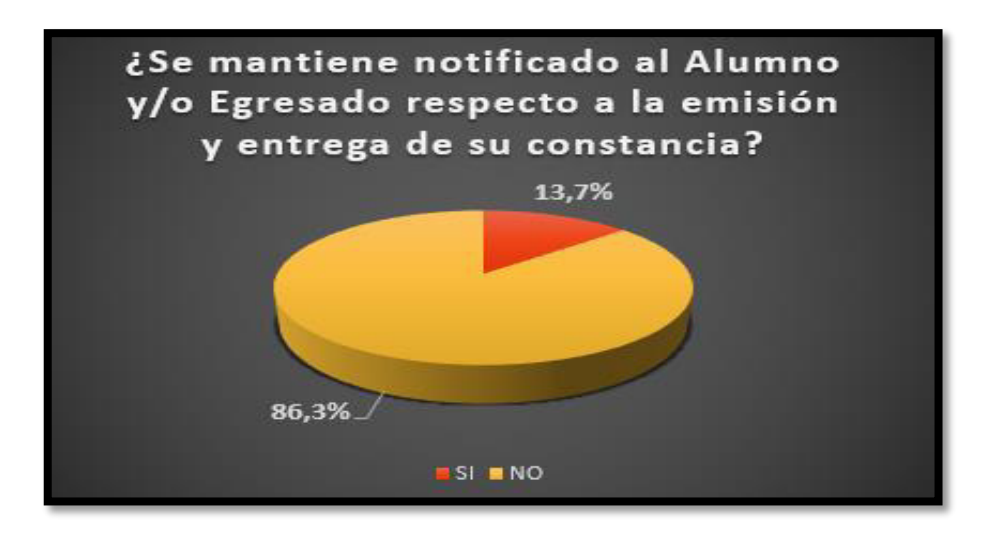

**Figura 135.** Encuesta Trámite Documentario Pregunta 4 Elaboración: El autor

 En el resultado de esta pregunta cómo se aprecia en la figura anterior, 7 egresados respondieron que SI, mientras que 44 respondieron que NO. Se puede afirmar que el proceso de Trámite Documentario no mantiene una comunicación con el estudiante respecto a la emisión de la constancia. Por ese motivo el estudiante no tiene conocimiento si su constancia está lista para recoger o si ha ocurrido un problema respecto a ella, esto ocasiona una pérdida de tiempo al estudiante.

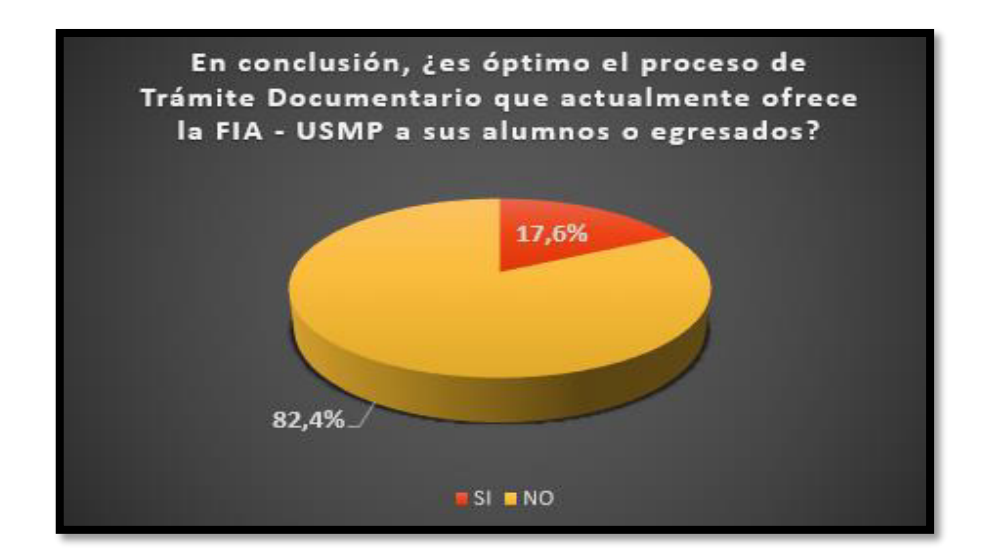

**Figura 136.** Encuesta Trámite Documentario Pregunta 5 Elaboración: El autor
En el resultado de esta pregunta cómo se aprecia en la figura anterior, 9 egresados respondieron que SI, mientras que 42 respondieron que NO. Se puede afirmar que el proceso de Trámite Documentario no es óptimo en la FIA – USMP por lo tanto se debe realizar la automatización del proceso para mejorar la calidad del servicio que se ofrece al estudiante.

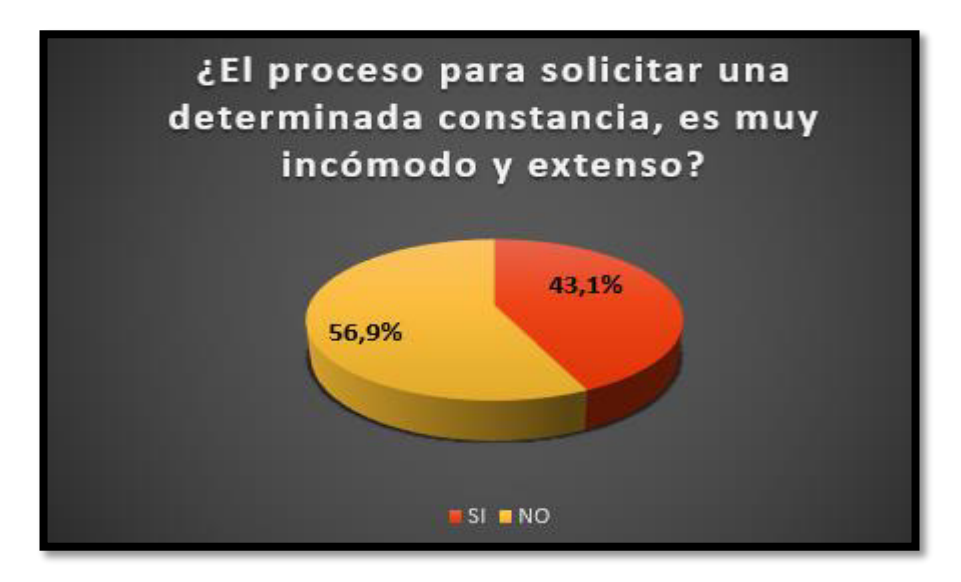

# **B. Después del Proyecto**

**Figura 137.** Encuesta Tramite Documento Pregunta 1 – DP Elaboración: El autor

 En el resultado de esta pregunta cómo se aprecia en la figura anterior, 22 egresados respondieron que SI, mientras que 29 respondieron que NO. Se puede afirmar que se mejoró en un **47.1%** con la implementación del proyecto.

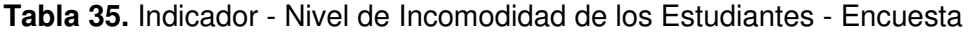

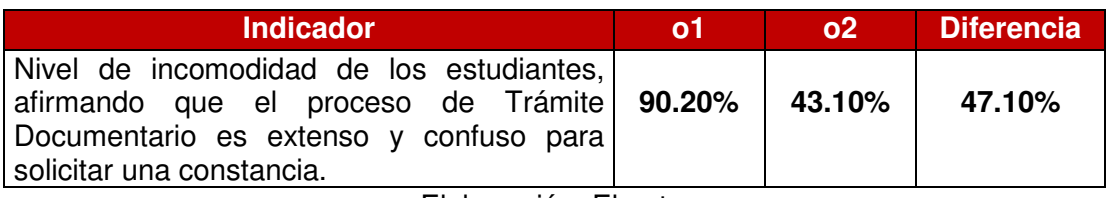

Elaboración: El autor

 **o1:** Es el nivel de incomodidad de los estudiantes, afirmando que el proceso de Trámite Documentario es extenso y confuso para solicitar una constancia sin la solución del proyecto.

 **o2:** Es el nivel de incomodidad de los estudiantes, afirmando que el proceso de Trámite Documentario es extenso y confuso para solicitar una constancia con la solución del proyecto.

 A continuación, se muestra el cálculo de la fórmula respectiva para comparar si la hipótesis es aceptada o rechazada.

S = Nivel de incomodidad de los estudiantes, afirmando que el proceso de Trámite Documentario es extenso y confuso para solicitar una constancia.

 $S = (N^{\circ}$  de estudiantes incómodos / Total encuestados) x 100

 $S = (22 / 51) \times 100$ 

 $S = 43.1%$ 

 **Diferencia (o2 - o1):** Durante el análisis de la realidad del proceso de trámite documentario en la FIA-USMP, se descubrió que solo al 9.8% de estudiantes, el proceso le parecía adecuado y correcto sin la utilización del sistema BPM y la app móvil, es decir solo el 9.8% se encontraba satisfecho con el proceso. Ahora gracias a la implementación del sistema BPM y la app móvil los valores han cambiado a favor, es decir, al 56.9% de estudiantes el proceso le parece adecuado, rápido y cumple con sus necesidades. Por lo tanto, se cumple con el objetivo propuesto: Mejorar el proceso de Trámite Documentario en la FIA-USMP.

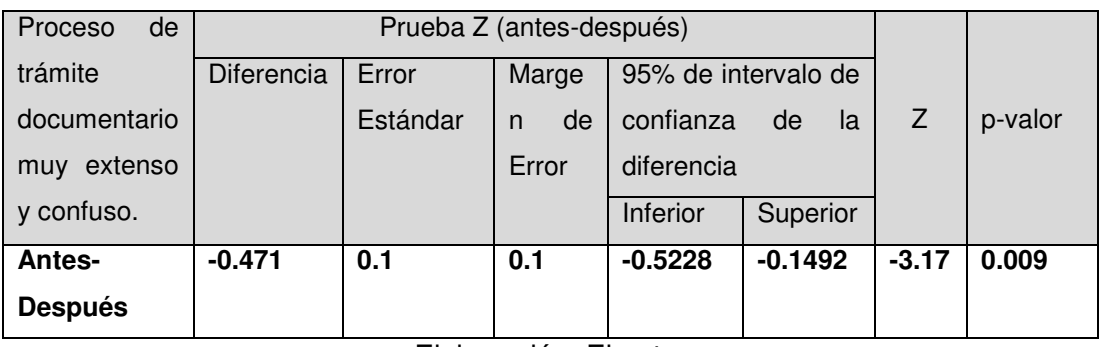

**Tabla 36.** Prueba Z (antes-después) - Encuesta Proceso de Trámite Documentario P1

Elaboración: El autor

Después de aplicar la prueba "Z" a un 95% de confianza se estima que el proceso de trámite documentario en la FIA-USMP tuvo un efecto significativo, ya que el p-valor (0.009) es menor a 0.05, el cual indica que todo p-valor menor a 0.05 tiene como resultado un efecto significativo y la hipótesis planteada es aprobada.

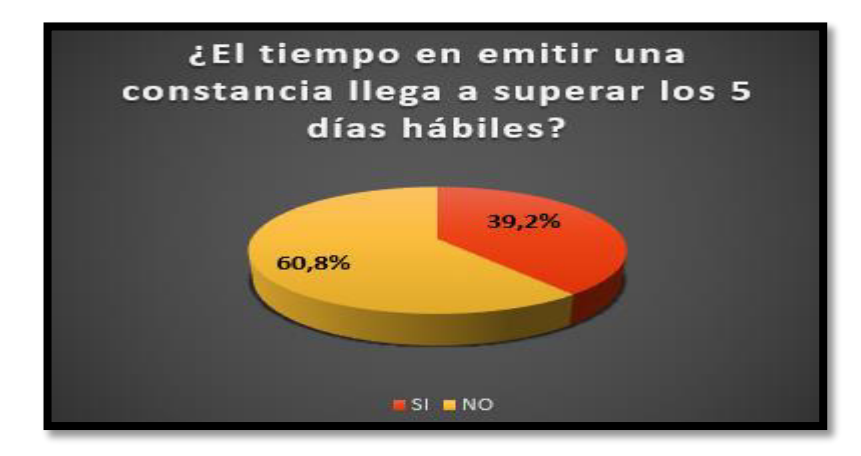

**Figura 138.** Encuesta Trámite Documentario Pregunta 2 – DP Elaboración: El autor

 En el resultado de esta pregunta cómo se aprecia en la figura anterior, 20 egresados respondieron que SI, mientras que 31 respondieron que NO. Se puede afirmar que se mejoró en un **43.2%** con la implementación del proyecto.

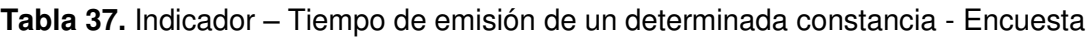

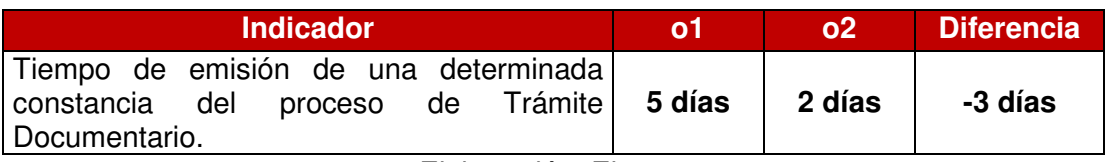

Elaboración: El autor

- **o1:** Es tiempo en cantidad de días que se demora la emisión de una determinada constancia sin la solución del proyecto.
- **o2:** Es tiempo en cantidad de días que se demora la emisión de una determinada constancia con la solución del proyecto.
- **Diferencia (o2 o1):** Durante el análisis de la realidad del proceso de trámite documentario en la FIA-USMP, se descubrió que en promedio se entregaba los trámites en 5 días hábiles, es decir, estos eran la

cantidad de días que tomaba la emisión de un trámite. Ahora, gracias a la implementación del Sistema BPM, la gestión de los trámites demora en promedio de 2 días hábiles. Por lo tanto, se cumple con el objetivo específico propuesto: Reducir el tiempo en la emisión de un trámite documentario para atender más rápido a las necesidades del estudiante. En la siguiente figura observaremos el reporte que nos brinda la solución BPM para confirmar que los trámites demoran un promedio de 2 días hábiles:

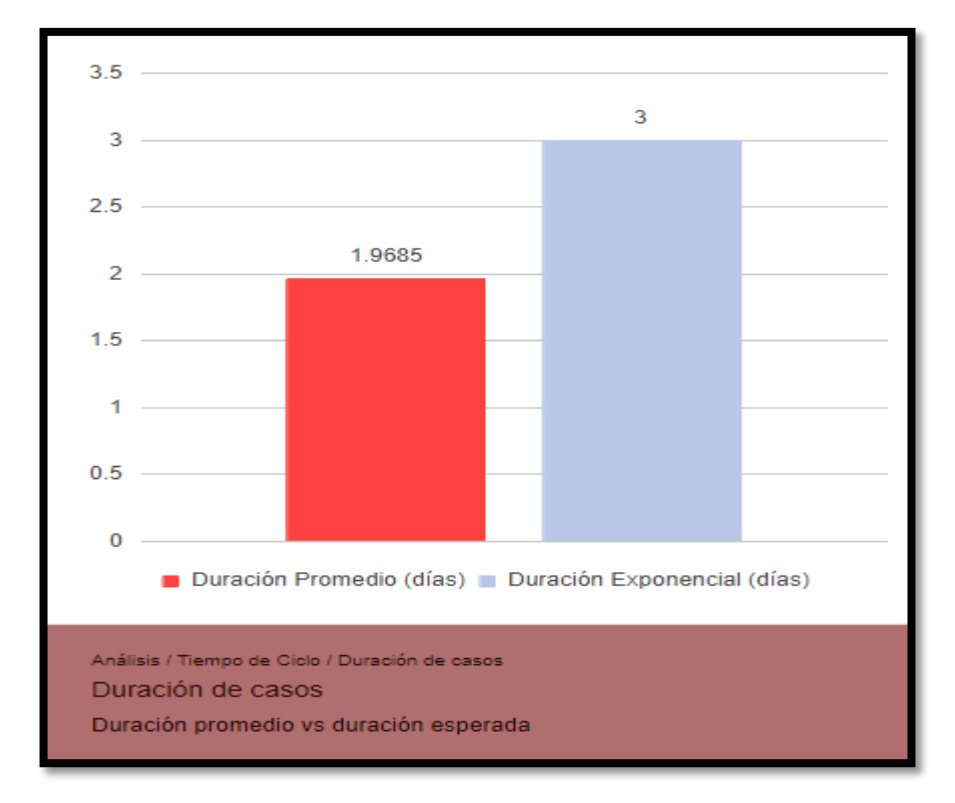

**Figura 139.** Duración de Casos con Solución BPM Fuente: Bizagi Studio (2016)

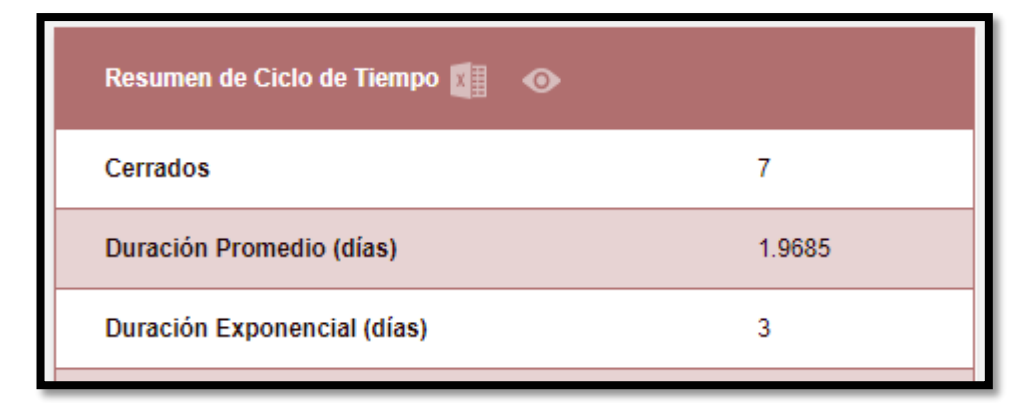

**Figura 140.** Resumen del Ciclo de Tiempo del Proceso Fuente: Bizagi Studio (2016)

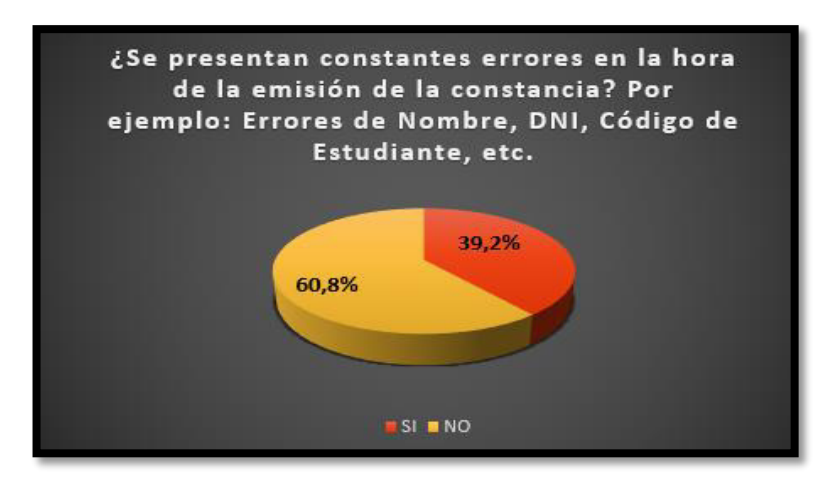

**Figura 141.** Encuesta Trámite Documentario Pregunta 3 - DP Elaboración: El autor

 En el resultado de esta pregunta cómo se aprecia en la figura anterior, 20 egresados respondieron que SI, mientras que 31 respondieron que NO. Se puede afirmar que se mejoró en un 21.6% con la implementación del proyecto.

**Tabla 38.** Indicador - Nivel de Incomodidad respecto a errores de entrada de datos en los trámites solicitados por los Estudiantes - Encuesta

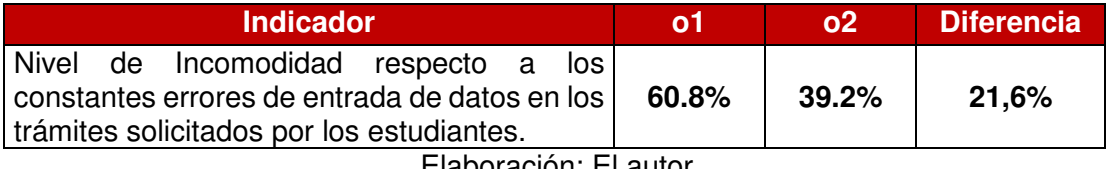

Elaboración: El autor

- **o1:** Es el nivel de Incomodidad respecto a los constantes errores de entrada de datos en los trámites solicitados por los estudiantes sin la solución del proyecto.
- **o2:** Es el nivel de Incomodidad respecto a los constantes errores de entrada de datos en los trámites solicitados por los estudiantes con la solución del proyecto.

 A continuación, se muestra el cálculo de la fórmula respectiva para comparar si la hipótesis es aceptada o rechazada.

S = Nivel de Incomodidad respecto a los constantes errores de entrada de datos en los trámites solicitados por los estudiantes.

 $S = (N<sup>o</sup>$  de estudiantes incómodos / Total encuestados) x 100

 $S = (31 / 51) \times 100$ 

- $S = 60.8%$
- **Diferencia (o2 o1):** Durante el análisis de la realidad del proceso de trámite documentario en la FIA-USMP, se descubrió que solo al 39.2% de estudiantes encuestados se la hacía entrega de su constancia sin ningún error ortográfico sin la utilización del sistema BPM y la app móvil. Ahora gracias a la implementación del sistema BPM y la app móvil los valores han cambiado a favor, es decir, al 60.8% de estudiantes se le hace entrega de su constancia sin ningún error ortográfico. Por lo tanto, se cumple con el objetivo propuesto: Reducir los errores de entrada de datos en la emisión de un trámite documentario.

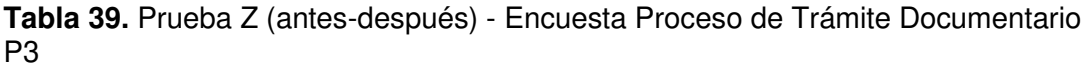

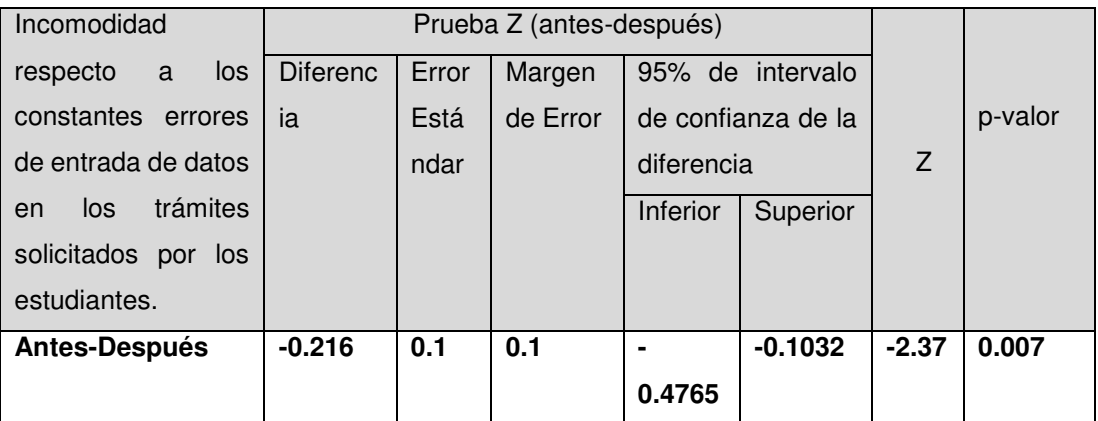

Elaboración: El autor

Después de aplicar la prueba "Z" a un 95% de confianza se estima que el proceso de trámite documentario en la FIA-USMP tuvo un efecto significativo porque redujo los constantes errores de entrada de datos durante la emisión de las constancias, ya que el p-valor (0.007) es menor a 0.05, el cual indica que todo p-valor menor a 0.05 tiene como resultado un efecto significativo y la hipótesis planteada es aprobada.

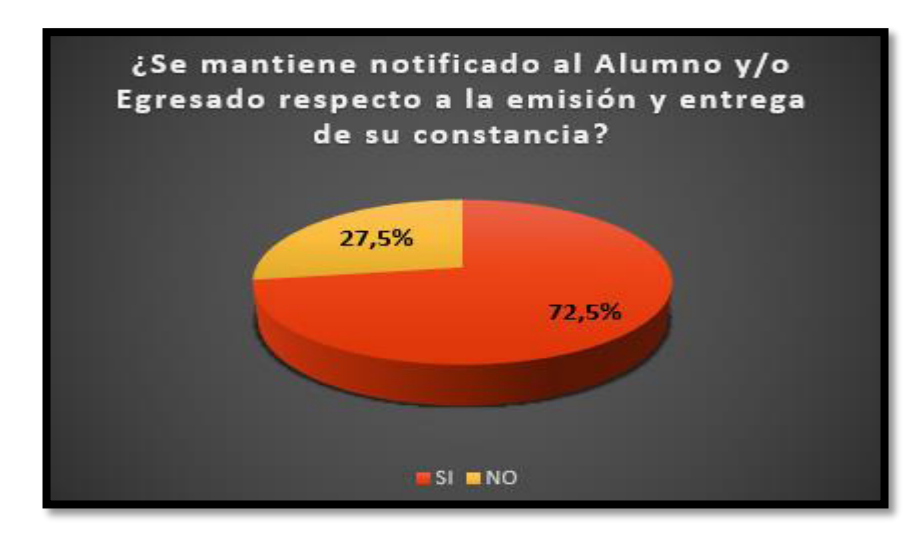

**Figura 142.** Encuesta Trámite Documentario Pregunta 4 – DP Elaboración: El autor

 En el resultado de esta pregunta cómo se aprecia en la figura anterior, 37 egresados respondieron que SI, mientras que 14 respondieron que NO. Se puede afirmar que se mejoró en un **58.8%** con la implementación del proyecto.

**Tabla 40.** Indicador - Nivel de Incomodidad respecto a la comunicación respecto al flujo de los trámites solicitados por los Estudiantes - Encuesta

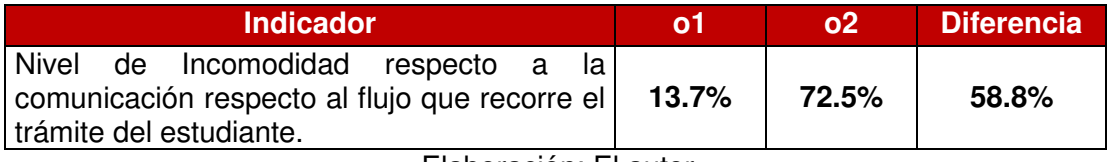

Elaboración: El autor

- **o1:** Es el nivel de Incomodidad respecto a la comunicación respecto al flujo que recorre el trámite del estudiante sin la solución del proyecto.
- **o2:** Es el nivel de Incomodidad respecto a la comunicación respecto al flujo que recorre el trámite del estudiante con la solución del proyecto.

 A continuación, se muestra el cálculo de la fórmula respectiva para comparar si la hipótesis es aceptada o rechazada.

S = Nivel de Incomodidad respecto a la comunicación respecto al flujo de los trámites solicitados por los Estudiantes

 $S = (N<sup>o</sup>$  de estudiantes incómodos / Total encuestados) x 100

 $S = (37 / 51) \times 100$ 

 $S = 72.5%$ 

 **Diferencia (o2 - o1):** Durante el análisis de la realidad del proceso de trámite documentario en la FIA-USMP, se descubrió que solo al 13.7% de estudiantes encuestados se le notificaba y comunicaba respecto a flujo que recorre su trámite sin la utilización del sistema BPM y la app móvil. Ahora gracias a la implementación del sistema BPM y la app móvil los valores han cambiado a favor, es decir, al 72.5% de estudiantes se le notifica y comunica respecto a flujo que recorre su trámite. Por lo tanto, se cumple con el objetivo propuesto: Incrementar la comunicación con el estudiante durante el proceso de su trámite documentario.

**Tabla 41.** Prueba Z (antes-después) - Encuesta Proceso de Trámite Documentario P4

| Incomodidad              | Prueba Z (antes-después) |       |          |                    |                  |         |         |
|--------------------------|--------------------------|-------|----------|--------------------|------------------|---------|---------|
| respecto<br>la<br>a      | <b>Diferenc</b>          | Error | Margen   |                    | 95% de intervalo |         |         |
| comunicación             | ia                       | Está  | de Error | de confianza de la |                  |         | p-valor |
| respecto al flujo que    |                          | ndar  |          | diferencia         |                  | 7       |         |
| trámite<br>el<br>recorre |                          |       |          | Inferior           | Superior         |         |         |
| del estudiante.          |                          |       |          |                    |                  |         |         |
| <b>Antes-Después</b>     | $-0.588$                 | 0.1   | 0.1      | $-0.287$           | $-0.1972$        | $-1.78$ | 0.03    |

Elaboración: El autor

Después de aplicar la prueba "Z" a un 95% de confianza se estima que el proceso de trámite documentario en la FIA-USMP tuvo un efecto significativo porque aumentó la comunicación con el estudiante respecto al flujo que recorre su trámite, ya que el p-valor (0.03) es menor a 0.05, el cual indica que todo p-valor menor a 0.05 tiene como resultado un efecto significativo y la hipótesis planteada es aprobada.

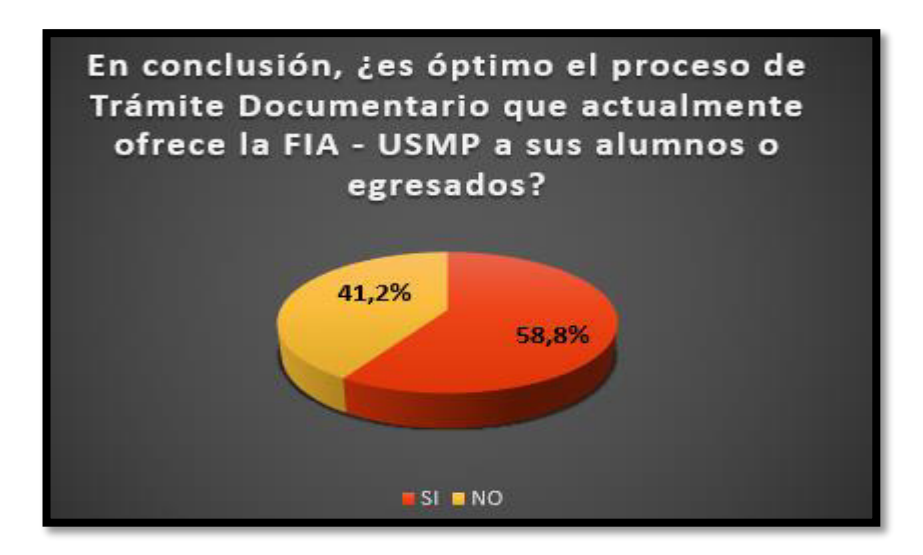

**Figura 143.** Encuesta de Trámite Documentario Pregunta 5 - DP Elaboración: El autor

 En el resultado de esta pregunta cómo se aprecia en la figura anterior, 30 egresados respondieron que SI, mientras que 21 respondieron que NO. Se puede afirmar que se mejoró en un **41.2%** con la implementación del proyecto.

**Tabla 42.** Indicador - Nivel de Optimización del proceso de Trámite Documentario - **Encuesta** 

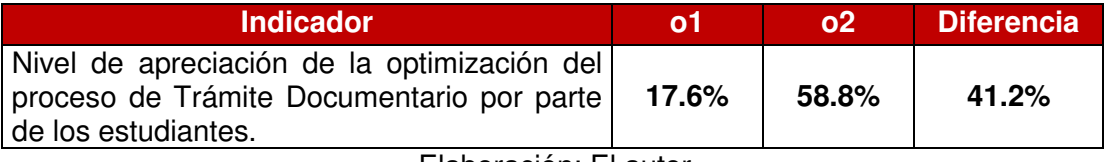

Elaboración: El autor

- **o1:** Es el nivel de apreciación de la optimización del proceso de Trámite Documentario por parte de los estudiantes.
- **o2:** Es el nivel de apreciación de la optimización del proceso de Trámite Documentario por parte de los estudiantes.

A continuación, se muestra el cálculo de la fórmula respectiva para comparar si la hipótesis es aceptada o rechazada.

S = Nivel de Optimización del proceso de Trámite Documentario por parte de los estudiantes de la FIA-USMP

 $S = (N<sup>o</sup>$  de estudiantes incómodos / Total encuestados) x 100

 $S = (9 / 51) \times 100$ 

 $S = 17,6%$ 

 **Diferencia (o2 - o1):** Durante el análisis de la realidad del proceso de trámite documentario en la FIA-USMP, se descubrió que al 86.3% de estudiantes el proceso no está optimizado sin la utilización del sistema BPM y la app móvil. Ahora gracias a la implementación del sistema BPM y la app móvil los valores han cambiado a favor, es decir, solo el 41.2% de estudiantes afirman que el proceso no está optimizado.

# **CAPÍTULO VI DISCUSIÓN Y APLICACIÓN**

### **6.1 Discusión**

Este proyecto fue elaborado con el objetivo de desarrollar e implementar un Sistema de Información basado en BPM (Business Process Management) con el fin de mejorar el proceso de Trámite Documentario que se le brinda al estudiante, ya que presenta bastantes quejas (tiempo de emisión muy extenso, errores de entrada de datos, falta de notificación, etc.). También implementar una aplicación móvil que posea todas las funcionalidades para solicitar y realizar el seguimiento de un trámite documentario de una manera interactiva y sencilla a través del aplicativo.

 Para evidenciar con exactitud el éxito de la solución, fue necesario realizar un análisis de las respuestas que brindan los estudiantes respecto al proceso de Trámite Documentario y sus actividades.

 Por lo tanto, en la siguiente tabla, podemos observar la respuesta de los estudiantes antes y después de la implementación de la solución.

# **Tabla 43.** Éxito de la Solución

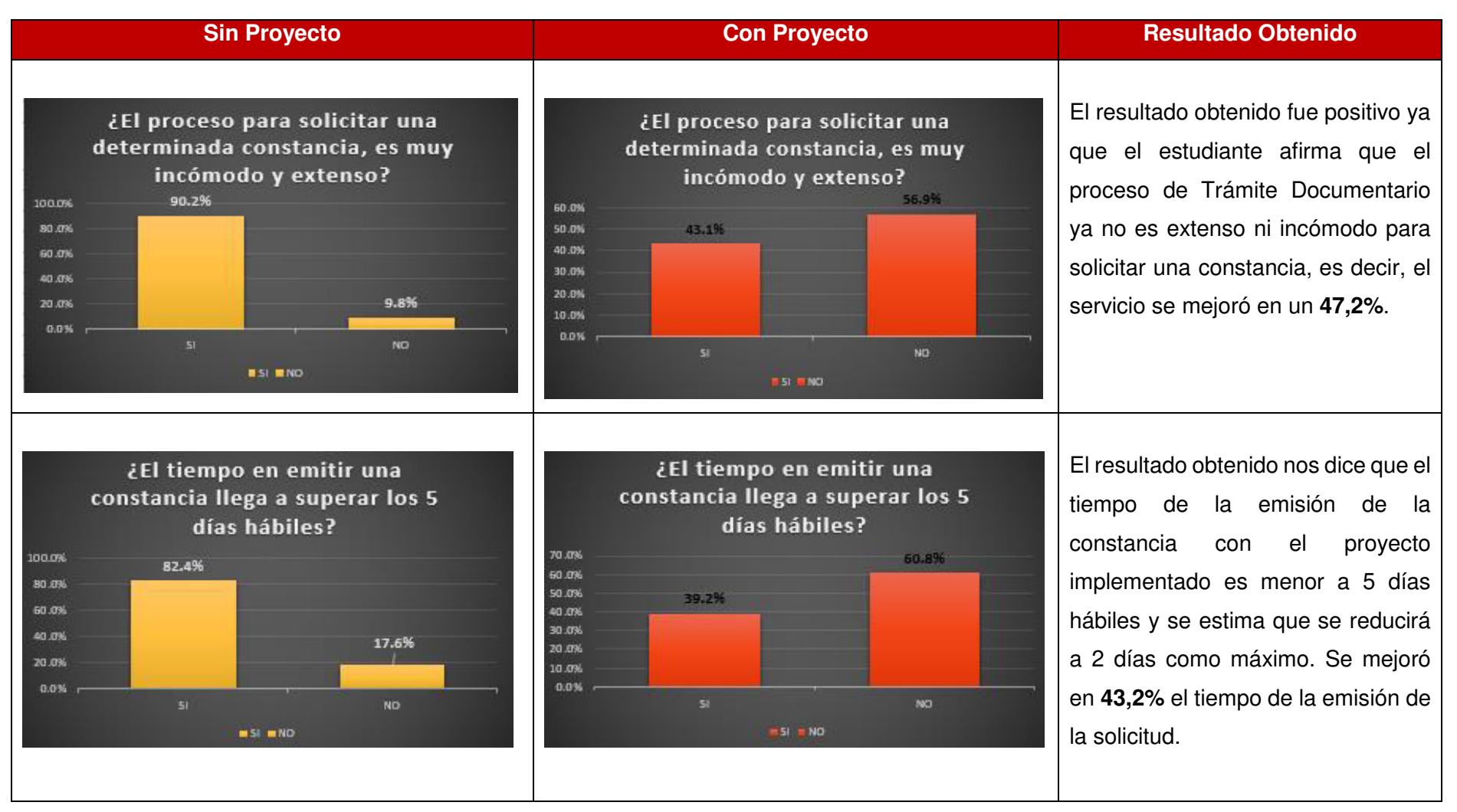

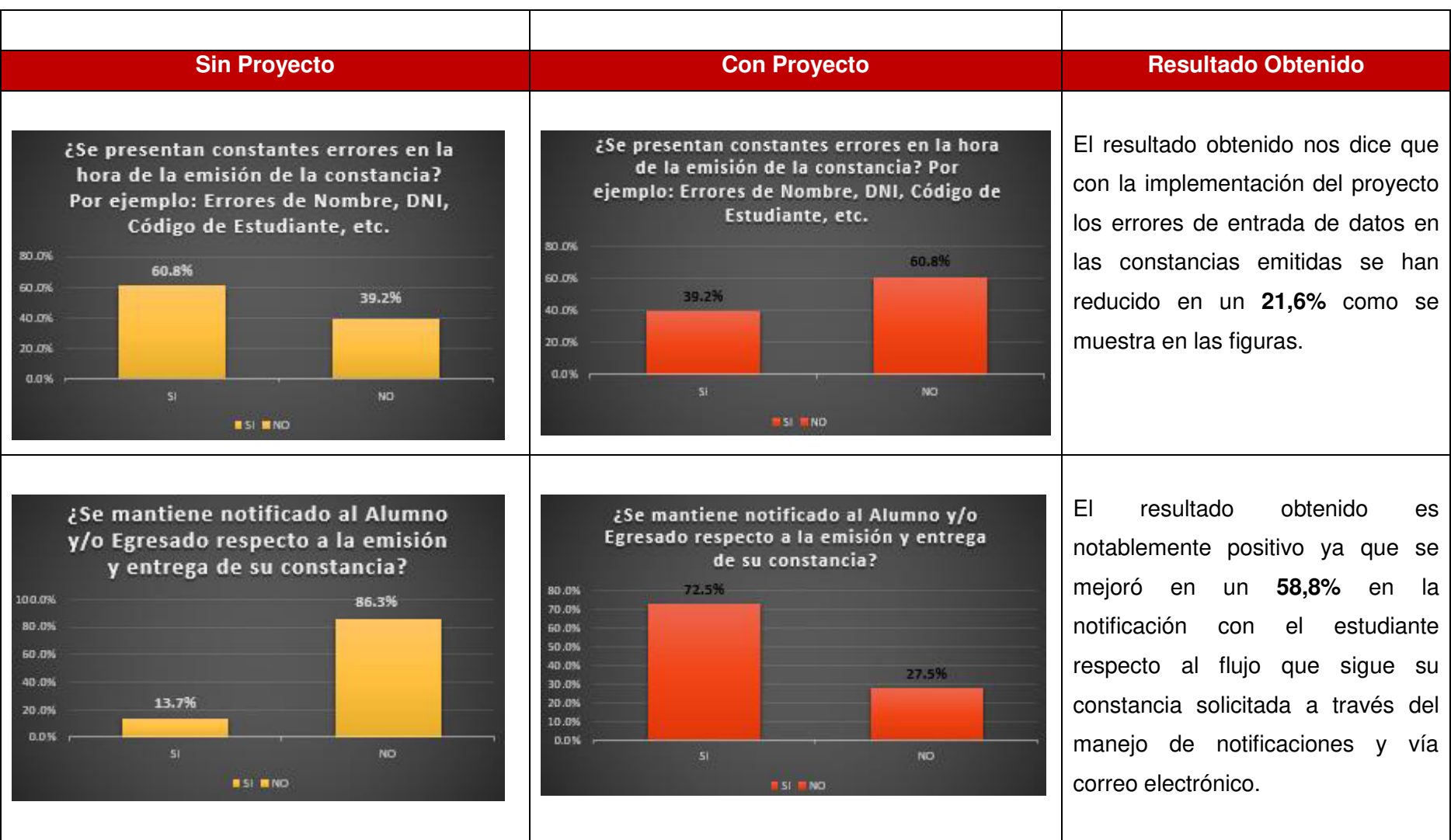

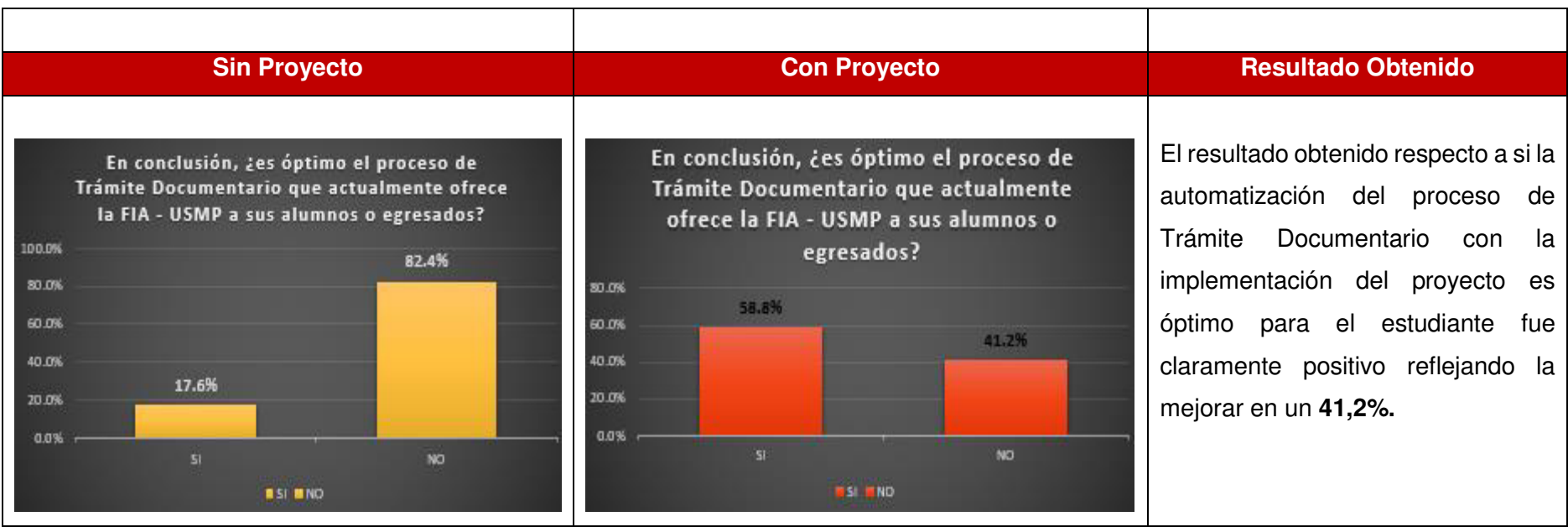

Elaboración: El autor

### **6.2 Aplicación**

Con la implementación del Proyecto los estudiantes pudieron realizar su Trámite Documentario mediante la aplicación móvil de esa manera podrán tener el Documento (Constancia de Estudios, Constancia de Notas, Constancia de Egresado, Constancia de Biblioteca, Constancia de Conducta, Carta de Visita, Constancia de Orden de Mérito, Constancia de 1/3 y 1/5 Superior, Constancia de Promedio Ponderado, Constancia de Tesorería) de una manera más rápida, tanto físicamente como digitalmente. Por otro lado, se mantendrá una comunicación directa con ellos a través de correo electrónico y notificaciones vía app para que estén al tanto del flujo que recorre su constancia solicitada.

 La implementación del sistema permitió que se aplique para la Facultad de Ingeniería y Arquitectura y se está planificando que se podría aumentar el alcance del proyecto para toda la UNIVERSIDAD SAN MARTÍN DE PORRES.

# **CONCLUSIONES**

- 1. Se logró mejorar el proceso de trámite documentario para el ingreso, emisión y seguimiento de las diferentes constancias que solicitan los estudiantes en la FIA-USMP, de esa manera siendo más eficiente el servicio que ofrece la facultad.
- 2. Se redujo el tiempo de espera para la emisión y entrega del Trámite Documentario en un 43,2%, es decir, la emisión paso de durar de 3 a 5 días a un máximo de 2 días.
- 3. Se logró reducir los errores de entrada de datos (Nombres y Apellidos, Código, Notas, Semestre, Ciclo, etc.) durante la emisión de un trámite documentario en un 21,6% mejorando las expectativas del estudiante.
- 4. Se logró mejorar notablemente la repuesta de los estudiantes respecto a la comunicación del proceso del trámite documentario en un 58,8% ya que tanto el Sistema BPM y el aplicativo móvil manejan el tema de Notificaciones y envió de correos electrónicos.

# **RECOMENDACIONES**

- 1. Se recomienda utilizar BPM (Business Process Management) para la automatización de los procesos de Negocio de la facultad con el objetivo de apoyar en la toma de decisiones de la alta dirección de la FIA-USMP.
- 2. Es pertinente señalar que la solución BPM se pueda implementar en todas las facultades de la Universidad de San Martín de Porres del Perú.
- 3. Se propone ampliar el desarrollo de las funcionalidades del aplicativo móvil para que permitan realizar los pagos de las constancias solicitadas a través del mismo aplicativo conectado con el Sistema Verified by Visa y MasterCard.
- 4. Se sugiere adquirir el Hardware necesario para desarrollar la aplicación en el Sistema Operativo IOS ya que su crecimiento ha sido bastante elevado en los últimos años.

# **FUENTES DE INFORMACIÓN**

### **Electrónicas:**

Analitica BPM. (2012). Manual de Diagramación de Procesos bajo Estándar BPMN. Obtenido de http://www.analitica.com.co/website/images/stories/documentosTecnic os\_SGP/Manual%20de%20Diagramacion%20de%20Procesos%20Ba jo%20Estandar%20BPMN.pdf

Android Developer. (2017). Android Developer. Obtenido de https://developer.android.com/design/material/index.html?hl=es-419

Android Development. (2014). Development Android. Obtenido de https://developer.android.com/studio/intro/index.html?hl=es-419

Área de Administración FIA - USMP. (2017). Área dueña del Proceso de Trámite Documentario en la FIA - USMP. Lima.

Área de Grados y Títulos FIA-USMP. (2017). Reporte sobre la cantidad de graduados por semestre y año. Lima.

Área de Mesa de Partes FIA-USMP. (2017). Levantamiento de Información del Procesode Trámite Documentario por el Área de Mesa de Partes FIA-USMP. Lima.

Bernal Ortiz, C. (2017). Aplicación actual de la FIA-USMP sin uso. Lima.

Betancur, L. (2014). Las Universidades se apuntan a la era de la aplicaciones. Obtenido de http://www.eltiempo.com/archivo/documento/CMS-00721.pdf Bizagi Studio. (2016). Bizagi Studio. Obtenido de http://help.bizagi.com/bpmsuite/es/index.html?automatizacion\_del\_proceso.htm

Bizagi Suite. (2014). BPMN 2.0. Obtenido de http://resources.bizagi.com/docs/BPMNbyExampleSPA.pdf

Burbeck, S. (2012). Applications Programming in SmallTalk - How to use Mode-View-Controller (MVC). Obtenido de http://www.dgp.toronto.edu/~dwigdor/teaching/csc2524/2012\_F/paper s/mvc.pdf

Calle Pintado, L. E. (Febrero de 2013). Solución BPM para automatizar el Proceso de Reclamo en e Banco ALFA. Obtenido de http://tesis.pucp.edu.pe/repositorio/bitstream/handle/123456789/4804/ CALLE\_LIZET\_DESARROLLO\_AUTOMATIZAR\_PROCESOS\_ENTI DAD\_FINANCIERA\_NEGOCIO\_BPMS.pdf?sequence=4&isAllowed=y

Carrasco, V. (2013). Servicios Web en dispositivos móviles para el soporte de Aplicaciones Colaborativas. Obtenido de http://www.tesis.uchile.cl/tesis/uchile/2007/carrasco\_vh/sources/carras co\_vh.pdf

CTI Solutions. (2017). CTI Solutions. Obtenido de http://www.ctisoluciones.com/bpm-gestion-procesos-negocio/

De la Riva, D., Di Cicco, C., & Sottile, S. (2013). Proyecto UniMóvil. Obtenido de http://sedici.unlp.edu.ar/bitstream/handle/10915/23789/Documento\_co mpleto.pdf?sequence=1

De Laurentiis, R. (3 de Noviembre de 2012). Club-BPM. Obtenido de http://www.club-bpm.com/ApuntesBPM/ApuntesBPM01.pdf

De Oliveira, H. (27 de Mayo de 2012). Agilizando Todo.. Obtenido de http://agilizandoando.blogspot.pe/2012/05/el-product-backlog-comoherramienta-de.html

Digital Learning. (27 de Marzo de 2012). Digital Learning. Obtenido de https://www.digitallearning.es/blog/que-es-ajax/

Digital Multimedia Corporation. (2015). Ciclo de vida de una Aplicación Móvil. Obtenido de http://www.imk.es/2015/03/ciclo-de-vida-de-una-app/

Fernández de la Vega, C. (8 de Febrero de 2017). Cibernos make IT easy. Obtenido de https://blog.cibernos.com/blog/business-processmanagement/beneficios-recibe-empresa-una-solucion-bpm

Fernández, J. (06 de Junio de 2016). BEEVA. Obtenido de https://www.beeva.com/beeva-view/desarrollo/retrofit-una-libreriapara-desarrollo-android-y-java/

Flores Herrera, J. (21 de Noviembre de 2017). códigofacilito. Obtenido de https://codigofacilito.com/articulos/que-es-html

Garibay Cárdenas, V. (6 de Julio de 2016). DEVACADEMY. Obtenido de https://stories.devacademy.la/mi-primer-app-con-retrofit-y-androidac61a8954a2c

Gastón Mousqués. (2011). Metodología SCRUM. Obtenido de http://fi.ort.edu.uy/innovaportal/file/2021/1/scrum.pdf

Geeky Theory. (2017). Geeky Theory. Obtenido de https://geekytheory.com/json-i-que-es-y-para-que-sirve-json/

Gutiérrez Seminario, C. (2017). Líder del Proyecto - Trámite Documentario. (L. Celi Saavedra, Entrevistador) Lima.

Hardvard University. (2011). Harvard Mobile. Obtenido de https://play.google.com/store/apps/details?id=edu.harvard.harvardmo bile&hl=es

Heflo BPM. (2015). Heflo BPM. Obtenido de https://www.heflo.com/es/software-de-automatizacion-de-procesosde-negocio/

Heflo BPM. (2018). Fases de un Proyecto BPM. Obtenido de https://www.heflo.com/es/blog/mapeo-procesos/mapeo-de-procesosbpm/

- IBM. (2014). El Desarrollo de Aplicaciones móviles Nativas, Web y Híbridas. Obtenido de ftp://ftp.software.ibm.com/la/documents/gb/commons/27754\_IBM\_WP Native Web or hybrid 2846853.pdf
- IBM JDBC Driver. (2016). IBM. Obtenido de https://www.ibm.com/support/knowledgecenter/es/SSGU8G\_12.1.0/co m.ibm.jdbc\_pg.doc/ids\_jdbc\_011.htm
- Information Technology Consulting. (2014). Arquitectura MVC. Obtenido de http://www.itcsoftware.com.ar/Newsletter/024/Newsletter\_201410.html
- International Organization Corporation (ISO). (2012). Ciclo de Vida del Software. Obtenido de https://procesosdesoftware.wikispaces.com/file/view/ciclosdevidadelso ftware.pdf/579330701/ciclosdevidadelsoftware.pdf
- Isla VIsual. (2014). Isla Visual. Obtenido de http://www.islavisual.com/articulos/desarrollo\_web/scrum.jpg
- Learn Cool Tech Team. (09 de Noviembre de 2015). Learn Cool Tech. Obtenido de http://learncooltech.com/10-best-practices-for-betterrestful-api/
- Lenovo. (2017). Tienda Lenovo. Obtenido de https://www.tiendalenovo.es/sobremesa/thinkcentre
- Letelier Torres, P., & Sánchez López, E. (2012). Metodología Ágiles en el Desarrollo de Software. Obtenido de http://issi.dsic.upv.es/archives/f-1069167248521/actas.pdf
- Microsoft. (2018). Microsoft. Obtenido de https://www.microsoft.com/enus/sql-server/sql-server-2017-pricing
- Montoya Suarez, L. M., Sepúlveda Castaño, J. M., & Jiménez Ramos, L. M. (23 de Junio de 2017). Análisis Comparativo de Metodologías Ágiles. Obtenido de https://www.researchgate.net/publication/317840767 Analisis compar

ativo de las metodologias agiles en el desarrollo de software apl icadas\_en\_Colombia

- Morales, M. V. (03 de Agosto de 2016). PUNTO ABIERTO. Obtenido de https://puntoabierto.net/blog/que-es-bootstrap-y-cuales-son-susventajas
- Muncipalidad de Chiclayo. (2017). Muncipalidad de Chiclayo. Obtenido de https://www.munichiclayo.gob.pe/
- Oracle Corporation. (2018). Java. Obtenido de https://java.com/es/download/faq/whatis\_java.xml
- Parra León, P. A. (2013). ESTUDIO COMPARATIVO DE LAS CAPACIDADES DE HERRAMIENTAS ENTERPRISE CONTENT MANAGEMENT PROPIETARIAS. Obtenido de http://dspace.espoch.edu.ec/bitstream/123456789/1927/1/18T00496.p df
- Pérez Valdés, D. (03 de Julio de 2007). Maestros del Web. Obtenido de http://www.maestrosdelweb.com/que-es-javascript/
- Pérez, M. (2012). Guía Comparativa de Metodologías Ágiles. Obtenido de https://uvadoc.uva.es/bitstream/10324/1495/1/TFG-B.117.pdf
- Pesquera, C. (19 de Marzo de 2013). carlospesquera.com. Obtenido de http://carlospesquera.com/que-es-un-pojo-ejb-y-un-bean/
- Pinilla, N. (5 de Agosto de 2014). Innovation Managment. Obtenido de http://www.nicolpinilla.com/2014/08/para-que-sirve-bpm.html
- PMOinfórmatica. (5 de Julio de 2012). PMOinfórmatica. Obtenido de http://www.pmoinformatica.com/2012/07/gestion-de-proyectos-pmi-yel.html
- Ramos Vega, C. (2016). CristinaRamosVega.com. Obtenido de https://cristinaramosvega.com/los-roles-scrum/
- Reenskaug, T., & Coplien, J. (2013). Trabajo con Objetos. Obtenido de http://folk.uio.no/trygver/2015/CommSense-1.14.1.pdf
- Reyes, V. M. (18 de Setiembre de 2012). Redes Sociales VM. Obtenido de https://victormartinp.com/ifttt-la-mejor-herramienta-para-automatizarprocesos/
- Rodriguez, J. (14 de Agosto de 2014). Los Teatinos. Obtenido de http://losteatinos.com/servlets/servlet.html
- Romeu, A. (2 de Diciembre de 2013). InformáticaWeb. Obtenido de http://albertoromeu.com/como-hacer-un-diagrama-de-burndown/
- Salazar Ramírez, J. A. (23 de Setiembre de 2016). IMPLEMENTACIÓN DE UNA SOLUCIÓN BPM PARA AGILIZAR LOS PROCESOS DEL ÁREA DE ABASTECIMIENTO EN LA MUNICIPALIDAD DE CHICLAYO. Obtenido de http://tesis.usat.edu.pe/bitstream/usat/646/1/TL\_Salazar\_Ramirez\_Jua nAntonio.pdf
- Tomás, E. (25 de Abril de 2014). DesarrolloWeb. Obtenido de https://desarrolloweb.com/articulos/que-es-rest-caracteristicassistemas.html
- Universidad de Lima. (2013). Aplicación Móvil ULima. Obtenido de https://play.google.com/store/apps/details?id=pe.edu.ulima&hl=es-419
- Universidad de Medellín. (2014). Aplicación Móvil UdeM. Obtenido de https://play.google.com/store/apps/details?id=co.monkeyslab.udem&hl  $=$ es
- Universidad San Ignacio de Loyola. (2014). Aplicación InfoUSIL Móvil. Obtenido de https://play.google.com/store/apps/details?id=edu.usil.infosil&hl=es
- Valencia Angarita, P. O. (21 de Marzo de 2018). BPM (Gerencia de Procesos de Negocio). Obtenido de https://es.linkedin.com/pulse/lastres-dimensiones-de-bpm-paola-osiris-valencia-angarita

# **ANEXOS**

- 1. Arquitectura del Sistema
- 2. Mapa de Procesos
- 3. Presupuesto del Proyecto
- 4. Formato de Correos Electrónicos
- 5. Proceso Actual (As-Is) de Trámite Documentario
- 6. Proceso Automatizado (To-Be) de Trámite Documentario
- 7. Proceso de Trámite Documentario Automatizado
- 8. Matriz de Riesgo
- 9. Acta de Reuniones con Usuarios Finales
- 10. Especificación de Requerimientos
- 11. Log del Sistema BPM y Aplicativo Móvil
- 12. Publicidad de la App "Servicios Móvil"
- 13. Información de Usuarios Finales
- 14. Encuesta del Proceso de Trámite Documentario
- 15. Flujo de Caja del Proyecto
- 16. Marco Lógico del Proyecto

### **1. Arquitectura del Sistema**

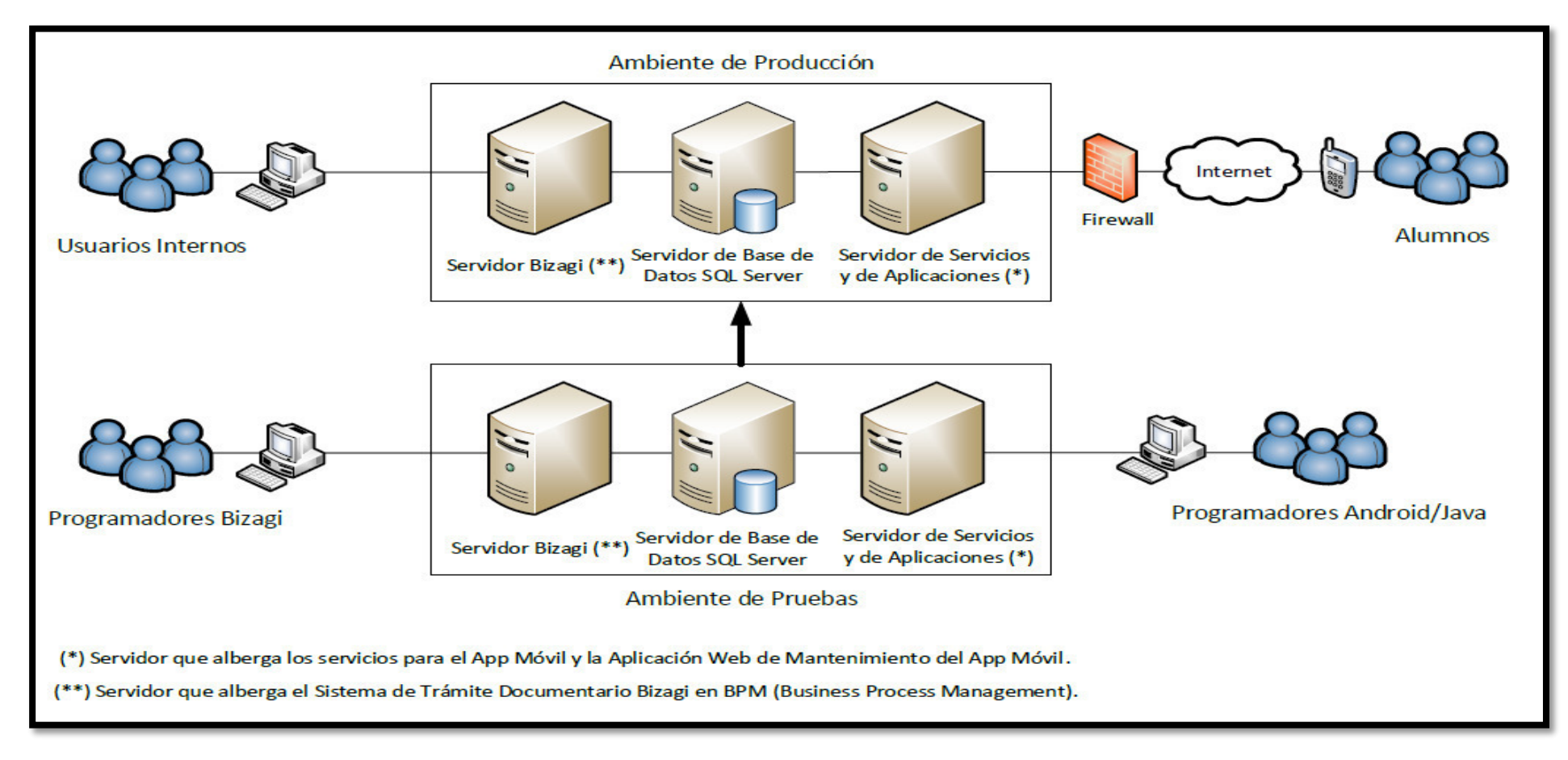

**Figura 144.** Arquitectura del Sistema Elaboración: El autor

# **2. Mapa de Procesos**

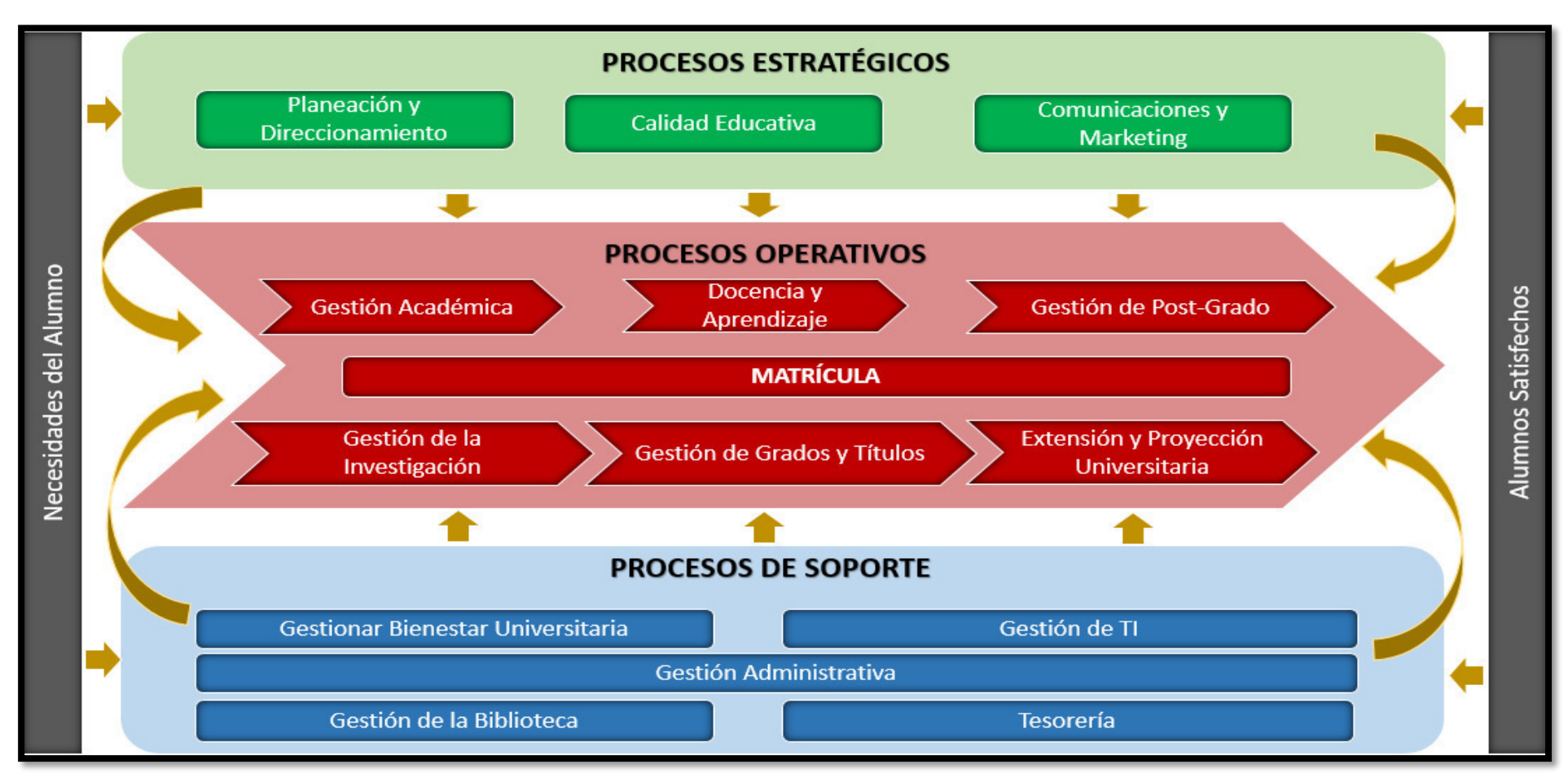

**Figura 145.** Mapa de Procesos FIA-USMP Elaboración: El autor

# **3. Presupuesto**

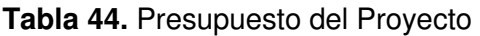

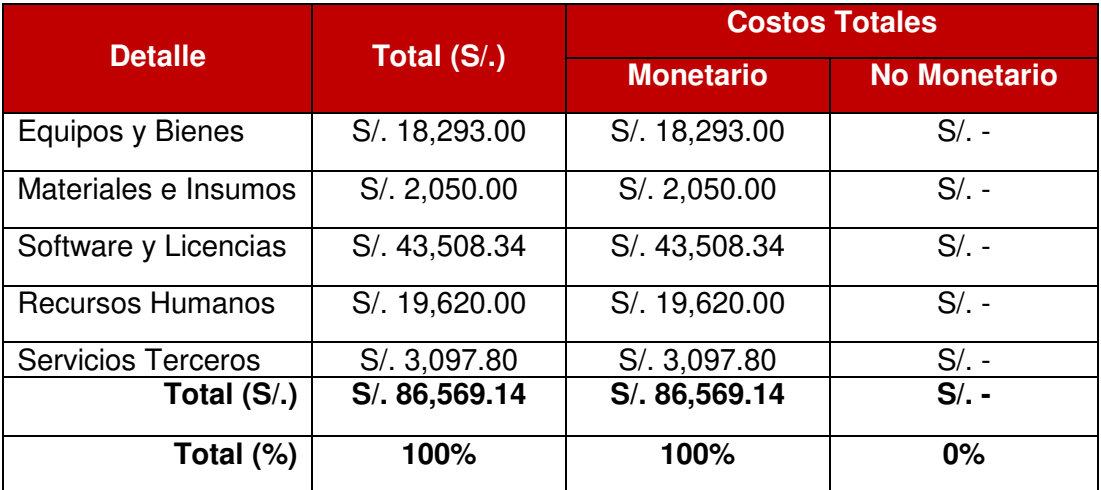

Elaboración: El autor

# **4. Formato de Correos Electrónicos:**

Correo electrónico que llega al estudiante cuando se genera el recibo con el concepto correspondiente.

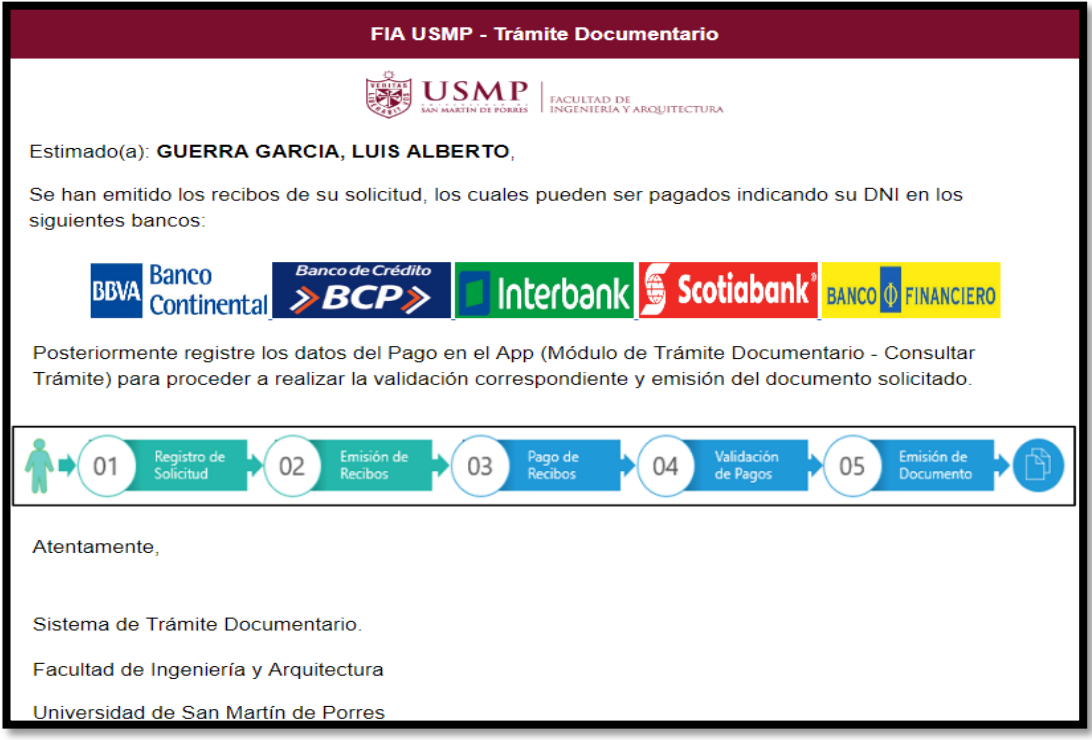

**Figura 146.** Correo: Generación de Recibo Elaboración: El autor

Correo electrónico que llega al estudiante si la validación de su pago no es correcta.

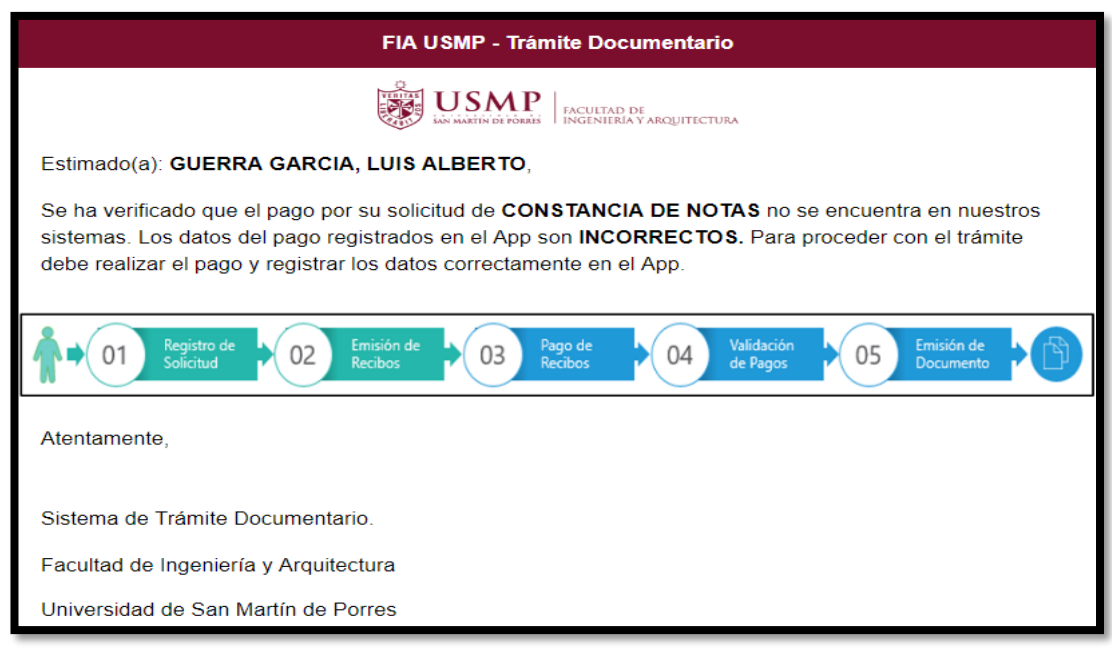

**Figura 147.** Correo: Validación del Pago Incorrecto Elaboración: El autor

Correo electrónico que llega al estudiante si la validación de su pago es correcta.

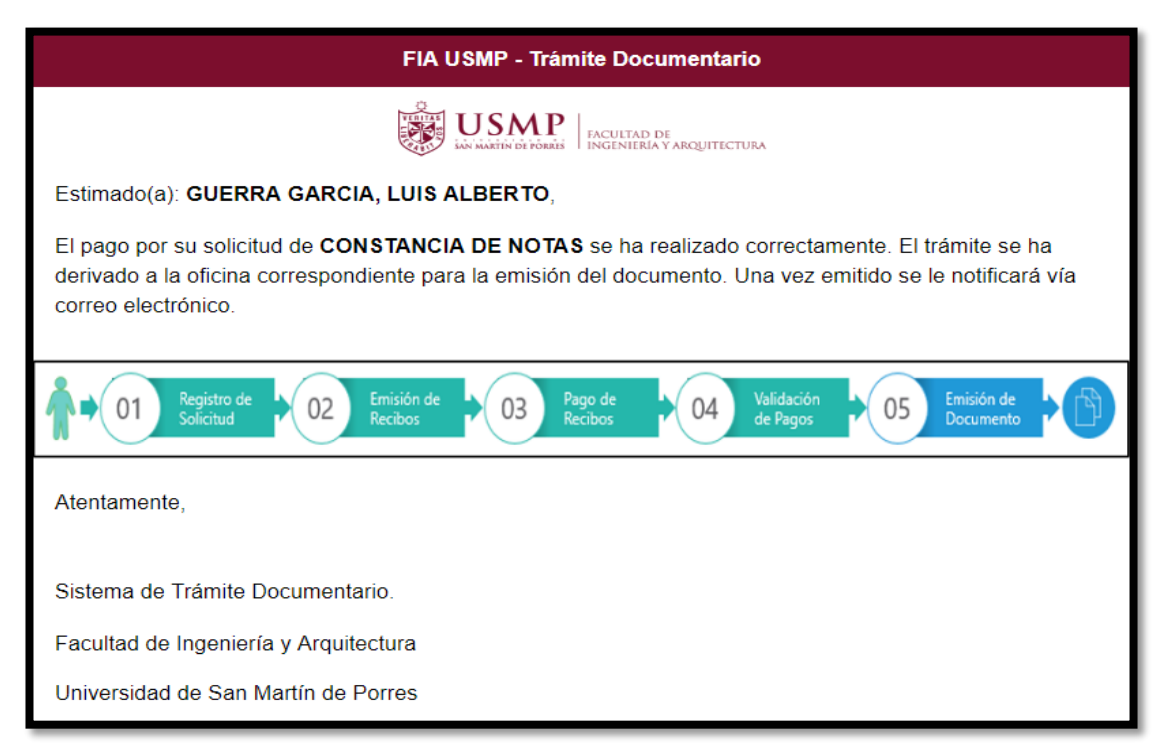

### **Figura 148.** Correo: Validación del Pago Correcto Elaboración: El autor

Correo electrónico que llega al estudiante con el motivo de rechazo cuando la solicitud es rechazada.

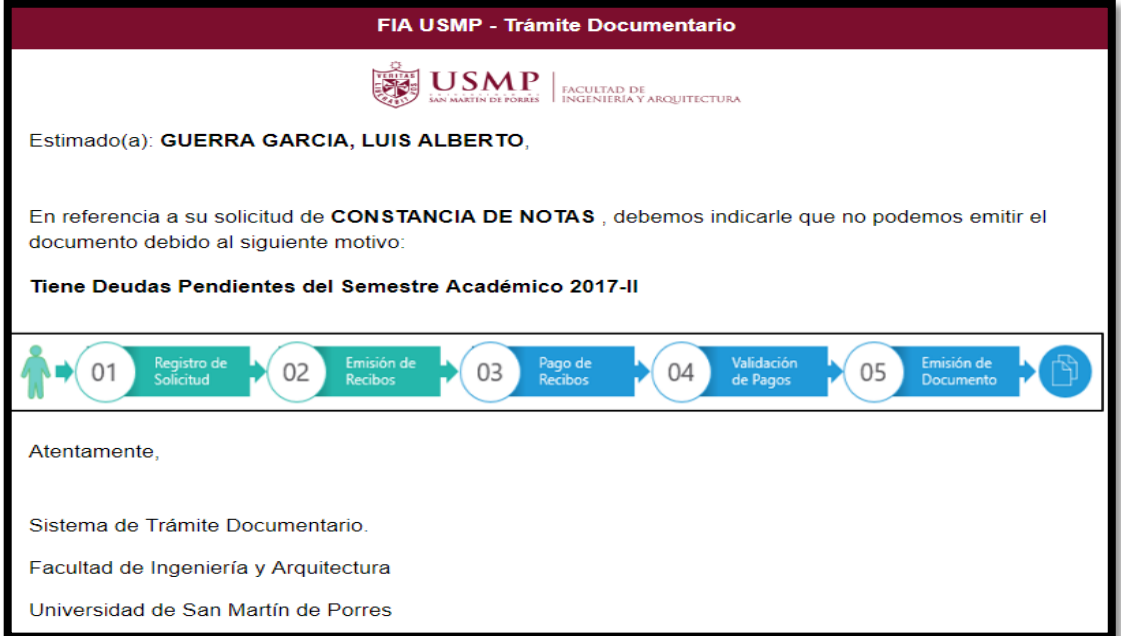

**Figura 149.** Correo: Motivo de Solicitud Rechazada Elaboración: El autor

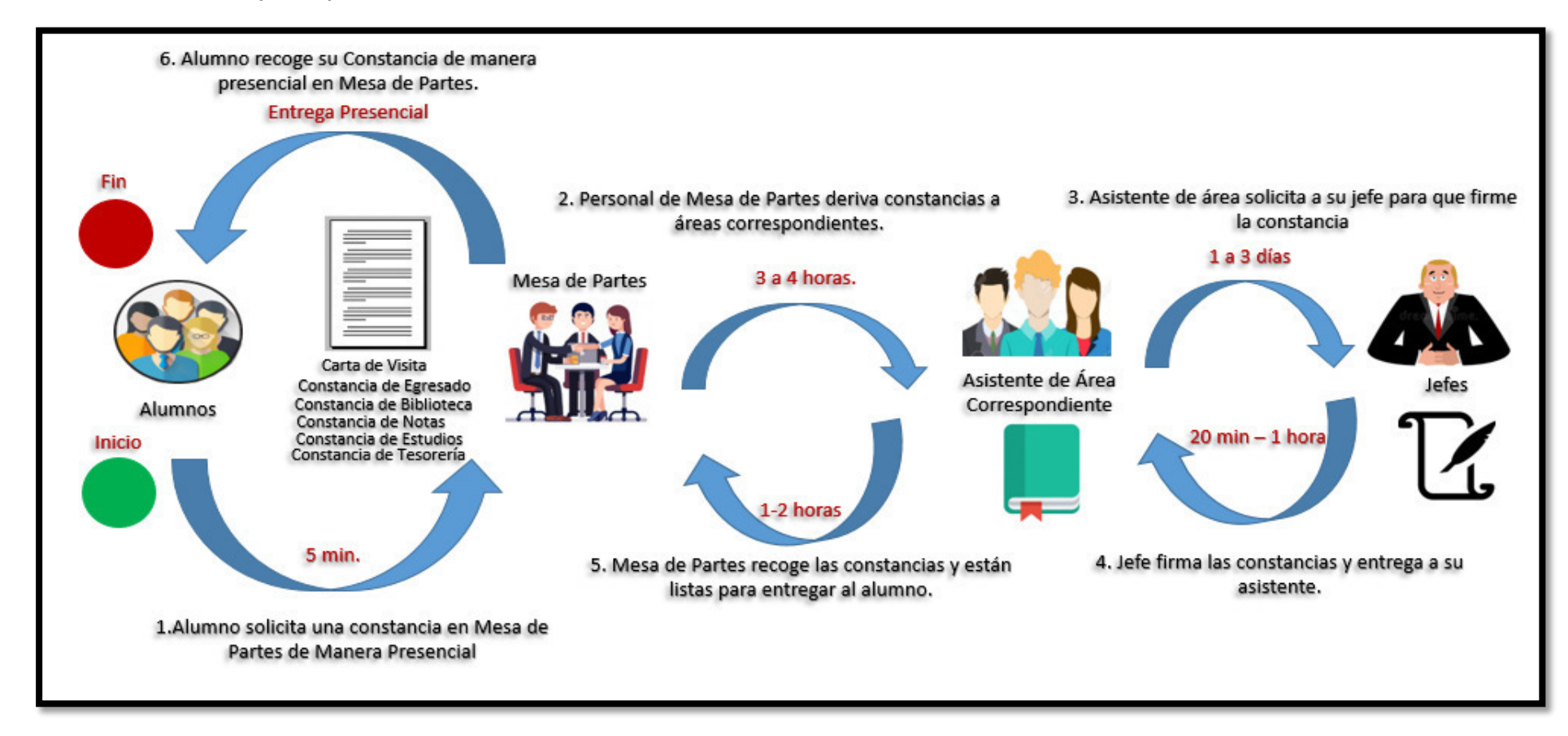

## **5. Proceso Actual (As-Is) de Trámite Documentario Versión Gráfica**

**Figura 150.** Proceso Actual de Trámite Documentario (As-Is) – Versión Gráfica Elaboración: El autor

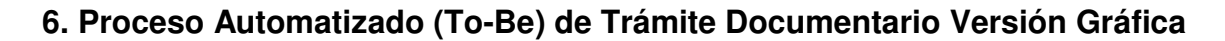

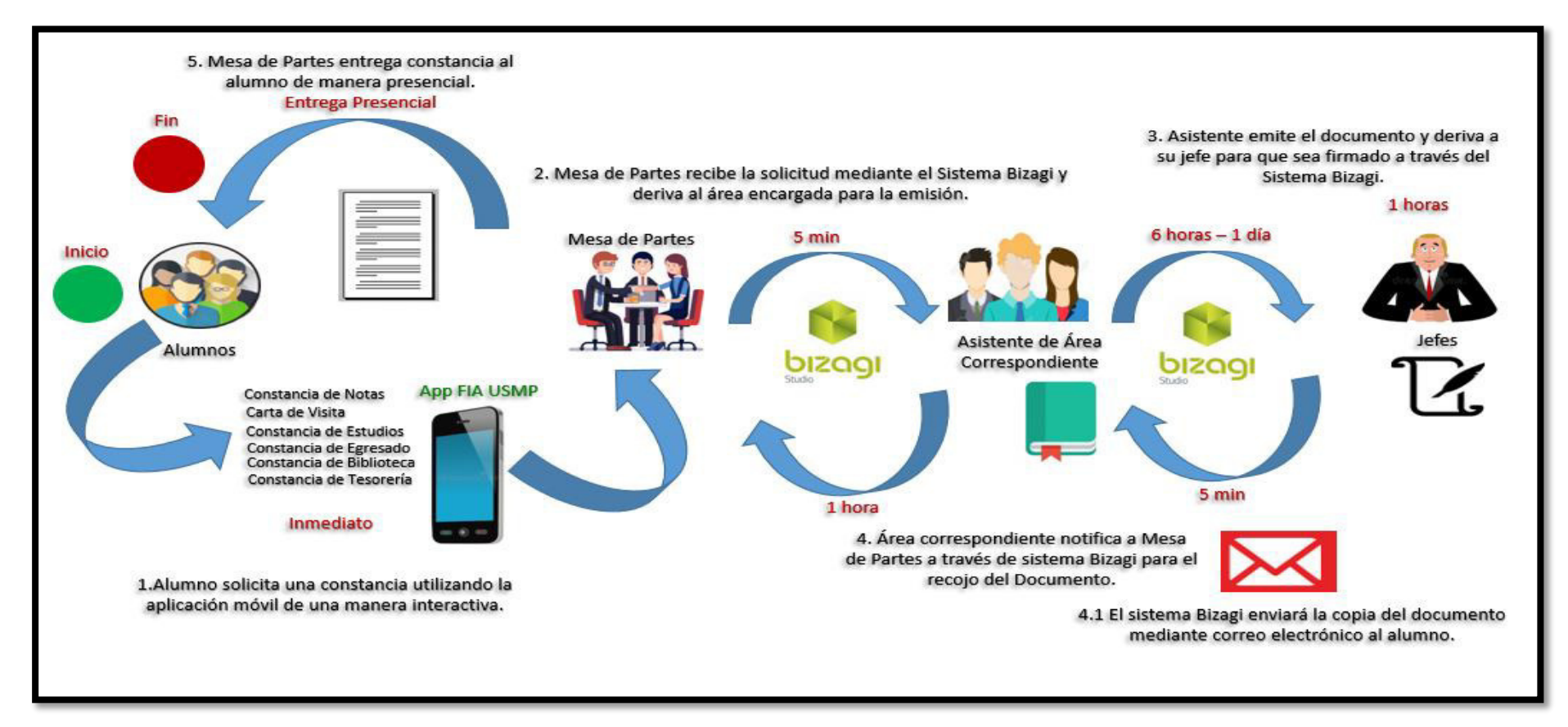

**Figura 151.** Proceso Mejorado (To-be) de Trámite Documentario – Versión Gráfica Elaboración: El autor

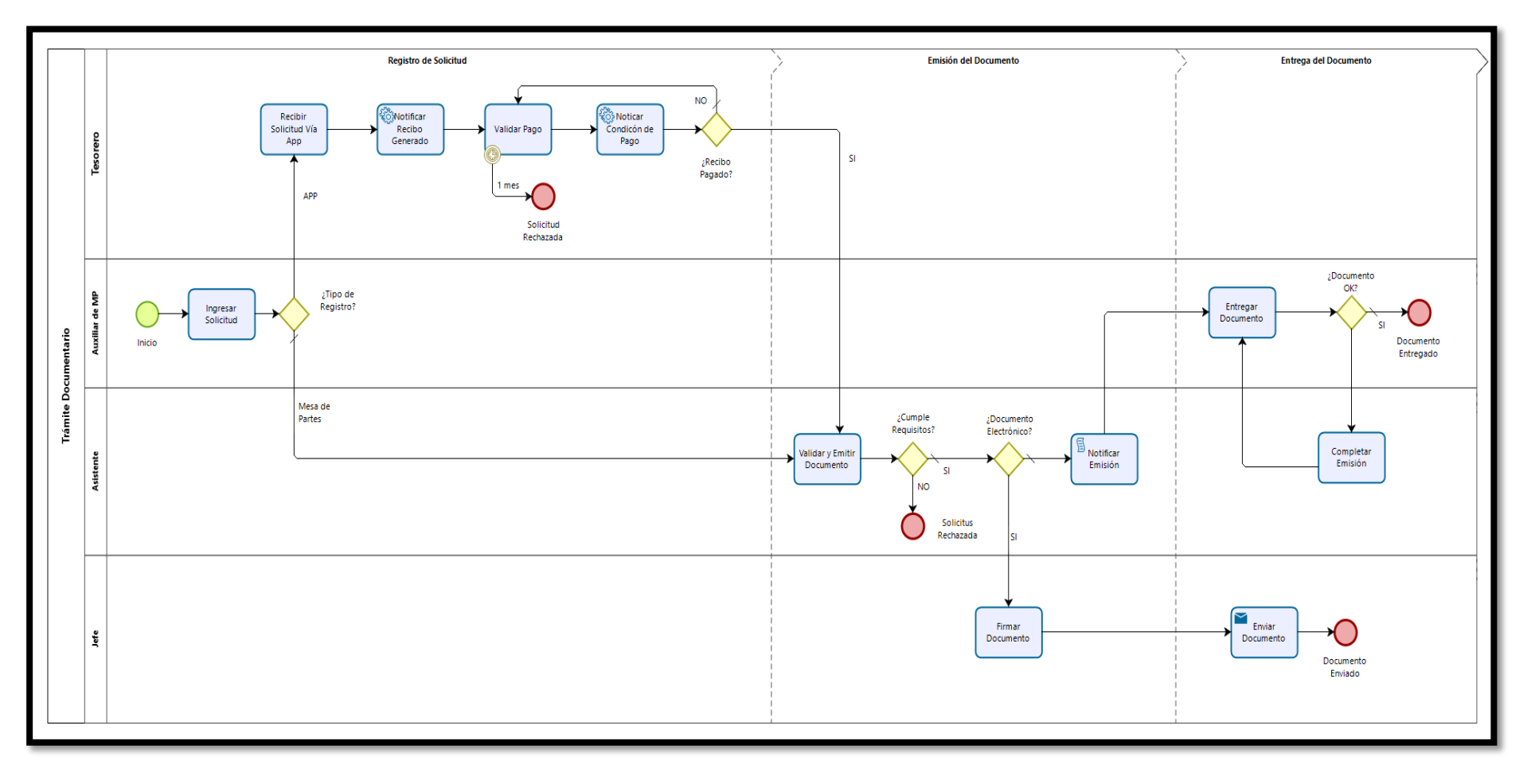

# **7. Proceso de Trámite Documentario Automatizado**

**Figura 152.** Proceso de Trámite Documentario Elaboración: El autor

## **8. Matriz de Riesgos**

Para la elaboración de los riesgos que se han identificado para la realización del proyecto, inicialmente hemos definido las probabilidades de la Frecuencia e Impacto, como se muestra a continuación.

# **MATRIZ DE PROBABILIDAD:**

Nos permite medir la frecuencia en la que puede ocurrir un riesgo (Valor porcentual).

### **Tabla 45.** Matriz de Probabilidad

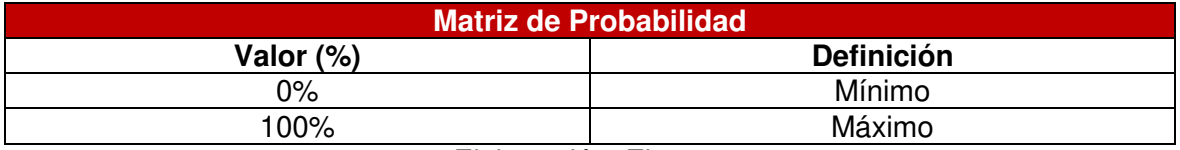

Elaboración: El autor

## **MATRIZ DE PRIORIDAD**

Nos permite medir el impacto que tendrán los riesgos que se lleguen a materializar sobre el proyecto.

### **Tabla 46.** Matriz de Prioridad

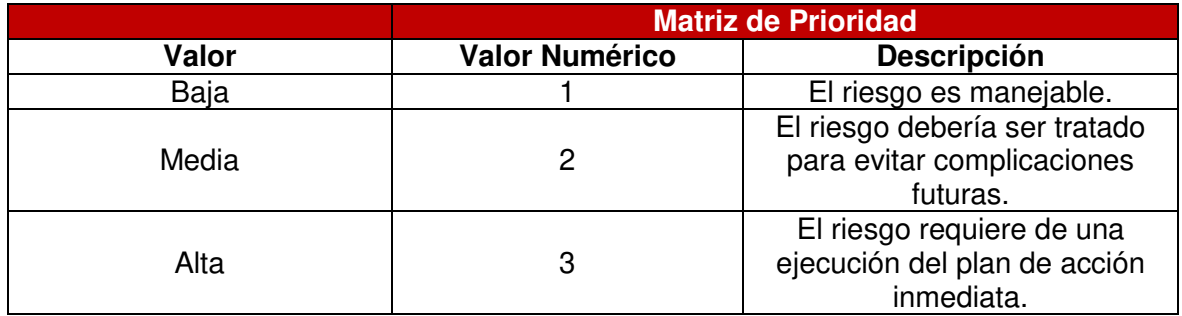

Elaboración: El autor

# **MATRIZ DE RIESGOS:**

En base a la matriz de probabilidad y prioridad que ya se ha definido anteriormente, podremos analizar los riesgos que se han identificado, adicionalmente identificar los eventos causantes, planes de acción y responsable de ejecución que se presentará en el siguiente cuadro:

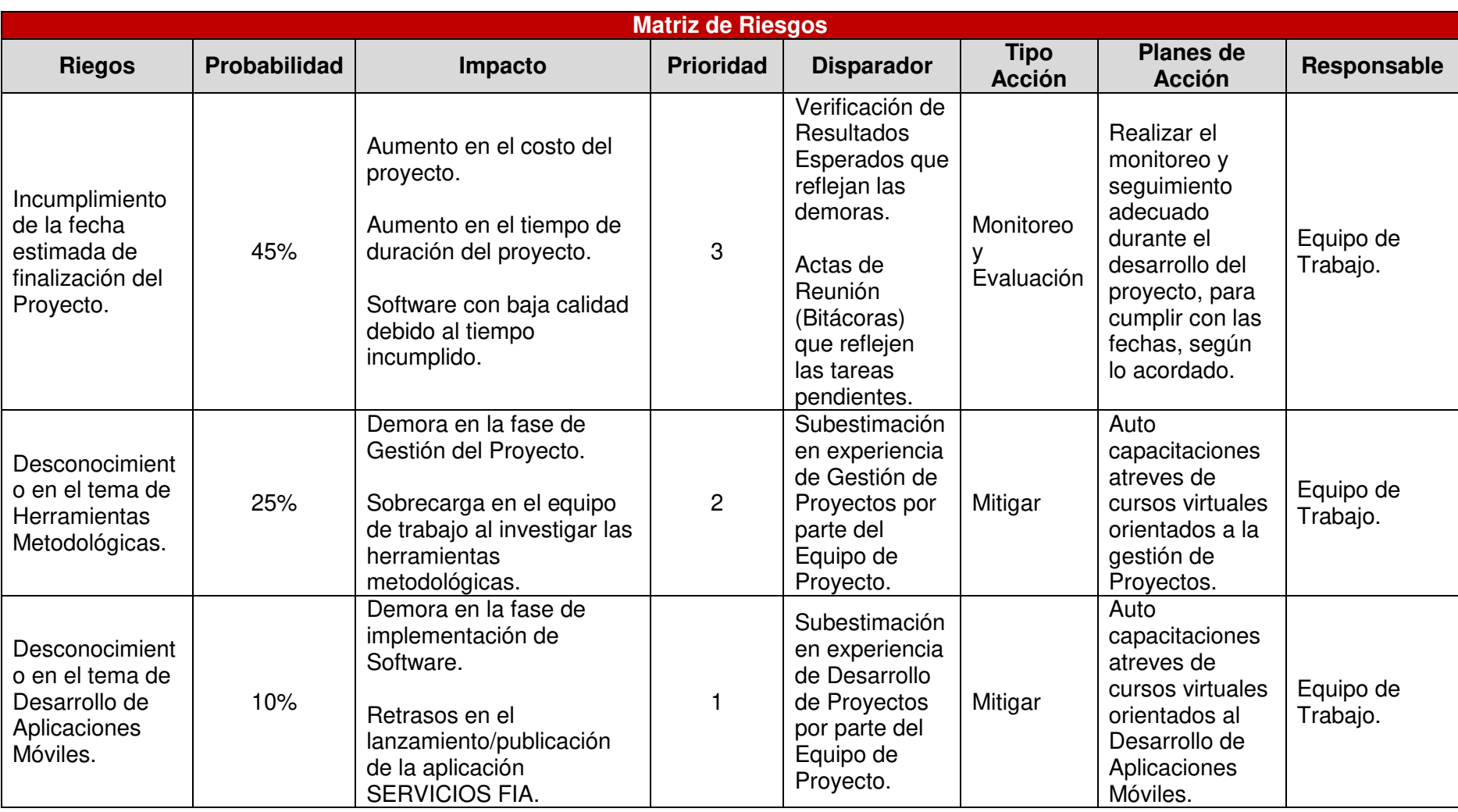

# **Tabla 47.** Matriz de Riesgos del Proyecto

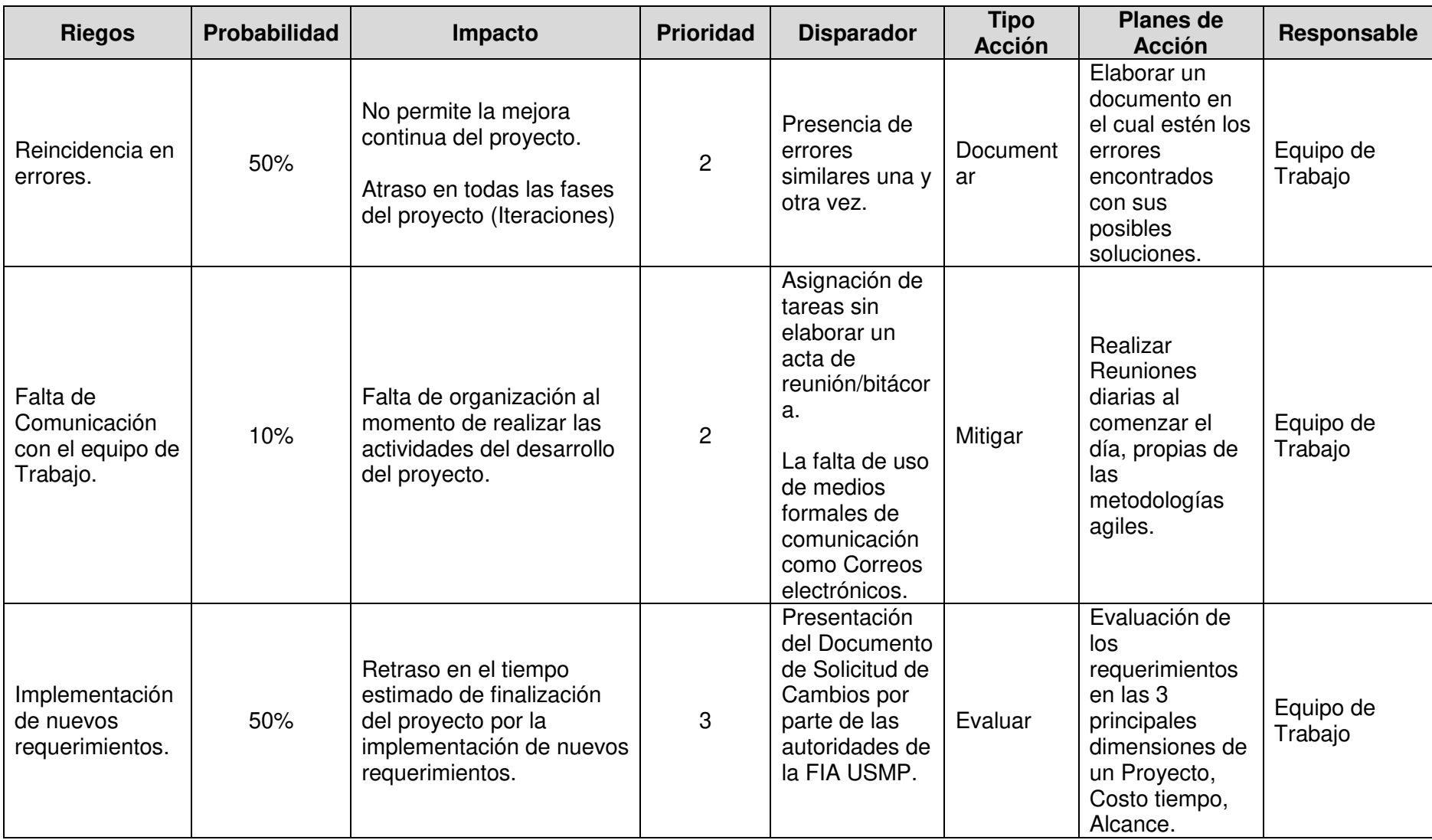

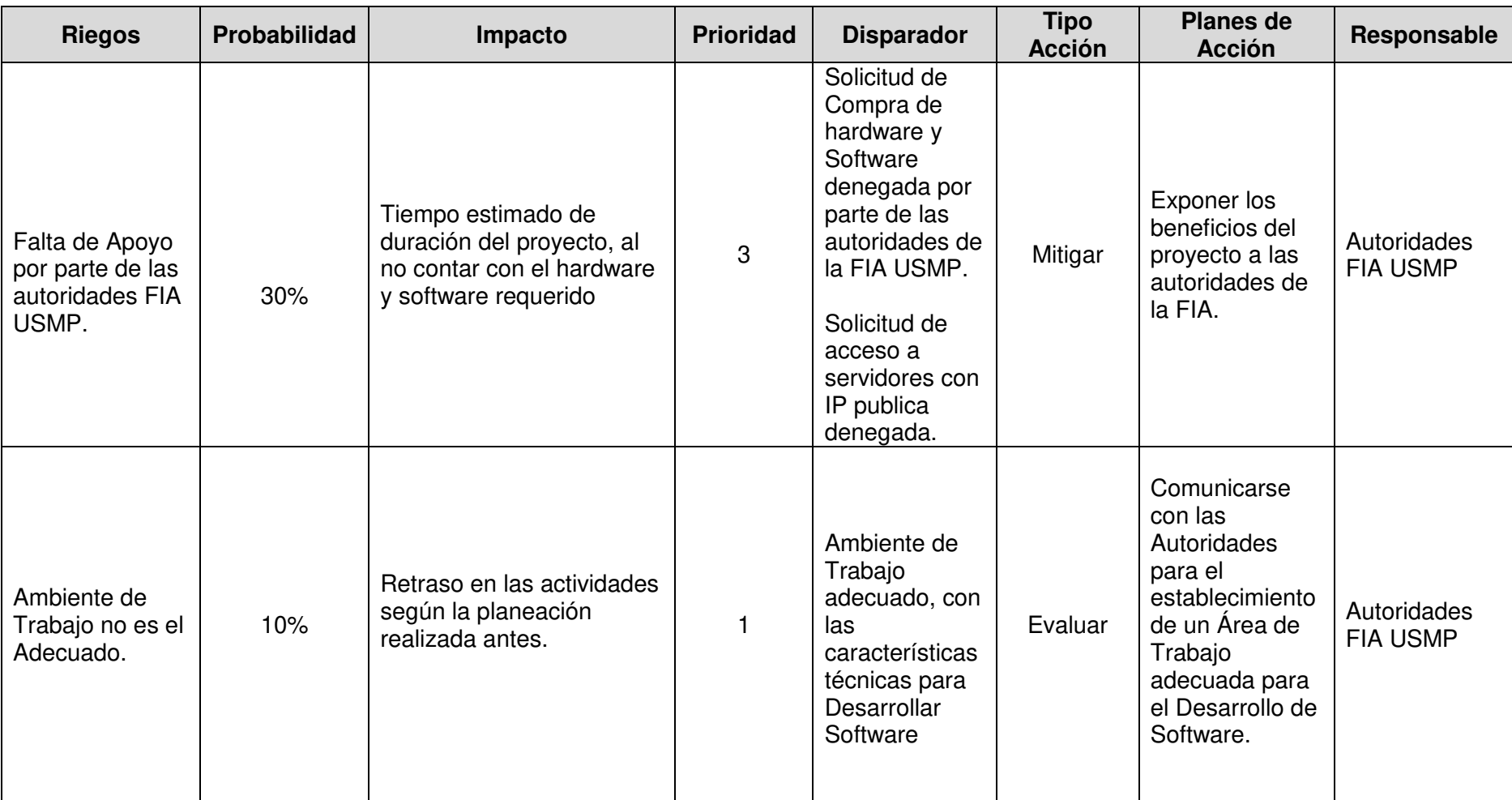

Elaboración: El autor
# **9. Acta de Reuniones con Usuarios Finales**

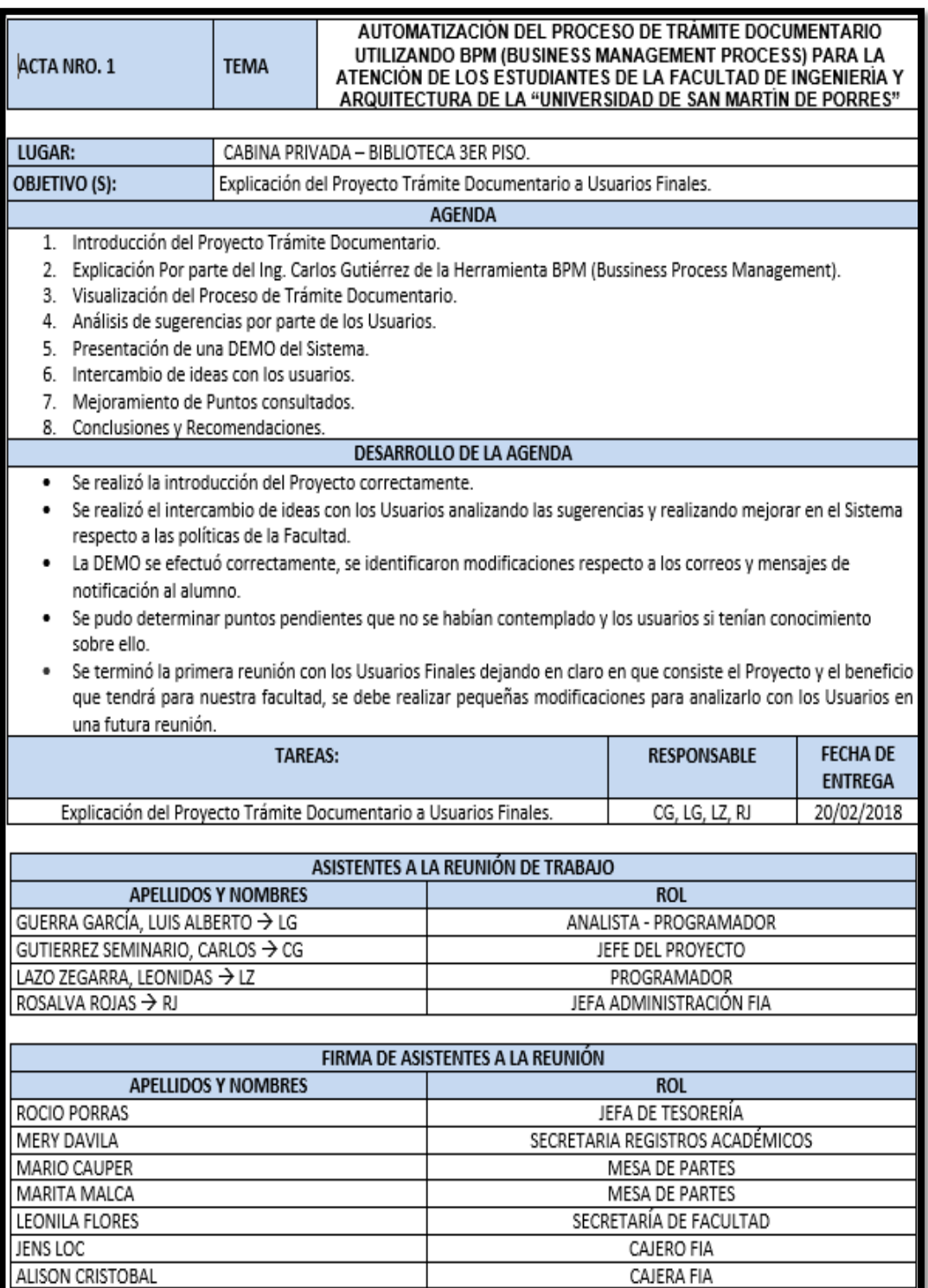

**Figura 153.** Acta de Reunión con Usuarios Finales 1 Elaboración: El autor

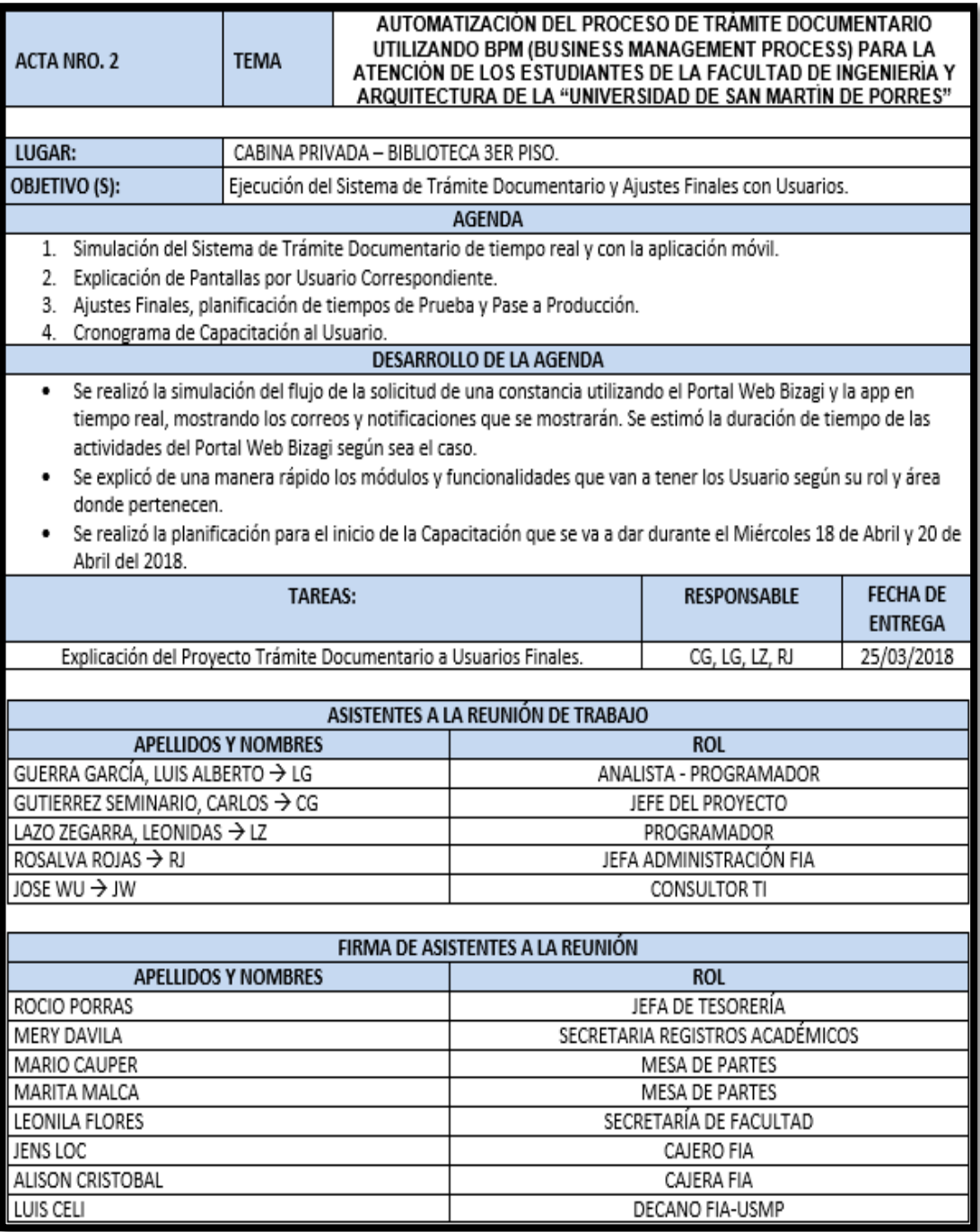

**Figura 154.** Acta de Reunión con Usuario Finales 2 Elaboración: El autor

# **10. Especificación de Requerimientos**

### **1. INTRODUCCIÓN**

Este documento presenta las características que tendrá la aplicación móvil y web, el propósito y alcance que se tendrá en este proyecto, que es lo que se desarrollará y lo que no se incluirá en el desarrollo del proyecto; las interfaces que tendrán los usuarios; los tipos de usuarios que utilizarán el software y los requerimientos funcionales y no funcionales con la finalidad de elaborar correctamente las aplicaciones y obtener la satisfacción del cliente.

### **1.1 PROPÓSITO**

El propósito del presente documento es dar a conocer a detalle las funcionalidades que tendrá las aplicaciones, que se desarrollará basadas en los requerimientos y las interfaces de usuario.

### **1.2 ALCANCE**

Se considera dentro del **alcance de este proyecto**:

- $\triangleright$  Que la aplicación móvil (Android) del proyecto tenga un funcionamiento adecuado según los requerimientos especificados por el cliente al inicio del proyecto.
- $\triangleright$  Que la aplicación desarrollada se cargue a la tienda de GooglePlay para su publicación y posterior descarga gratuita de los estudiantes de la FIA - USMP.
- $\triangleright$  Que el Portal Web en BPM (Business Process Management) tenga un funcionamiento adecuando según los requerimientos especificados por los usuarios al inicio del proyecto.

Como parte del **alcance del producto** se debe considerar lo siguiente:

- El estudiante podrá realizar la solicitud de una constancia de Trámite Documentario.
- El estudiante podrá registrar los datos del Pago en la aplicación móvil.
- El estudiante podrá registrar y actualizar su correo y teléfono.
- El estudiante visualizará información acerca de FIA USMP.

# **2. DESCRIPCIÓN GENERAL**

## **2.1 FUNCIONES DEL PRODUCTO**

- El estudiante podrá realizar la solicitud de una constancia de Trámite Documentario.
- El estudiante podrá registrar los datos del Pago en la aplicación móvil.
- El estudiante podrá registrar y actualizar su correo y teléfono.
- El estudiante visualizará información acerca de FIA USMP.

# **2.2 ACTORES DE NEGOCIO**

# **ESTUDIANTE:**

- El estudiante podrá realizar la solicitud de una constancia de Trámite Documentario.
- El estudiante podrá registrar los datos del Pago en la aplicación móvil.
- El estudiante podrá registrar y actualizar su correo y teléfono.
- El estudiante visualizará información acerca de FIA USMP.

# **PERSONAL FIA:**

- El Auxiliar de Mesa de Partes podrá ingresar una solicitud de constancia en el sistema de manera rápida.
- El Auxiliar de Mesa de Partes podrá entregar el documento una vez que ya ha sido emitido.
- El Tesorero realizará la validación y la generación del Recibo con el Concepto de la Constancia solicitada.
- El Tesorero realizará la validación de los pagos del recibo que fueron ingresados por el estudiante mediante la aplicación móvil.
- El Asistente del Área encargada Validará y Emitirá el documento que el estudiante solicitó.
- El Asistente del Área encargada completará la emisión de la constancia si es que se detecta un error o inconveniente.

# **2.4 SUPUESTOS Y DEPENDENCIAS**

 El equipo de trabajo contará con la información brindada por parte de los clientes, para mayor entendimiento de las aplicaciones.

- El equipo contará con las herramientas necesarias (hardware y software) para poder desarrollar el proyecto.
- $\triangleright$  Los usuarios (estudiante y personal FIA) deben contar con conocimientos en la manipulación de la plataforma de cada una de las aplicaciones.

## **3. REQUERIMIENTOS ESPECÍFICOS**

### **3.1 REQUERIMINETO FUNCIONALES**

- **RF01**: Los Sistemas Web y Móvil deben permitir el inicio de sesión a sus usuarios.
- **RF02:** El portal Web BPM permitirá ingresar una Solicitud de Trámite Documentario.
- **RF03:** El portal Web BPM permitirá Recibir la Solicitud Vía App y realizar la generación del recibo.
- **RF04:** El portal Web BPM permitirá Validar el Pago del recibo con el concepto que el estudiante solicitó.
- **RF05:** El portal Web BPM permitirá Validar y Emitir la Constancia adjuntando un pdf e ingresando un número de correlación.
- **RF06:** El portal Web BPM permitirá completar la emisión de la Constancia si es que existe un error o inconveniente.
- **RF07**: El sistema web permitirá gestionar las Noticias y Eventos.
- **RF08**: El sistema web permitirá gestionar los Cronograma de Exámenes.
- **RF09**: El sistema web permitirá gestionar los menús de la Cafetería.
- **RF10**: El sistema web permitirá gestionar el módulo de Contactos.
- **RF11**: El estudiante podrá consultar y descargar el Cronograma de exámenes tanto de Evaluación como Devolución de Practicas, parciales y finales.
- **RF12**: El estudiante visualizará notificaciones de noticias y eventos que acontecen en la FIA-USMP.
- **RF13**: El estudiante podrá consultar de menús disponibles en Cafetería.
- **RF14**: El estudiante podrá consultar la ubicación de los pabellones de la FIA-USMP.
- **RF15**: El estudiante visualizará los números de las principales Áreas de la FIA USMP disponibles para realizar llamadas.

### **3.2 REQUERIMIENTOS NO FUNCIONALES**

**3.2.1 CONFIABILIDAD**: Los sistemas de aplicaciones (móvil y web) mostrarán mensajes de error que permitirá a los usuarios reconocer el tipo de error que se ha producido.

**3.2.2 SEGURIDAD**: La seguridad de acceso para las aplicaciones será mediante la asignación de cuentas (usuarios y contraseñas).

**3.2.3 MATENIBILIDAD**: Conjunto de atributos relacionados con la facilidad de extender, modificar o corregir errores en un sistema software.

**3.2.4 PORTABILIDAD**: Los usuarios podrán acceder e interactuar con el sistema en tiempo real.

**3.2.5 INTERFAZ GRÁFICA**: Los sistemas de aplicaciones deberán tener una interfaz gráfica amigable y entendible que garantice la fácil navegabilidad de los usuarios.

### **3.2.6 DESEMPEÑO:**

• Las aplicaciones (móvil y web) estará dirigido únicamente para los actores de negocio (estudiante y personal FIA).

• El personal FIA es el único que puede gestionar el servicio de espacios de estudio de la USMP FIA.

• Para hacer uso de las aplicaciones deben de contar con su usuario y contraseña.

# **11. Log de funcionamiento del sistema BPM y el aplicativo móvil:**

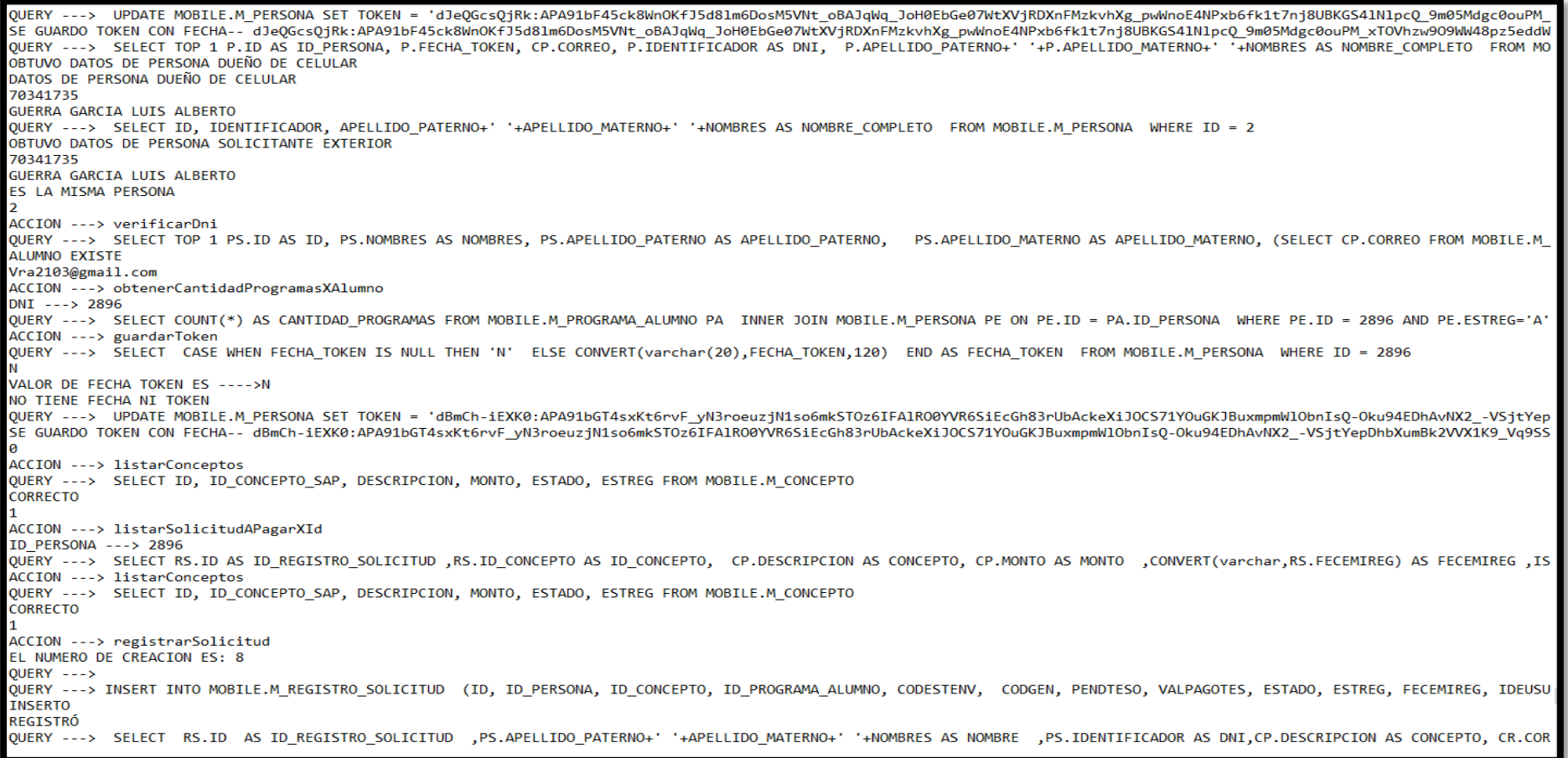

### **Figura 155.** Log del Sistema BPM y Aplicativo Móvil Elaboración: El autor

ACCION ---> guardarToken OUERY ---> SELECT CASE WHEN FECHA TOKEN IS NULL THEN 'N' ELSE CONVERT(varchar(20), FECHA TOKEN, 120) END AS FECHA TOKEN FROM MOBILE.M PERSONA WHERE ID = 3140 VALOR DE FECHA TOKEN ES ---- >N NO TTENE FECHA NT TOKEN QUERY ---> UPDATE MOBILE.M\_PERSONA SET TOKEN = 'faBib41pEHg:APA91bENmmx6ngjSO8wpq4FBfj75pa705qMR1RTNfRo6ynxAf6vku174PVDHLGIA1B61we2AQ1fTLLAdR3F8\_mbcSEwqd9VFp1LVu3tZrnxTrTEXY-R SE GUARDO TOKEN CON FECHA-- faBib41pEHg:APA91bENmmx6ngjSO8wpq4FBfj75pa7O5qMR1RTNfRo6ynxAf6vku174PVDHLGIA1B61we2AQ1fTLLAdR3F8\_mbcSEwqd9VFp1LVu3tZrnxTrTEXY-RinToj\_U-9sEYd4kTH1BYWf ACCION ---> verificarDni QUERY ---> SELECT TOP 1 PS.ID AS ID, PS.NOMBRES AS NOMBRES, PS.APELLIDO PATERNO AS APELLIDO PATERNO, PS.APELLIDO MATERNO AS APELLIDO MATERNO, (SELECT CP.CORREO FROM MOBILE.M ALUMNO EXISTE vcaballercoc@usmp.pe ACCION ---> obtenerCantidadProgramasXAlumno DNI ---> 4270 QUERY ---> SELECT COUNT(\*) AS CANTIDAD\_PROGRAMAS FROM MOBILE.M\_PROGRAMA\_ALUMNO PA INNER JOIN MOBILE.M\_PERSONA PE ON PE.ID = PA.ID\_PERSONA WHERE PE.ID = 4270 AND PE.ESTREG='A ACCION ---> guardarToken QUERY ---> SELECT CASE WHEN FECHA\_TOKEN IS NULL THEN 'N' ELSE CONVERT(varchar(20),FECHA\_TOKEN,120) END AS FECHA\_TOKEN FROM MOBILE.M\_PERSONA WHERE ID = 4270 2018-06-01 12:16:34 VALOR DE FECHA TOKEN ES ---->2018-06-01 12:16:34 YA TIENE FECHA Y TOKEN QUERY ---> UPDATE MOBILE.M\_PERSONA SET TOKEN = 'dE7HnOp8Lyk:APA91bHZ6YzyafKSccLs7Iw\_2fAXB99ipKRT6ksL9kG83RdJ4yESiD-Bc0GyQI1NK\_63yp3PZKyUqTm1xev-YdrbtGFDVI\_gYYb5B\_4cfLxK7iir2Ro SE GUARDO TOKEN CON FECHA-- dE7HnOp8Lyk:APA91bHZ6YzyafKSccLs7Iw 2fAXB99ipKRT6ksL9kG83RdJ4yESiD-Bc0GyQIlNK 63yp3PZKyUqTm1xev-YdrbtGFDVI gYYb5B 4cfLxK7iir2RoXpNBY1HsGjMpmJ6Hu4zpD! QUERY ---> SELECT TOP 1 P.ID AS ID PERSONA, P.FECHA TOKEN, CP.CORREO, P.IDENTIFICADOR AS DNI, P.APELLIDO PATERNO+' +P.APELLIDO MATERNO+' +NOMBRES AS NOMBRE COMPLETO FROM M OBTUVO DATOS DE PERSONA DUEÑO DE CELULAR DATOS DE PERSONA DUEÑO DE CELULAR 45347652 CABALLERO CABRERA VICTOR ALFONSO QUERY ---> SELECT ID, IDENTIFICADOR, APELLIDO PATERNO+' '+APELLIDO MATERNO+' '+NOMBRES AS NOMBRE COMPLETO FROM MOBILE.M PERSONA WHERE ID = 4270 OBTUVO DATOS DE PERSONA SOLICITANTE EXTERIOR 45347652 CABALLERO CABRERA VICTOR ALFONSO ES LA MISMA PERSONA 4270 ACCION ---> listarConceptos QUERY ---> SELECT ID, ID\_CONCEPTO\_SAP, DESCRIPCION, MONTO, ESTADO, ESTREG FROM MOBILE.M\_CONCEPTO **CORRECTO** ACCION ---> listarConceptos QUERY ---> SELECT ID, ID CONCEPTO SAP, DESCRIPCION, MONTO, ESTADO, ESTREG FROM MOBILE.M CONCEPTO **CORRECTO** ACCION ---> listarSolicitudAPagarXId ID PERSONA ---> 3140 QUERY ---> SELECT RS.ID AS ID\_REGISTRO\_SOLICITUD ,RS.ID\_CONCEPTO AS ID\_CONCEPTO, CP.DESCRIPCION AS CONCEPTO, CP.MONTO AS MONTO ,CONVERT(varchar,RS.FECEMIREG) AS FECEMIREG, I ACCION ---> verificarDni QUERY ---> SELECT TOP 1 PS.ID AS ID, PS.NOMBRES AS NOMBRES, PS.APELLIDO\_PATERNO AS APELLIDO\_PATERNO, PS.APELLIDO\_MATERNO AS APELLIDO\_MATERNO, (SELECT CP.CORREO FROM MOBILE.M

> **Figura 156.** Log del Sistema BPM y Aplicativo Móvil Elaboración: El autor

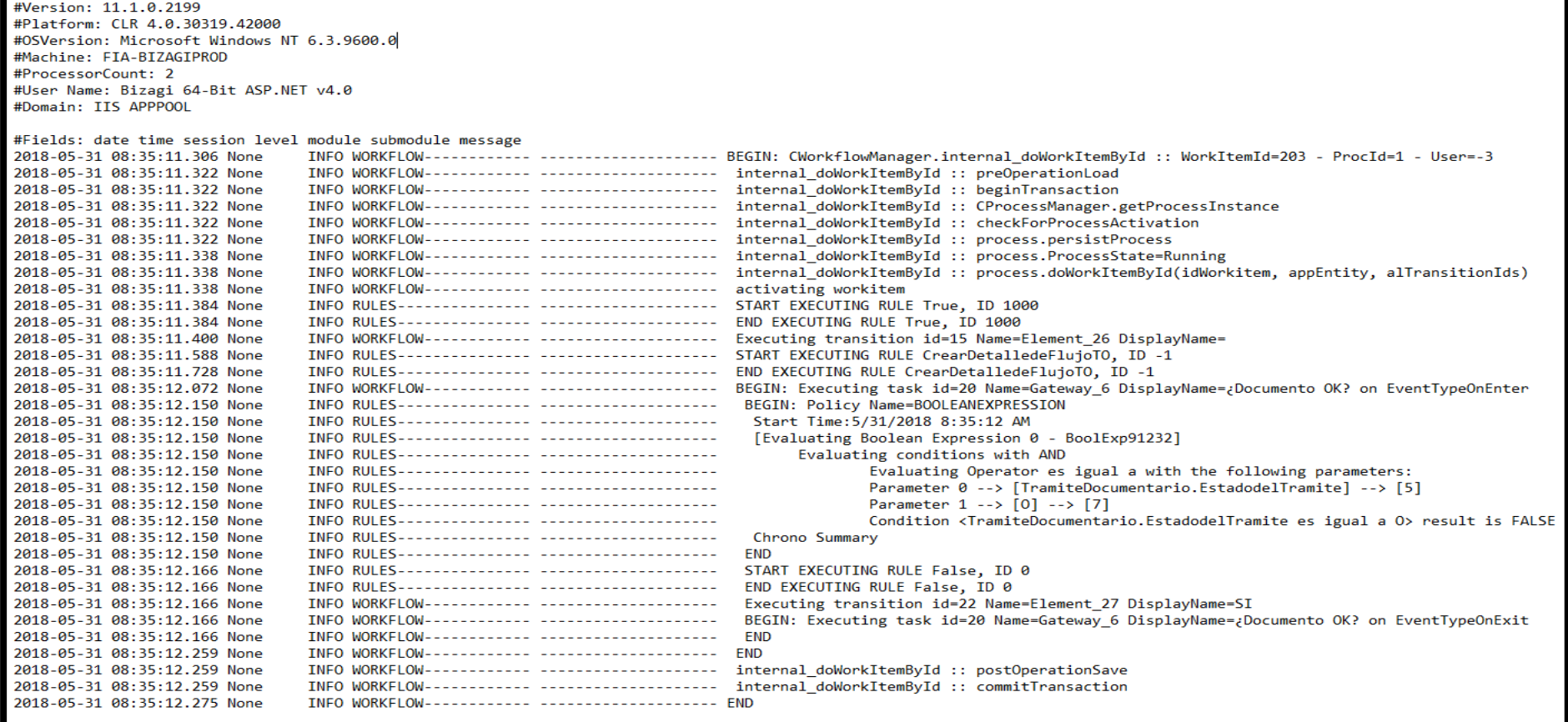

**Figura 157.** Log Sistema Bizagi BPM - Trámite Documentario Elaboración: El autor

# **12. Publicidad App "Servicios FIA"**

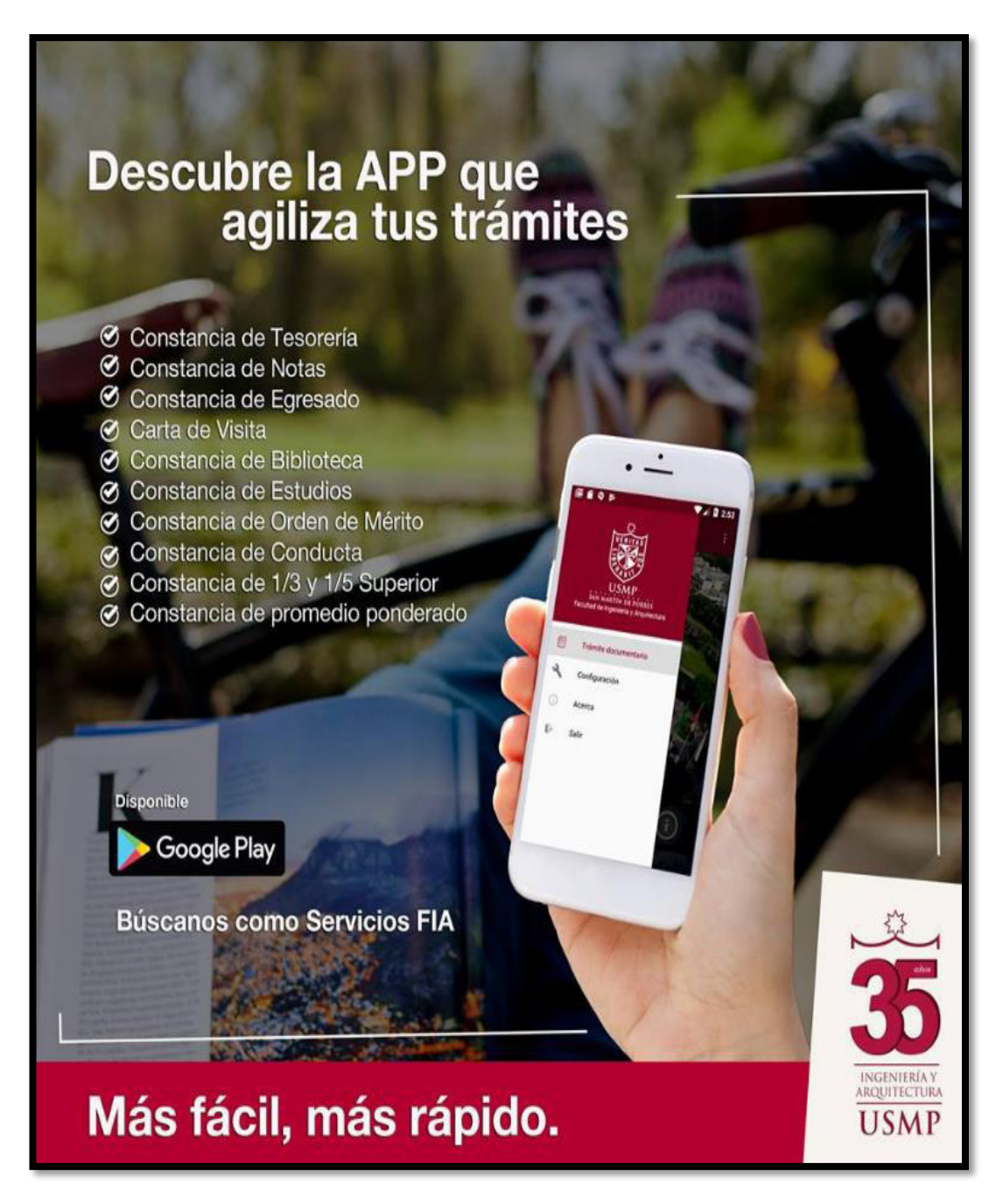

**Figura 158.** Publicidad App "Servicios FIA" Elaboración: El autor

# **13. Información de Usuarios Finales**

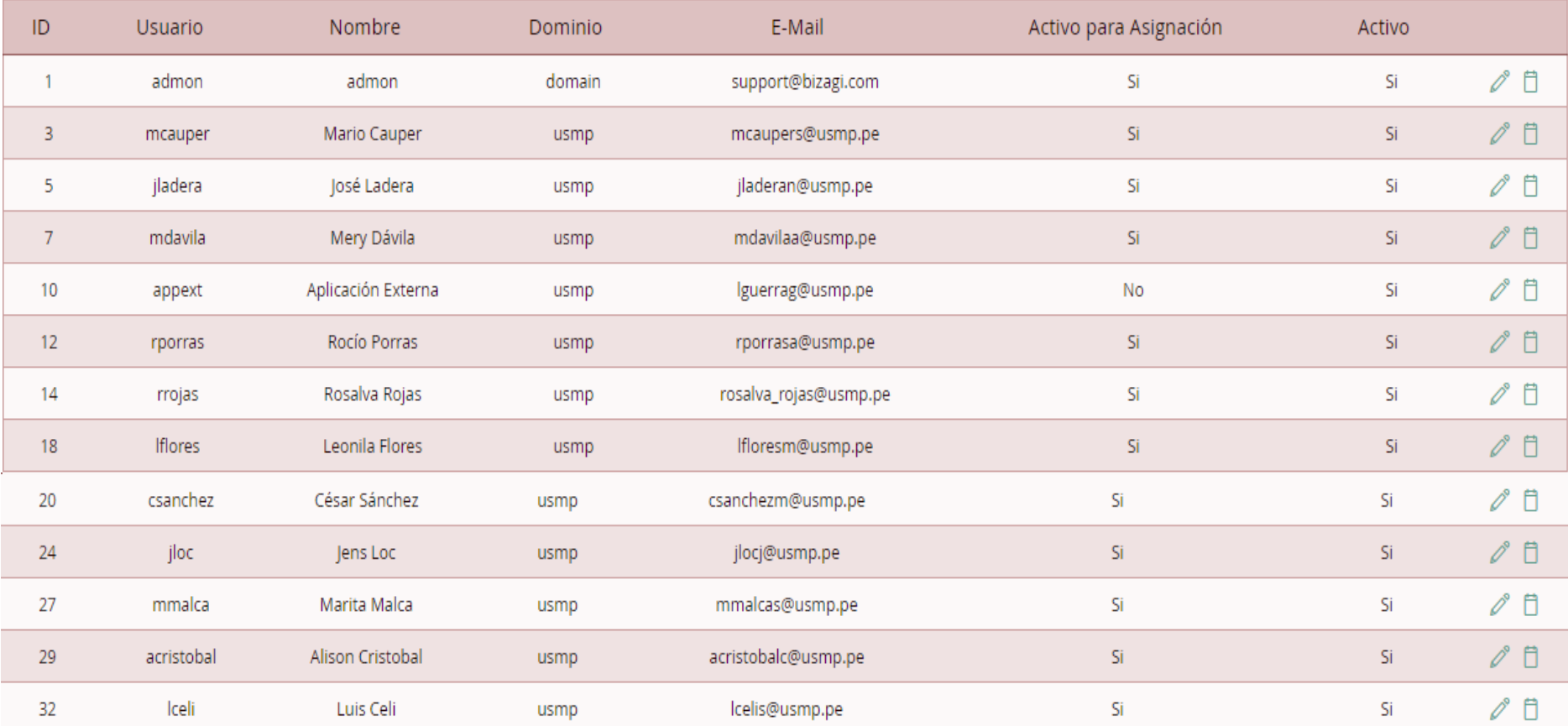

### **Figura 159.** Información de Usuarios Finales Elaboración: El autor

# **14. Encuesta del Proceso de Trámite Documentario**

 $\frac{1}{2}$ 

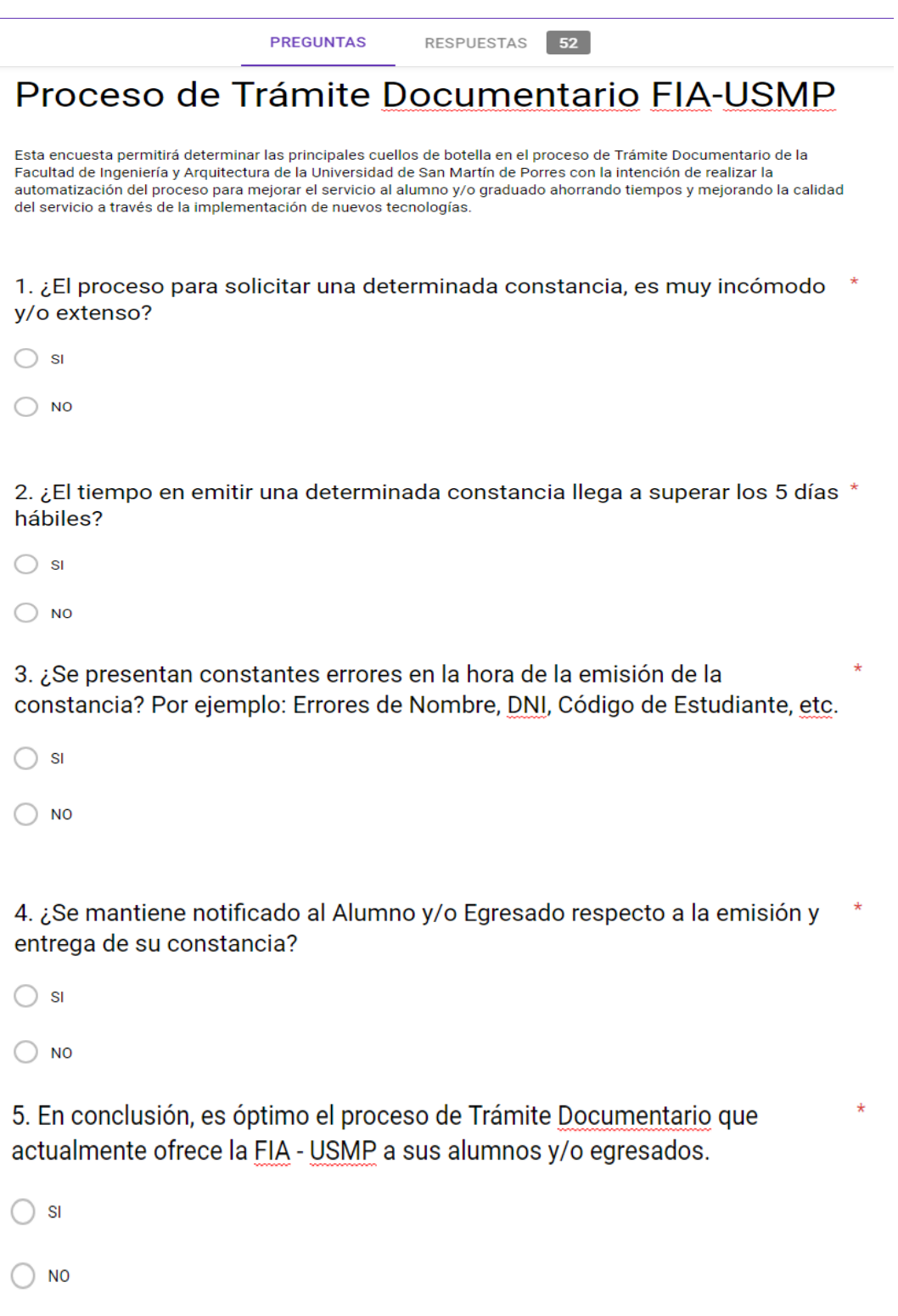

**Figura 160.** Encuesta del Proceso de Trámite Documentario Elaboración: El autor

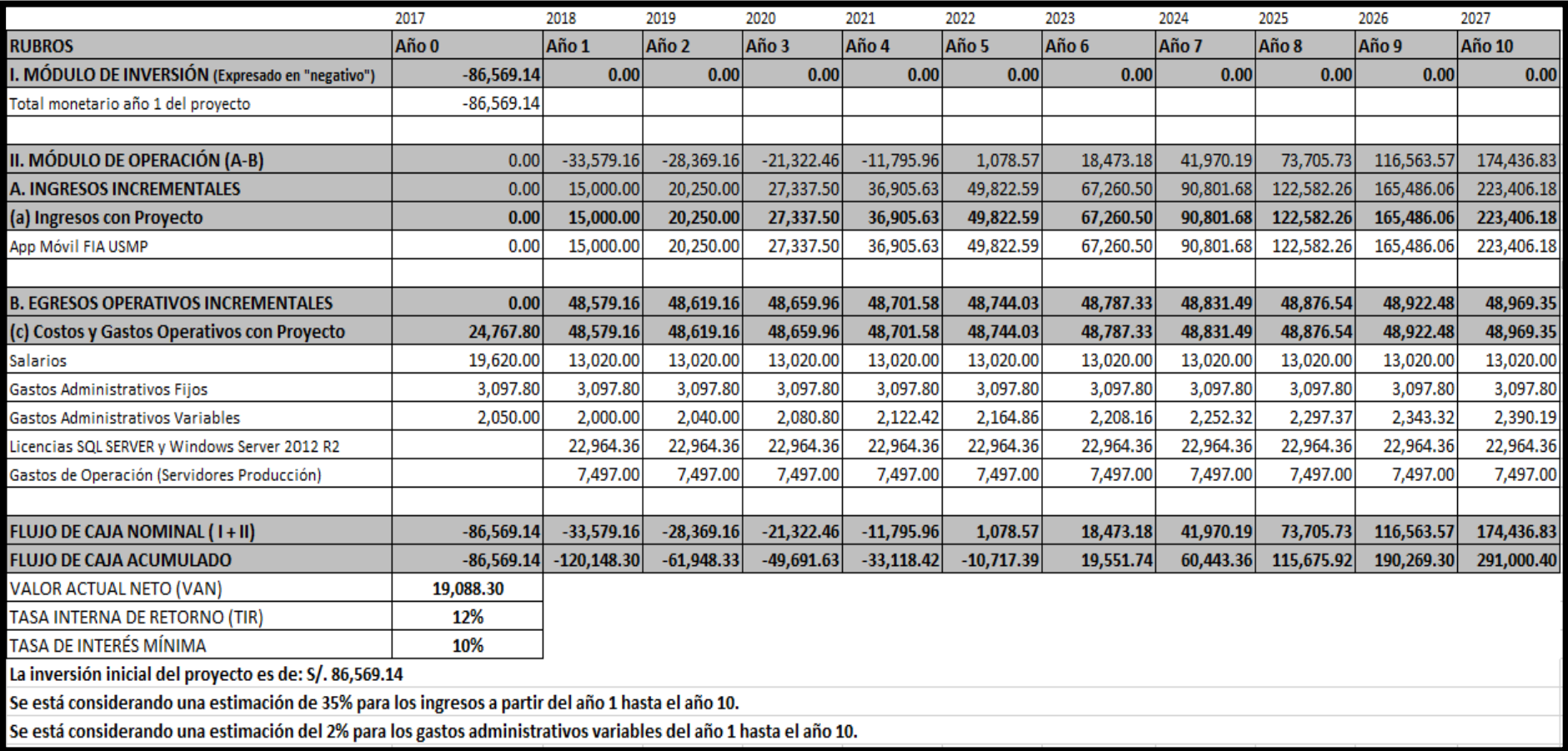

# **15. Flujo de Caja del Proyecto**

**Figura 161.** Flujo de Caja del Proyecto Elaboración: El autor

En la siguiente tabla se muestra los diferentes precios de las constancias, calculando que el precio promedio es de S/. 14.00.

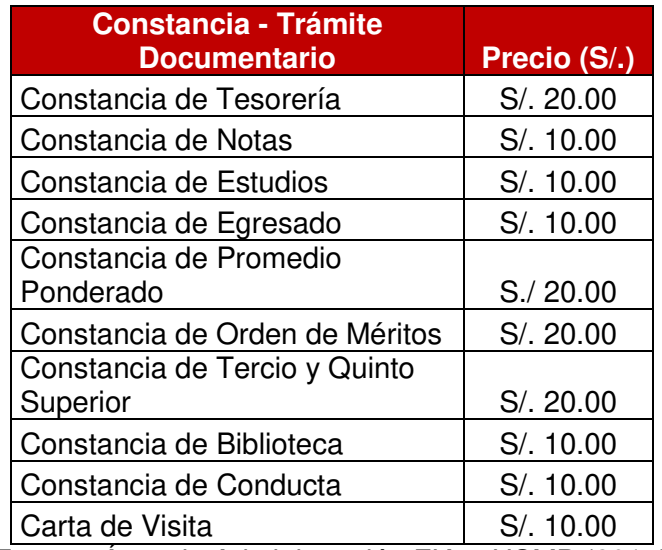

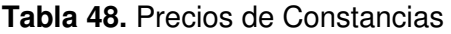

Fuente: Área de Administración FIA – USMP (2017)

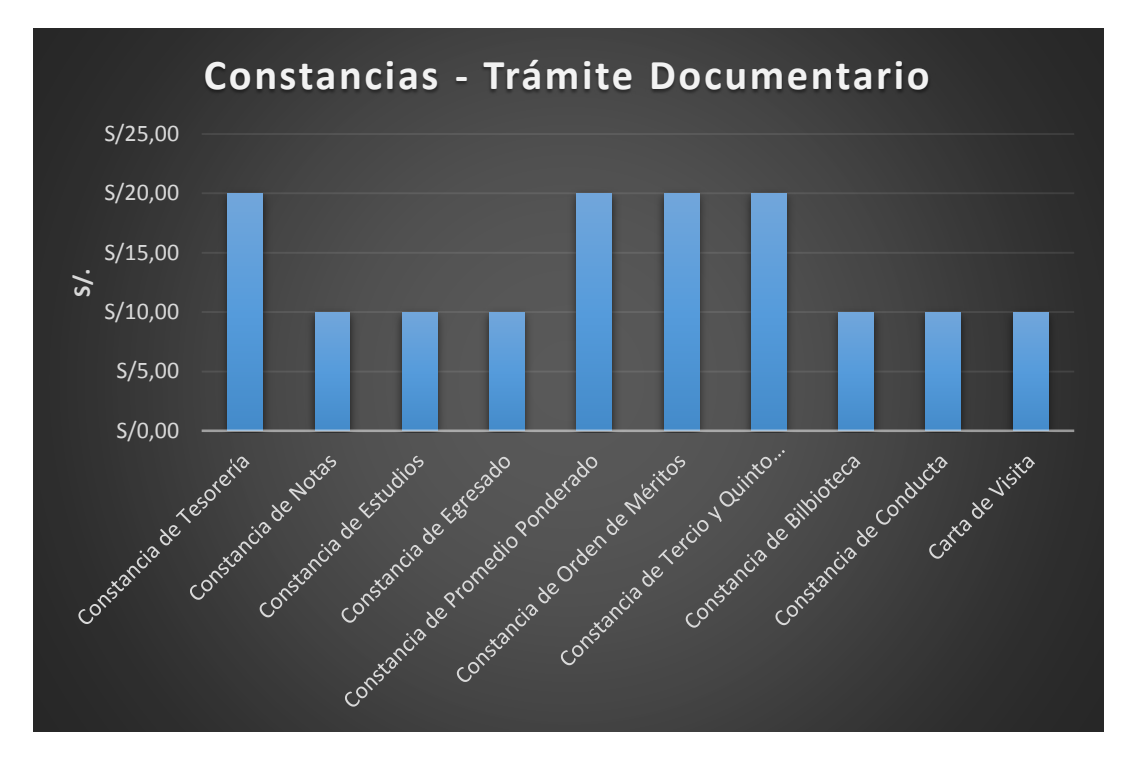

**Figura 162.** Precio de Constancias - Trámite Documentario Fuente: Área de Administración FIA – USMP (2017)

También se realizó el cálculo de la cantidad de constancias que la FIA-USMP emitió durante un año (2017) sin la implementación del proyecto:

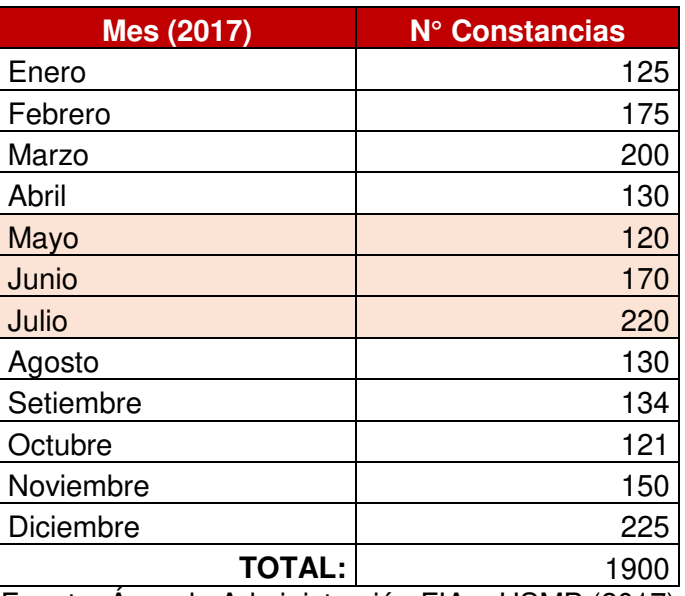

**Tabla 49.** N° Constancias Emitidas Anualmente

Fuente: Área de Administración FIA – USMP (2017)

A partir de la implementación del proyecto se busca que la cantidad de solicitudes de trámites documentarios aumente entre un 40% y 50% aproximadamente en el año 1, para ello la cantidad de constancias debe incrementar entre 900 y 1000 que, calculando con el precio promedio, estaríamos hablando de un ingreso de S/. 15,000.00 para el año 1.

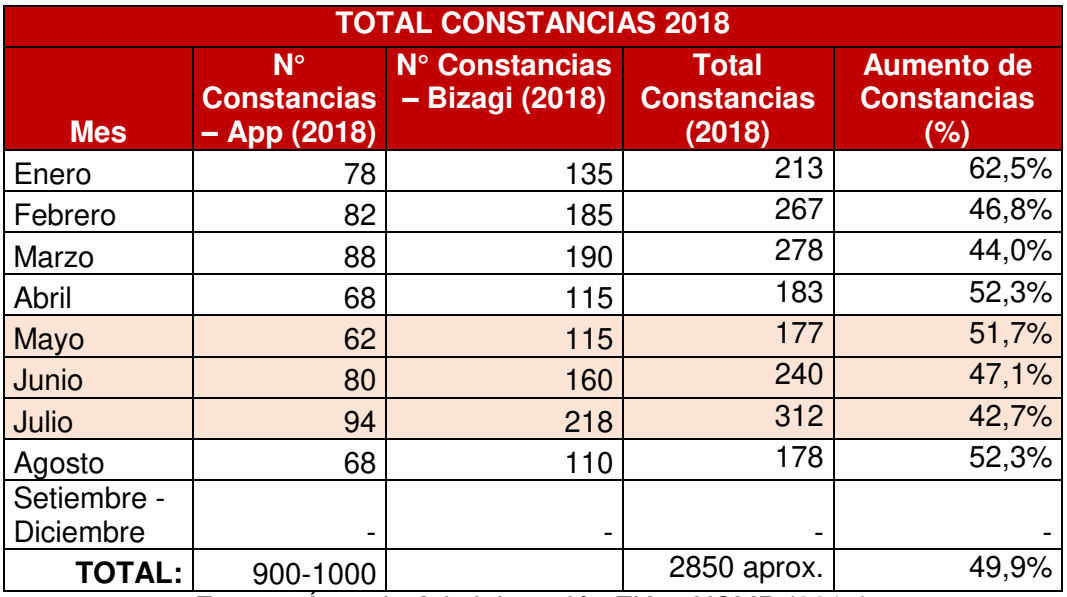

**Tabla 50.** Constancias Adicionales con la Solución del Proyecto

Fuente: Área de Administración FIA – USMP (2017)

# **16. Marco Lógico del Proyecto**

# **Tabla 51.** Marco Lógico del Proyecto

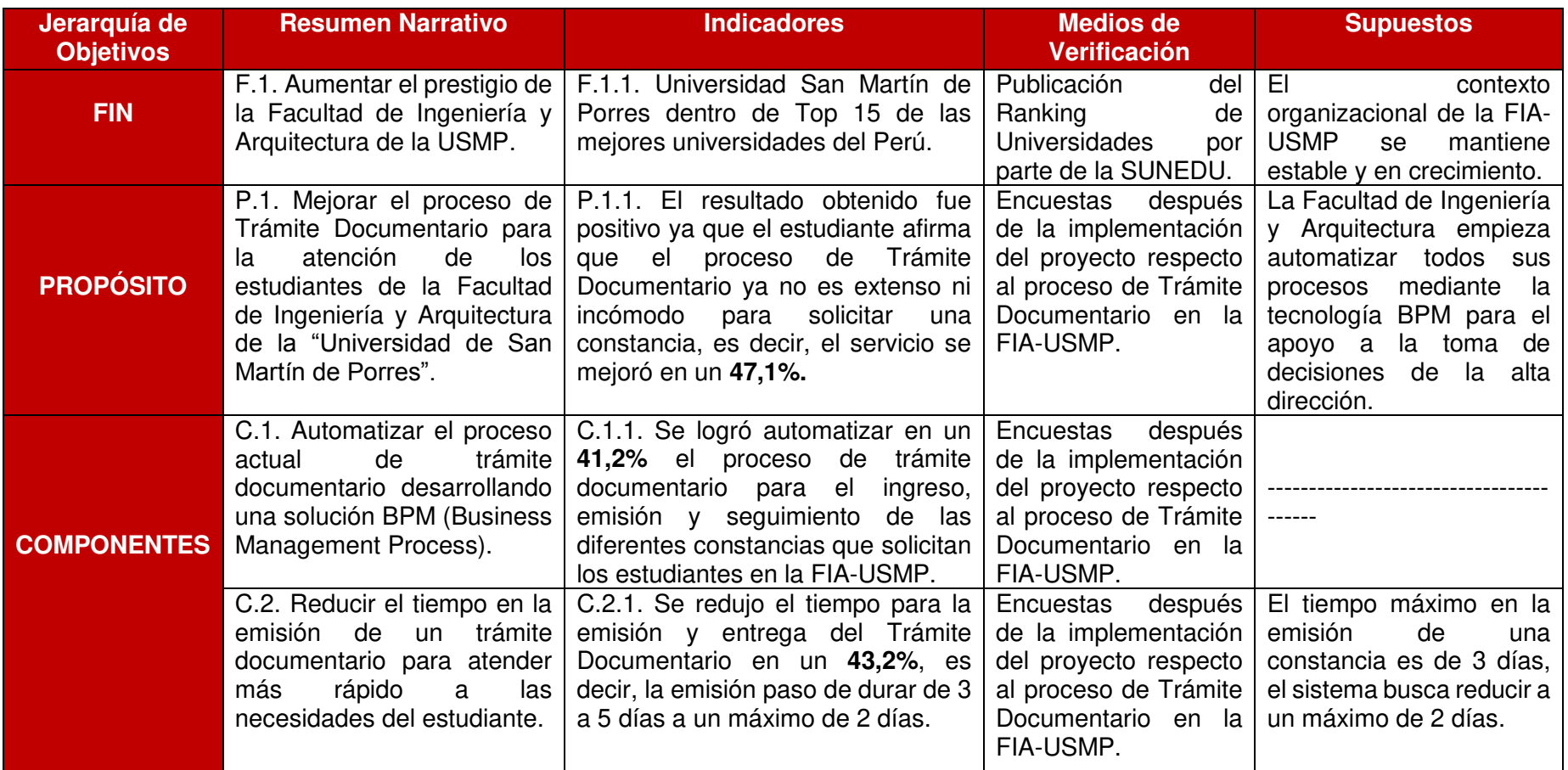

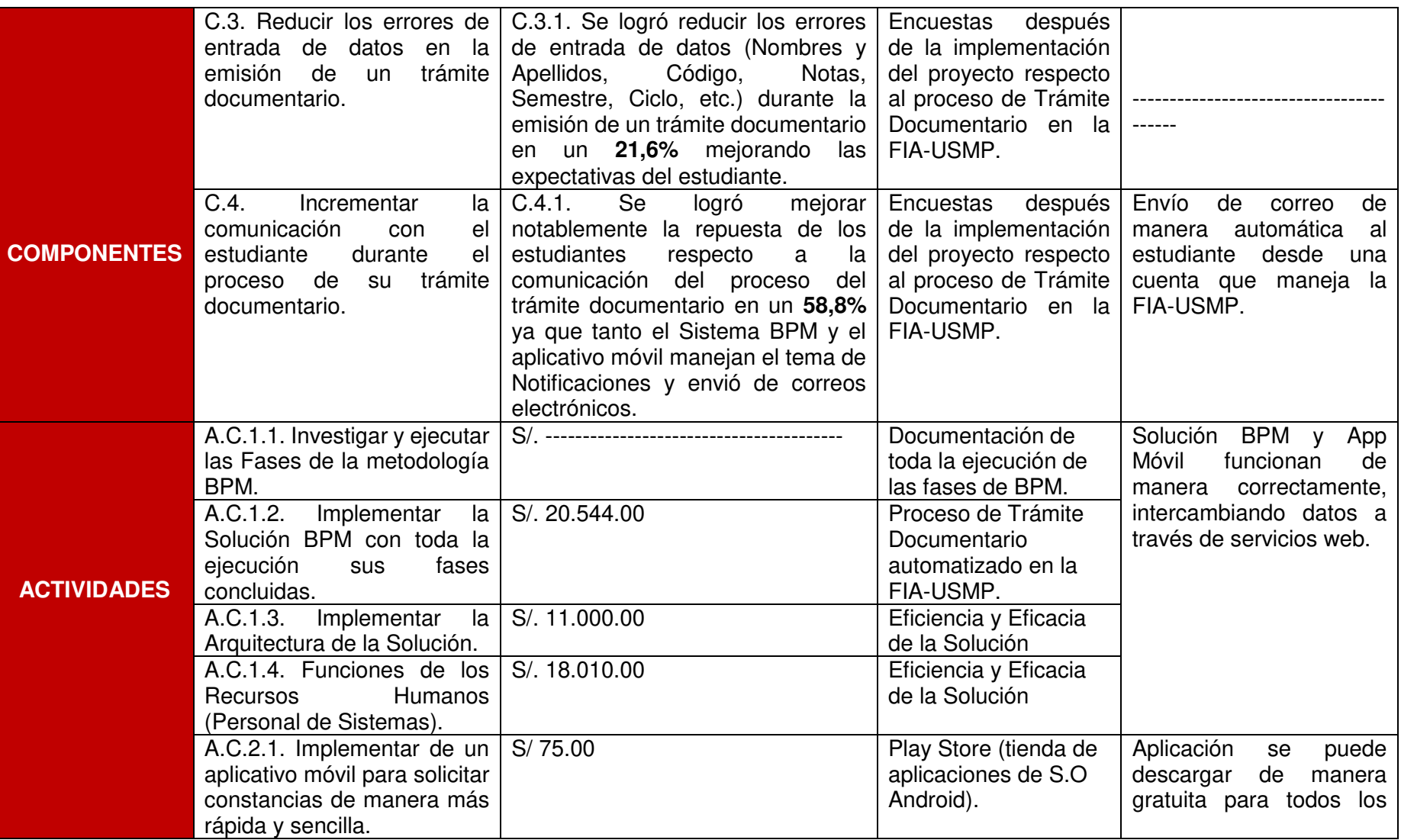

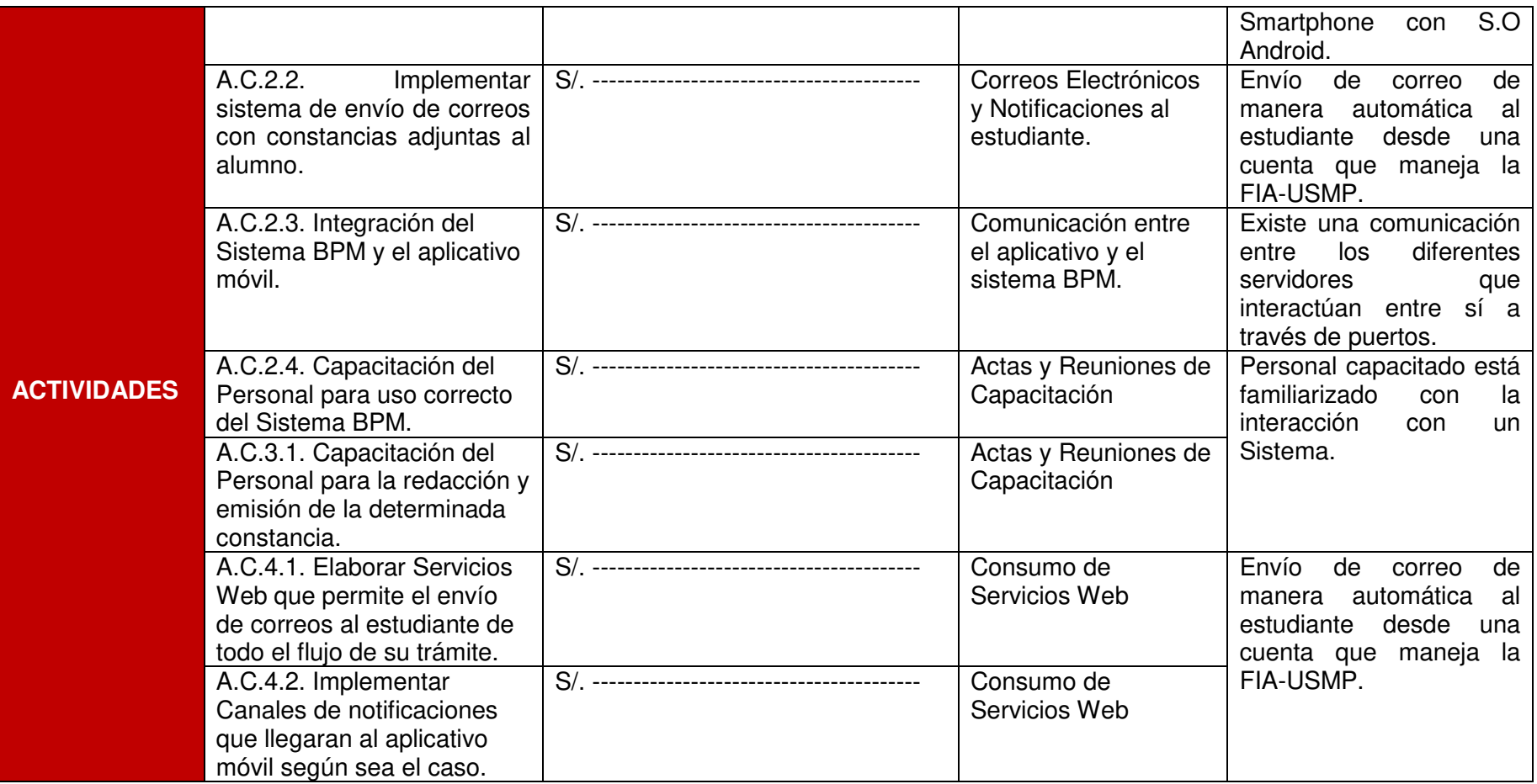

Elaboración: El autor

# **REPORTES**

1. **Reporte 1** – Páginas del Log del Proyecto

# **1. Reporte 1 – Páginas del LOG del Proyecto**

ACCION ---> verificarDni

QUERY ---> SELECT TOP 1 PS.ID AS ID, PS.NOMBRES AS NOMBRES, PS.APELLIDO\_PATERNO AS APELLIDO\_PATERNO, PS.APELLIDO\_MATERNO AS APELLIDO\_MATERNO, (SELECT CP.CORREO FROM MOBILE.M\_CORREO\_PERSONA CP WHERE CP.ID\_PERSONA=PS.ID AND CP.TIPO\_CORREO='2') AS CORREO, (SELECT TP.TELEFONO FROM MOBILE.M\_TELEFONO\_PERSONA TP WHERE TP.ID\_PERSONA=PS.ID) AS TELEFONO FROM MOBILE.M\_PERSONA PS WHERE PS.IDENTIFICADOR= '47140825' AND PS.ESTADO = 'A' AND PS.ESTREG='A'

ALUMNO EXISTE

jdguabloche@gmail.com

ACCION ---> obtenerCantidadProgramasXAlumno

DNI ---> 1855

QUERY ---> SELECT COUNT(\*) AS CANTIDAD\_PROGRAMAS FROM MOBILE.M\_PROGRAMA\_ALUMNO PA INNER JOIN MOBILE.M\_PERSONA PE ON PE.ID = PA.ID\_PERSONA WHERE PE.ID = 1855 AND PE.ESTREG='A' AND PA.ESTREG='A'

ACCION ---> guardarToken

QUERY ---> SELECT CASE WHEN FECHA\_TOKEN IS NULL THEN 'N' ELSE CONVERT(varchar(20),FECHA\_TOKEN,120) END AS FECHA\_TOKEN FROM MOBILE.M\_PERSONA WHERE ID = 1855

2018-06-05 12:16:27

VALOR DE FECHA TOKEN ES ---->2018-06-05 12:16:27

YA TIFNE FECHA Y TOKEN

QUERY ---> UPDATE MOBILE.M\_PERSONA SET TOKEN = 'eOrH2LPbxm0:APA91bGwjdpQxtPZOl0Dz5x\_Jnxf1sTiAm1pkoZiDbp98ASIjo1iKKdqq\_6BGxA gTYEscWuVoFDeiIgQbHUqxgsY51GAlm\_cL-aj-PTKVNgCDgwJpLD1ZhMw3WT-0rbwZbhj8X3GatAc' WHERE ID= 1855

SE GUARDO TOKEN CON FECHA--

eOrH2LPbxm0:APA91bGwjdpQxtPZOl0Dz5x\_Jnxf1sTiAm1pkoZiDbp98ASIjo1iKKdqq\_6BGxAg TYEscWuVoFDeiIgQbHUqxgsY51GAlm\_cL-aj-PTKVNgCDgwJpLD1ZhMw3WT-0rbwZbhj8X3GatAcEN ID\_PERSONA-- 1855

QUERY ---> SELECT TOP 1 P.ID AS ID PERSONA, P.FECHA TOKEN, CP.CORREO, P.IDENTIFICADOR AS DNI, P.APELLIDO\_PATERNO+' '+P.APELLIDO\_MATERNO+' '+NOMBRES AS NOMBRE\_COMPLETO\_FROM MOBILE.M\_PERSONA P\_INNER JOIN MOBILE.M\_CORREO\_PERSONA CP ON P.ID = CP.ID\_PERSONA WHERE TOKEN='eOrH2LPbxm0:APA91bGwjdpQxtPZOl0Dz5x\_Jnxf1sTiAm1pkoZiDbp98ASIjo1iKKdqq \_6BGxAgTYEscWuVoFDeiIgQbHUqxgsY51GAlm\_cL-aj-PTKVNgCDgwJpLD1ZhMw3WT-0rbwZbhj8X3GatAc' GROUP BY P.FECHA\_TOKEN, P.ID, CP.CORREO, P.IDENTIFICADOR, P.APELLIDO\_PATERNO+' '+P.APELLIDO\_MATERNO+' '+NOMBRES ORDER BY P.FECHA\_TOKEN ASC

OBTUVO DATOS DE PERSONA DUEÑO DE CELULAR

DATOS DE PERSONA DUEÑO DE CELULAR

47140825

GUABLOCHE VILLAR JOSE DANIEL

QUERY ---> SELECT ID, IDENTIFICADOR, APELLIDO\_PATERNO+' '+APELLIDO\_MATERNO+' '+NOMBRES AS NOMBRE\_COMPLETO FROM MOBILE.M\_PERSONA WHERE ID = 1855

OBTUVO DATOS DE PERSONA SOLICITANTE EXTERIOR

47140825

GUABLOCHE VILLAR JOSE DANIEL

ES LA MISMA PERSONA

1855

ACCION ---> listarConceptos

QUERY ---> SELECT ID, ID\_CONCEPTO\_SAP, DESCRIPCION, MONTO, ESTADO, ESTREG FROM MOBILE.M\_CONCEPTO

CORRECTO

1

ACCION ---> registrarSolicitud

EL NUMERO DE CREACION ES: 15

QUERY --->

QUERY ---> INSERT INTO MOBILE.M\_REGISTRO\_SOLICITUD (ID, ID\_PERSONA, ID\_CONCEPTO, ID\_PROGRAMA\_ALUMNO, CODESTENV, CODGEN, PENDTESO, VALPAGOTES, ESTADO, ESTREG, FECEMIREG, IDEUSUCRE, IDEUSUMOD, OBSERVACION, VALIDACION) VALUES (15, 1855, 3, 0, '1','1','1','0','A','A', GetDate(), 'LUISGUERRA', 'LUISGUERRA', ' ',0)

INSERTO

REGISTRÓ

QUERY ---> SELECT RS.ID AS ID REGISTRO SOLICITUD ,PS.APELLIDO PATERNO+' '+APELLIDO\_MATERNO+' '+NOMBRES AS NOMBRE ,PS.IDENTIFICADOR AS DNI,CP.DESCRIPCION AS CONCEPTO, CR.CORREO AS CORREO, TP.TELEFONO FROM MOBILE.M\_REGISTRO\_SOLICITUD RS INNER JOIN MOBILE.M\_PERSONA PS ON RS.ID\_PERSONA = PS.ID\_INNER JOIN MOBILE.M\_CONCEPTO CP ON RS.ID\_CONCEPTO = CP.ID INNER JOIN MOBILE.M\_CORREO\_PERSONA CR ON PS.ID = CR.ID\_PERSONA AND CR.TIPO\_CORREO='2' INNER JOIN MOBILE.M\_TELEFONO\_PERSONA TP ON TP.ID\_PERSONA = PS.ID WHERE RS.ID = 15 AND RS.ESTREG = 'A' AND RS.ESTADO='A' AND PS.ESTREG = 'A' AND PS.ESTADO='A' AND CP.ESTREG = 'A' AND CP.ESTADO='A' AND CR.ESTREG = 'A' AND CR.ESTADO='A'

15

GUABLOCHE VILLAR JOSE DANIEL

47140825

3

jdguabloche@gmail.com

991955732

tamaño es -->588

### tamaño es --

><BizAgiWSParam><domain>usmp</domain><userName>appext</userName><Cases><Ca se><Process>TramiteDocumentario</Process><Entities><TramiteDocumentario><DNIdelAl umno>47140825</DNIdelAlumno><NombredelAlumno>GUABLOCHE VILL

<BizAgiWSParam><domain>usmp</domain><userName>appext</userName><Cases><Cas e><Process>TramiteDocumentario</Process><Entities><TramiteDocumentario><DNIdelAlu mno>47140825</DNIdelAlumno><NombredelAlumno>GUABLOCHE VILLAR JOSE DANIEL </NombredelAlumno><EmaildelAlumno>jdguabloche@gmail.com</EmaildelAlumno><Tele fonodelAlumno>991955732</TelefonodelAlumno><TipodeRegistro>2</TipodeRegistro><D ocumentoDigital>0</DocumentoDigital><TipodeDocumento>3</TipodeDocumento><Estad odelTramite>1</EstadodelTramite><Comentarios>

</Comentarios></TramiteDocumentario></Entities></Case></Cases></BizAgiWSParam>

#### <?xml version="1.0" encoding="utf-

8"?><processes><process><processId>553</processId><processRadNumber>553</process RadNumber><savedMessage><Entities></Entities></savedMessage><ProcessGuid>00e85e e0-e0aa-4e3c-8838-

48f0076e91c7</ProcessGuid><processWorkflowClass><workflowClassId>1</workflowClass Id><workflowClassName>TramiteDocumentario</workflowClassName><workflowClassDisp layName>Trámite

Documentario</workflowClassDisplayName><workflowClassDescription></workflowClassD escription><workflowClassHelpText></workflowClassHelpText><workflowClassDisplayOrde r>1</workflowClassDisplayOrder><workflowClassCreationDate>4/3/2018 11:49:32

AM</workflowClassCreationDate><workflowClassGlobalForm>00000000-0000-0000-0000- 000000000000</workflowClassGlobalForm><workflowClassAllocationPrinciple>FIFO</work flowClassAllocationPrinciple><workflowClassProcessType>Process</workflowClassProcessT ype><workflowClassDisplay>True</workflowClassDisplay><workflowClassUseParentRadicat ionNumber>True</workflowClassUseParentRadicationNumber></processWorkflowClass>< processError><errorCode></errorCode><errorMessage></errorMessage></processError>< CurrentWorkItems><workItem><workItemId>710</workItemId><workItemState>Inactive< /workItemState><workItemEntryDate>6/5/2018 6:57:14

PM</workItemEntryDate><workItemDuration>240</workItemDuration><workItemEstimat edSolutionDate>6/6/2018 12:00:14

PM</workItemEstimatedSolutionDate><task><taskId>1</taskId><taskName>IngresarSolicit ud</taskName><taskDisplayName>Ingresar

Solicitud</taskDisplayName><taskDescription>Ingresar Solicitud

</taskDescription><taskHelpText></taskHelpText><taskEstimatedDuration>240</taskEstim

atedDuration><taskType>UserInteraction</taskType><taskCost>0</taskCost><taskPriority> Normal</taskPriority></task></workItem></CurrentWorkItems></process></processes>

### CORRIO

<?xml version="1.0" encoding="utf-

8"?><processes><process><processId>553</processId><processRadNumber>553</process RadNumber><savedMessage><Entities></Entities></savedMessage><ProcessGuid>00e85e e0-e0aa-4e3c-8838-

48f0076e91c7</ProcessGuid><processWorkflowClass><workflowClassId>1</workflowClass Id><workflowClassName>TramiteDocumentario</workflowClassName><workflowClassDisp layName>Trámite

Documentario</workflowClassDisplayName><workflowClassDescription></workflowClassD escription><workflowClassHelpText></workflowClassHelpText><workflowClassDisplayOrde r>1</workflowClassDisplayOrder><workflowClassCreationDate>4/3/2018 11:49:32

AM</workflowClassCreationDate><workflowClassGlobalForm>00000000-0000-0000-0000- 000000000000</workflowClassGlobalForm><workflowClassAllocationPrinciple>FIFO</work flowClassAllocationPrinciple><workflowClassProcessType>Process</workflowClassProcessT ype><workflowClassDisplay>True</workflowClassDisplay><workflowClassUseParentRadicat ionNumber>True</workflowClassUseParentRadicationNumber></processWorkflowClass>< processError><errorCode></errorCode><errorMessage></errorMessage></processError>< CurrentWorkItems><workItem><workItemId>710</workItemId><workItemState>Inactive< /workItemState><workItemEntryDate>6/5/2018 6:57:14

PM</workItemEntryDate><workItemDuration>240</workItemDuration><workItemEstimat edSolutionDate>6/6/2018 12:00:14

PM</workItemEstimatedSolutionDate><task><taskId>1</taskId><taskName>IngresarSolicit ud</taskName><taskDisplayName>Ingresar

Solicitud</taskDisplayName><taskDescription>Ingresar Solicitud

</taskDescription><taskHelpText></taskHelpText><taskEstimatedDuration>240</taskEstim atedDuration><taskType>UserInteraction</taskType><taskCost>0</taskCost><taskPriority> Normal</taskPriority></task></workItem></CurrentWorkItems></process></processes>

<?xml version="1.0" encoding="utf-8"?><processes><process>

553</processId><processRadNumber>553</processRadNumber><savedMessage><Entities ></Entities></savedMessage><ProcessGuid>00e85ee0-e0aa-4e3c-8838-

48f0076e91c7</ProcessGuid><processWorkflowClass><workflowClassId>1</workflowClass Id><workflowClassName>TramiteDocumentario</workflowClassName><workflowClassDisp layName>Trámite

Documentario</workflowClassDisplayName><workflowClassDescription></workflowClassD escription><workflowClassHelpText></workflowClassHelpText><workflowClassDisplayOrde r>1</workflowClassDisplayOrder><workflowClassCreationDate>4/3/2018 11:49:32

AM</workflowClassCreationDate><workflowClassGlobalForm>00000000-0000-0000-0000- 000000000000</workflowClassGlobalForm><workflowClassAllocationPrinciple>FIFO</work flowClassAllocationPrinciple><workflowClassProcessType>Process</workflowClassProcessT ype><workflowClassDisplay>True</workflowClassDisplay><workflowClassUseParentRadicat ionNumber>True</workflowClassUseParentRadicationNumber></processWorkflowClass>< processError><errorCode></errorCode><errorMessage></errorMessage></processError>< CurrentWorkItems><workItem><workItemId>710</workItemId><workItemState>Inactive< /workItemState><workItemEntryDate>6/5/2018 6:57:14

PM</workItemEntryDate><workItemDuration>240</workItemDuration><workItemEstimat edSolutionDate>6/6/2018 12:00:14

PM</workItemEstimatedSolutionDate><task><taskId>1</taskId><taskName>IngresarSolicit ud</taskName><taskDisplayName>Ingresar

Solicitud</taskDisplayName><taskDescription>Ingresar Solicitud

</taskDescription><taskHelpText></taskHelpText><taskEstimatedDuration>240</taskEstim atedDuration><taskType>UserInteraction</taskType><taskCost>0</taskCost><taskPriority> Normal</taskPriority></task></workItem></CurrentWorkItems></process></processes>

553</processId><processRadNumber>553</processRadNumber><savedMessage><Entities ></Entities></savedMessage><ProcessGuid>00e85ee0-e0aa-4e3c-8838-

48f0076e91c7</ProcessGuid><processWorkflowClass><workflowClassId>1</workflowClass Id><workflowClassName>TramiteDocumentario</workflowClassName><workflowClassDisp layName>Trámite

Documentario</workflowClassDisplayName><workflowClassDescription></workflowClassD escription><workflowClassHelpText></workflowClassHelpText><workflowClassDisplayOrde r>1</workflowClassDisplayOrder><workflowClassCreationDate>4/3/2018 11:49:32

AM</workflowClassCreationDate><workflowClassGlobalForm>00000000-0000-0000-0000- 000000000000</workflowClassGlobalForm><workflowClassAllocationPrinciple>FIFO</work flowClassAllocationPrinciple><workflowClassProcessType>Process</workflowClassProcessT ype><workflowClassDisplay>True</workflowClassDisplay><workflowClassUseParentRadicat ionNumber>True</workflowClassUseParentRadicationNumber></processWorkflowClass>< processError><errorCode></errorCode><errorMessage></errorMessage></processError>< CurrentWorkItems><workItem><workItemId>710</workItemId><workItemState>Inactive< /workItemState><workItemEntryDate>6/5/2018 6:57:14

PM</workItemEntryDate><workItemDuration>240</workItemDuration><workItemEstimat edSolutionDate>6/6/2018 12:00:14

PM</workItemEstimatedSolutionDate><task><taskId>1</taskId><taskName>IngresarSolicit ud</taskName><taskDisplayName>Ingresar

Solicitud</taskDisplayName><taskDescription>Ingresar Solicitud

</taskDescription><taskHelpText></taskHelpText><taskEstimatedDuration>240</taskEstim atedDuration><taskType>UserInteraction</taskType><taskCost>0</taskCost><taskPriority> Normal</taskPriority></task></workItem></CurrentWorkItems></process></processes>

### 1722

553

<processRadNumber>553</processRadNumber><savedMessage><Entities></Entities></sa vedMessage><ProcessGuid>00e85ee0-e0aa-4e3c-8838-

48f0076e91c7</ProcessGuid><processWorkflowClass><workflowClassId>1</workflowClass Id><workflowClassName>TramiteDocumentario</workflowClassName><workflowClassDisp layName>Trámite

Documentario</workflowClassDisplayName><workflowClassDescription></workflowClassD escription><workflowClassHelpText></workflowClassHelpText><workflowClassDisplayOrde r>1</workflowClassDisplayOrder><workflowClassCreationDate>4/3/2018 11:49:32

AM</workflowClassCreationDate><workflowClassGlobalForm>00000000-0000-0000-0000- 000000000000</workflowClassGlobalForm><workflowClassAllocationPrinciple>FIFO</work flowClassAllocationPrinciple><workflowClassProcessType>Process</workflowClassProcessT ype><workflowClassDisplay>True</workflowClassDisplay><workflowClassUseParentRadicat ionNumber>True</workflowClassUseParentRadicationNumber></processWorkflowClass>< processError><errorCode></errorCode><errorMessage></errorMessage></processError>< CurrentWorkItems><workItem><workItemId>710</workItemId><workItemState>Inactive< /workItemState><workItemEntryDate>6/5/2018 6:57:14

PM</workItemEntryDate><workItemDuration>240</workItemDuration><workItemEstimat edSolutionDate>6/6/2018 12:00:14

PM</workItemEstimatedSolutionDate><task><taskId>1</taskId><taskName>IngresarSolicit ud</taskName><taskDisplayName>Ingresar

Solicitud</taskDisplayName><taskDescription>Ingresar Solicitud

</taskDescription><taskHelpText></taskHelpText><taskEstimatedDuration>240</taskEstim atedDuration><taskType>UserInteraction</taskType><taskCost>0</taskCost><taskPriority> Normal</taskPriority></task></workItem></CurrentWorkItems></process></processes>

ID DE LA SOLICITUD FINAL ES : -----> : 553

ID ENTERO: -----> : 553

ID\_ TRAMITE previo --> 553

<BizAgiWSParam><ActivityData><idCase>553</idCase><taskName>IngresarSolicitud</task Name></ActivityData></BizAgiWSParam>

EJECUTÓ 2

CORRIO 2

<?xml version="1.0" encoding="utf-

8"?><processes><process><processId>553</processId><processRadNumber>553</process RadNumber><savedMessage><Entities></Entities></savedMessage><ProcessGuid>00e85e e0-e0aa-4e3c-8838-

48f0076e91c7</ProcessGuid><processWorkflowClass><workflowClassId>1</workflowClass Id><workflowClassName>TramiteDocumentario</workflowClassName><workflowClassDisp layName>Trámite

Documentario</workflowClassDisplayName><workflowClassDescription></workflowClassD escription><workflowClassHelpText></workflowClassHelpText><workflowClassDisplayOrde r>1</workflowClassDisplayOrder><workflowClassCreationDate>4/3/2018 11:49:32

AM</workflowClassCreationDate><workflowClassGlobalForm>00000000-0000-0000-0000- 000000000000</workflowClassGlobalForm><workflowClassAllocationPrinciple>FIFO</work flowClassAllocationPrinciple><workflowClassProcessType>Process</workflowClassProcessT ype><workflowClassDisplay>True</workflowClassDisplay><workflowClassUseParentRadicat ionNumber>True</workflowClassUseParentRadicationNumber></processWorkflowClass>< processError><errorCode></errorCode><errorMessage></errorMessage></processError>< CurrentWorkItems><workItem><workItemId>712</workItemId><workItemState>Inactive< /workItemState><workItemEntryDate>6/5/2018 6:57:15

PM</workItemEntryDate><workItemDuration>240</workItemDuration><workItemEstimat edSolutionDate>6/6/2018 12:00:15

PM</workItemEstimatedSolutionDate><task><taskId>5</taskId><taskName>RecibirSolicitu dApp</taskName><taskDisplayName>Recibir Solicitud Vía

App</taskDisplayName><taskDescription><![CDATA[Recibir Solicitud V&iacute;a App ]]></taskDescription><taskHelpText></taskHelpText><taskEstimatedDuration>240</taskEst imatedDuration><taskType>UserInteraction</taskType><taskCost>0</taskCost><taskPriori

ty>Normal</taskPriority></task></workItem></CurrentWorkItems></process></processes >

ID\_ TRMITE --> 553

QUERY ---> UPDATE MOBILE.M\_REGISTRO\_SOLICITUD SET ID\_TRAMITE = 553 WHERE ID = 15

ID\_TRAMITE ACTUALIZADO

ACCION ---> enviarEmail

ENVIAR CORREO

ACCION ----> Enviar Correo

QUERY ---> SELECT RS.ID AS ID\_REGISTRO\_SOLICITUD ,PS.APELLIDO\_PATERNO+' '+APELLIDO\_MATERNO+', '+NOMBRES AS NOMBRE ,PS.IDENTIFICADOR AS DNI ,CP.DESCRIPCION AS CONCEPTO, CR.CORREO AS CORREO ,CP.MONTO AS MONTO FROM MOBILE.M\_REGISTRO\_SOLICITUD RS INNER JOIN MOBILE.M\_PERSONA PS ON RS.ID\_PERSONA = PS.ID\_INNER JOIN MOBILE.M\_CONCEPTO CP ON RS.ID\_CONCEPTO = CP.ID INNER JOIN MOBILE.M\_CORREO\_PERSONA CR ON PS.ID = CR.ID\_PERSONA AND CR.TIPO\_CORREO='2' WHERE RS.ID = 15 AND RS.ESTREG = 'A' AND RS.ESTADO='A' AND PS.ESTREG = 'A' AND PS.ESTADO='A' AND CP.ESTREG = 'A' AND CP.ESTADO='A' AND CR.ESTREG = 'A' AND CR.ESTADO='A'

AND US.ESTADO='A' AND CP.ESTREG='A' AND CP.ESTADO='A' AND PE.ESTREG='A'

OBTUVO DATOS DE REGISTRO DE SOLICITUD

ENVIO CORREO ALUMNO

JE

ACCION ---> registrarSolicitud

EL NUMERO DE CREACION ES: 16

QUERY --->

QUERY ---> INSERT INTO MOBILE.M\_REGISTRO\_SOLICITUD (ID, ID\_PERSONA, ID\_CONCEPTO, ID\_PROGRAMA\_ALUMNO, CODESTENV, CODGEN, PENDTESO, VALPAGOTES, ESTADO, ESTREG, FECEMIREG, IDEUSUCRE, IDEUSUMOD, OBSERVACION, VALIDACION) VALUES (16, 1855, 6, 0, '1','1','1','0','A','A', GetDate(), 'LUISGUERRA', 'LUISGUERRA', '',0)

INSERTO

REGISTRÓ

QUERY ---> SELECT RS.ID AS ID REGISTRO SOLICITUD ,PS.APELLIDO PATERNO+' '+APELLIDO\_MATERNO+' '+NOMBRES AS NOMBRE ,PS.IDENTIFICADOR AS DNI,CP.DESCRIPCION AS CONCEPTO, CR.CORREO AS CORREO, TP.TELEFONO FROM MOBILE.M\_REGISTRO\_SOLICITUD RS INNER JOIN MOBILE.M\_PERSONA PS ON RS.ID\_PERSONA = PS.ID\_INNER JOIN MOBILE.M\_CONCEPTO CP ON RS.ID\_CONCEPTO = CP.ID INNER JOIN MOBILE.M\_CORREO\_PERSONA CR ON PS.ID = CR.ID\_PERSONA AND CR.TIPO\_CORREO='2' INNER JOIN MOBILE.M\_TELEFONO\_PERSONA TP ON TP.ID\_PERSONA = PS.ID WHERE RS.ID = 16 AND RS.ESTREG = 'A' AND RS.ESTADO='A' AND PS.ESTREG = 'A' AND PS.ESTADO='A' AND CP.ESTREG = 'A' AND CP.ESTADO='A' AND CR.ESTREG = 'A' AND CR.ESTADO='A'

16

GUABLOCHE VILLAR JOSE DANIEL

47140825

2

jdguabloche@gmail.com

991955732

tamaño es -->587

#### tamaño es --

><BizAgiWSParam><domain>usmp</domain><userName>appext</userName><Cases><Ca se><Process>TramiteDocumentario</Process><Entities><TramiteDocumentario><DNIdelAl umno>47140825</DNIdelAlumno><NombredelAlumno>GUABLOCHE VILL

<BizAgiWSParam><domain>usmp</domain><userName>appext</userName><Cases><Cas e><Process>TramiteDocumentario</Process><Entities><TramiteDocumentario><DNIdelAlu mno>47140825</DNIdelAlumno><NombredelAlumno>GUABLOCHE VILLAR JOSE DANIEL </NombredelAlumno><EmaildelAlumno>jdguabloche@gmail.com</EmaildelAlumno><Tele fonodelAlumno>991955732</TelefonodelAlumno><TipodeRegistro>2</TipodeRegistro><D ocumentoDigital>0</DocumentoDigital><TipodeDocumento>2</TipodeDocumento><Estad odelTramite>1</EstadodelTramite><Comentarios></Comentarios></TramiteDocumentario ></Entities></Case></Cases></BizAgiWSParam>

### <?xml version="1.0" encoding="utf-

8"?><processes><process><processId>554</processId><processRadNumber>554</process RadNumber><savedMessage><Entities></Entities></savedMessage><ProcessGuid>b351a5 a9-77f7-4150-8dfc-

951cf20ca013</ProcessGuid><processWorkflowClass><workflowClassId>1</workflowClassI d><workflowClassName>TramiteDocumentario</workflowClassName><workflowClassDispl ayName>Trámite

Documentario</workflowClassDisplayName><workflowClassDescription></workflowClassD escription><workflowClassHelpText></workflowClassHelpText><workflowClassDisplayOrde r>1</workflowClassDisplayOrder><workflowClassCreationDate>4/3/2018 11:49:32

AM</workflowClassCreationDate><workflowClassGlobalForm>00000000-0000-0000-0000- 000000000000</workflowClassGlobalForm><workflowClassAllocationPrinciple>FIFO</work flowClassAllocationPrinciple><workflowClassProcessType>Process</workflowClassProcessT ype><workflowClassDisplay>True</workflowClassDisplay><workflowClassUseParentRadicat ionNumber>True</workflowClassUseParentRadicationNumber></processWorkflowClass>< processError><errorCode></errorCode><errorMessage></errorMessage></processError>< CurrentWorkItems><workItem><workItemId>714</workItemId><workItemState>Inactive< /workItemState><workItemEntryDate>6/5/2018 6:58:11

PM</workItemEntryDate><workItemDuration>240</workItemDuration><workItemEstimat

### edSolutionDate>6/6/2018 12:00:11

PM</workItemEstimatedSolutionDate><task><taskId>1</taskId><taskName>IngresarSolicit ud</taskName><taskDisplayName>Ingresar

Solicitud</taskDisplayName><taskDescription>Ingresar Solicitud

</taskDescription><taskHelpText></taskHelpText><taskEstimatedDuration>240</taskEstim atedDuration><taskType>UserInteraction</taskType><taskCost>0</taskCost><taskPriority> Normal</taskPriority></task></workItem></CurrentWorkItems></process></processes>

### CORRIO

<?xml version="1.0" encoding="utf-

8"?><processes><process><processId>554</processId><processRadNumber>554</process RadNumber><savedMessage><Entities></Entities></savedMessage><ProcessGuid>b351a5 a9-77f7-4150-8dfc-

951cf20ca013</ProcessGuid><processWorkflowClass><workflowClassId>1</workflowClassI d><workflowClassName>TramiteDocumentario</workflowClassName><workflowClassDispl ayName>Trámite

Documentario</workflowClassDisplayName><workflowClassDescription></workflowClassD escription><workflowClassHelpText></workflowClassHelpText><workflowClassDisplayOrde r>1</workflowClassDisplayOrder><workflowClassCreationDate>4/3/2018 11:49:32

AM</workflowClassCreationDate><workflowClassGlobalForm>00000000-0000-0000-0000- 000000000000</workflowClassGlobalForm><workflowClassAllocationPrinciple>FIFO</work flowClassAllocationPrinciple><workflowClassProcessType>Process</workflowClassProcessT ype><workflowClassDisplay>True</workflowClassDisplay><workflowClassUseParentRadicat ionNumber>True</workflowClassUseParentRadicationNumber></processWorkflowClass>< processError><errorCode></errorCode><errorMessage></errorMessage></processError>< CurrentWorkItems><workItem><workItemId>714</workItemId><workItemState>Inactive< /workItemState><workItemEntryDate>6/5/2018 6:58:11

PM</workItemEntryDate><workItemDuration>240</workItemDuration><workItemEstimat edSolutionDate>6/6/2018 12:00:11

PM</workItemEstimatedSolutionDate><task><taskId>1</taskId><taskName>IngresarSolicit ud</taskName><taskDisplayName>Ingresar

Solicitud</taskDisplayName><taskDescription>Ingresar Solicitud

</taskDescription><taskHelpText></taskHelpText><taskEstimatedDuration>240</taskEstim atedDuration><taskType>UserInteraction</taskType><taskCost>0</taskCost><taskPriority> Normal</taskPriority></task></workItem></CurrentWorkItems></process></processes>

<?xml version="1.0" encoding="utf-8"?><processes><process>

554</processId><processRadNumber>554</processRadNumber><savedMessage><Entities ></Entities></savedMessage><ProcessGuid>b351a5a9-77f7-4150-8dfc-

951cf20ca013</ProcessGuid><processWorkflowClass><workflowClassId>1</workflowClassI d><workflowClassName>TramiteDocumentario</workflowClassName><workflowClassDispl ayName>Trámite

Documentario</workflowClassDisplayName><workflowClassDescription></workflowClassD escription><workflowClassHelpText></workflowClassHelpText><workflowClassDisplayOrde r>1</workflowClassDisplayOrder><workflowClassCreationDate>4/3/2018 11:49:32

AM</workflowClassCreationDate><workflowClassGlobalForm>00000000-0000-0000-0000- 000000000000</workflowClassGlobalForm><workflowClassAllocationPrinciple>FIFO</work flowClassAllocationPrinciple><workflowClassProcessType>Process</workflowClassProcessT

ype><workflowClassDisplay>True</workflowClassDisplay><workflowClassUseParentRadicat ionNumber>True</workflowClassUseParentRadicationNumber></processWorkflowClass>< processError><errorCode></errorCode><errorMessage></errorMessage></processError>< CurrentWorkItems><workItem><workItemId>714</workItemId><workItemState>Inactive< /workItemState><workItemEntryDate>6/5/2018 6:58:11

PM</workItemEntryDate><workItemDuration>240</workItemDuration><workItemEstimat edSolutionDate>6/6/2018 12:00:11

PM</workItemEstimatedSolutionDate><task><taskId>1</taskId><taskName>IngresarSolicit ud</taskName><taskDisplayName>Ingresar

Solicitud</taskDisplayName><taskDescription>Ingresar Solicitud

</taskDescription><taskHelpText></taskHelpText><taskEstimatedDuration>240</taskEstim atedDuration><taskType>UserInteraction</taskType><taskCost>0</taskCost><taskPriority> Normal</taskPriority></task></workItem></CurrentWorkItems></process></processes>

554</processId><processRadNumber>554</processRadNumber><savedMessage><Entities ></Entities></savedMessage><ProcessGuid>b351a5a9-77f7-4150-8dfc-

951cf20ca013</ProcessGuid><processWorkflowClass><workflowClassId>1</workflowClassI d><workflowClassName>TramiteDocumentario</workflowClassName><workflowClassDispl ayName>Trámite

Documentario</workflowClassDisplayName><workflowClassDescription></workflowClassD escription><workflowClassHelpText></workflowClassHelpText><workflowClassDisplayOrde r>1</workflowClassDisplayOrder><workflowClassCreationDate>4/3/2018 11:49:32

AM</workflowClassCreationDate><workflowClassGlobalForm>00000000-0000-0000-0000- 000000000000</workflowClassGlobalForm><workflowClassAllocationPrinciple>FIFO</work flowClassAllocationPrinciple><workflowClassProcessType>Process</workflowClassProcessT ype><workflowClassDisplay>True</workflowClassDisplay><workflowClassUseParentRadicat ionNumber>True</workflowClassUseParentRadicationNumber></processWorkflowClass>< processError><errorCode></errorCode><errorMessage></errorMessage></processError>< CurrentWorkItems><workItem><workItemId>714</workItemId><workItemState>Inactive< /workItemState><workItemEntryDate>6/5/2018 6:58:11

PM</workItemEntryDate><workItemDuration>240</workItemDuration><workItemEstimat edSolutionDate>6/6/2018 12:00:11

PM</workItemEstimatedSolutionDate><task><taskId>1</taskId><taskName>IngresarSolicit ud</taskName><taskDisplayName>Ingresar

Solicitud</taskDisplayName><taskDescription>Ingresar Solicitud

</taskDescription><taskHelpText></taskHelpText><taskEstimatedDuration>240</taskEstim atedDuration><taskType>UserInteraction</taskType><taskCost>0</taskCost><taskPriority> Normal</taskPriority></task></workItem></CurrentWorkItems></process></processes>

### 1722

554

<processRadNumber>554</processRadNumber><savedMessage><Entities></Entities></sa vedMessage><ProcessGuid>b351a5a9-77f7-4150-8dfc-

951cf20ca013</ProcessGuid><processWorkflowClass><workflowClassId>1</workflowClassI d><workflowClassName>TramiteDocumentario</workflowClassName><workflowClassDispl ayName>Trámite

Documentario</workflowClassDisplayName><workflowClassDescription></workflowClassD escription><workflowClassHelpText></workflowClassHelpText><workflowClassDisplayOrde

r>1</workflowClassDisplayOrder><workflowClassCreationDate>4/3/2018 11:49:32 AM</workflowClassCreationDate><workflowClassGlobalForm>00000000-0000-0000-0000- 000000000000</workflowClassGlobalForm><workflowClassAllocationPrinciple>FIFO</work flowClassAllocationPrinciple><workflowClassProcessType>Process</workflowClassProcessT ype><workflowClassDisplay>True</workflowClassDisplay><workflowClassUseParentRadicat ionNumber>True</workflowClassUseParentRadicationNumber></processWorkflowClass>< processError><errorCode></errorCode><errorMessage></errorMessage></processError>< CurrentWorkItems><workItem><workItemId>714</workItemId><workItemState>Inactive< /workItemState><workItemEntryDate>6/5/2018 6:58:11

PM</workItemEntryDate><workItemDuration>240</workItemDuration><workItemEstimat edSolutionDate>6/6/2018 12:00:11

PM</workItemEstimatedSolutionDate><task><taskId>1</taskId><taskName>IngresarSolicit ud</taskName><taskDisplayName>Ingresar

Solicitud</taskDisplayName><taskDescription>Ingresar Solicitud

</taskDescription><taskHelpText></taskHelpText><taskEstimatedDuration>240</taskEstim atedDuration><taskType>UserInteraction</taskType><taskCost>0</taskCost><taskPriority> Normal</taskPriority></task></workItem></CurrentWorkItems></process></processes>

ID DE LA SOLICITUD FINAL ES : -----> : 554

ID ENTERO: -----> : 554

ID\_ TRAMITE previo --> 554

<BizAgiWSParam><ActivityData><idCase>554</idCase><taskName>IngresarSolicitud</task Name></ActivityData></BizAgiWSParam>

EJECUTÓ 2

CORRIO 2

{"multicast\_id":5243001789211852475,"success":1,"failure":0,"canonical\_ids":0,"results":[{ "message\_id":"0:1528243340464324%b540b11db540b11d"}]}

ACTUALIZÓ ID\_TRAMITE\_BIZAGI

553

QUERY ---> SELECT RS.ID AS ID REGISTRO SOLICITUD ,PS.APELLIDO PATERNO+' '+APELLIDO\_MATERNO+', '+NOMBRES AS NOMBRE ,PS.IDENTIFICADOR AS DNI,CP.DESCRIPCION AS CONCEPTO, CP.ID AS ID\_CONCEPTO, CR.CORREO AS CORREO, TP.TELEFONO FROM MOBILE.M\_REGISTRO\_SOLICITUD RS INNER JOIN MOBILE.M\_PERSONA PS ON RS.ID\_PERSONA = PS.ID INNER JOIN MOBILE.M\_CONCEPTO CP ON RS.ID\_CONCEPTO = CP.ID INNER JOIN MOBILE.M\_CORREO\_PERSONA CR ON PS.ID = CR.ID\_PERSONA AND CR.TIPO\_CORREO='2' INNER JOIN MOBILE.M\_TELEFONO\_PERSONA TP ON TP.ID\_PERSONA = PS.ID WHERE RS.ID\_TRAMITE = 553 AND RS.ESTREG = 'A' AND RS.ESTADO='A' AND PS.ESTREG = 'A' AND PS.ESTADO='A' AND CP.ESTREG = 'A' AND CP.ESTADO='A' AND CR.ESTREG = 'A' AND CR.ESTADO='A'

OBTUVO DATOS DE PERSONA

ENVIO CORREO ALUMNO

ACCION ---> obtenerDatosAlumnoXDniSWB

QUERY ---> SELECT P.IDENTIFICADOR, P.APELLIDO\_PATERNO+' '+P.APELLIDO\_MATERNO+' '+P.NOMBRES AS NOMBRE\_COMPLETO, ISNULL(TP.TELEFONO,'--') AS TELEFONO, ISNULL(CP.CORREO,'--') AS CORREO FROM MOBILE.M\_PERSONA P LEFT JOIN MOBILE.M\_TELEFONO\_PERSONA TP ON TP.ID\_PERSONA = P.ID LEFT JOIN MOBILE.M\_CORREO\_PERSONA CP ON CP.ID\_PERSONA = P.ID WHERE P.IDENTIFICADOR= '43679183'

OBTUVO DATOS DEL ALUMNO PARA EL SW DE BIZAGI

ACCION ---> obtenerDatosAlumnoXDniSWB

QUERY ---> SELECT P.IDENTIFICADOR, P.APELLIDO\_PATERNO+' '+P.APELLIDO\_MATERNO+' '+P.NOMBRES AS NOMBRE\_COMPLETO, ISNULL(TP.TELEFONO,'--') AS TELEFONO, ISNULL(CP.CORREO,'--') AS CORREO FROM MOBILE.M\_PERSONA P LEFT JOIN MOBILE.M\_TELEFONO\_PERSONA TP ON TP.ID\_PERSONA = P.ID LEFT JOIN MOBILE.M\_CORREO\_PERSONA CP ON CP.ID\_PERSONA = P.ID\_WHERE P.IDENTIFICADOR= '43679183'

OBTUVO DATOS DEL ALUMNO PARA EL SW DE BIZAGI

ACCION ---> obtenerDatosAlumnoXDniSWB

QUERY ---> SELECT P.IDENTIFICADOR, P.APELLIDO\_PATERNO+' '+P.APELLIDO\_MATERNO+' '+P.NOMBRES AS NOMBRE\_COMPLETO, ISNULL(TP.TELEFONO,'--') AS TELEFONO, ISNULL(CP.CORREO,'--') AS CORREO FROM MOBILE.M\_PERSONA P LEFT JOIN

ACCION ---> registrarSolicitud

EL NUMERO DE CREACION ES: 17

QUERY --->

QUERY ---> INSERT INTO MOBILE.M\_REGISTRO\_SOLICITUD (ID, ID\_PERSONA, ID\_CONCEPTO, ID\_PROGRAMA\_ALUMNO, CODESTENV, CODGEN, PENDTESO, VALPAGOTES, ESTADO, ESTREG, FECEMIREG, IDEUSUCRE, IDEUSUMOD, OBSERVACION, VALIDACION) VALUES (17, 2024, 10, 0, '1','1','1','0','A','A', GetDate(), 'LUISGUERRA', 'LUISGUERRA', ' ',0)

INSERTO

### REGISTRÓ

QUERY ---> SELECT RS.ID AS ID REGISTRO SOLICITUD ,PS.APELLIDO PATERNO+' '+APELLIDO\_MATERNO+' '+NOMBRES AS NOMBRE ,PS.IDENTIFICADOR AS DNI,CP.DESCRIPCION AS CONCEPTO, CR.CORREO AS CORREO, TP.TELEFONO FROM MOBILE.M\_REGISTRO\_SOLICITUD RS INNER JOIN MOBILE.M\_PERSONA PS ON RS.ID\_PERSONA = PS.ID\_INNER JOIN MOBILE.M\_CONCEPTO CP ON RS.ID\_CONCEPTO = CP.ID INNER JOIN MOBILE.M\_CORREO\_PERSONA CR ON PS.ID = CR.ID\_PERSONA AND CR.TIPO\_CORREO='2' INNER JOIN MOBILE.M\_TELEFONO\_PERSONA TP ON TP.ID\_PERSONA = PS.ID WHERE RS.ID = 17 AND RS.ESTREG = 'A' AND RS.ESTADO='A' AND PS.ESTREG = 'A' AND PS.ESTADO='A' AND CP.ESTREG = 'A' AND CP.ESTADO='A' AND CR.ESTREG = 'A' AND CR.ESTADO='A'

frank\_huaman1@usmp.pe

#### 991278050

<BizAgiWSParam><domain>usmp</domain><userName>appext</userName><Cases><Cas e><Process>TramiteDocumentario</Process><Entities><TramiteDocumentario><DNIdelAlu mno>72174786</DNIdelAlumno><NombredelAlumno>HUAMAN CAMPOS F

<BizAgiWSParam><domain>usmp</domain><userName>appext</userName><Cases><Cas e><Process>TramiteDocumentario</Process><Entities><TramiteDocumentario><DNIdelAlu mno>72174786</DNIdelAlumno><NombredelAlumno>HUAMAN CAMPOS FRANK JESUS </NombredelAlumno><EmaildelAlumno>frank\_huaman1@usmp.pe</EmaildelAlumno><Te lefonodelAlumno>991278050</TelefonodelAlumno><TipodeRegistro>2</TipodeRegistro>< DocumentoDigital>0</DocumentoDigital><TipodeDocumento>9</TipodeDocumento><Esta dodelTramite>1</EstadodelTramite><Comentarios>

</Comentarios></TramiteDocumentario></Entities></Case></Cases></BizAgiWSParam>

#### <?xml version="1.0" encoding="utf-

8"?><processes><process><processId>701</processId><processRadNumber>701</process RadNumber><savedMessage><Entities></Entities></savedMessage><ProcessGuid>01c92b de-0a4c-4ad1-b94b-

eaa3e098be75</ProcessGuid><processWorkflowClass><workflowClassId>1</workflowClas sId><workflowClassName>TramiteDocumentario</workflowClassName><workflowClassDis playName>Trámite

Documentario</workflowClassDisplayName><workflowClassDescription></workflowClassD escription><workflowClassHelpText></workflowClassHelpText><workflowClassDisplayOrde r>1</workflowClassDisplayOrder><workflowClassCreationDate>4/3/2018 11:49:32

AM</workflowClassCreationDate><workflowClassGlobalForm>00000000-0000-0000-0000- 000000000000</workflowClassGlobalForm><workflowClassAllocationPrinciple>FIFO</work flowClassAllocationPrinciple><workflowClassProcessType>Process</workflowClassProcessT ype><workflowClassDisplay>True</workflowClassDisplay><workflowClassUseParentRadicat ionNumber>True</workflowClassUseParentRadicationNumber></processWorkflowClass>< processError><errorCode></errorCode><errorMessage></errorMessage></processError>< CurrentWorkItems><workItem><workItemId>902</workItemId><workItemState>Inactive< /workItemState><workItemEntryDate>6/6/2018 6:55:13

PM</workItemEntryDate><workItemDuration>240</workItemDuration><workItemEstimat edSolutionDate>6/7/2018 12:00:13

PM</workItemEstimatedSolutionDate><task><taskId>1</taskId><taskName>IngresarSolicit ud</taskName><taskDisplayName>Ingresar

Solicitud</taskDisplayName><taskDescription>Ingresar Solicitud

</taskDescription><taskHelpText></taskHelpText><taskEstimatedDuration>240</taskEstim >